# **OP-TEE Documentation**

**TrustedFirmware.org**

**Apr 12, 2024**

# **CONTENTS**

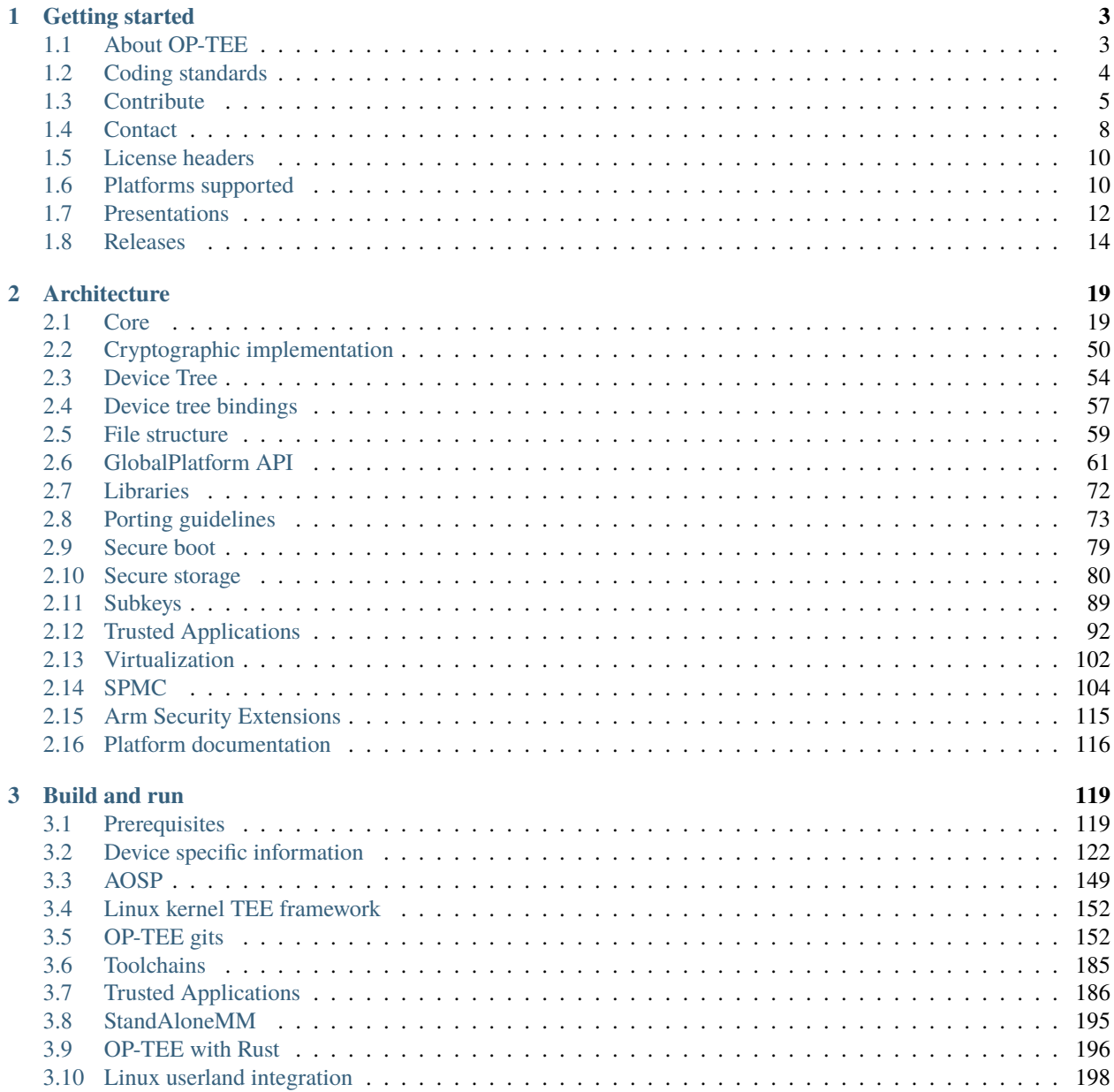

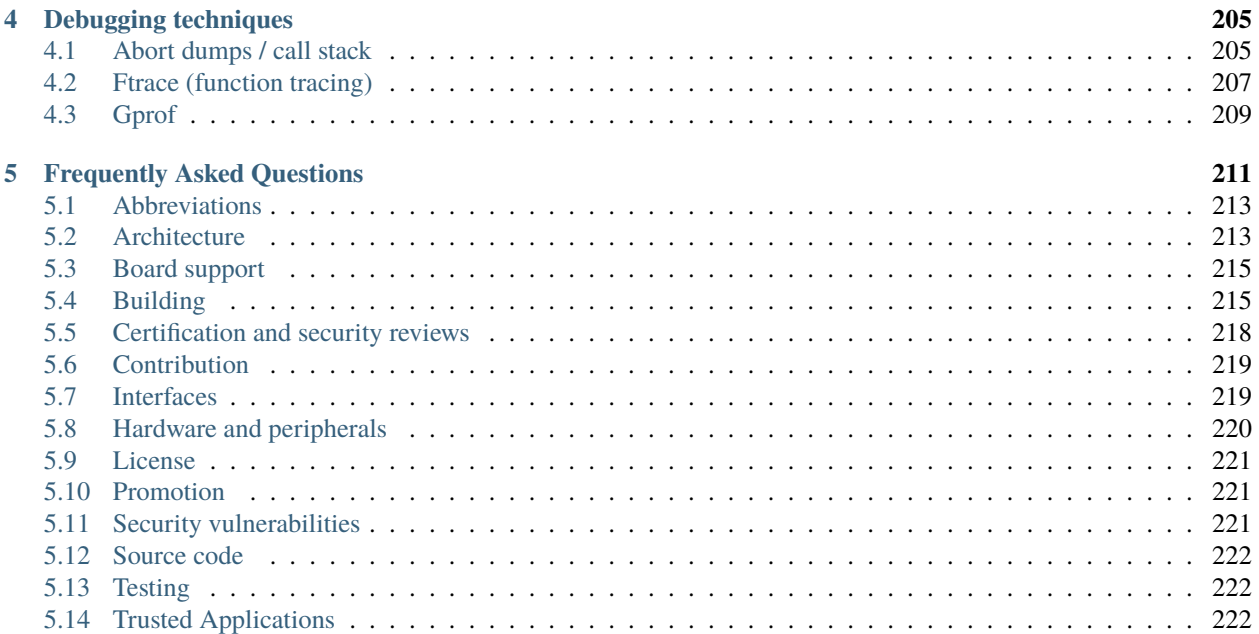

This is the official location for OP-TEE documentation.

### **CHAPTER**

# **GETTING STARTED**

<span id="page-6-0"></span>This contains general information about OP-TEE, how to get in contact, how to contribute, how to report security issues etc. It is intended for people who are new to OP-TEE.

# <span id="page-6-1"></span>**1.1 About OP-TEE**

OP-TEE is a Trusted Execution Environment (TEE) designed as companion to a non-secure Linux kernel running on Arm; Cortex-A cores using the TrustZone technology. OP-TEE implements *[TEE Internal Core API](#page-66-0)* v1.3.1 which is the API exposed to Trusted Applications and the *[TEE Client API](#page-64-1)* v1.0, which is the API describing how to communicate with a TEE. Those APIs are defined in the *[GlobalPlatform API](#page-64-0)* specifications.

The non-secure OS is referred to as the Rich Execution Environment (REE) in TEE specifications. It is typically a Linux OS flavor as a GNU/Linux distribution or the AOSP.

OP-TEE is designed primarily to rely on the Arm TrustZone technology as the underlying hardware isolation mechanism. However, it has been structured to be compatible with any isolation technology suitable for the TEE concept and goals, such as running as a virtual machine or on a dedicated CPU.

The main design goals for OP-TEE are:

- **Isolation** the TEE provides isolation from the non-secure OS and protects the loaded Trusted Applications (TAs) from each other using underlying hardware support,
- **Small footprint** the TEE should remain small enough to reside in a reasonable amount of on-chip memory as found on Arm based systems,
- **Portability** the TEE aims at being easily pluggable to different architectures and available HW and has to support various setups such as multiple client OSes or multiple TEEs.

# **1.1.1 OP-TEE components**

OP-TEE is divided in various components:

- A secure privileged layer, executing at Arm secure PL-1 (v7-A) or EL-1 (v8-A) level.
- A set of secure user space libraries designed for Trusted Applications needs.
- A Linux kernel TEE framework and driver (merged to the official tree in v4.12).
- A Linux user space library designed upon the GlobalPlatform *[TEE Client API](#page-64-1)* specifications.
- A Linux user space supplicant daemon (tee-supplicant) responsible for remote services expected by the TEE OS.
- A test suite (xtest), for doing regression testing and testing the consistency of the API implementations.
- An example git containing a couple of simple host- and TA-examples.

• And some build scripts, debugging tools to ease its integration and the development of Trusted Applications and secure services.

These components are available from several git repositories. The main ones are *[build](#page-155-2)*, *[optee\\_os](#page-173-0)*, *[optee\\_client](#page-164-0)*, *[optee\\_test](#page-184-0)*, *[optee\\_examples](#page-168-0)* and the *[Linux kernel TEE framework](#page-155-0)*.

# **1.1.2 History**

OP-TEE was initially developed by ST-Ericsson (and later on by STMicroelectronics), but this was before OP-TEE got the name "OP-TEE" and was turned into an open source project. Back then it was a closed source and a proprietary TEE project. In 2013, ST-Ericsson obtained GlobalPlatform's compliance qualification with this implementation, proving that the APIs were behaving as expected according to the GlobalPlatform specifications.

Later on the same year (2013) Linaro was about to form Security Working Group (SWG) and one of the initial key tasks for SWG was to work on an open source TEE project. After talking to various TEE vendors Linaro ended up working with STMicroelectronics TEE project. But before being able to open source it there was a need to replace some proprietary components with open source components. For a couple of months Linaro/SWG together with engineers from STMicroelectronics re-wrote major parts (crypto library, secure monitor, build system etc), cleaned up the project by enforcing *[Coding standards](#page-7-0)*, running [checkpatch](http://git.kernel.org/cgit/linux/kernel/git/torvalds/linux.git/tree/scripts/checkpatch.pl) etc.

June 12 2014 was the day when OP-TEE was "born" as an open source project. At that day the OP-TEE team pushed the [first commit](https://github.com/OP-TEE/optee_os/commit/b01047730e77127c23a36591643eeb8bb0487d68) to GitHub. A bit after this Linaro also made a [press release](https://www.linaro.org/blog/op-tee-open-source-security-mass-market/) about this. That press release contains a bit more information. At the first year as an open source project it was owned by STMicroelectronics but maintained by Linaro and STMicroelectronics. In 2015 there was an ownership transfer of OP-TEE from STMicroelectronics to Linaro. In September 2019, ownership was transferred from Linaro to the TrustedFirmware.org project (see \_blogpost for more information). Maintenance is a shared responsibility between the members for TrustedFirmware.org and some community maintainers representing other companies who are using OP-TEE.

# <span id="page-7-0"></span>**1.2 Coding standards**

In this project we are trying to adhere to the same coding convention as used in the Linux kernel (see [CodingStyle\)](https://www.kernel.org/doc/html/latest/process/coding-style.html). We achieve this by running [checkpatch](http://git.kernel.org/cgit/linux/kernel/git/torvalds/linux.git/tree/scripts/checkpatch.pl) from Linux kernel. However there are a few exceptions that we had to make since the code also follows GlobalPlatform standards. The exceptions are as follows:

- 1. **CamelCase** for GlobalPlatform types is allowed.
- 2. We **do not** run checkpatch on third party code that we might use in this project, such as LibTomCrypt, MPA, newlib etc. The reason for that and not doing checkpatch fixes for third party code is because we would probably deviate too much from upstream and therefore it would be hard to rebase against those projects later on and we don't expect that it is easy to convince other software projects to change coding style.
- 3. **All** variables **shall be** initialized to a well known value in one or another way. The reason for that is that we have had potential security issues in the past that originated from not having variables initialized with a well defined value. We have also investigate various toolchain flags that are supposed to help out finding uninitialized variables. Unfortunately our conclusion is that you cannot trust the compilers here, since there are corner cases where compilers cannot reliably give a warning.

Variables are initialized according to these general guidelines:

- Scalars (and types like time\_t which are standardized as scalars) are initialized with 0, unless another value makes more sense.
- For [optee\\_client](https://github.com/OP-TEE/optee_client) we need maximum portability. So use { 0 } for struct types where the first element is known to be a scalar and memset() otherwise unless there is a good reason not to do so.

• For the rest of the gits we assume that a recent version of GCC or Clang is used so we initialize structs with { } in order to avoid the more clumsy memset() procedure. Types like pthread\_t which can be a scalar or a composite type are initialized with memset() in order to minimize the amount of future headache. Arrays are initialized with { }, too.

Unsigned integer constants are defined using the U(), UL() or ULL() macros, depending on the required width. U() is a good choice for 32-bit values. Any of the minimum width cousins UINT{8,16,32,64}\_C() are also accepted for compatibility. This makes the sign and size of the integer well defined instead of depend on how large the value is or which compiler is used. For example:

#define MY\_UNSIGNED\_CONSTANT U(123)

# **1.2.1 Running checkpatch**

Regarding the checkpatch tool, it is not included directly into this project. Please use checkpatch.pl from the Linux kernel git in combination with the local [checkpatch script.](https://github.com/OP-TEE/optee_os/blob/master/scripts/checkpatch.sh) Environment variable CHECKPATCH is expected to provide the path to the Linux checkpatch script path, i.e.:

```
export CHECKPATCH=/path/to/linux/scripts/checkpatch.pl
./scripts/checkpatch.sh HEAD
./scripts/checkpatch.sh --diff github/master HEAD
```
There are also targets for common use cases in the Makefiles:

```
export CHECKPATCH=/path/to/linux/scripts/checkpatch.pl
make checkpatch #check staging and working area
make checkpatch-staging #check staging area (added, but not committed files)
make checkpatch-working #check working area (modified, but not added files)
```
# <span id="page-8-0"></span>**1.3 Contribute**

Contributions to OP-TEE are managed by the OP-TEE *[Core Team](#page-12-0)* and anyone can contribute to OP-TEE as long as it is understood that it will require a *Signed-off-by* tag from the one submitting the patch(es). The Signed-off-by tag is a simple line at the end of the explanation for the patch, which certifies that you wrote it or otherwise have the right to pass it on as an open source patch (see below). You thereby assure that you have read and are following the rules stated in the Developer Certificate of Origin as stated below.

# <span id="page-8-1"></span>**1.3.1 Developer Certificate of Origin**

```
Developer Certificate of Origin
Version 1.1
Copyright (C) 2004, 2006 The Linux Foundation and its contributors.
660 York Street, Suite 102,
San Francisco, CA 94110 USA
Everyone is permitted to copy and distribute verbatim copies of this
license document, but changing it is not allowed.
```
(continues on next page)

(continued from previous page)

Developer's Certificate of Origin 1.1 By making a contribution to this project, I certify that: (a) The contribution was created in whole or in part by me and I have the right to submit it under the open source license indicated in the file; or (b) The contribution is based upon previous work that, to the best of my knowledge, is covered under an appropriate open source license and I have the right under that license to submit that work with modifications, whether created in whole or in part by me, under the same open source license (unless I am permitted to submit under a different license), as indicated in the file; or (c) The contribution was provided directly to me by some other person who certified (a), (b) or (c) and I have not modified it. (d) I understand and agree that this project and the contribution are public and that a record of the contribution (including all personal information I submit with it, including my sign-off) is maintained indefinitely and may be redistributed consistent with this project or the open source license(s) involved.

We have borrowed this procedure from the Linux kernel project to improve tracking of who did what, and for legal reasons.

To sign-off a patch, just add a line in the commit message saying:

Signed-off-by: Random J Developer <random@developer.example.org>

Use your real name or on some rare cases a company email address, but we disallow pseudonyms or anonymous contributions.

# **1.3.2 GitHub**

This section describes how to use GitHub for OP-TEE development and contributions.

#### **Setting up an account**

You do not need to own a GitHub account in order to clone a repository. But if you want to contribute, you need to create an account at [GitHub.](https://github.com) Note that a free plan is sufficient to collaborate.

SSH is recommended to access your GitHub repositories securely and without supplying your username and password each time you pull or push something. To configure SSH for GitHub, please refer to [Connecting to GitHub with SSH.](https://help.github.com/articles/connecting-to-github-with-ssh)

### **Forking**

Only owners of the OP-TEE projects have write permissions to the git repositories of those projects. Contributors **should fork** OP-TEE/\*.git and/or linaro-swg/\*.git into their own account, then work on this forked repository. The complete documentation about **forking** can be found at [fork a repo.](https://help.github.com/articles/fork-a-repo)

### **Creating pull requests**

When you want to submit a patch to the OP-TEE project, you are supposed to create a [pull request](https://help.github.com/articles/creating-a-pull-request) to the git where you forked your git from. How that is done using GitHub is explained at the GitHub [pull request](https://help.github.com/articles/creating-a-pull-request) page.

### **Commit messages**

- The **subject line** should explain **what** the patch does as precisely as possible. It is usually prefixed with keywords indicating which part of the code is affected, but not always. Avoid lines longer than 80 characters.
- The **commit description** should give more details on **what** is changed, and explain **why** it is done. Indication on how to enable and use some particular feature can be useful, too. Try to limit line length to 72 characters, except when pasting some error message (compiler diagnostic etc.). Long lines are allowed to accommodate URLs, too (preferably use URLs in a Fixes: or Link: tag).
- The commit message **must** end with a blank line followed by some tags, including your Signed-off-by: tag. By applying such a tag to your commit, you are effectively declaring that your contribution follows the terms stated by *[Developer Certificate of Origin](#page-8-1)* (in the DCO section there is also a complete example).
- Other tags may be used, such as:
	- **–** Tested-by: Test R <test@r.com>
	- **–** Acked-by: Acke R <acke@r.com>
	- **–** Suggested-by: Suggeste R <suggeste@r.com>
	- **–** Reported-by: Reporte R <reporte@r.com>
- When citing a previous commit, whether it is in the text body or in a Fixes: tag, always use the format shown above (12 hexadecimal digits prefix of the commit SHA1, followed by the commit subject in double quotes and parentheses).

### **Review feedback**

It is very likely that you will get review comments from other OP-TEE users asking you to fix certain things etc. When fixing review comments, do:

- **Add** *fixup* patches on **top** of your existing branch. **Do not** squash and force push while fixing review comments.
- When all comments have been addressed, just write a simple messages in the comments field saying something like "All comments have been addressed". By doing so you will notify the maintainers that the fix might be ready for review again.

### **Finalizing your contribution**

Once you and reviewers have agreed on the patch set, which is when all the people who have commented on the pull request have given their Acked-by: or Reviewed-by:, you need to consolidate your commits:

Use git rebase -i to squash the fixup commits (if any) into the initial ones. For instance, suppose the git log --oneline for you contribution looks as follows when the review process ends:

```
<sha1-commit4> [Review] Do something
<sha1-commit3> [Review] Do something
<sha1-commit2> Do something else
<sha1-commit1> Do something
```
Then you would do:

\$ git rebase -i <sha1-commit1>^

Edit the commit script so it looks like so:

```
pick <sha1-commit1> Do something
squash <sha1-commit3> [Review] Do something
squash <sha1-commit4> [Review] Do something
pick <sha1-commit2> Do something else
```
Add the proper tags (Acked-by: ..., Reviewed-by: ..., Tested-by: ...) to the commit message(s) for each and every commit as provided by the people who reviewed and/or tested the patches.

Hint: git commit --fixup=<sha1-of-commit-to-fix> and later on git rebase -i --autosquash <sha1-of-first-commit-in-patch-serie>^1 is pretty convenient to use when adding review patches and doing the final squash operation.

Once rebase  $-i$  is done, you need to force-push  $(-f)$  to your GitHub branch in order to update the pull request page.

\$ git push -f <my-remote> <my-branch>

After completing this it is the project maintainers job to apply your patches to the master branch.

# <span id="page-11-0"></span>**1.4 Contact**

# **1.4.1 GitHub**

Our preference is to use GitHub for communication. The reason for that is that it is an open source project, so there should be no real reason to hide discussions from other people. GitHub also makes it possible for anyone to chime in into discussion etc. So besides sending patches as pull requests on GitHub we also encourage people to use the ["issues"](https://help.github.com/articles/about-issues/) to report bugs, give suggestions, ask questions etc.

Please try to use the "issues" in the relevant git. I.e., if you want to discuss something related to optee\_client, then use "issues" at *[optee\\_client](#page-164-0)* and so on. If you have a general question etc about OP-TEE that doesn't really belong to a specific git, then please use [issues at optee\\_os](https://github.com/OP-TEE/optee_os/issues) in that case.

# **1.4.2 Email**

You can reach the *[Core Team](#page-12-0)* by sending an email to op-tee[at]lists.trustedfirmware.org. However note that it's a public mailinglist and **not** just TrustedFirmware engineers behind that email address.

For pure Linux kernel patches, please use the appropriate Linux kernel mailinglist, basically run the get\_maintainer. pl script in the Linux kernel tree to figure out where to send your patches.

```
$ cd <linux-kernel>
$ ./scripts/get_maintainer.pl drivers/tee/
```
# **1.4.3 IRC**

Some of the OP-TEE developers can be reached at Freenode (chat.freenode.net) at channel #linaro-security. Having that said, the activity there is a bit limited, so it is probably **not** the best place to discuss OP-TEE.

# **1.4.4 Vulnerability reporting**

As part of the TrustedFirmware.org organization, the OP-TEE project uses the security incident procedure outlined on the [TrustedFirmware.org security incident](https://developer.trustedfirmware.org/w/collaboration/security_center) page. We offer two methods for reporting security issues. The first is the traditional method of sending email to the addresses listed on the [Mailing Aliases](https://developer.trustedfirmware.org/w/collaboration/security_center/mailing_aliases) page. The alternative method is through GitHub's [GitHub Security Advisories](https://github.com/OP-TEE/optee_os/security/advisories) page for OP-TEE.

We prefer the [GitHub Security Advisories](https://github.com/OP-TEE/optee_os/security/advisories) page because they simplify the sharing and communication of reports. However, this also requires a GitHub account and we recognize that not everyone can or has the ability to report security issues via GitHub; therefore, we also accept reports via email.

Note that OP-TEE is a reference implementation for developers and device manufacturers and by being a reference implementation it is not always running a secure device configuration by default (see *[Platform ports](#page-82-1)*for more information). Therefore we ask people to think twice whether the security incident report should go to:

- a) The OP-TEE project? Is it an issue in the generic code?
- b) The chipmaker? Does it only affect a certain platform? Is it a configuration described only under NDA?
- c) The ones making the end product? Is the issue only present on a certain device?

In some cases, the OP-TEE team works directly with chipmakers. However, it is not uncommon for products to be manufactured using OP-TEE without the OP-TEE project's knowledge. In such instances, we recommend sending the security issue report to the manufacturer of the final product, who should then, if necessary, contact the OP-TEE project and/or the chipmaker.

# <span id="page-12-0"></span>**1.4.5 Core Team**

The core team consists of TrustedFirmware.org engineers. See also "THE REST" in the [OP-TEE MAINTAINERS](https://github.com/OP-TEE/optee_os/blob/master/MAINTAINERS) file, which oversees the essential activities, such as performing releases, merging patches, and being the first to respond to security incidents.

# <span id="page-13-0"></span>**1.5 License headers**

This document defines the format of the copyright and license headers in OP-TEE source files. Such headers shall comply with the rules described here, which are compatible with the rules adopted by the Linux kernel community.

# **1.5.1 New source files**

- **Rule 1.1** Shall contain exactly one SPDX license identifier, which can express a single or multiple licenses (refer to [SPDX](https://spdx.org/licenses/) for syntax details).
- **Rule 1.2** The SPDX license identifier shall be added as a comment line. It shall be the first possible line in the file which can contain a comment. The comment style shall depend on the file type:
	- **– Rule 1.2.1** C source: // SPDX-License-Identifier: <expression>
	- **– Rule 1.2.2** C header: /\* SPDX-License-Identifier: <expression> \*/
	- **– Rule 1.2.3** Assembly: /\* SPDX-License-Identifier: <expression> \*/
	- **– Rule 1.2.4** Python, shell: # SPDX-License-Identifier: <expression>
- **Rule 1.3** Shall contain at least one copyright line
- **Rule 1.4** Shall not contain the mention 'All rights reserved'
- **Rule 1.5** Shall not contain any license notice other than the SPDX license identifier

Note that files imported from external projects are not new files. The rules for pre-existing files (below) apply.

# **1.5.2 Pre-existing or imported files**

- **Rule 2.1** SPDX license identifiers shall be added according to the license notice(s) in the file and the rules above (1.1 and 1.2\*)
- **Rule 2.2** It is recommended that license notices be removed once the corresponding identifier has been added. Note however that this may only be done by the copyright holder(s) of the file.
- **Rule 2.3** Similar to 2.2, and subject to the same conditions, the text: "All rights reserved" shall be removed also.

# <span id="page-13-1"></span>**1.6 Platforms supported**

Several platforms are supported. In order to manage slight differences between platforms, a PLATFORM\_FLAVOR flag has been introduced. The PLATFORM and PLATFORM\_FLAVOR flags define the whole configuration for a chip the where the Trusted OS runs. Note that there is also a composite form which makes it possible to append PLATFORM\_FLAVOR directly, by adding a dash in-between the names. The composite form is shown below for the different boards. For more specific details about build flags etc, please read *[Configuration and flags](#page-177-0)*. Some platforms have different submaintainers, please refer to the file [MAINTAINERS](https://github.com/OP-TEE/optee_os/blob/master/MAINTAINERS) for contact details for various platforms.

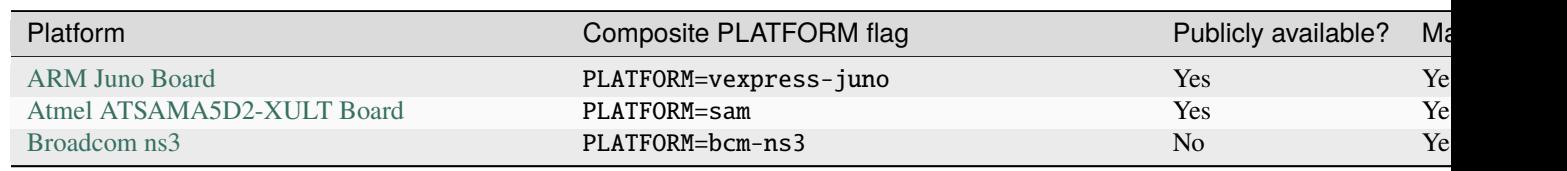

Table 1: Platforms officially supported in OP-TEE

continues on

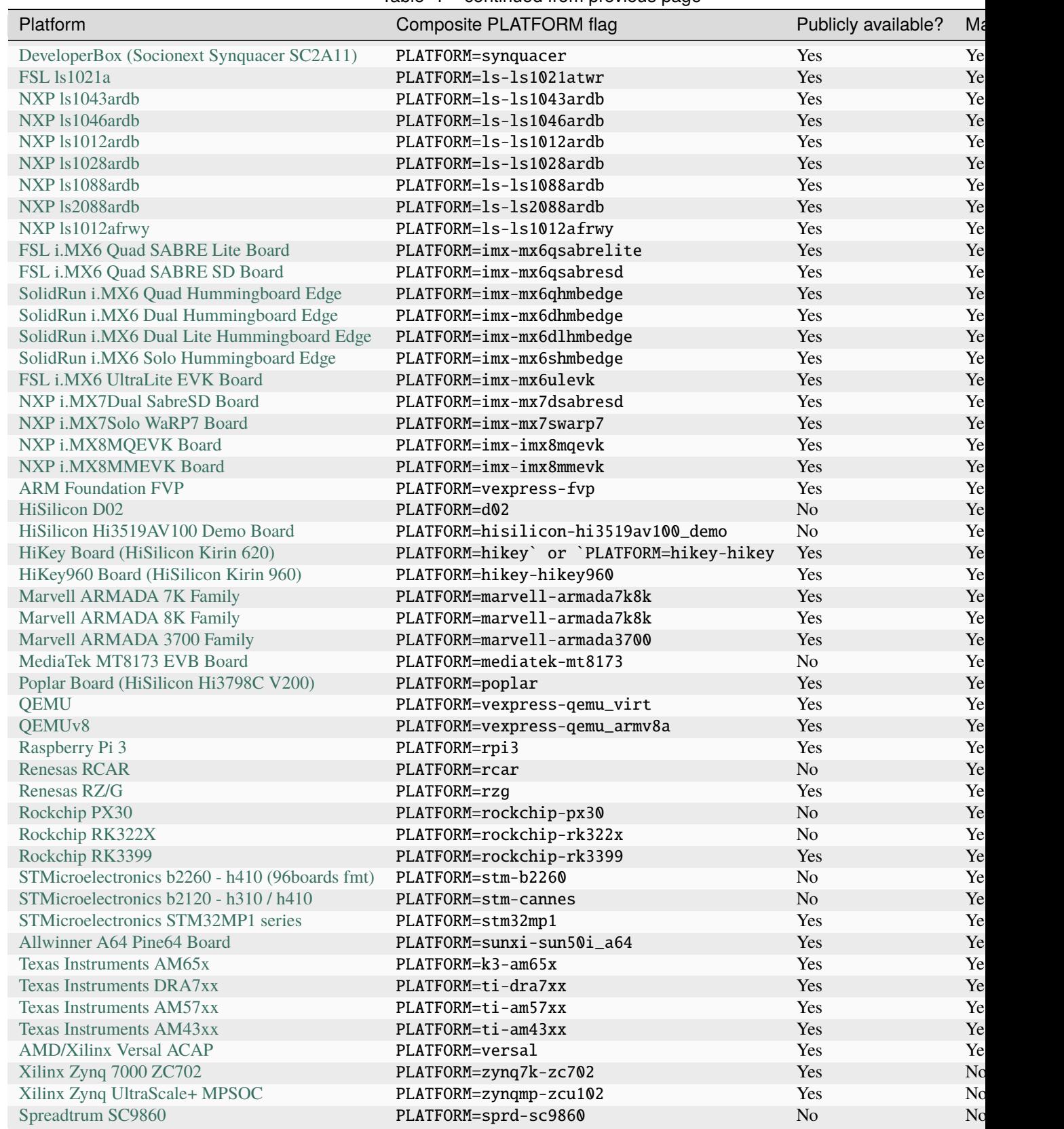

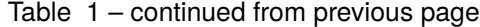

# <span id="page-15-0"></span>**1.7 Presentations**

Below are presentations coming from engineers working with OP-TEE in one or another way. Note that the older they are, the less relevant is the information in them. So do not trust blindly what was said back in the days, cross check with latest version to understand whether things have changed or not.

The links are sorted in chronological order, newest first and oldest at the end.

- **LVC21F**
	- **–** Demo PKCS#11 in OP-TEE [\(video\)](https://static.linaro.org/connect/lvc21f/videos/LVC21F-demo-pkcs11-demo-v2.mp4)
- **LVC21**
	- **–** LVC21-118 ASLR in OP-TEE [\(slides,](https://static.linaro.org/connect/lvc21/presentations/lvc21-118.pdf) [video\)](https://static.linaro.org/connect/lvc21/videos/lvc21-118.mp4)
	- **–** LVC21-201 Security Working Group (SWG) Lightning Talk [\(slides\)](https://static.linaro.org/connect/lvc21/presentations/lvc21-201.pdf)
	- **–** LVC21-215 PKCS#11 in OP-TEE [\(slides,](https://static.linaro.org/connect/lvc21/presentations/lvc21-215.pdf) [video\)](https://static.linaro.org/connect/lvc21/videos/lvc21-215.mp4)
	- **–** LVC21-305 OP-TEE as a Secure Partition running on SPM using ARMv8.4-A SEL2 feature [\(slides,](https://static.linaro.org/connect/lvc21/presentations/lvc21-305.pdf) [video\)](https://static.linaro.org/connect/lvc21/videos/lvc21-305.mp4)
	- **–** LVC21-311 Virtualization for OP-TEE [\(slides,](https://static.linaro.org/connect/lvc21/presentations/lvc21-311.pdf) [video\)](https://static.linaro.org/connect/lvc21/videos/lvc21-311.mp4)

• **LVC20**

- **–** LVC20-112 PSA Secure Partitions in OP-TEE [\(slides,](https://static.linaro.org/connect/lvc20/presentations/LVC20-112-0.pdf) [video\)](https://static.linaro.org/connect/lvc20/videos/lvc20-112.mp4)
- **–** LVC20-118 SCMI server in TEE [\(slides,](https://static.linaro.org/connect/lvc20/presentations/LVC20-118-0.pdf) [video\)](https://static.linaro.org/connect/lvc20/videos/lvc20-118.mp4)
- **–** LVC20-204 Encrypted firmwares and how to bake them right [\(slides,](https://static.linaro.org/connect/lvc20/presentations/LVC20-204-0.pdf) [video\)](https://static.linaro.org/connect/lvc20/videos/lvc20-204.mp4)
- **SAN19**
	- **–** SAN19-107 Secure Data Path on Linux and NXP i.MX 8M [\(slides,](https://static.linaro.org/connect/san19/presentations/san19-107.pdf) [video\)](https://static.linaro.org/connect/san19/videos/san19-107.mp4)
	- **–** SAN19-207 SCMI server in secure world [\(slides,](https://static.linaro.org/connect/san19/presentations/san19-207.pdf) [video\)](https://static.linaro.org/connect/san19/videos/san19-207.mp4)
	- **–** SAN19-225 Fuzzing embedded (trusted) operating systems using AFL [\(slides,](https://static.linaro.org/connect/san19/presentations/san19-225.pdf) [video\)](https://static.linaro.org/connect/san19/videos/san19-225.mp4)
	- **–** SAN19-226 Enabling AOSP FBE for OP-TEE Keymaster [\(slides,](https://static.linaro.org/connect/san19/presentations/san19-226.pdf) [video\)](https://static.linaro.org/connect/san19/videos/san19-226.mp4)
	- **–** SAN19-411 Runtime Secure Keys in OP-TEE [\(slides,](https://static.linaro.org/connect/san19/presentations/san19-411.pdf) [video\)](https://static.linaro.org/connect/san19/videos/san19-411.mp4)
	- **–** SAN19-413 TEE based Trusted Keys in Linux [\(slides,](https://static.linaro.org/connect/san19/presentations/san19-413.pdf) [video\)](https://static.linaro.org/connect/san19/videos/san19-413.mp4)
	- **–** SAN19-507 HDCP and OP-TEE [\(slides,](https://static.linaro.org/connect/san19/presentations/san19-507.pdf) [video\)](https://static.linaro.org/connect/san19/videos/san19-507.mp4)
- **BKK19**
	- **–** BKK19-419 Debugging with OP-TEE [\(slides,](https://static.linaro.org/connect/bkk19/presentations/bkk19-419.pdf) [video\)](https://static.linaro.org/connect/bkk19/videos/bkk19-419.mp4)
	- **–** BKK19-415 OP-TEE: Shared memory between TAs [\(slides,](https://static.linaro.org/connect/bkk19/presentations/bkk19-415.pdf) [video\)](https://youtu.be/L-AfhBzxWTU)
	- **–** BKK19-403 Using DTB overlays in OP-TEE [\(slides,](https://static.linaro.org/connect/bkk19/presentations/bkk19-403.pdf) [video\)](https://youtu.be/WFH4KGoToHI)
	- **–** BKK19-215 TPM in TEE [\(slides,](https://static.linaro.org/connect/bkk19/presentations/bkk19-215.pdf) [video\)](https://youtu.be/-uR_oUp0wPE)
	- **–** BKK19-117 Security WG Lightning talks [\(slides,](https://static.linaro.org/connect/bkk19/presentations/bkk19-117.pdf) [video\)](https://youtu.be/k6bmQrBe7sc)
- **YVR18**
	- **–** YVR18-414 Keymaster and Gatekeeper [\(slides,](https://static.linaro.org/connect/yvr18/presentations/yvr18-414.pdf) [video\)](https://youtu.be/UR3io1uCkdo)
	- **–** YVR18-117 SWG updates since HKG18 [\(slides,](https://static.linaro.org/connect/yvr18/presentations/yvr18-117.pdf) [video\)](https://youtu.be/FN4J2gB2Kns)
- **HKG18**
- **–** HKG18-402 Build secure key management services in OP-TEE [\(slides,](https://www.slideshare.net/linaroorg/hkg18402-build-secure-key-management-services-in-optee) [video\)](http://static.linaro.org/connect/hkg18/videos/hkg18-402.mp4)
- **SFO17**
	- **–** SFO17-309 Secure storage updates [\(slides,](https://www.slideshare.net/linaroorg/secure-storage-updates-sfo17309) [video\)](https://youtu.be/k61PiuFrc_U)
- **Webinar**
	- **–** TEE Linux kernel support and open source security [\(slides,](https://www.slideshare.net/linaroorg/tee-kernel-support-is-now-upstream-what-this-means-for-open-source-security-76943254) [video\)](https://youtu.be/kk3_DUMJrTI)
- **BUD17**
	- **–** BUD17-416 Benchmark and profiling in OP TEE [\(slides,](http://static.linaro.org/connect/bud17/Presentations/BUD17-416%20-%20Benchmark%20and%20Profiling%20in%20OP-TEE.pdf) [video\)](https://youtu.be/gr6AxvqfDds)
	- **–** BUD17-400 Secure Data Path with OPTEE [\(slides,](https://www.slideshare.net/linaroorg/bud17400-secure-data-path-with-optee) [video\)](https://youtu.be/6JdzsWZq4Ls)
- **LAS16**
	- **–** LAS16-504 Secure Storage updates in OP-TEE [\(slides,](http://static.linaro.org/connect/las16/Presentations/Friday/LAS16-504%20-%20Secure%20Storage%20updates%20in%20OP-TEE.pdf) [video\)](https://youtu.be/9OEt4aG6V5w)
	- **–** LAS16-406 Android Widevine on OP-TEE [\(slides,](http://static.linaro.org/connect/las16/Presentations/Thursday/LAS16-406%20-%20Android%20Widevine%20on%20OP-TEE.pdf) [video\)](https://youtu.be/LEJqTXVs9N8)
	- **–** LAS16-111 Easing Access to ARM TrustZone OP TEE and Raspberry Pi 3 [\(slides,](https://www.slideshare.net/96Boards/las16-111-raspberry-pi3-optee-and-jtag-debugging) [video\)](https://youtu.be/3MnLrHoQcyI)
- **BKK16**
	- **–** BKK16-201 PlayReady OP-TEE Integration with Secure Video Path [\(slides,](https://www.slideshare.net/linaroorg/bkk16201-play-ready-optee-integration-with-secure-video-path-lhg1) [video\)](https://youtu.be/04iRIWvxCiw)
	- **–** BKK16-110 A Gentle Introduction to Trusted Execution and OP-TEE [\(slides\)](https://www.slideshare.net/linaroorg/bkk16110-a-gentle-introduction-to-trusted-execution-and-optee)
- **SFO15**
	- **–** SFO15-503 Secure storage in OP-TEE [\(slides,](https://www.slideshare.net/linaroorg/sfo15503-secure-storage-in-optee) [video\)](https://youtu.be/pChEdObYLRM)
	- **–** SFO15-205 OP-TEE Content Decryption with Microsoft PlayReady on ARM TrustZone [\(slides,](https://www.slideshare.net/linaroorg/sfo15205-optee-content-decryption-with-microsoft-playready-on-arm-53111683) [video\)](https://youtu.be/defbtpsw6h8)
	- **–** SFO15-200 TEE kernel driver [\(slides,](https://www.slideshare.net/linaroorg/sfo15200-linux-kernel-generic-tee-driver) [video\)](https://youtu.be/BhLndLUQamM)
- **HKG15**
	- **–** HKG15-311 OP-TEE for Beginners and Porting Review [\(slides,](https://www.slideshare.net/linaroorg/hkg15311-optee-for-beginners-and-porting-review) [video\)](https://youtu.be/Fksx4-bpHRY)
	- **–** HKG15-307 OP-TEE pager [\(slides,](https://www.slideshare.net/linaroorg/hkg15307-optee-paging) [video\)](https://youtu.be/hCYjlBPxEbY)
- **LCU14**
	- **–** LCU14-306 OP-TEE Future Enhancements [\(slides\)](https://www.slideshare.net/linaroorg/lcu14-306-optee-future-enhancements)
	- **–** LCU14-302 How to port OP-TEE to another platform [\(slides,](https://www.slideshare.net/linaroorg/lcu14-302-how-to-port-optee-to-another-platform) [video\)](https://youtu.be/QgaGJow7hws)
	- **–** LCU14-107 OP-TEE on ARMv8-A [\(slides,](https://www.slideshare.net/linaroorg/lcu14-107-optee-on-ar-mv8) [video\)](https://youtu.be/JViplz-ah9M)
	- **–** LCU14-103 How to create and run Trusted Applications on OP-TEE [\(slides,](https://www.slideshare.net/linaroorg/lcu14103-how-to-create-and-run-trusted-applications-on-optee) [video\)](https://youtu.be/6fmwhqrOmpc)
- **LCA14**
	- **–** LCA14-502 The way to a generic TrustZone solution [\(slides\)](https://www.slideshare.net/linaroorg/lca14-502-thewaytoagenerictrustzonesolution)
	- **–** LCA14-418 Testing a secure framework [\(slides\)](https://www.slideshare.net/linaroorg/lca14-lca14418-testing-a-secure-framework)

# <span id="page-17-0"></span>**1.8 Releases**

# **1.8.1 Cadence**

New versions of OP-TEE are released four times a year, i.e., quarterly releases.

### **Release dates**

Starting from version 3.10.0 we track the old and also show the releases being planned for the future in the table below. The dates will tell whether it is an old, upcoming or future release.

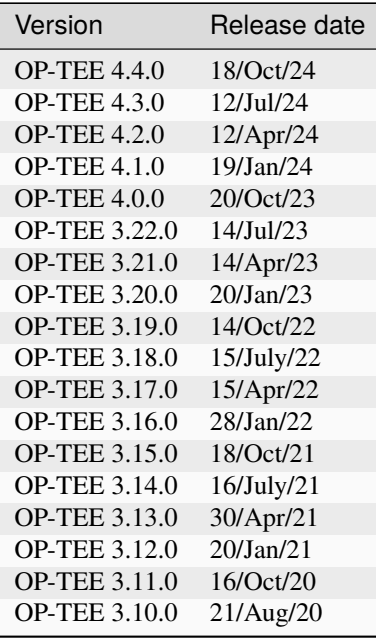

# **1.8.2 Changelog**

The changelog is stored in the *[optee\\_os](#page-173-0)* git [\(CHANGELOG.md\)](https://github.com/OP-TEE/optee_os/blob/master/CHANGELOG.md). There you can see what has been done between the different releases in terms of commits as well as pull requests.

# **1.8.3 Versioning schema**

OP-TEE follows [Semantic Versioning 2.0.0.](https://semver.org) What that means in practice is well described at the link just shown.

# **1.8.4 Release procedure**

There are certain steps that needs to be done when making a release. This checklist here serves as guidance to the one in charge of making a new release. Roughly start with this 2-3 weeks before the targeted release date.

# **tl;dr**

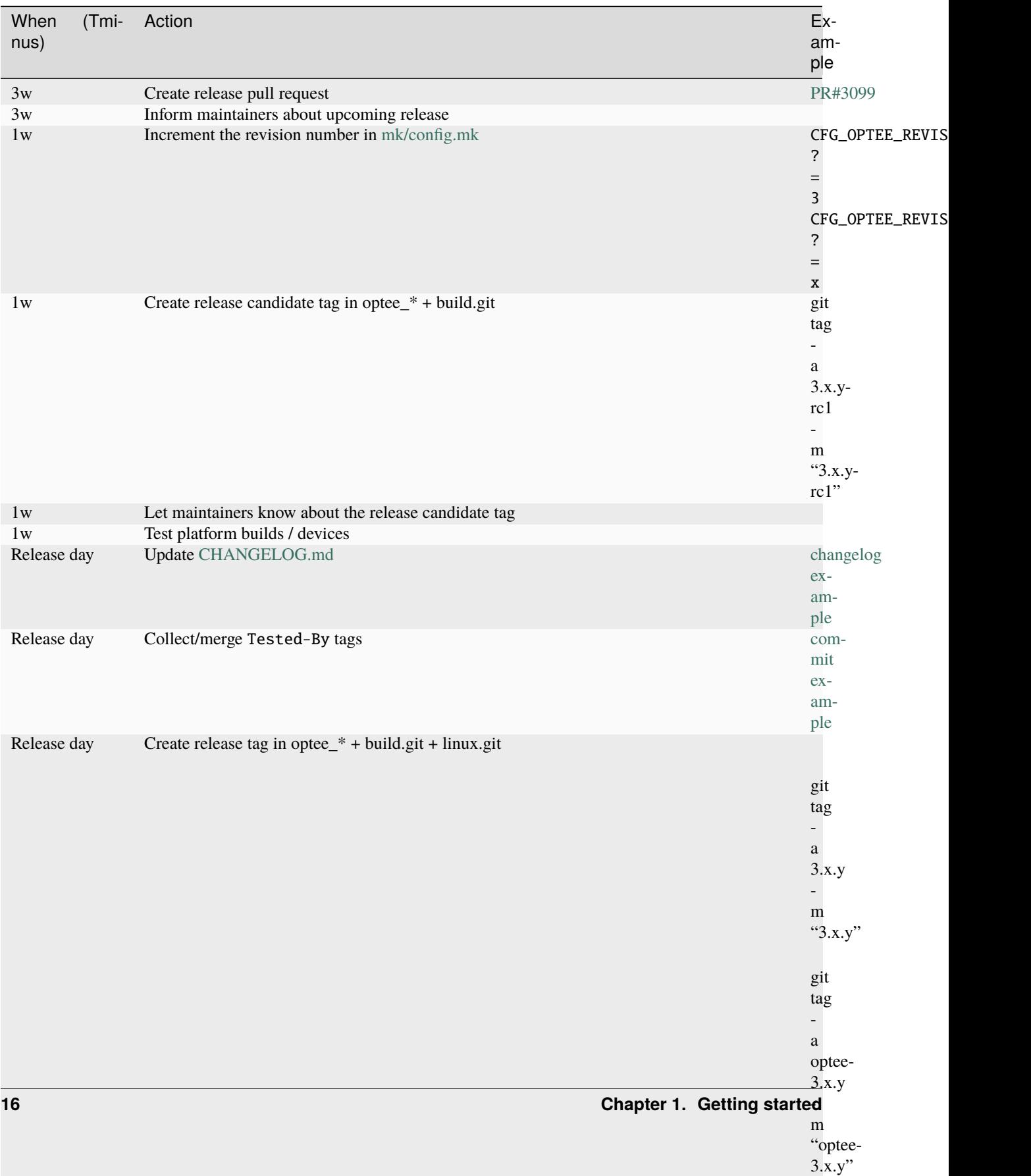

 $^{\prime}$ 

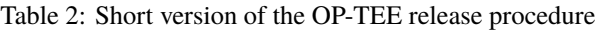

#### **Long version**

- 1. Create a "release pull request" at GitHub ought to collect Tested-By tags from various maintainers. As an example, see [PR#3099.](https://github.com/OP-TEE/optee_os/pull/3099)
- 2. Send email to all maintainers to let them know about the upcoming release. The addresses to the maintainers can be found in the [MAINTAINERS](https://github.com/OP-TEE/optee_os/blob/master/MAINTAINERS) file.

**Hint:** With this command you will get all email addresses

```
$ scripts/get_maintainer.py --release-to
```
- 3. Increment the revision number in *mk/config.mk*: CFG\_OPTEE\_REVISION\_MAJOR and CFG\_OPTEE\_REVISION\_MINOR. These values are made available to TAs and to the Normal World driver at boot time.
- 4. Create a release candidate (RC) tag (annotated tag, i.e., git tag -a 3.x.y-rc1 -m "3.x. y-rc1") in the following gits optee\_\* and build.git. One way to do it is like this

```
$ export VER=3.x.y-rc1
$ for d in optee* build; do ( cd $d; git tag -a $VER -m $VER ); done
$ for d in optee* build; do ( cd $d; git push origin $VER ); done
```
- 5. Send a follow up email to all maintainers to let them know that there is a release tag ready to be tested on their devices for the platforms that they are maintaining.
- 6. In case major regressions are found, then fix those and create a another release candidate tag (i.e., repeat step 3 and 4 until there are no remaining issues left).
- 7. On release day: Update [CHANGELOG.md](https://github.com/OP-TEE/optee_os/blob/master/CHANGELOG.md) see this [changelog example](https://github.com/OP-TEE/optee_os/commit/f398d4923da875370149ffee45c963d7adb41495#diff-4ac32a78649ca5bdd8e0ba38b7006a1e) to see how that should look like.
- 8. Collect all tags (Tested-By etc) from maintainers and use those in the commit message, for an example see this [commit example.](https://github.com/OP-TEE/optee_os/commit/f398d4923da875370149ffee45c963d7adb41495)
- 9. Create a release tag (annotated tag, i.e., git tag  $-a \cdot 3 \cdot x \cdot y m \cdot 3 \cdot x \cdot y$ ) in the following gits optee\_\* and build.git. Tag the tip of the optee branch in linux.git, the name of the tag has to be prefixed with optee- to avoid confusions. For instance: git tag -a optee-3.x.y -m "optee-3.x.y".

**Hint:** You can use the same steps as in step 4, when creating the tags.

- 10. Create a new branch in *[manifest](#page-162-0)* from master where the name corresponds to the release you are preparing. I.e., git checkout -b 3.x.y origin/master.
- 11. Update all *[manifest](#page-162-0)* XML-files in the *[manifest](#page-162-0)* git, so they refer to the tag in the release we are working with (see [3.6.0 stable](https://github.com/OP-TEE/manifest/commit/f181e959c21baddce82552104daf81a25f8fd898) commit as an example). This can be done with the [make\\_stable.sh](https://github.com/OP-TEE/manifest/blob/master/make_stable.sh) script. Now it is also time to push the new branch and tag it. Example:

```
$ export VER=3.x.y
$ cd manifest
$ ./make_stable.sh -o -r $VER
$ git diff # make sure everything looks good
$ git commit -a -m "OP-TEE $VER stable"
$ git remote add upstream git@github.com:OP-TEE/manifest
```
(continues on next page)

(continued from previous page)

```
$ git push upstream
$ git tag -a $VER -m $VER
$ git push upstream tag $VER
```
12. Send a last email to maintainers and other stakeholders telling that the release has been completed.

## **CHAPTER**

# **ARCHITECTURE**

# <span id="page-22-1"></span><span id="page-22-0"></span>**2.1 Core**

# **2.1.1 Interrupt handling**

This section describes how *[optee\\_os](#page-173-0)* handles switches of world execution context based on *[SMC](#page-51-0)* exceptions and interrupt notifications. Interrupt notifications are IRQ/FIQ exceptions which may also imply switching of world execution context: normal world to secure world, or secure world to normal world.

### **Use cases of world context switch**

This section lists all the cases where OP-TEE OS is involved in world context switches. Optee\_os executes in the secure world. World switch is done by the core's secure monitor level/mode, referred below as the Monitor.

When the normal world invokes the secure world, the normal world executes a SMC instruction. The SMC exception is always trapped by the Monitor. If the related service targets the trusted OS, the Monitor will switch to OP-TEE OS world execution. When the secure world returns to the normal world, OP-TEE OS executes a SMC that is caught by the Monitor which switches back to the normal world.

When a secure interrupt is signaled by the Arm GIC, it shall reach the OP-TEE OS interrupt exception vector. If the secure world is executing, OP-TEE OS will handle interrupt straight from its exception vector. If the normal world is executing when the secure interrupt raises, the Monitor vector must handle the exception and invoke OP-TEE OS to serve the interrupt.

When a non-secure interrupt is signaled by the Arm GIC, it shall reach the normal world interrupt exception vector. If the normal world is executing, it will handle straight the exception from its exception vector. If the secure world is executing when the non-secure interrupt raises, OP-TEE OS will temporarily return back to normal world via the Monitor to let normal world serve the interrupt.

### **Core exception vectors**

Monitor vector is VBAR\_EL3 in AArch64 and MVBAR in Armv7-A/AArch32. Monitor can be reached while normal world or secure world is executing. The executing secure state is known to the Monitor through the SCR\_NS.

Monitor can be reached from a SMC exception, an IRQ or FIQ exception (so-called interrupts) and from asynchronous aborts. Obviously monitor aborts (data, prefetch, undef) are local to the Monitor execution.

The Monitor can be external to OP-TEE OS (case CFG\_WITH\_ARM\_TRUSTED\_FW=y). If not, provides a local secure monitor core/arch/arm/sm. Armv7-A platforms should use the OP-TEE OS secure monitor. Armv8-A platforms are likely to rely on an [Trusted Firmware A.](https://github.com/ARM-software/arm-trusted-firmware)

When executing outside the Monitor, the system is executing either in the normal world (SCR\_NS=1) or in the secure world (SCR\_NS=0). Each world owns its own exception vector table (state vector):

- VBAR\_EL2 or VBAR\_EL1 non-secure or VBAR\_EL1 secure for AArch64.
- HVBAR or VBAR non-secure or VBAR secure for Armv7-A and AArch32.

All SMC exceptions are trapped in the Monitor vector. IRQ/FIQ exceptions can be trapped either in the Monitor vector or in the state vector of the executing world.

When the normal world is executing, the system is configured to route:

- secure interrupts to the Monitor that will forward to OP-TEE OS
- non-secure interrupts to the executing world exception vector.

When the secure world is executing, the system is configured to route:

• secure and non-secure interrupts to the executing OP-TEE OS exception vector. OP-TEE OS shall forward the non-secure interrupts to the normal world.

Optee\_os non-secure interrupts are always trapped in the state vector of the executing world. This is reflected by a static value of SCR\_(IRQ|FIQ).

### **Native and foreign interrupts**

Two types of interrupt are defined from OP-TEE OS point of view.

- **Native interrupt** The interrupt handled by OP-TEE OS, secure interrupts targetting S-EL1 or secure privileged mode
- **Foreign interrupt** The interrupt not handled by OP-TEE OS, non-secure interrupts targetting normal world or secure interrupts targetting EL3.

For Arm **GICv2** mode, a native interrupt is signalled with a FIQ and a foreign interrupt is signalled with an IRQ. For Arm **GICv3** mode, a foreign interrupts is signalled as a FIQ which could be handled by either secure world (aarch32 Monitor mode or aarch64 EL3) or normal world.

Arm GICv3 mode can be enabled by setting CFG\_ARM\_GICV3=y. Native interrupts must be securely routed to OP-TEE OS. Foreign interrupts, when trapped during secure world execution might need to be efficiently routed to the normal world.

IRQ and FIQ keeps their meaning in normal world so for clarity we will keep using those names in the normal world context.

### **Normal World invokes OP-TEE OS using SMC**

#### **Entering the Secure Monitor**

The monitor manages all entries and exits of secure world. To enter secure world from normal world the monitor saves the state of normal world (general purpose registers and system registers which are not banked) and restores the previous state of secure world. Then a return from exception is performed and the restored secure state is resumed. Exit from secure world to normal world is the reverse.

Some general purpose registers are not saved and restored on entry and exit, those are used to pass parameters between secure and normal world (see [ARM\\_DEN0028A\\_SMC\\_Calling\\_Convention](http://infocenter.arm.com/help/topic/com.arm.doc.den0028b/ARM_DEN0028B_SMC_Calling_Convention.pdf) for details).

#### **Entry and exit of Trusted OS**

On entry and exit of Trusted OS each CPU is uses a separate entry stack and runs with IRQ and FIQ masked. SMCs are categorised in two flavors: **fast** and **yielding**.

- For **fast** SMCs, OP-TEE OS will execute on the entry stack with IRQ/FIQ masked until the execution returns to normal world.
- For **yielding** SMCs, OP-TEE OS will at some point execute the requested service with interrupts unmasked. In order to handle interrupts, mainly forwarding of foreign interrupts, OP-TEE OS assigns a trusted thread [\(core/arch/arm/kernel/thread.c\)](https://github.com/OP-TEE/optee_os/blob/master/core/arch/arm/kernel/thread.c) to the SMC request. The trusted thread stores the execution context of the requested service. This context can be suspended and resumed as the requested service executes and is interrupted. The trusted thread is released only once the service execution returns with a completion status.

For **yielding** SMCs, OP-TEE OS allocates or resumes a trusted thread then unmasks the IRQ and FIQ lines. When the OP-TEE OS needs to invoke the normal world from a foreign interrupt or a remote service call, OP-TEE OS masks IRQ and FIQ and suspends the trusted thread. When suspending, OP-TEE OS gets back to the entry stack.

• **Both** fast and yielding SMCs end on the entry stack with IRQ and FIQ masked and OP-TEE OS invokes the Monitor through a SMC to return to the normal world.

### **Deliver non-secure interrupts to Normal World**

#### **Forward a Foreign Interrupt from Secure World to Normal World**

When a foreign interrupt is received in secure world as an IRQ or FIQ exception then secure world:

- 1. Saves trusted thread context (entire state of all processor modes for Armv7-A)
- 2. Masks all interrupts (IRQ and FIQ)
- 3. Switches to entry stack
- 4. Issues an SMC with a value to indicates to normal world that an IRQ has been detected and last SMC call should be continued

The monitor restores normal world context with a return code indicating that an IRQ is about to be delivered. Normal world issues a new SMC indicating that it should continue last SMC.

The monitor restores secure world context which locates the previously saved context and checks that it is a return from a foreign interrupt that is requested before restoring the context and lets the secure world foreign interrupt handler return from exception where the execution would be resumed.

Note that the monitor itself does not know or care that it has just forwarded a foreign interrupt to normal world. The bookkeeping is done in the trusted thread handling in OP-TEE OS. Normal world is responsible to decide when the secure world thread should resume execution (for details, see *[Thread handling](#page-51-1)*).

#### **Deliver a foreign interrupt to normal world when ``SCR\_NS`` is set**

Since SCR\_IRQ is cleared, an IRQ will be delivered using the exception vector (VBAR) in the normal world. The IRQ is received as any other exception by normal world, the monitor and the OP-TEE OS are not involved at all.

#### **Deliver secure interrupts to Secure World**

A secure (foreign) interrupt can be received during two different states, either in normal world (SCR\_NS is set) or in secure world (SCR\_NS is cleared). When the secure monitor is active (Armv8-A EL3 or Armv7-A Monitor mode) FIQ and IRQ are masked. FIQ reception in the two different states is described below.

#### **Deliver secure interrupt to secure world when SCR\_NS is set**

When the monitor traps a secure interrupt it:

1. Saves normal world context and restores secure world context from last secure world exit (which will have IRQ and FIQ blocked)

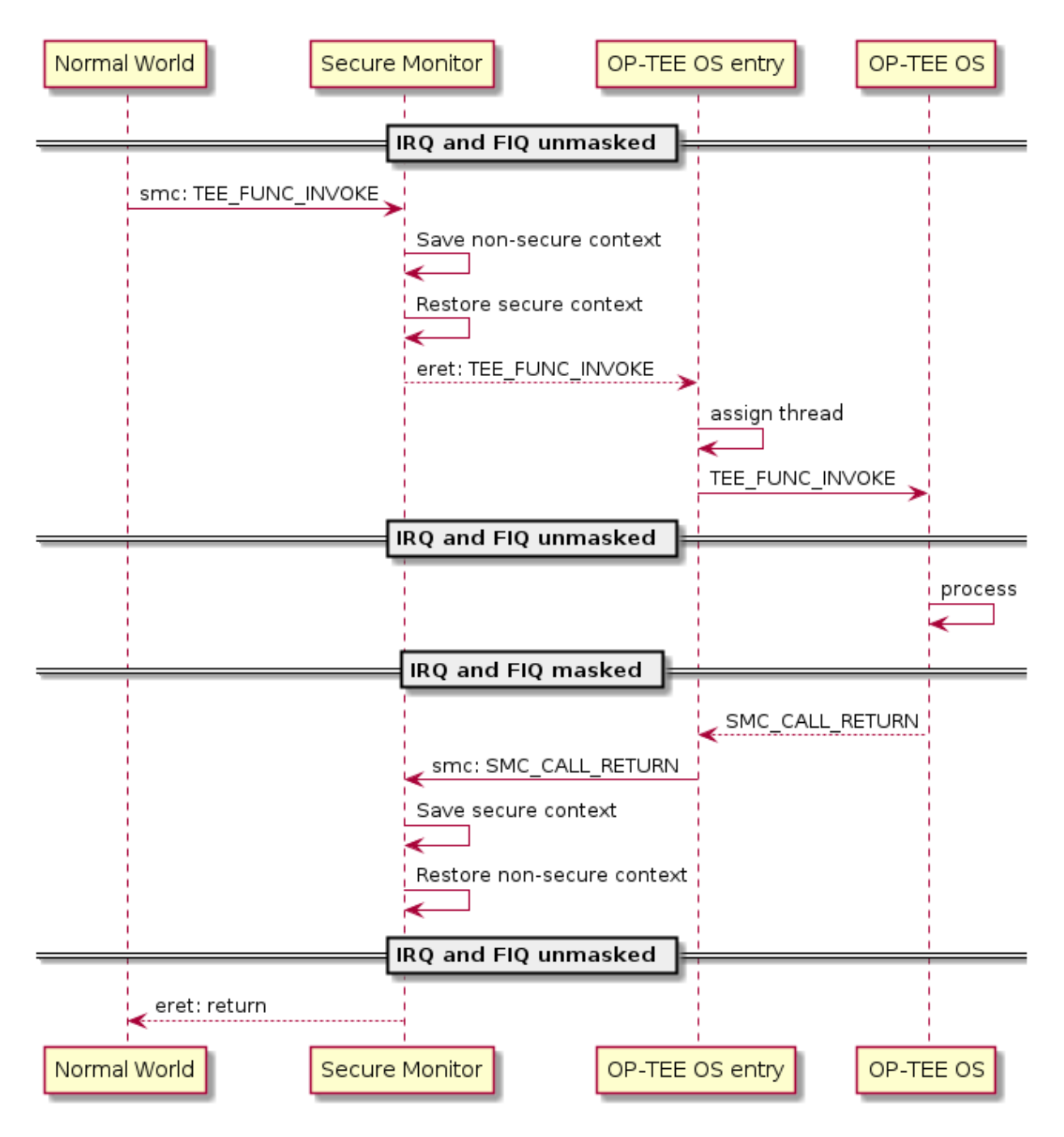

Fig. 1: SMC entry to secure world

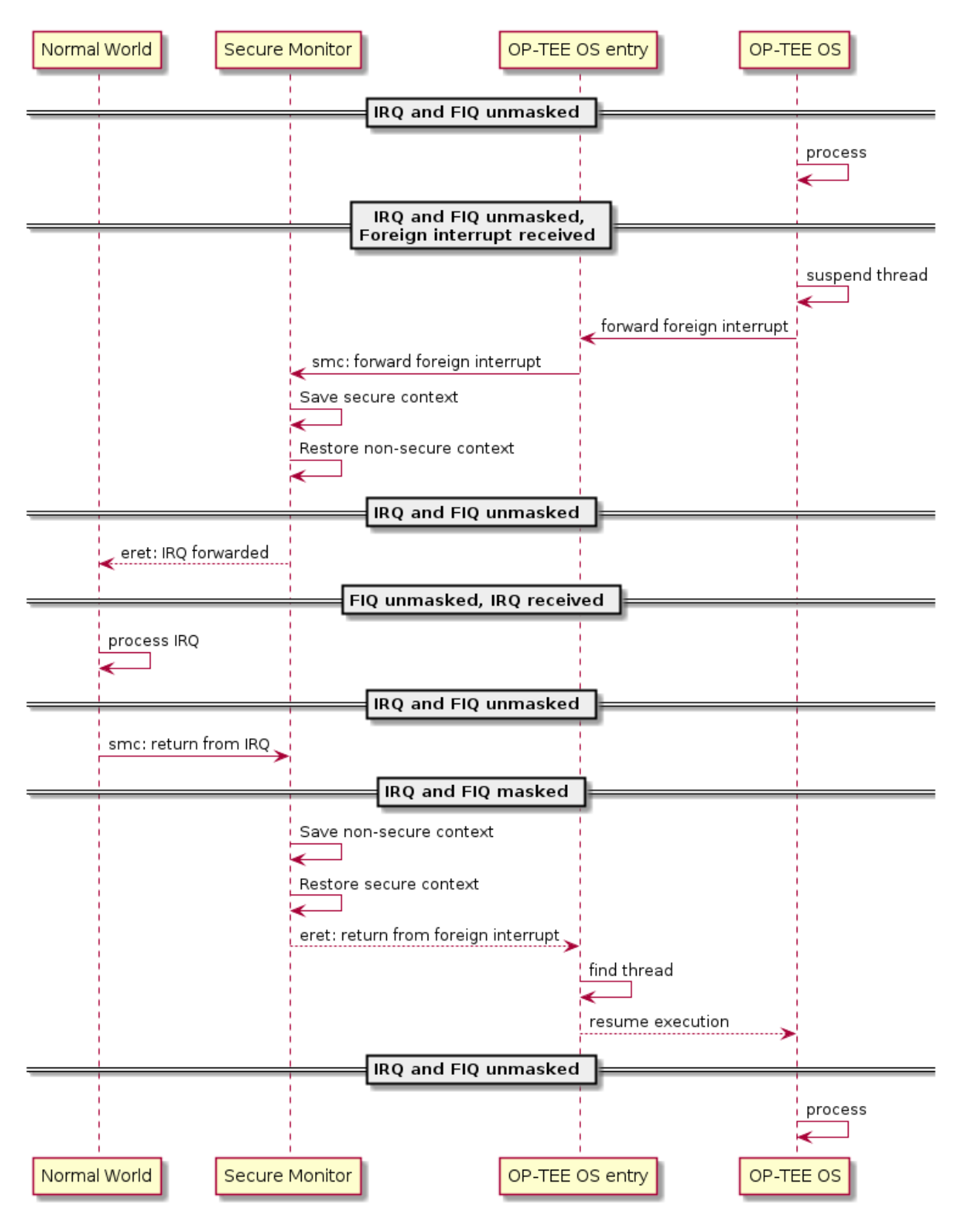

Fig. 2: Foreign interrupt received in secure world and forwarded to normal world

- 2. Clears SCR\_FIQ when clearing SCR\_NS
- 3. Does a return from exception into OP-TEE OS via the secure interrupt entry point
- 4. OP-TEE OS handles the native interrupt directly in the entry point
- 5. OP-TEE OS issues an SMC to return to normal world
- 6. The monitor saves the secure world context and restores the normal world context
- 7. Does a return from exception into the restored context

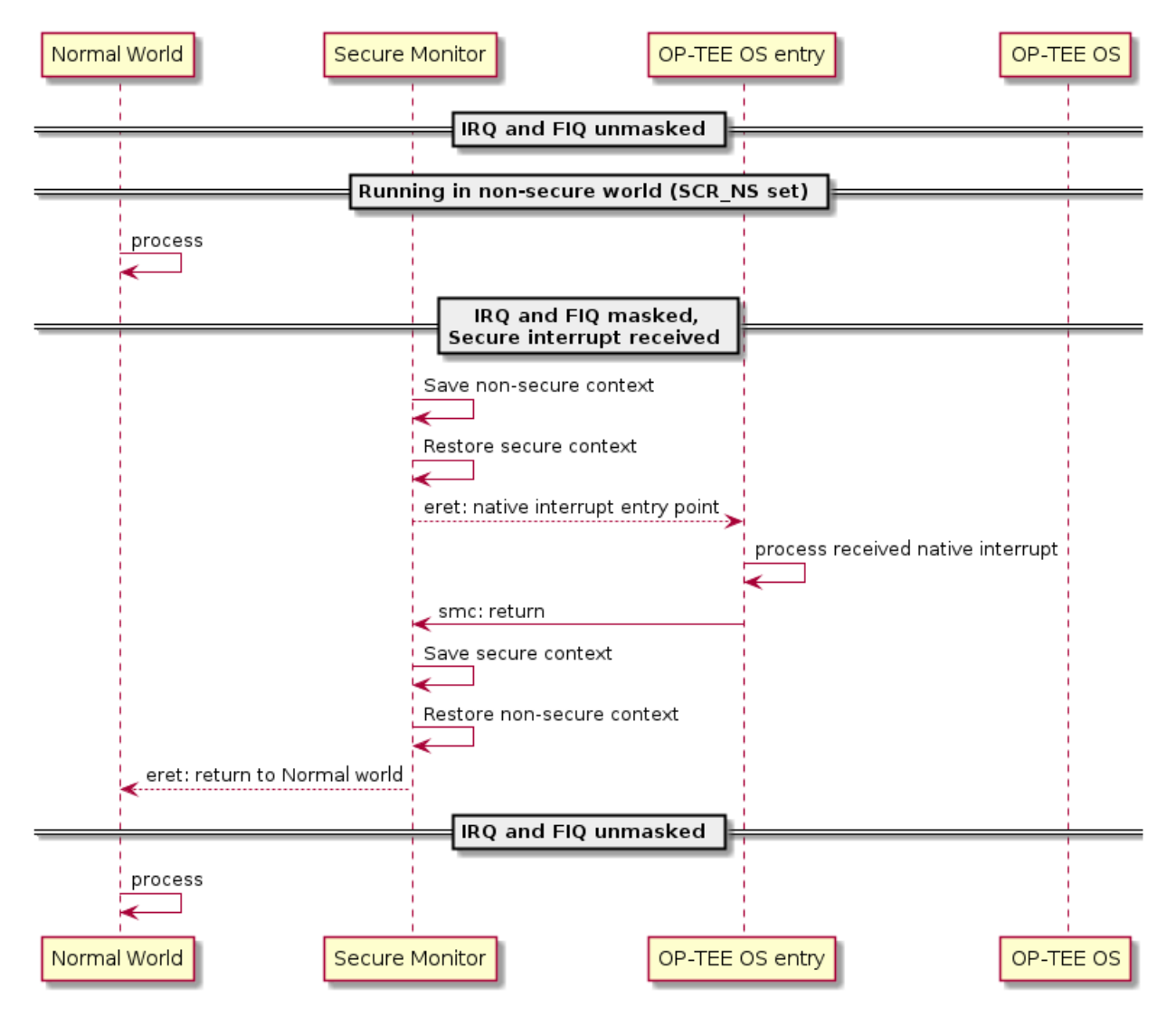

Fig. 3: Secure interrupt received when SCR\_NS is set

**Deliver FIQ to secure world when SCR\_NS is cleared**

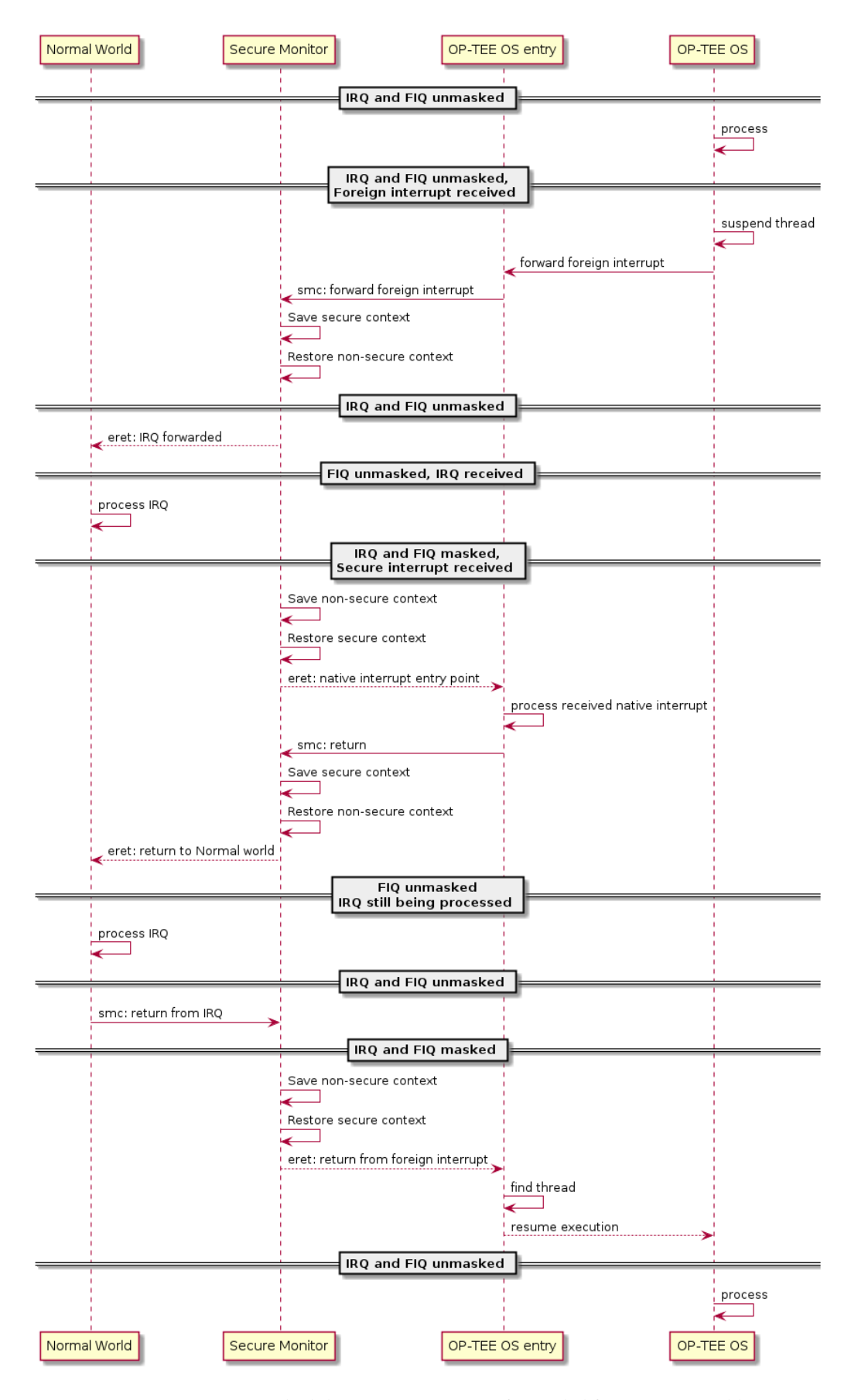

### **Trusted thread scheduling**

#### **Trusted thread for standard services**

OP-TEE yielding services are carried through standard SMC. Execution of these services can be interrupted by foreign interrupts. To suspend and restore the service execution, optee\_os assigns a trusted thread at yielding SMC entry.

The trusted thread terminates when optee\_os returns to the normal world with a service completion status.

A trusted thread execution can be interrupted by a native interrupt. In this case the native interrupt is handled by the interrupt exception handlers and once served, optee\_os returns to the execution trusted thread.

A trusted thread execution can be interrupted by a foreign interrupt. In this case, optee\_os suspends the trusted thread and invokes the normal world through the Monitor (optee\_os so-called RPC services). The trusted threads will resume only once normal world invokes the optee\_os with the RPC service status.

A trusted thread execution can lead optee\_os to invoke a service in normal world: access a file, get the REE current time, etc. The trusted thread is first suspended then resumed during remote service execution.

#### **Scheduling considerations**

When a trusted thread is interrupted by a foreign interrupt and when optee\_os invokes a normal world service, the normal world gets the opportunity to reschedule the running applications. The trusted thread will resume only once the client application is scheduled back. Thus, a trusted thread execution follows the scheduling of the normal world caller context.

Optee\_os does not implement any thread scheduling. Each trusted thread is expected to track a service that is invoked from the normal world and should return to it with an execution status.

The OP-TEE Linux driver (as implemented in [drivers/tee/optee](https://github.com/torvalds/linux/tree/master/drivers/tee/optee) since Linux kernel 4.12) is designed so that the Linux thread invoking OP-TEE gets assigned a trusted thread on TEE side. The execution of the trusted thread is tied to the execution of the caller Linux thread which is under the Linux kernel scheduling decision. This means trusted threads are scheduled by the Linux kernel.

#### **Trusted thread constraints**

TEE core handles a static number of trusted threads, see CFG\_NUM\_THREADS.

Trusted threads are expensive on memory constrained system, mainly because of the execution stack size.

On SMP systems, optee os can execute several trusted threads in parallel if the normal world supports scheduling of processes. Even on UP systems, supporting several trusted threads in optee\_os helps normal world scheduler to be efficient.

### **Core handlers for native interrupts**

OP-TEE core provides methods for device drivers to setup and register handler functions for native interrupt controller drivers (see:ref:*native\_foreign\_irqs*). Interrupt handlers can be nested as when an interrupt controller exposes interrupts which signaling is multiplexed on an interrupt controlled by a parent interrupt controller.

Interrupt controllers are represented by an instance of struct itr\_chip. An interrupt controller exposes a given number of interrupts, each identified by an index from 0 to N-1 where N is the total number of interrupts exposed by that controller. In the literature, an interrupt index identifier is called interrupt number.

#### **Interrupt management API functions**

Interrupt management resources are declared in header file [interrupt.h.](https://github.com/OP-TEE/optee_os/blob/master/core/include/kernel/interrupt.h) Interrupt consumers main API functions are:

• interrupt\_enable() and interrupt\_disable() to respectively enable or disable an interrupt.

- interrupt\_mask() and interrupt\_unmask() to respectively mask or unmask an interrupt. Masking of an enabled interrupt temporarily disables the interrupt while unmasking enables a previously masked interrupt. interrupt\_mask() and interrupt\_unmask() are allowed to be called from an interrupt context, but interrupt\_enable() and interrupt\_disable() not so.
- interrupt\_configure() to configure an interrupt detection mode and priority.
- interrupt\_add\_handler() to configure an interrupt and register an interrupt handler function, see below.
- interrupt\_remove\_handler() to unregister an interrupt handler function from an interrupt.

#### **Interrupt controller drivers**

An interrupt controller instance, named chip (struct itr\_chip) defines operation function handlers for management of the interrupt(s) it controls. An interrupt chip driver must provide operation handler functions .add, .mask, .unmask, .enable and .disable. There are other operation handler functions that are optional, as for example .rasie\_pi, .raise\_sgi and .set\_priority.

An interrupt chip driver registers the controller instance with API function itr\_chip\_init(). The driver calls the registered interrupt consumer(s) handler(s) with API function interrupt\_call\_handlers().

#### **CPU main interrupt controller driver**

The CPU interrupt controller (e.g. a GIC instance on Arm architecture CPUs) is called the main interrupt controller. Its driver must register as main controller using API function interrupt\_main\_init(). The function is in charge of calling itr\_chip\_init() for that chip instance.

Interrupt consumer drivers can get a reference to the main interrupt controller with the API function interrupt\_get\_main\_chip().

#### **Interrupt handlers**

Interrupt handler functions are callback functions registered by interrupt consumer drivers that core shall call when the related interrupt occurs. Structure struct itr\_handler references a handler. It contains the handler function entry point, the interrupt number, the interrupt controller device and a few more parameters.

An interrupt handler function return value is of type enum itr\_return. It shall return ITRR\_HANDLED when the interrupt is served and ITRR\_NONE when the interrupt cannot be served.

The interrupt handler runs in an interrupt context rather than a thread context. When this occurs, all other interrupts are masked, necessitating fast execution of the interrupt handler to avoid delaying or missing out on other interrupts. When an interrupt occurs that requires the completion of long-running operations, the interrupt handler should request the OP-TEE bottom half thread (see *[Notifications](#page-31-0)*) to execute those operations.

API function interrupt\_add\_handler(), interrupt\_add\_handler\_with\_chip() and interrupt\_alloc\_add\_handler() configure and register a handler function to a given interrupt.

API function interrupt\_remove\_handler() and interrupt\_remove\_free\_handler() unregister a registered handler.

#### **Interrupt consumer driver**

A typical implementation of a driver consuming an interrupt includes retrieving of the interrupt resource (interrupt controller and interrupt number in that controller), configuring the interrupt, registering a handler for the interrupt and enabling/disabling the interrupt.

For example, the dummy driver below prints a debug trace when the related interrupt occurs:

```
static struct itr_handler *foo_int1_handler;
static struct foo_int1_data = \{/* field with some interrupt handler private data */
```
(continues on next page)

(continued from previous page)

```
};
static enum itr_return foo_it_handler_fn(struct itr_handler *h)
{
        foo_acknowledge_interrupt(h->it);.
        DMSG("Interrupt FOO%u served", h->it);
        return ITRR_HANDLED;
}
static TEE_Result foo_initialization(void)
{
        TEE_Result res = TEE_ERROR_GENERIC;
        res = interrupt_alloc_add_handler(itr_core_get(),
                                           GIC_INT_FOO,
                                           foo_it_handler_fn,
                                           ITRF_TRIGGER_LEVEL,
                                           &foo_int1_data,
                                           &foo_int1_handler);
        if (res)
                return res;
        interrupt_enable(itr_chip, it_num);
        return TEE_SUCCESS;
}
static void foo_release(void)
{
        if (foo_int1_handler) {
                interrupt_disable(foo_int1_handler->chip,
                                   foo_int1_handler->it);
                interrupt_remove_free_handler(&foo_int1_handler);
        }
}
```
# <span id="page-31-0"></span>**2.1.2 Notifications**

There are two kinds of notifications that secure world can use to make normal world aware of some event.

- 1. Synchronous notifications delivered with OPTEE\_RPC\_CMD\_NOTIFICATION using the OPTEE\_RPC\_NOTIFICATION\_SEND parameter.
- 2. Asynchronous notifications delivered with a combination of a non-secure interrupt and a fast call from the nonsecure interrupt handler.

Secure world can wait in normal for a notification to arrive. This allows the calling thread to sleep instead of spinning when waiting for something. This happens for instance when a thread waits for a mutex to become available.

Synchronous notifications are limited by depending on RPC for delivery, this is only usable from a normal thread context. Secure interrupt handler or other atomic context cannot use synchronous notifications due to this.

Asynchrononous notifications uses a platform specific way of triggering a non-secure interrupt. This is done with itr\_raise\_pi() in a way suitable for a secure interrupt handler or another atomic context. This is useful when using a top half and bottom half kind of design in a device driver. The top half is done in the secure interrupt handler which then triggers normal world to make a yielding call into secure world to do the bottom half processing.

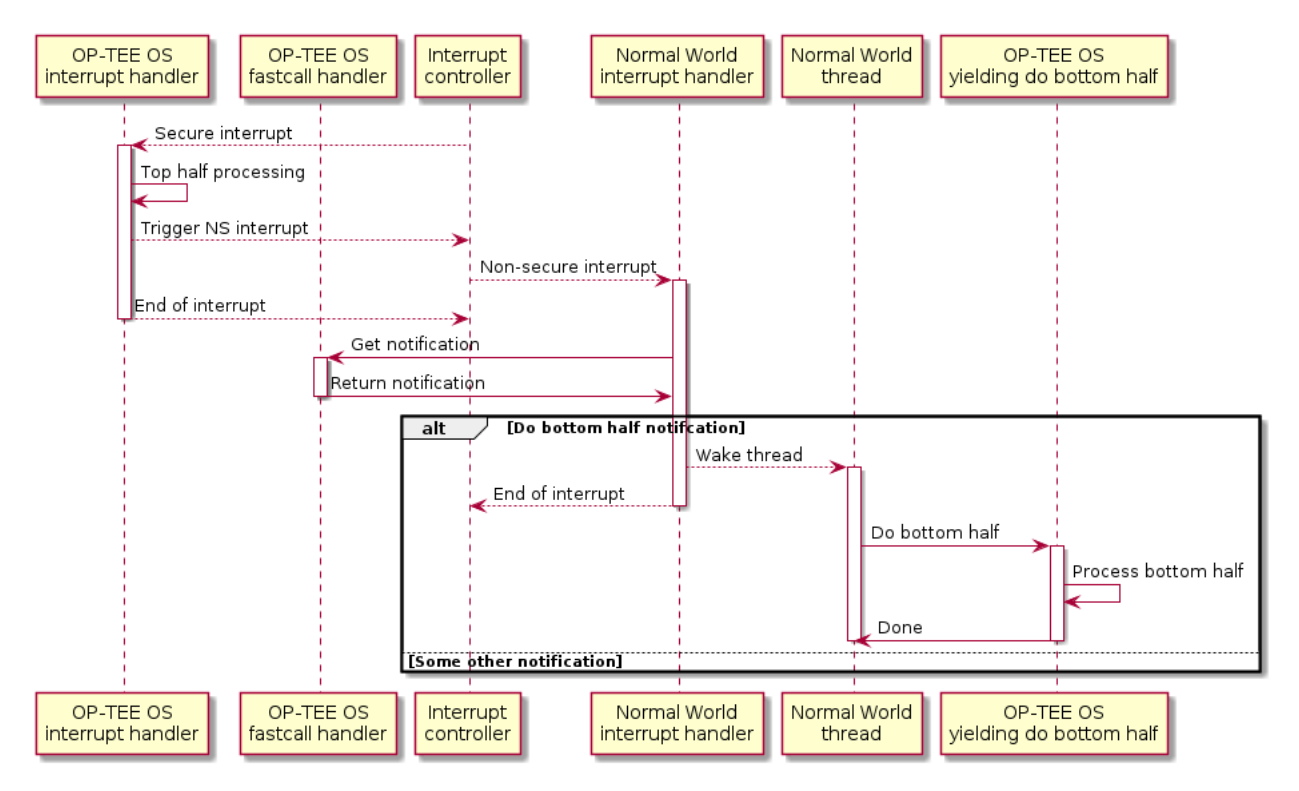

Fig. 5: Top half, bottom half example

Notifications are identified with a value, allocated as:

### **0 - 63**

Mixed asynchronous and synchronous range

### **64 - Max**

Synchronous only range

If the **Max** value is smaller than 63, then there's only the mixed range.

If asynchronous notifications are enabled then is the value 0 reserved for signalling the a driver need a bottom half call, that is the yielding call OPTEE\_MSG\_CMD\_DO\_BOTTOM\_HALF.

The rest of the asynchronous notification values are managed with two functions notif\_alloc\_async\_value() and notif\_free\_async\_value().

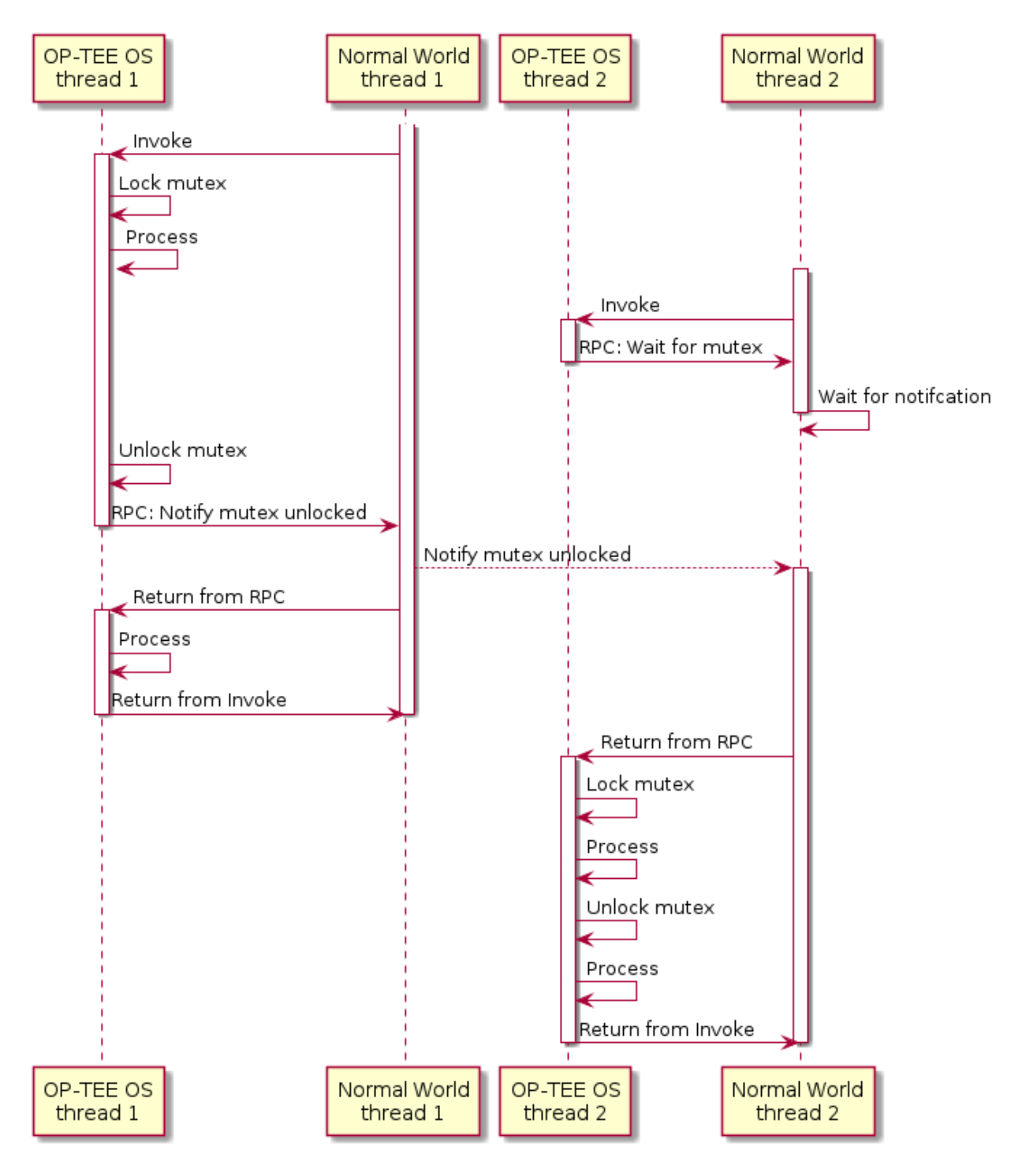

Fig. 6: Synchronous example

# **2.1.3 Memory objects**

A memory object, **MOBJ**, describes a piece of memory. The interface provided is mostly abstract when it comes to using the MOBJ to populate translation tables etc. There are different kinds of MOBJs describing:

- **Physically contiguous memory**
	- **–** created with mobj\_phys\_alloc(...).
- **Virtual memory**
	- **–** one instance with the name mobj\_virt available.
	- **–** spans the entire virtual address space.
- **Physically contiguous memory allocated from a** tee\_mm\_pool\_t \*
	- **–** created with mobj\_mm\_alloc(...).
- **Paged memory**
	- **–** created with mobj\_paged\_alloc(...).
	- **–** only contains the supplied size and makes mobj\_is\_paged(...) return true if supplied as argument.
- **Secure copy paged shared memory**
	- **–** created with mobj\_seccpy\_shm\_alloc(...).
	- **–** makes mobj\_is\_paged(...) and mobj\_is\_secure(...) return true if supplied as argument.

# **2.1.4 MMU**

### **Translation tables**

OP-TEE supports two translation table formats:

- 1. Short-descriptor translation table format, available on ARMv7-A and ARMv8-A AArch32
- 2. Long-descriptor translation format, available on ARMv7-A with LPAE and ARMv8-A

ARMv7-A without LPAE (Large Physical Address Extension) must use the short-descriptor translation table format only. ARMv8-A AArch64 must use the long-descriptor translation format only.

Translation table format is a static build time configuration option, CFG\_WITH\_LPAE. The design around the translation table handling has been centered around these factors:

- 1. Share translation tables between CPUs when possible to save memory and simplify paging
- 2. Support non-global CPU specific mappings to allow executing different TAs in parallel.

### **Short-descriptor translation table format**

Several L1 translation tables are used, one large spanning 4 GiB and two or more small tables spanning 32 MiB. The large translation table handles kernel mode mapping and matches all addresses not covered by the small translation tables. The small translation tables are assigned per thread and covers the mapping of the virtual memory space for one TA context.

Memory space between small and large translation table is configured by TTBCR. TTBR1 always points to the large translation table. TTBR0 points to the a small translation table when user mapping is active and to the large translation table when no user mapping is currently active. For details about registers etc, please refer to a Technical Reference Manual for your architecture, for example [Cortex-A53 TRM.](http://infocenter.arm.com/help/topic/com.arm.doc.ddi0500j/DDI0500J_cortex_a53_trm.pdf)

The translation tables has certain alignment constraints, the alignment (of the physical address) has to be the same as the size of the translation table. The translation tables are statically allocated to avoid fragmentation of memory due to the alignment constraints.

Each thread has one small L1 translation table of its own. Each TA context has a compact representation of its L1 translation table. The compact representation is used to initialize the thread specific L1 translation table when the TA context is activated.

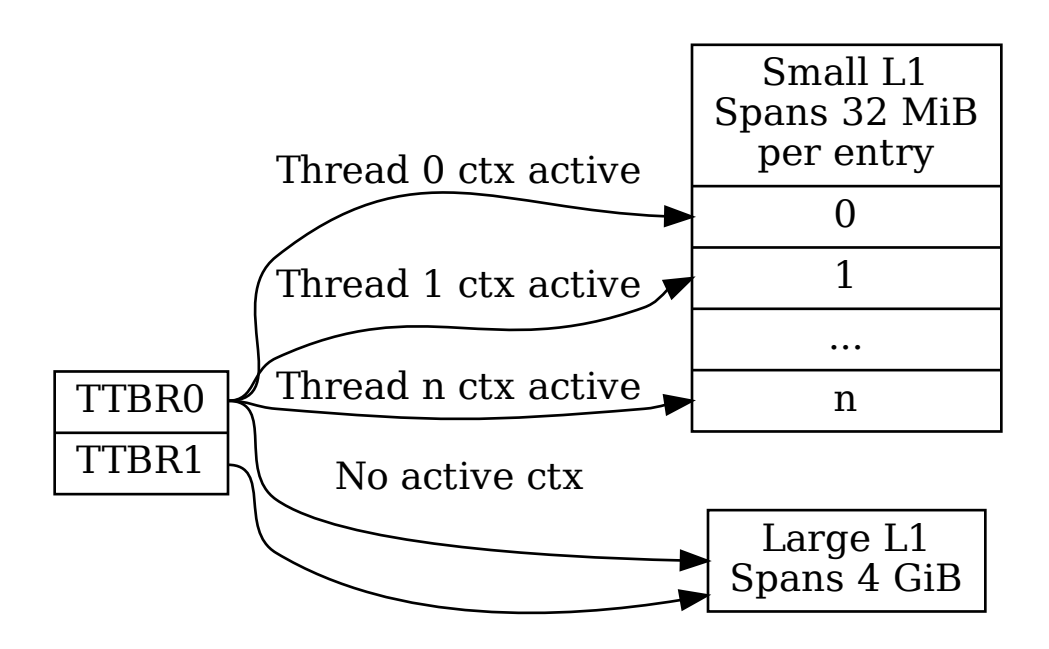
### **Long-descriptor translation table format**

Each CPU is assigned a L1 translation table which is programmed into Translation Table Base Register 0 (TTBR0 or TTBR0\_EL1 as appropriate).

L1 and L2 translation tables are statically allocated and initialized at boot. Normally there is only one shared L2 table, but with ASLR enabled the virtual address space used for the shared mapping may need to use two tables. An unused entry in the L1 table is selected to point to the per thread L2 table. With ASLR configured this means that different per thread entry may be selected each time the system boots. Note that this entry will only point to a table when the per thread mapping is activated.

The L2 translation tables in their turn point to L3 tables which use the small page granularity of 4 KiB. The shared mappings has the L3 tables initialized too at boot, but the per thread L3 tables are dynamic and are only assigned when the mapping is activated.

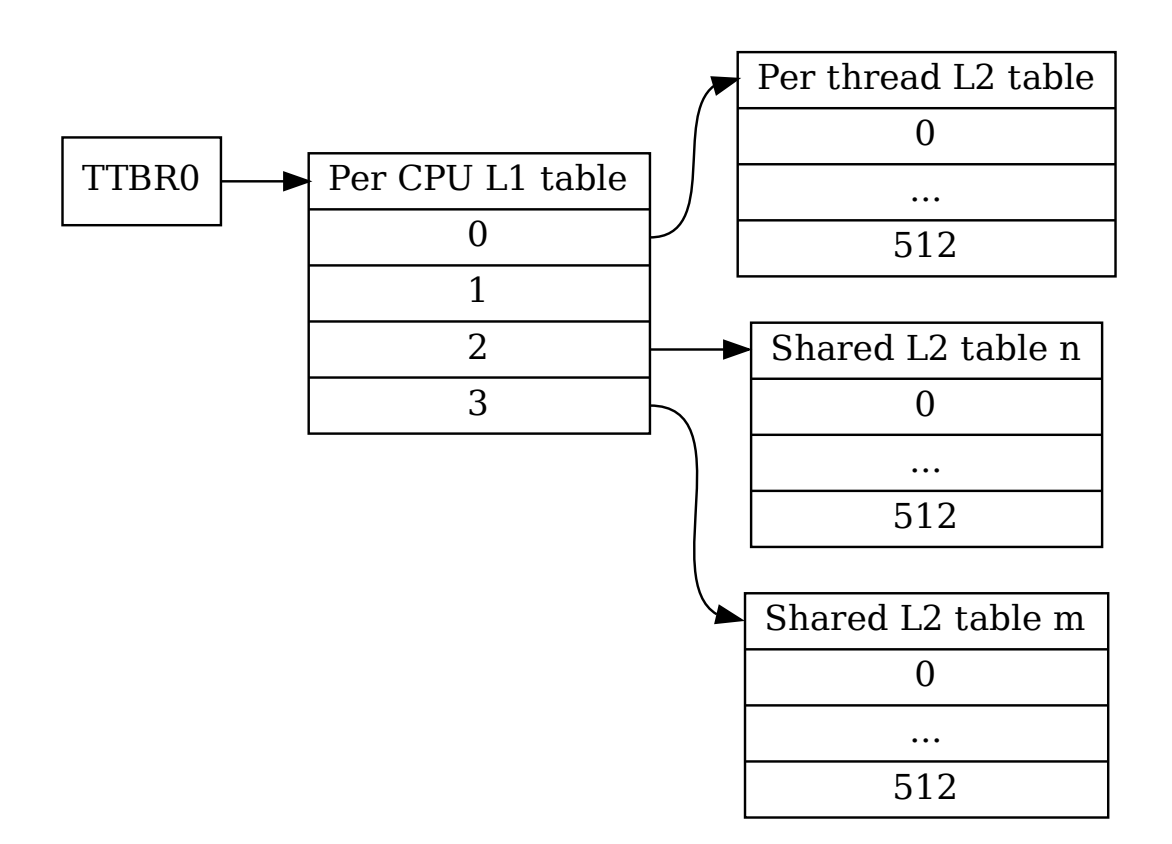

Fig. 7: Example translation table setup with 4GiB virtual address space with L3 tables excluded

### **Page table cache**

Page tables used to map TAs are managed with the page table cache. When the context of a TA is unmapped, all its page tables are released with a call to pgt\_free(). All page tables needed when mapping a TA are allocated using pgt\_alloc().

A fixed maximum number of translation tables are available in a pool. One thread may execute a TA which needs all or almost all tables. This can block TAs from being executed by other threads. To ensure that all TAs eventually will be permitted to execute pgt\_alloc() temporarily frees eventual tables allocated before waiting for tables to become available.

The page table cache behaves differently depending on configuration options.

### **Without paging (**CFG\_WITH\_PAGER=n**)**

This is the easiest configuration. All page tables are statically allocated in the .nozi.pgt\_cache section. pgt\_alloc() allocates tables from the free-list and pgt\_free() returns the tables directly to the free-list.

### **With paging enabled (**CFG\_WITH\_PAGER=y**)**

Page tables are allocated as zero initialized locked pages during boot using tee\_pager\_alloc(). Locked pages are populated with physical pages on demand from the pager. The physical page can be released when not needed any longer with tee\_pager\_release\_phys().

With CFG\_WITH\_LPAE=y each translation table has the same size as a physical page which makes it easy to release the physical page when the translation table isn't needed any longer. With the short-descriptor table format (CFG\_WITH\_LPAE=n) it becomes more complicated as four translation tables are stored in each page. Additional bookkeeping is used to tell when the page for used by four separate translation tables can be released.

### **With paging of user TA enabled (**CFG\_PAGED\_USER\_TA=y**)**

With paging of user TAs enabled a cache of recently used translation tables is used. This can save us from a storm of page faults when restoring the mappings of a recently unmapped TA. Which translation tables should be cached is indicated with reference counting by the pager on used tables. When a table needs to be forcefully freed tee\_pager\_pgt\_save\_and\_release\_entries() is called to let the pager know that the table can't be used any longer.

When a mapping in a TA is removed it also needs to be purged from cached tables with  $pgt_fflux$  and  $ctx\_range()$  to prevent old mappings from being accidentally reused.

### **Switching to user mode**

This section only applies with following configuration flags:

- CFG\_WITH\_LPAE=n
- CFG\_CORE\_UNMAP\_CORE\_AT\_EL0=y

When switching to user mode only a minimal kernel mode mapping is kept. This is achieved by selecting a zeroed out big L1 translation in TTBR1 when transitioning to user mode. When returning back to kernel mode the original L1 translation table is restored in TTBR1.

### **Switching to normal world**

When switching to normal world either via a foreign interrupt (see *[Native and foreign interrupts](#page-23-0)* or RPC there is a chance that secure world will resume execution on a different CPU. This means that the new CPU need to be configured with the context of the currently active TA. This is solved by always setting the TA context in the CPU when resuming execution.

# **2.1.5 Pager**

OP-TEE currently requires >256 KiB RAM for OP-TEE kernel memory. This is not a problem if OP-TEE uses Trust-Zone protected DDR, but for security reasons OP-TEE may need to use TrustZone protected SRAM instead. The amount of available SRAM varies between platforms, from just a few KiB up to over 512 KiB. Platforms with just a few KiB of SRAM cannot be expected to be able to run a complete TEE solution in SRAM. But those with 128 to 256 KiB of SRAM can be expected to have a capable TEE solution in SRAM. The pager provides a solution to this by demand paging parts of OP-TEE using virtual memory.

### **Secure memory**

TrustZone protected SRAM is generally considered more secure than TrustZone protected DRAM as there is usually more attack vectors on DRAM. The attack vectors are hardware dependent and can be different for different platforms.

### **Backing store**

TrustZone protected DRAM or in some cases non-secure DRAM is used as backing store. The data in the backing store is integrity protected with one hash (SHA-256) per page (4KiB). Readonly pages are not encrypted since the OP-TEE binary itself is not encrypted.

## **Partitioning of memory**

The code that handles demand paging must always be available as it would otherwise lead to deadlock. The virtual memory is partitioned as:

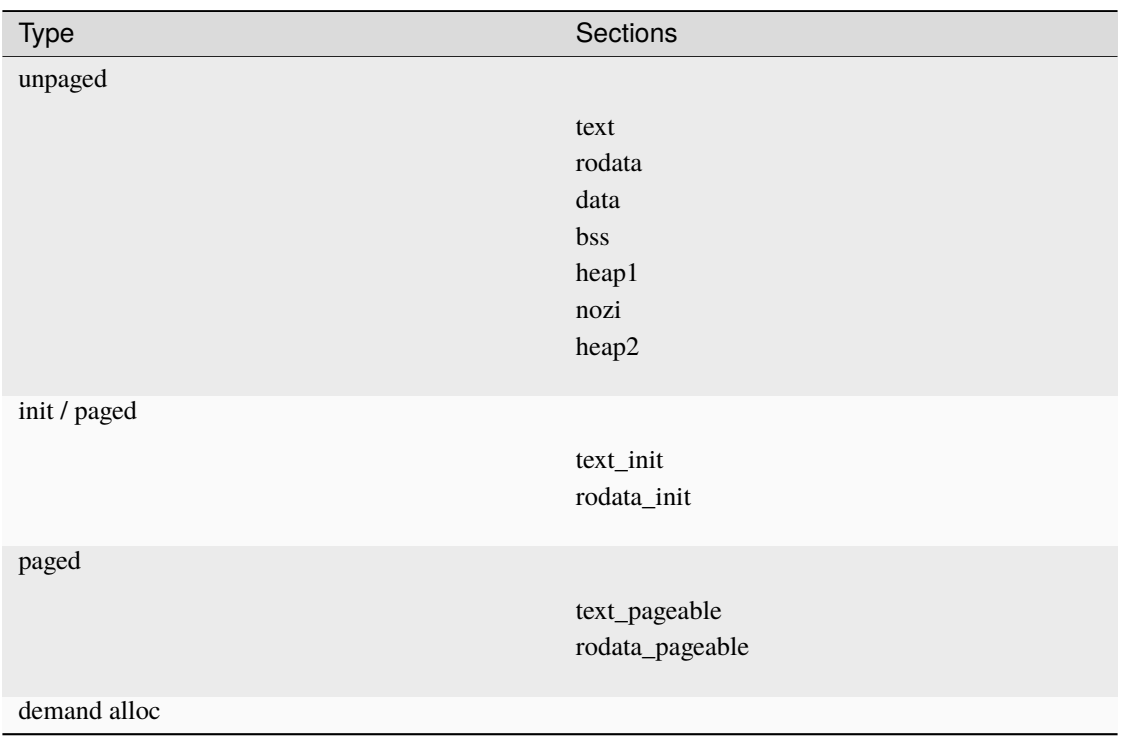

Where nozi stands for "not zero initialized", this section contains entry stacks (thread stack when TEE pager is not enabled) and translation tables (TEE pager cached translation table when the pager is enabled and LPAE MMU is used).

The init area is available when OP-TEE is initializing and contains everything that is needed to initialize the pager. After the pager has been initialized this area will be used for demand paged instead.

The demand alloc area is a special area where the pages are allocated and removed from the pager on demand. Those pages are returned when OP-TEE does not need them any longer. The thread stacks currently belongs this area. This means that when a stack is not used the physical pages can be used by the pager for better performance.

The technique to gather code in the different area is based on compiling all functions and data into separate sections. The unpaged text and rodata is then gathered by linking all object files with --gc-sections to eliminate sections that are outside the dependency graph of the entry functions for unpaged functions. A script analyzes this ELF file and generates the bits of the final link script. The process is repeated for init text and rodata. What is not "unpaged" or "init" becomes "paged".

### **Partitioning of the binary**

**Note:** The struct definitions provided in this section are explicitly covered by the following dual license:

```
SPDX-License-Identifier: (BSD-2-Clause OR GPL-2.0)
```
The binary is partitioned into four parts as:

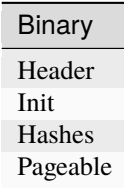

The header is defined as:

```
#define OPTEE_MAGIC 0x4554504f
#define OPTEE_VERSION 1
#define OPTEE_ARCH_ARM32 0
#define OPTEE_ARCH_ARM64 1
struct optee_header {
       uint32_t magic;
       uint8_t version;
       uint8_t arch;
       uint16_t flags;
       uint32_t init_size;
       uint32_t init_load_addr_hi;
       uint32_t init_load_addr_lo;
       uint32_t init_mem_usage;
       uint32_t paged_size;
};
```
The header is only used by the loader of OP-TEE, not OP-TEE itself. To initialize OP-TEE the loader loads the complete binary into memory and copies what follows the header and the following init\_size bytes to (init\_load\_addr\_hi << 32 | init\_load\_addr\_lo). init\_mem\_usage is used by the loader to be able to check that there is enough physical memory available for OP-TEE to be able to initialize at all. The loader supplies in  $\mathbf{r0}/\mathbf{x0}$  the address of the first byte following what was not copied and jumps to the load address to start OP-TEE.

In addition to overall binary with partitions inside described as above, three extra binaries are generated simultaneously during build process for loaders who support loading separate binaries:

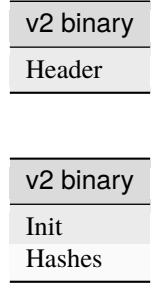

v2 binary Pageable

In this case, loaders load header binary first to get image list and information of each image; and then load each of them into specific load address assigned in structure. These binaries are named with *v2* suffix to distinguish from the existing binaries. Header format is updated to help loaders loading binaries efficiently:

```
#define OPTEE_IMAGE_ID_PAGER 0
#define OPTEE_IMAGE_ID_PAGED 1
struct optee_image {
       uint32_t load_addr_hi;
       uint32_t load_addr_lo;
       uint32_t image_id;
       uint32_t size;
};
struct optee_header_v2 {
       uint32_t magic;
       uint8_t version;
       uint8_t arch;
       uint16_t flags;
       uint32_t nb_images;
        struct optee_image optee_image[];
};
```
Magic number and architecture are identical as original. Version is increased to two. load\_addr\_hi and load\_addr\_lo may be 0xFFFFFFFF for pageable binary since pageable part may get loaded by loader into dynamic available position. image\_id indicates how loader handles current binary. Loaders who don't support separate loading just ignore all v2 binaries.

### **Initializing the pager**

The pager is initialized as early as possible during boot in order to minimize the "init" area. The global variable tee\_mm\_vcore describes the virtual memory range that is covered by the level 2 translation table supplied to tee\_pager\_init(...).

### **Assign pageable areas**

A virtual memory range to be handled by the pager is registered with a call to tee\_pager\_add\_core\_area().

```
bool tee_pager_add_area(tee_mm_entry_t *mm,
                        uint32_t flags,
                        const void *store,
                        const void *hashes);
```
which takes a pointer to tee\_mm\_entry\_t to tell the range, flags to tell how memory should be mapped (readonly, execute etc), and pointers to backing store and hashes of the pages.

### **Assign physical pages**

Physical SRAM pages are supplied by calling tee\_pager\_add\_pages(...)

```
void tee_pager_add_pages(tee_vaddr_t vaddr,
                         size_t npages,
                         bool unmap);
```
tee\_pager\_add\_pages(...) takes the physical address stored in the entry mapping the virtual address vaddr and npages entries after that and uses it to map new pages when needed. The unmap parameter tells whether the pages should be unmapped immediately since they does not contain initialized data or be kept mapped until they need to be recycled. The pages in the "init" area are supplied with unmap == false since those page have valid content and are in use.

### **Invocation**

The pager is invoked as part of the abort handler. A pool of physical pages are used to map different virtual addresses. When a new virtual address needs to be mapped a free physical page is mapped at the new address, if a free physical page cannot be found the oldest physical page is selected instead. When the page is mapped new data is copied from backing store and the hash of the page is verified. If it is OK the pager returns from the exception to resume the execution.

### **Data structures**

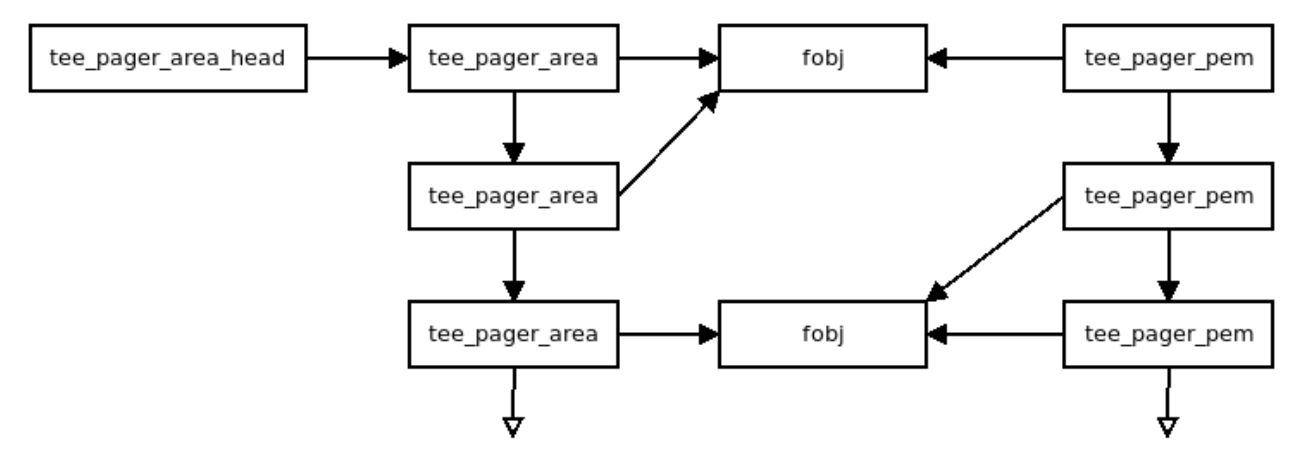

Fig. 8: How the main pager data structures relates to each other

### struct tee\_pager\_area

This is a central data structure when handling paged memory ranges. It's defined as:

```
struct tee_pager_area {
   struct fobj *fobj;
   size_t fobj_pgoffs;
   enum tee_pager_area_type type;
   uint32_t flags;
   vaddr_t base;
```
(continues on next page)

(continued from previous page)

```
size_t size;
   struct pgt *pgt;
   TAILQ_ENTRY(tee_pager_area) link;
   TAILQ_ENTRY(tee_pager_area) fobj_link;
};
```
Where base and size tells the memory range and fobj and fobj\_pgoffs holds the content. A struct tee\_pager\_area can only use struct fobj and one struct pgt (translation table) so memory ranges spanning multiple fobjs or pgts are split into multiple areas.

### struct fobj

This is a polymorph object, using different implmentations depending on how it's initialized. It's defines as:

```
struct fobj_ops {
   void (*free)(struct fobj *fobj);
   TEE_Result (*load_page)(struct fobj *fobj, unsigned int page_idx,
                            void *va);
   TEE_Result (*save_page)(struct fobj *fobj, unsigned int page_idx,
                            const void *va);
};
struct fobj {
   const struct fobj_ops *ops;
   unsigned int num_pages;
   struct refcount refc;
   struct tee_pager_area_head areas;
};
```
#### num\_pages

Tells how many pages this fobj covers.

#### refc

A reference counter, everyone referring to a fobj need to increase and decrease this as needed.

#### areas

A list of areas using this fobj, traversed when making a virtual page unavailable.

#### struct tee\_pager\_pmem

This structure represents a physical page. It's defined as:

```
struct tee_pager_pmem {
   unsigned int flags;
   unsigned int fobj_pgidx;
   struct fobj *fobj;
   void *va_alias;
   TAILQ_ENTRY(tee_pager_pmem) link;
};
```
#### PMEM\_FLAG\_DIRTY

Bit is set in flags when the page is mapped read/write at at least one location.

### PMEM\_FLAG\_HIDDEN

Bit is set in flags when the page is hidden, that is, not accessible anywhere.

### fobj\_pgidx

The page at this index in the fobj is used in this physical page.

fobj

The fobj backing this page.

### va\_alias

Virtual address where this physical page is updated when loading it from backing store or when writing it back.

All struct tee\_pager\_pmem are stored either in the global list tee\_pager\_pmem\_head or in tee\_pager\_lock\_pmem\_head. The latter is used by pages which are mapped and then locked in memory on demand. The pages are returned back to tee\_pager\_pmem\_head when the pages are exlicitly released with a call to tee\_pager\_release\_phys().

A physical page can be used by more than one tee\_pager\_area simultaneously. This is also know as shared secure memory and will appear as such for both read-only and read-write mappings.

When a page is hidden it's unmapped from all translation tables and the PMEM\_FLAG\_HIDDEN bit is set, but kept in memory. When a physical page is released it's also unmapped from all translation tables and it's content is written back to storage, then the fobj field is set to NULL to note the physical page as unused.

Note that when struct tee\_pager\_pmem references a fobj it doesn't update the reference counter since it's already guaranteed to be available due the struct tee\_pager\_area which must reference the fobj too.

### **Paging of user TA**

Paging of user TAs can optionally be enabled with CFG\_PAGED\_USER\_TA=y. Paging of user TAs is analogous to paging of OP-TEE kernel parts but with a few differences:

- Read/write pages are paged in addition to read-only pages
- Page tables are managed dynamically

tee\_pager\_add\_uta\_area(...) is used to setup initial read/write mapping needed when populating the TA. When the TA is fully populated and relocated tee\_pager\_set\_uta\_area\_attr(...) changes the mapping of the area to strict permissions used when the TA is running.

### **Paging shared secure memory**

Shared secure memory is achieved by letting several tee\_pager\_area using the same backing fobj. When a tee\_pager\_area is allocated and assigned a fobj it's also added to a list for tee\_pager\_areas using this fobj. This helps when a physical page is released.

When a fault occurs first a matching tee\_pager\_area is located. Then tee\_pager\_pmem\_head is searched to see if a physical page already holds the page of the fobj needed. If so the pgt is updated to map the physical page at the appropriate locatation. If no physical page was holding the page a new physical page is allocated, initialized and finally mapped.

In order to make as few updates to mappings as possible changes to less restricted, no access -> read-only or read-only to read-write, is done only for the virtual address was used when the page fault occurred. Changes in the other direction has to be done in all translation tables used to map the physical page.

# **2.1.6 Stacks**

Different stacks are used during different stages. The stacks are:

- **Secure monitor stack** (128 bytes), bound to the CPU. Only available if OP-TEE is compiled with a secure monitor always the case if the target is Armv7-A but never for Armv8-A.
- **Temp stack** (small ~1KB), bound to the CPU. Used when transitioning from one state to another. Interrupts are always disabled when using this stack, aborts are fatal when using the temp stack.
- **Abort stack** (medium ~2KB), bound to the CPU. Used when trapping a data or pre-fetch abort. Aborts from user space are never fatal the TA is only killed. Aborts from kernel mode are used by the pager to do the demand paging, if pager is disabled all kernel mode aborts are fatal.
- **Thread stack** (large ~8KB), not bound to the CPU instead used by the current thread/task. Interrupts are usually enabled when using this stack.

### **Notes for Armv7-A/AArch32**

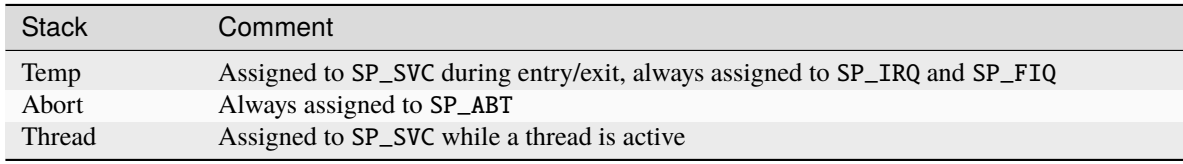

### **Notes for AArch64**

There are only two stack pointers, SP\_EL1 and SP\_EL0, available for OP-TEE in AArch64. When an exception is received stack pointer is always SP\_EL1 which is used temporarily while assigning an appropriate stack pointer for SP\_EL0. SP\_EL1 is always assigned the value of thread\_core\_local[cpu\_id]. This structure has some spare space for temporary storage of registers and also keeps the relevant stack pointers. In general when we talk about assigning a stack pointer to the CPU below we mean SP\_EL0.

### **Boot**

During early boot the CPU is configured with the temp stack which is used until OP-TEE exits to normal world the first time.

### **Notes for AArch64**

SPSEL is always 0 on entry/exit to have SP\_EL0 acting as stack pointer.

### **Normal entry**

Each time OP-TEE is entered from normal world the temp stack is used as the initial stack. For fast calls, this is the only stack used. For normal calls an empty thread slot is selected and the CPU switches to that stack.

### **Normal exit**

Normal exit occurs when a thread has finished its task and the thread is freed. When the main thread function, tee\_entry\_std(...), returns interrupts are disabled and the CPU switches to the temp stack instead. The thread is freed and OP-TEE exits to normal world.

### **RPC exit**

RPC exit occurs when OP-TEE need some service from normal world. RPC can currently only be performed with a thread is in running state. RPC is initiated with a call to thread\_rpc( $\ldots$ ) which saves the state in a way that when the thread is restored it will continue at the next instruction as if this function did a normal return. CPU switches to use the temp stack before returning to normal world.

### **Foreign interrupt exit**

Foreign interrupt exit occurs when OP-TEE receives a foreign interrupt. For Arm GICv2 mode, foreign interrupt is sent as IRQ which is always handled in normal world. Foreign interrupt exit is similar to RPC exit but it is thread\_irq\_handler(...) and elx\_irq(...) (respectively for Armv7-A/Aarch32 and for Aarch64) that saves the thread state instead. The thread is resumed in the same way though. For Arm GICv3 mode, foreign interrupt is sent as FIQ which could be handled by either secure world (EL3 in AArch64) or normal world. This mode is not supported yet.

### **Notes for Armv7-A/AArch32**

SP\_IRQ is initialized to temp stack instead of a separate stack. Prior to exiting to normal world CPU state is changed to SVC and temp stack is selected.

### **Notes for AArch64**

SP\_EL0 is assigned temp stack and is selected during IRQ processing. The original SP\_EL0 is saved in the thread context to be restored when resuming.

### **Resume entry**

OP-TEE is entered using the temp stack in the same way as for normal entry. The thread to resume is looked up and the state is restored to resume execution. The procedure to resume from an RPC exit or an foreign interrupt exit is exactly the same.

### **Syscall**

Syscall's are executed using the thread stack.

### **Notes for Armv7-A/AArch32**

Nothing special SP\_SVC is already set with thread stack.

### **Notes for syscall AArch64**

Early in the exception processing the original SP\_EL0 is saved in struct thread\_svc\_regs in case the TA is executed in AArch64. Current thread stack is assigned to SP\_EL0 which is then selected. When returning SP\_EL0 is assigned what is in struct thread\_svc\_regs. This allows tee\_svc\_sys\_return\_helper(...) having the syscall exception handler return directly to thread\_unwind\_user\_mode(...).

# **2.1.7 Shared Memory**

Shared Memory is a block of memory that is shared between the non-secure and the secure world. It is used to transfer data between both worlds.

The shared memory is allocated and managed by the non-secure world, i.e. the Linux OP-TEE driver. Secure world only considers the individual shared buffers, not their pool. Each shared memory is referenced with associated attributes:

- Buffer start address and byte size,
- Cache attributes of the shared memory buffer,
- List of chunks if mapped from noncontiguous pages.

Shared memory buffer references manipulated must fit inside one of the shared memory areas known from the OP-TEE core. OP-TEE supports two kinds of shared memory areas: an area for contiguous buffers and an area for noncontiguous buffers. At least one has to be enabled.

Contiguous shared memory is the historical OP-TEE legacy shared memory scheme where a specific physical memory area is shared. Nowadays, platforms tend to describe the physical memory layout and enable noncontiguous dynamic shared memory, allowing the non-secure OS to use its native system memory as legitimate shared memory references.

### **Contiguous shared buffers**

Configuration directives CFG\_SHMEM\_START and CFG\_SHMEM\_SIZE define a share memory area where shared memory buffers are contiguous. Generic memory layout registers it as the MEM\_AREA\_NSEC\_SHM memory area.

The non-secure world issues OPTEE\_SMC\_GET\_SHM\_CONFIG to retrieve contiguous shared memory area configuration:

- Physical address of the start of the pool
- Size of the pool
- Whether or not the memory is cached

Contiguous shared memory (also known as static or reserved shared memory) is enabled with the configuration flag CFG\_CORE\_RESERVED\_SHM=y.

### **Noncontiguous shared buffers**

To benefit from noncontiguous shared memory buffers, platform shall enable dynamic shared memory (CFG\_CORE\_DYN\_SHM=y). When enabled, OP-TEE core is given the main memory address range(s) seen from non-secure OS. Non-secure client application can simply register a memory buffer as (e.g. with TEEC\_RegisterSharedMmeory()) so that it can be used in OP-TEE communication.

This feature requires Linux OP-TEE driver to properly handle the memory references of its various clients memories: userland applications, kernel drivers, remote services.

This feature also requires OP-TEE core to know the legitimate addresses ranges where non-secure can claim to use a shared memory page. The OP-TEE core generic boot sequence discovers dynamic shared areas from the device tree (memory nodes) and/or areas explicitly registered by the platform (register\_ddr()).

Non-secure side needs to register buffers as 4kByte chunks lists into OP-TEE core using the OPTEE\_MSG\_CMD\_REGISTER\_SHM API prior referencing to them using the OP-TEE invocation API.

For performance reasons, the TEE Client Library (1ibteec) uses noncontiguous shared memory when available since it avoids copies in some situations.

### **Shared Memory Chunk Allocation**

It is the Linux kernel driver for OP-TEE that is responsible for allocating chunks of shared memory. OP-TEE linux kernel driver relies on linux kernel generic allocation support (CONFIG\_GENERIC\_ALLOCATION) to allocation/release of shared memory physical chunks. OP-TEE linux kernel driver relies on linux kernel dma-buf support (CONFIG\_DMA\_SHARED\_BUFFER) to track shared memory buffers references.

### **Registering shared memory**

Only dynamic or physically non-contiguous shared memory needs to be registered. Static or physically contiguous shared memory is already known to OP-TEE OS.

### **SMC based OP-TEE MSG ABI**

With the SMC based OP-TEE MSG ABI there are a few exceptions where memory doesn't need to be shared before it can be accessed from OP-TEE OS. These are:

- 1. When issuing the SMC OPTEE\_SMC\_CALL\_WITH\_ARG where the physical address of the supplied struct optee\_msg\_arg is passed in one of the registers.
- 2. When issuing the SMC OPTEE\_SMC\_CALL\_RETURN\_FROM\_RPC as a return from the request OPTEE\_SMC\_RETURN\_RPC\_ALLOC to allocate memory. This RPC return is combined with an implicit registration of shared memory. The registration is ended with a OPTEE\_SMC\_RETURN\_RPC\_FREE request.

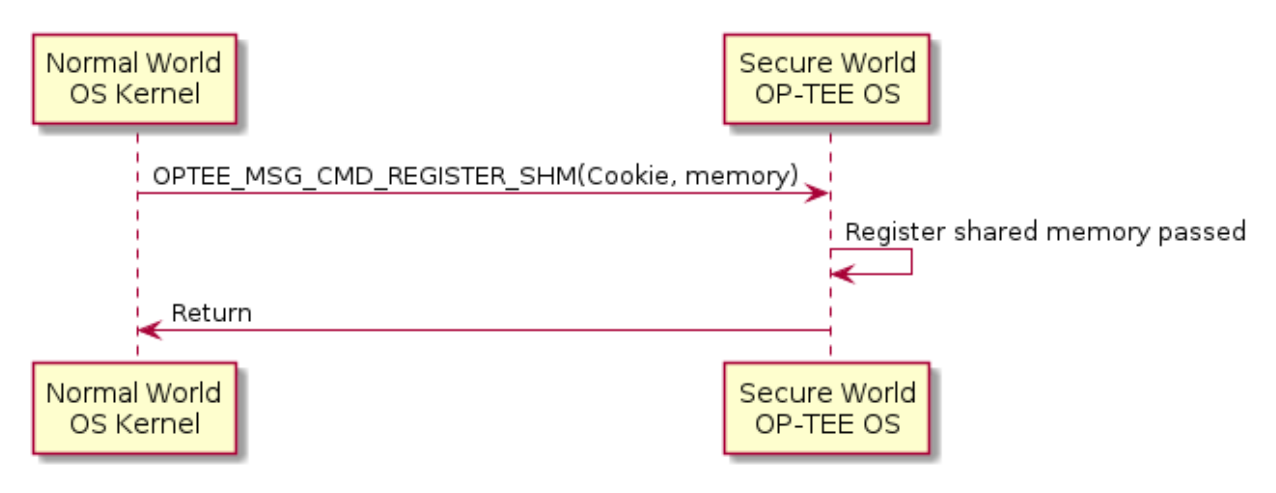

Fig. 9: Register shared memory example

### **FF-A based OP-TEE MSG ABI**

With the FF-A based OP-TEE MSG ABI memory must always be registered before it can be used by OP-TEE OS. This case can potentially also involve another component in secure world, SPMC at S-EL2 a secure hypervisor which controls which memory OP-TEE OS can see or use.

In the case where there are no SPMC at S-EL2 OP-TEE OS will take care of that part of the communication with normal world. This means that for normal world communication with OP-TEE OS is the same regardless of the presence of a secure hypervisor.

Registration of shared memory is a two step procedure. It's first registered with a call to the SPMC which returns a cookie or global memory handle. This cookie is later used when calling OP-TEE OS, if the cookie isn't already known

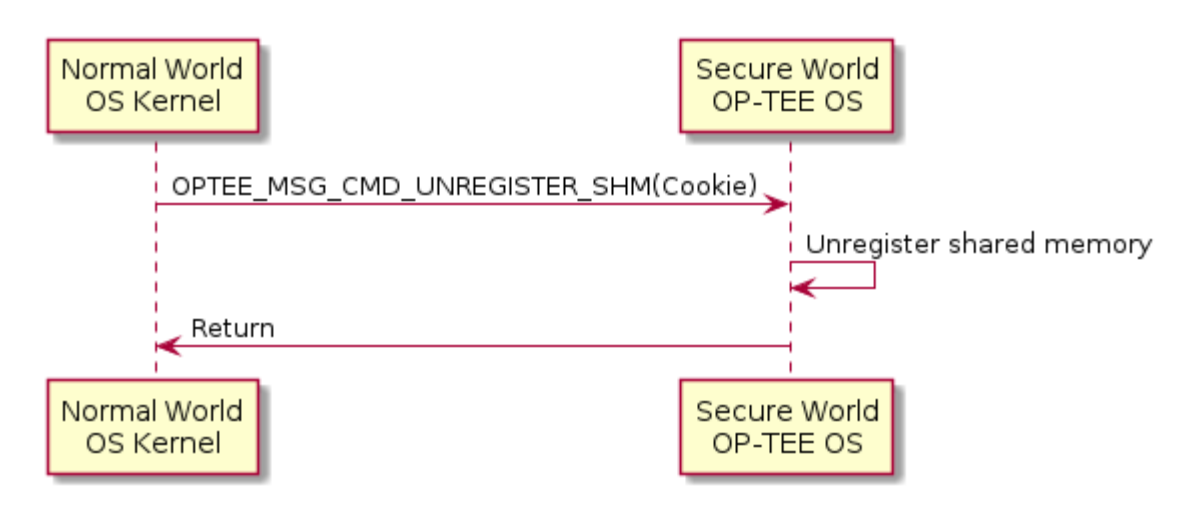

Fig. 10: Unregister shared memory example

to OP-TEE OS it will ask the SPMC to make the memory available. This lazy second step is a way of saving an extra round trip to secure world.

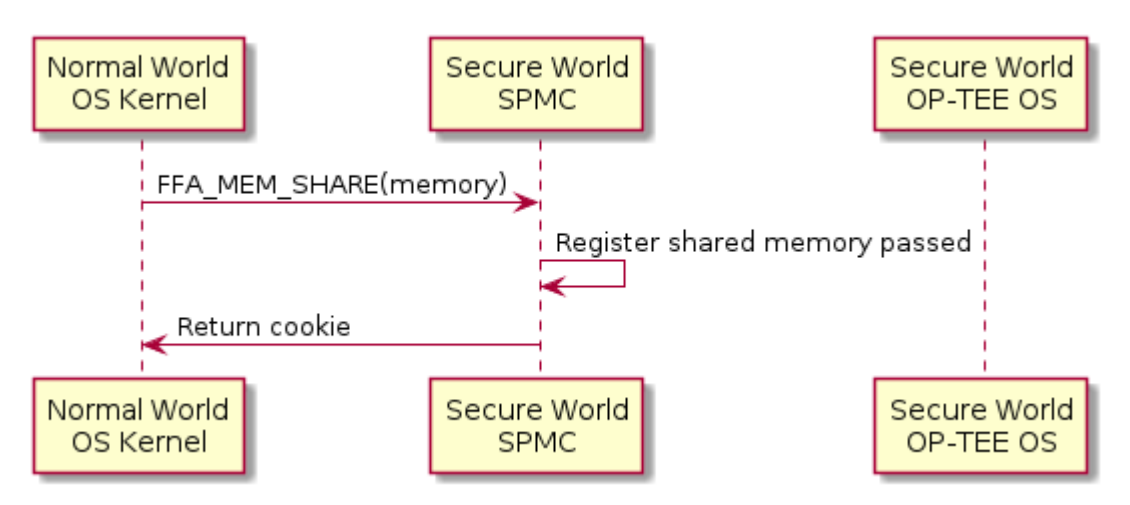

Fig. 11: Register shared memory example

Unregistration of shared memory is also done in two steps. First with a call to OP-TEE and then with a call to the SPMC. If the lazy second step of shared memory has not been done, then OP-TEE OS doesn't need to interact with the SPMC.

### **Using shared memory**

### **From the Client Application**

The client application can ask for shared memory allocation using the GlobalPlatform Client API function TEEC\_AllocateSharedMemory(...). The client application can also register a memory through the GlobalPlatform Client API function TEEC\_RegisterSharedMemory(...). The shared memory reference can then be used as parameter when invoking a trusted application.

### **From the Linux Driver**

Occasionally the Linux kernel driver needs to allocate shared memory for the communication with secure world, for example when using buffers of type TEEC\_TempMemoryReference.

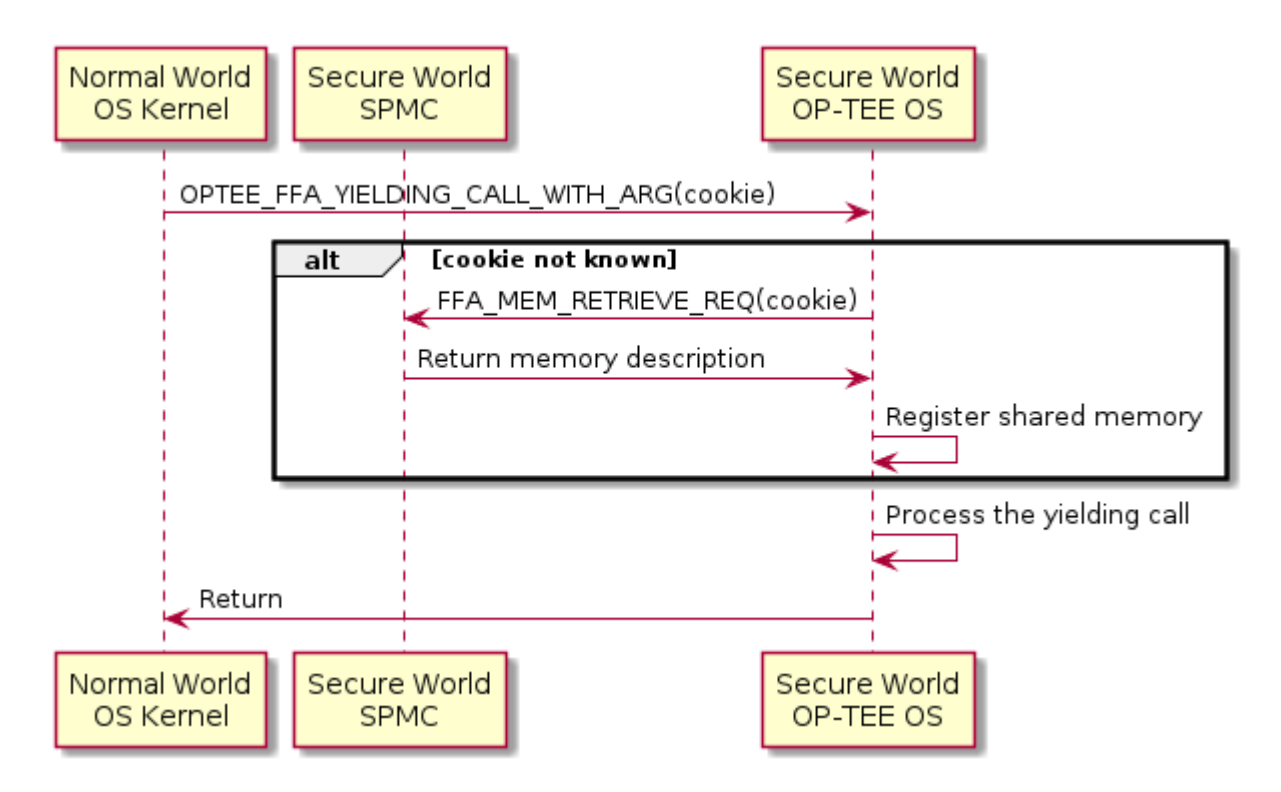

Fig. 12: Calling OP-TEE OS with shared memory

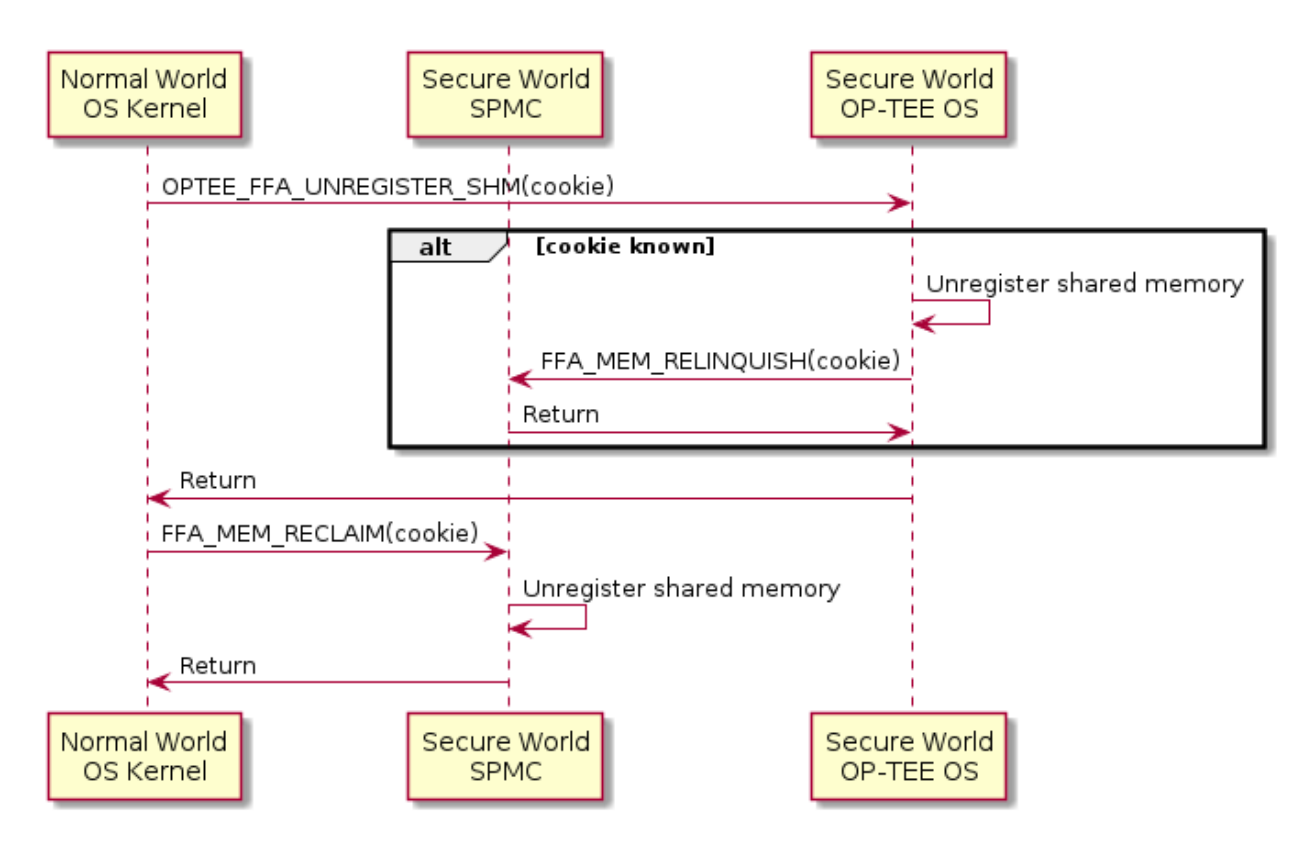

Fig. 13: Unregister shared memroy

### **From OP-TEE core**

In case OP-TEE core needs information from TEE supplicant (dynamic TA loading, REE time request,...), shared memory must be allocated. Allocation depends on the use case. OP-TEE core asks for the following shared memory allocation:

- optee\_msg\_arg structure, used to pass the arguments to the non-secure world, where the allocation will be done by sending a OPTEE\_SMC\_RPC\_FUNC\_ALLOC message.
- In some cases, a payload might be needed for storing the result from TEE supplicant, for example when loading a Trusted Application. This type of allocation will be done by sending the message OPTEE\_MSG\_RPC\_CMD\_SHM\_ALLOC(OPTEE\_MSG\_RPC\_SHM\_TYPE\_APPL,...), which then will return:
	- **–** the physical address of the shared memory
	- **–** a handle to the memory, that later on will be used later on when freeing this memory.

### **From TEE Supplicant**

TEE supplicant is also working with shared memory, used to exchange data between normal and secure worlds. TEE supplicant receives a memory address from the OP-TEE core, used to store the data. This is for example the case when a Trusted Application is loaded. In this case, TEE supplicant must register the provided shared memory in the same way a client application would do, involving the Linux driver.

## **2.1.8 SMC**

### **SMC Interface**

OP-TEE's SMC interface is defined in two levels using [optee\\_smc.h](https://github.com/OP-TEE/optee_os/blob/master/core/arch/arm/include/sm/optee_smc.h) and [optee\\_msg.h.](https://github.com/OP-TEE/optee_os/blob/master/core/include/optee_msg.h) The former file defines SMC identifiers and what is passed in the registers for each SMC. The latter file defines the OP-TEE Message protocol which is not restricted to only SMC even if that currently is the only option available.

### **SMC communication**

The main structure used for the SMC communication is defined in struct optee\_msg\_arg (in [optee\\_msg.h\)](https://github.com/OP-TEE/optee_os/blob/master/core/include/optee_msg.h). If we are looking into the source code, we could see that communication mainly is achieved using optee\_msg\_arg and thread\_smc\_args (in [thread.h\)](https://github.com/OP-TEE/optee_os/blob/master/core/arch/arm/include/kernel/thread.h), where optee\_msg\_arg could be seen as the main structure. What will happen is that the *[Linux kernel TEE framework](#page-155-0)* driver will get the parameters either from *[optee\\_client](#page-164-0)* or directly from an internal service in Linux kernel. The TEE driver will populate the struct optee\_msg\_arg with the parameters plus some additional bookkeeping information. Parameters for the SMC are passed in registers 1 to 7, register 0 holds the SMC id which among other things tells whether it is a standard or a fast call.

# **2.1.9 Thread handling**

OP-TEE core uses a couple of threads to be able to support running jobs in parallel (not fully enabled!). There are handlers for different purposes. In [thread.c](https://github.com/OP-TEE/optee_os/blob/master/core/arch/arm/kernel/thread.c) you will find a function called thread\_init\_primary(...) which assigns init\_handlers (functions) that should be called when OP-TEE core receives standard or fast calls, FIQ and PSCI calls. There are default handlers for these services, but the platform can decide if they want to implement their own platform specific handlers instead.

### **Synchronization primitives**

OP-TEE has three primitives for synchronization of threads and CPUs: *spin-lock*, *mutex*, and *condvar*.

### **Spin-lock**

A spin-lock is represented as an unsigned int. This is the most primitive lock. Interrupts should be disabled before attempting to take a spin-lock and should remain disabled until the lock is released. A spin-lock is initialized with SPINLOCK\_UNLOCK.

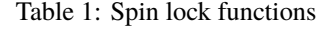

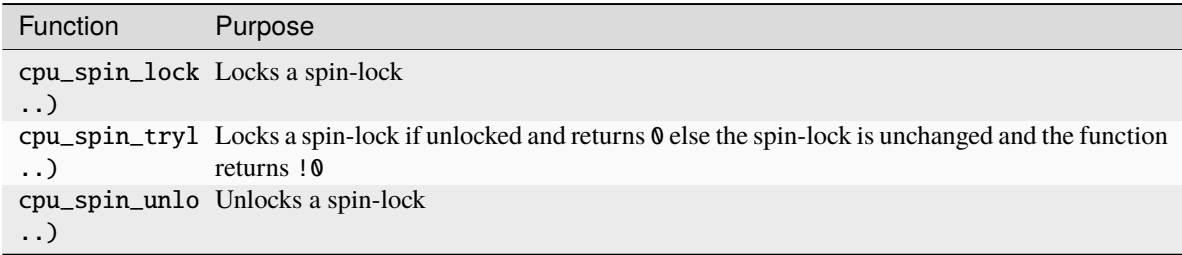

### **Mutex**

A mutex is represented by struct mutex. A mutex can be locked and unlocked with interrupts enabled or disabled, but only from a normal thread. A mutex cannot be used in an interrupt handler, abort handler or before a thread has been selected for the CPU. A mutex is initialized with either MUTEX\_INITIALIZER or mutex\_init(. ..).

Table 2: Mutex functions

| <b>Function</b>          | Purpose                                                                                                    |
|--------------------------|----------------------------------------------------------------------------------------------------|
| mutex_lock(.<br>$\ldots$ | Locks a mutex. If the mutex is unlocked this is a fast operation, else the function issues an<br>RPC to wait in normal world.                          |
| $\ldots$                 | mutex_unlock(Unlocks a mutex. If there is no waiters this is a fast operation, else the function issues an<br>RPC to wake up a waiter in normal world. |
| $\ldots$                 | mutex_trylock Locks a mutex if unlocked and returns true else the mutex is unchanged and the function<br>returns false.                                |
| $\ldots$                 | mutex_destroy Asserts that the mutex is unlocked and there is no waiters, after this the memory used by<br>the mutex can be freed.                     |

When a mutex is locked it is owned by the thread calling  $m \text{utex\_lock}(\ldots)$  or  $m \text{utex\_trylock}(\ldots)$ , the mutex may only be unlocked by the thread owning the mutex. A thread should not exit to TA user space when holding a mutex.

### **Condvar**

A condvar is represented by struct condvar. A condvar is similar to a pthread\_condvar\_t in the pthreads standard, only less advanced. Condition variables are used to wait for some condition to be fulfilled and are always used together a mutex. Once a condition variable has been used together with a certain mutex, it must only be used with that mutex until destroyed. A condvar is initialized with CONDVAR\_INITIALIZER or  $\text{conductance}(\dots)$ .

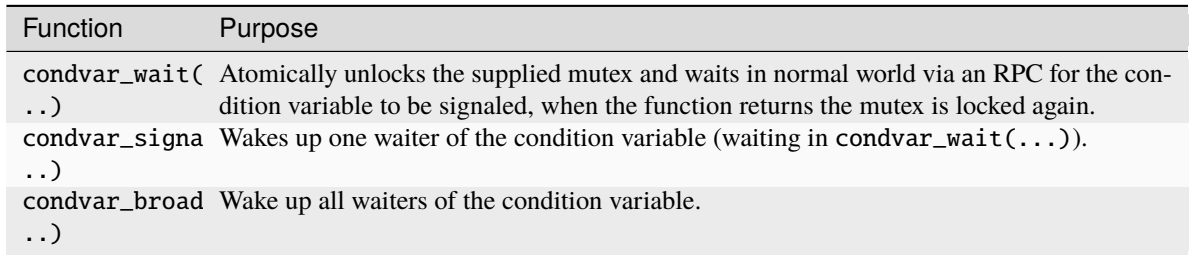

Table 3: Condvar functions

The caller of condvar\_signal( $\ldots$ ) or condvar\_broadcast( $\ldots$ ) should hold the mutex associated with the condition variable to guarantee that a waiter does not miss the signal.

# **2.2 Cryptographic implementation**

This document describes how the TEE Cryptographic Operations API is implemented, how the default crypto provider may be configured at compile time, and how it may be replaced by another implementation.

## **2.2.1 Overview**

There are several layers from the Trusted Application to the actual crypto algorithms. Most of the crypto code runs in kernel mode inside the TEE core. Here is a schematic view of a typical call to the crypto API. The numbers in square brackets  $([1], [2], ...)$  refer to the sections below.

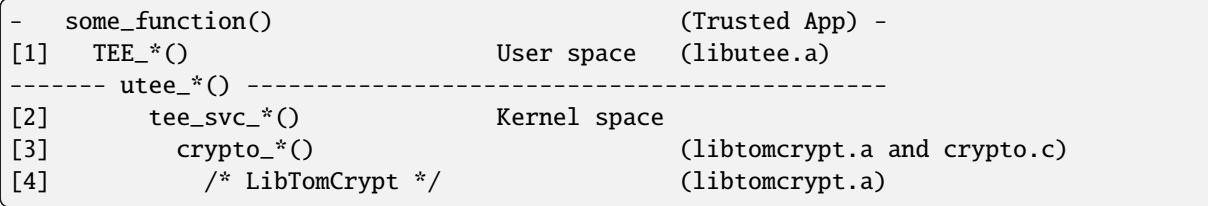

# **2.2.2 [1] The TEE Cryptographic Operations API**

OP-TEE implements the Cryptographic Operations API defined by the GlobalPlatform association in the *[TEE Internal](#page-66-0) [Core API](#page-66-0)*. This includes cryptographic functions that span various cryptographic needs: message digests, symmetric ciphers, message authentication codes (MAC), authenticated encryption, asymmetric operations (encryption/decryption or signing/verifying), key derivation, and random data generation. These functions make up the TEE Cryptographic Operations API.

The Internal API is implemented in [tee\\_api\\_operations.c,](https://github.com/OP-TEE/optee_os/blob/master/lib/libutee/tee_api_operations.c) which is compiled into a static library: \${O}/ta\_arm{32, 64}-lib/libutee/libutee.a.

Most API functions perform some parameter checking and manipulations, then invoke some *utee\_\** function to switch to kernel mode and perform the low-level work.

The *utee* \* functions are declared in [utee\\_syscalls.h](https://github.com/OP-TEE/optee_os/blob/master/lib/libutee/include/utee_syscalls.h) and implemented in [utee\\_syscalls\\_asm.S](https://github.com/OP-TEE/optee_os/blob/master/lib/libutee/arch/arm/utee_syscalls_asm.S) They are simple system call wrappers which use the *SVC* instruction to switch to the appropriate system service in the OP-TEE kernel.

# **2.2.3 [2] The crypto services**

All cryptography-related system calls are declared in [tee\\_svc\\_cryp.h](https://github.com/OP-TEE/optee_os/blob/master/core/include/tee/tee_svc_cryp.h) and implemented in [tee\\_svc\\_cryp.c.](https://github.com/OP-TEE/optee_os/blob/master/core/tee/tee_svc_cryp.c) In addition to dealing with the usual work required at the user/kernel interface (checking parameters and copying memory buffers between user and kernel space), the system calls invoke a private abstraction layer: the **Crypto API**, which is declared in [crypto.h.](https://github.com/OP-TEE/optee_os/blob/master/core/include/crypto/crypto.h) It serves two main purposes:

- 1. Allow for alternative implementations, such as hardware-accelerated versions.
- 2. Provide an easy way to disable some families of algorithms at compile-time to save space. See *LibTomCrypt* below.

# **2.2.4 [3] crypto\_\*()**

The crypto\_\*() functions implement the actual algorithms and helper functions. TEE Core has one global active implementation of this interface. The default implementation, mostly based on [LibTomCrypt,](https://github.com/libtom/libtomcrypt) is as follows:

Listing 1: File: core/crypto/crypto.c

```
/*
 * Default implementation for all functions in crypto.h
 */
#if !defined(_CFG_CRYPTO_WITH_HASH)
TEE_Result crypto_hash_get_ctx_size(uint32_t algo __unused,
                                     size_t *size __unused)
{
        return TEE_ERROR_NOT_IMPLEMENTED;
}
...
#endif /*_CFG_CRYPTO_WITH_HASH*/
```
Listing 2: File: core/lib/libtomcrypt/tee\_ltc\_provider.c

```
#if defined(_CFG_CRYPTO_WITH_HASH)
TEE_Result crypto_hash_get_ctx_size(uint32_t algo, size_t *size)
{
    /* ... */
   return TEE_SUCCESS;
}
#endif /*_CFG_CRYPTO_WITH_HASH*/
```
As shown above, families of algorithms can be disabled and [crypto.c](https://github.com/OP-TEE/optee_os/blob/master/core/crypto/crypto.c) will provide default null implementations that will return TEE\_ERROR\_NOT\_IMPLEMENTED.

## **2.2.5 Public/private key format**

[crypto.h](https://github.com/OP-TEE/optee_os/blob/master/core/include/crypto/crypto.h) uses implementation-specific types to hold key data for asymmetric algorithms. For instance, here is how a public RSA key is represented:

Listing 3: File: core/include/crypto/crypto.h

```
struct rsa_public_key {
   struct bignum *e; /* Public exponent */
   struct bignum *n; /* Modulus */
};
```
This is also how such keys are stored inside the TEE object attributes (TEE\_ATTR\_RSA\_PUBLIC\_KEY in this case). struct bignum is an opaque type, known to the underlying implementation only. struct bignum\_ops provides functions so that the system services can manipulate data of this type. This includes allocation/deallocation, copy, and conversion to or from the big endian binary format.

Listing 4: File: core/include/crypto/crypto.h

```
struct bignum *crypto_bignum_allocate(size_t size_bits);
TEE_Result crypto_bignum_bin2bn(const uint8_t *from, size_t fromsize,
                struct bignum *to);
void crypto_bignum_bn2bin(const struct bignum *from, uint8_t *to);
/*...*/
```
# **2.2.6 [4] LibTomCrypt**

Some algorithms may be disabled at compile time if they are not needed, in order to reduce the size of the OP-TEE image and reduces its memory usage. This is done by setting the appropriate configuration variable. For example:

```
$ make CFG_CRYPTO_AES=n # disable AES only
$ make CFG_CRYPTO_{AES,DES}=n # disable symmetric ciphers
$ make CFG_CRYPTO_{DSA,RSA,DH,ECC}=n # disable public key algorithms
$ make CFG_CRYPTO=n # disable all algorithms
```
Please refer to [core/lib/libtomcrypt/sub.mk](https://github.com/OP-TEE/optee_os/blob/master/core/lib/libtomcrypt/sub.mk) for the list of all supported variables.

Note that the application interface is **not** modified when algorithms are disabled. This means, for instance, that the functions TEE\_CipherInit(), TEE\_CipherUpdate() and TEE\_CipherFinal() would remain present in libutee. a even if all symmetric ciphers are disabled (they would simply return TEE\_ERROR\_NOT\_IMPLEMENTED).

# **2.2.7 Add a new software based crypto implementation**

To add a new software based implementation, the default one in [core/lib/libtomcrypt](https://github.com/OP-TEE/optee_os/blob/master/core/lib/libtomcrypt) in combination with what is in [core/crypto](https://github.com/OP-TEE/optee_os/blob/master/core/crypto) should be used as a reference. Here are the main things to consider when adding a new crypto provider:

- Put all the new code in its own directory under core/lib unless it is code that will be used regardless of which crypto provider is in use. How we are dealing with AES-GCM in [core/crypto](https://github.com/OP-TEE/optee_os/blob/master/core/crypto) could serve as an example.
- Avoid modifying [tee\\_svc\\_cryp.c.](https://github.com/OP-TEE/optee_os/blob/master/core/tee/tee_svc_cryp.c) It should not be needed.
- Although not all crypto families need to be defined, all are required for compliance to the GlobalPlatform specification.
- If you intend to make some algorithms optional, please try to re-use the same names for configuration variables as the default implementation.

# **2.2.8 [5] Support for crypto IC**

Some cryptographic co-processors and secure elements are supported under a Generic Cryptographic Driver interface, connecting the TEE Crypto generic APIs to the HW driver interface. This interface is in [core/drivers/crypto/crypto\\_api](https://github.com/OP-TEE/optee_os/blob/master/core/drivers/crypto/crypto_api) and should be followed when adding support for new devices.

At the time of writing, OP-TEE does not support the [GP TEE Secure Element API](https://globalplatform.org/specs-library/tee-secure-element-api/) and therefore the access to the secure element - the NXP EdgeLock® SE05x - follows the Cryptographic Operations API presenting a single session to the device. This session is shared with the normal world through the PKCS#11 interface but also through a more generic interface [\(libseetec\)](https://github.com/OP-TEE/optee_client/commit/f4f54e5a76641fda22a49f00294771f948cd4c92) which allows clients to send Application Protocol Data Units (APDUs) directly to the device.

Notice that cryptographic co-processors do not necessarily comply with all the GP requirements tested and covered by the OP-TEE sanity test suite [\(optee\\_test\)](https://github.com/OP-TEE/optee_test). In those cases where the cryptographic operations are not supported - i.e: the SE05x does not implement all RSA key sizes - we opted for disabling those particular tests at build time rather than letting them fail.

Some cryptographic co-processors may have limitations regarding the range of key sizes and supported ciphers. For instance, the AMD/Xilinx Versal ACAP Cryptographic driver may have constraints on key sizes, while NXP SE5X HSM modules may lack support for RSA or ECC. In such cases, especially when dealing with unsupported key sizes, it may be necessary to resort to a software implementation of the cipher, typically utilizing LibTomCrypt.

**Note:** While the Hardware Security Modules or Cryptographic hardware processors supported by OP-TEE may achieve FIPS 140-2 certification at level 3, the software implementations of certain algorithms that OP-TEE may fallback to cannot attain certification beyond level 2.

# **2.2.9 NXP SE05X Family of Secure Elements**

This family of I2C bus devices are supported through the se050 cryptographic driver located at [core/drivers/crypto/se050.](https://github.com/OP-TEE/optee_os/blob/master/core/drivers/crypto/se050) Before the REE boots, the session with the device is established using one of the OP-TEE supported I2C platform device drivers. Once the REE is up, the cryptographic driver can be configured to use the I2C driver in the REE (via RPC service) or continue using the one in OP-TEE.

Unless the Secure Element owns the I2C bus (no other elements on the bus, no runtime-PM and so forth), it is recommended to route all traffic via the Normal World. Initial communication with the device is not data intensive and therefore slow I2C drivers - perhaps those not using DMA channels - do not represent much of a performance drag; the situation changes once clients start hammering the device.

If using the REE for I2C transfers, it is also **imperative** to configure the driver so that the [GP Secure Channel Protocol 03](https://globalplatform.org/wp-content/uploads/2019/03/GPC_2.2_D_SCP03_v1.0.pdf) is enabled prior to exiting the Secure World; this way all communication between the processor and the secure element is encrypted and MAC authenticated. Please check the usage of the CFG\_CORE\_SE05X\_SCP03\_EARLY configuration option.

Aside of the secure element integration as an OP-TEE cryptographic driver, OP-TEE also presents an Application Protocol Data Units (APDU) interface to users via its OP-TEE client.

Using this interface, priviledged applications can control the Secure Element to inject or delete keys or certificates, encrypt, decrypt, sign and verify data and so forth. An application implementing a subset of those functions can be seen in this Foundries.io repository: [fio-se05x-cli](https://github.com/foundriesio/fio-se05x-cli)

This reference code is not fully functional in mainline as it's not yet possible to import keys and certificates from the Secure Element into OP-TEE's PKCS#11 implementation. However, a user could still clear the Secure Element NVM memory and read certificates stored in it.

# **2.3 Device Tree**

OP-TEE core can use the device tree format to inject platform configuration information during platform initialization and possibly some run time contexts.

Device Tree technology allows to describe platforms from ASCII source files so-called DTS files. These can be used to generate a platform description binary image, so-called DTB, embedded in the platform boot media for applying expected configuration settings during the platform initializations.

This scheme relaxes design constraints on the OP-TEE core implementation as most of the platform specific hardware can be tuned without modifying C source files or adding configuration directives in the build environments.

# **2.3.1 Secure and Non-Secure Device Trees**

There can be several device trees embedded in the target system and some can be shared across the boot stages.

- Boot loader stages may load a device tree structure in memory for all boot stage to get platform configuration from. If such device tree data are to be accessed by the non-secure world, they shall be located in non-secure memory. Secure world may use its content during OP-TEE core initialization.
- Boot loader stages may load a device tree structure in secure memory for the benefit of the secure world only. Such device tree blob shall be located in secure memory. Secure world could use its content but this is currently not implemented in the latest OP-TEE release.
- OP-TEE core can also embedded a device tree structure to describe the platform.
- Non-secure world can embed its own device tree structure(s) and/or rely on a device tree structure loaded by the secure world during its initialization which happen before non-secure world is booted.

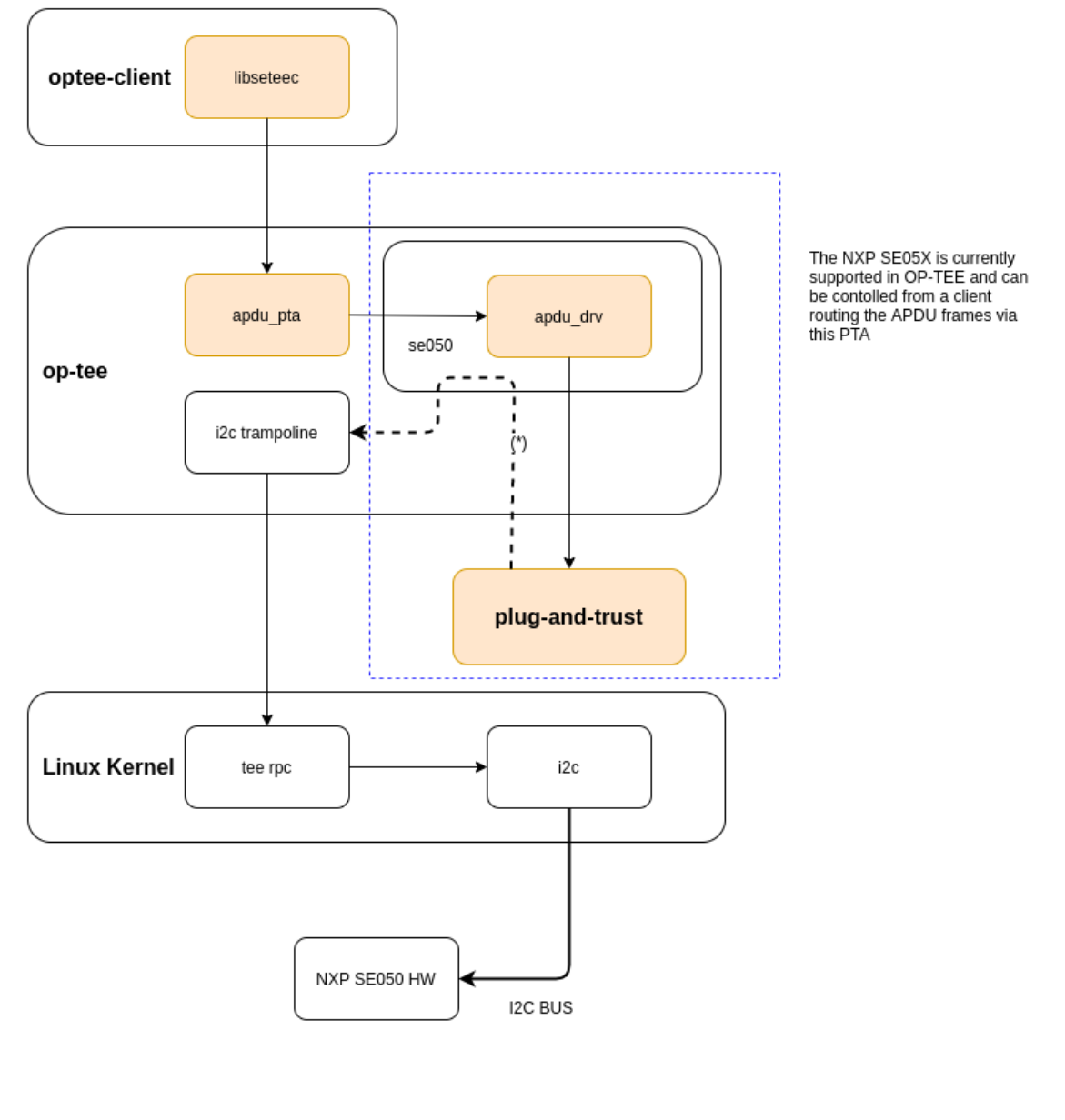

(\*) if required, we do SCP03<br>encryption/decryption of APDU frames<br>using OP-TEE host crypto lib<br>(symmetric)

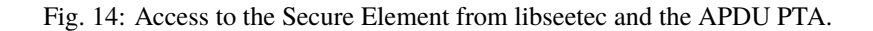

Obviously the non-secure world will not be able to access a device tree image located in a secure memory which non-secure world has no access to.

When OP-TEE core is built with CFG\_DT=y, non-secure and secure device trees can be accessed by OP-TEE core to get some platform configuration information.

# <span id="page-59-1"></span>**2.3.2 Generic boot and DTBs**

Generic boot sequence gets discovers main memory address ranges from preferrably embedded DTB (section *[Embed](#page-60-0)[ded Secure Device Tree](#page-60-0)*), defaulting to early boot external DTB (section *[Early boot external device tree](#page-59-0)*).

Generic boot uses early boot external DTB (section *[Early boot external device tree](#page-59-0)*) to share platform configuration information with the non-secure world.

Plaform and drivers can call OP-TEE DT API (core/include/kernel/dt.h) to access embedded and/or external DT<sub>Bs</sub>

## <span id="page-59-0"></span>**2.3.3 Early boot external device tree**

The bootloader provides arguments to OP-TEE core when it boots it. Among those, the physical memory base address of a non-secure device tree image accessible to OP-TEE core, or a null address value in absence of such DTB.

Platform configuration may statically define such DTB location using the build configuration directive CFG\_DT\_ADDR.

When an external DTB is referred, OP-TEE core gets the console configuration if the platform has registered a compatible driver by adding attribute \_\_dt\_driver to a defined const struct dt\_driver instance.

When an external DTB is referred, OP-TEE core adds into this DTB the description of some OP-TEE resources. These information can be used by the non-secure world to properly communicate with OP-TEE. This scheme assumes the image is located in non-secure memory.

Modifications made by OP-TEE core on the non-secure device tree image provided by early boot and passed to nonsecure world are the following:

- Add an OP-TEE node if none found with the related invocation parameters.
- Add a reserved memory node for the few memory areas that shall be reserved to the secure world and non accessed by the non-secure world.
- Add a PSCI description node if none found.

Early boot DTB can be accessed by OP-TEE core only during its initialization, before non-secure world boots as it is expected the DTB memory location has likely been replaced with runtime contexts content.

Assuming there is no embedded DTB (section *[Embedded Secure Device Tree](#page-60-0)*) OP-TEE core discovers the main memory address ranges from the non-secure DTB.

## **2.3.4 Early boot device tree overlay**

There are two possibilities for OP-TEE core to provide a device tree overlay to the non-secure world.

- Append OP-TEE nodes to an existing DTB overlay located in early boot DTB. (CFG\_DT\_ADDR or boot argument register R2/X2).
- Generate a new DTB overlay image at location defined by CFG\_DT\_ADDR.

In the later case, memory referred by configuration directive CFG\_DT\_ADDR shall not contain a valid DTB image when OP-TEE core is booted. A subsequent non-secure boot stage should merge the OP-TEE DTB overlay image into another DTB.

A typical bootflow for this would be Trusted Firmware-A -> OP-TEE -> U-Boot with U-Boot in charge of merging OP-TEE DTB overlay located at CFG\_DT\_ADDR into a DTB U-Boot has loaded from elsewhere.

This functionality is enabled when CFG\_EXTERNAL\_DTB\_OVERLAY=y.

# <span id="page-60-0"></span>**2.3.5 Embedded Secure Device Tree**

When OP-TEE core is built with configuration directive CFG\_EMBED\_DTB=y, directive CFG\_EMBED\_DTB\_SOURCE\_FILE shall provide the relative path of the DTS file inside directory core/arch/ \$(ARCH)/dts from which a DTB is generated and embedded in a read-only section of OP-TEE core.

Refer to core/include/kernel/dt.h for API to access embedded DTB.

Section *[Generic boot and DTBs](#page-59-1)* documents the generic boot sequence against embedded DTB.

# **2.3.6 OP-TEE Specific Bindings**

*[Google Widevine device-tree bindings](#page-60-1)*

# **2.4 Device tree bindings**

## <span id="page-60-1"></span>**2.4.1 Google Widevine device-tree bindings**

```
%YAML 1.2
---
$id: http://devicetree.org/schemas/options/op-tee/google,widevine.yaml#
$schema: http://devicetree.org/meta-schemas/core.yaml#
title: Google Widevine initialization parameters
maintainers:
  - Jeffrey Kardatzke <jkardatzke@chromium.org>
  - Yi Chou <yich@chromium.org>
description:
 Widevine is Google's content protection system for DRM (digital rights
 management) contents.
  The necessary fields to initialize the Widevine related functions in
  OP-TEE. This node does not represent a real device, but serves as a
  place for passing data between firmware and OP-TEE.
  The content of this node should not be shared with the Linux kernel.
properties:
  op-tee,hardware-unique-key:
   $ref: /schemas/types.yaml#/definitions/uint8-array
   maxItems: 32
   description: |
      The hardware-unique key of the OP-TEE. It will be used to derive
      the secure storage key.
      For more information, please reference:
      https://optee.readthedocs.io/en/latest/architecture/porting_guidelines.html
```
(continues on next page)

(continued from previous page)

```
˓→#hardware-unique-key
 tcg,tpm-auth-public-key:
   $ref: /schemas/types.yaml#/definitions/uint8-array
   maxItems: 1024
   description: |
      The TPM auth public key. Used to communicate the TPM from OP-TEE.
     The format of data should be TPM2B_PUBLIC.
     For more information, please reference the 12.2.5 section:
     https://trustedcomputinggroup.org/wp-content/uploads/TCG_TPM2_r1p59_Part2_
˓→Structures_pub.pdf
  google,widevine-root-of-trust-ecc-p256:
    $ref: /schemas/types.yaml#/definitions/uint8-array
   maxItems: 32
   description: |
      The Widevine root of trust secret. Used to sign the Widevine
     request in OP-TEE. The value is an ECC NIST P-256 scalar.
     For more information, please reference the G.1.2 section:
     https://nvlpubs.nist.gov/nistpubs/SpecialPublications/NIST.SP.800-186.pdf
required:
 - op-tee,hardware-unique-key
  - tcg,tpm-auth-public-key
  - google,widevine-root-of-trust-ecc-p256
additionalProperties: false
examples:
  - |
   options {
     google,widevine {
        op-tee, hardware-unique-key = \Gamma12 f7 98 d2 0e d2 85 92 a5 82 bf 98 b8 99 2b c0
          c6 6f 19 85 79 86 65 18 55 eb ff 9b 6c c0 ac 27
       ];
        tcg,tpm-auth-public-key = [00 76 00 23 00 0b 00 02 04 b2 00 20 e1 47 bf 27
          e1 74 30 c8 16 ab 72 4d 5c 77 e1 5c 61 2d 56 81
         b3 35 cd 9d eb 67 41 37 69 f0 32 41 00 10 00 10
          00 03 00 10 00 20 70 9a df 50 f9 0f d5 f4 40 e0
          ea 2c e8 f2 26 9f 0e 5c 02 70 16 c3 6c c1 83 03
          2d 04 10 bd 85 7a 00 20 83 03 c2 66 6e 01 32 34
          5c 5e 80 22 c7 48 24 3c 70 6b b8 e4 24 42 74 a9
         cf fc ab f8 30 e9 de 51
        ];
        google,widevine-root-of-trust-ecc-p256 = [
          ac 0d 86 c3 d7 b5 b7 a2 6f c3 d9 93 f7 de bc bb
          d5 c4 25 9b 21 5f 36 af b5 dd 6d 29 9d 08 c0 10
       ];
      };
    };
```
# **2.5 File structure**

This page describes organization of the tree structure in *[optee\\_os](#page-173-0)*.

The description is dived into different tables. First the flat top directory followed by the core/ directory tree with the core/arch/arm/ tree in separate table. There are two more tables covering the lib/ and ta/ trees.

# **2.5.1 Top level directories**

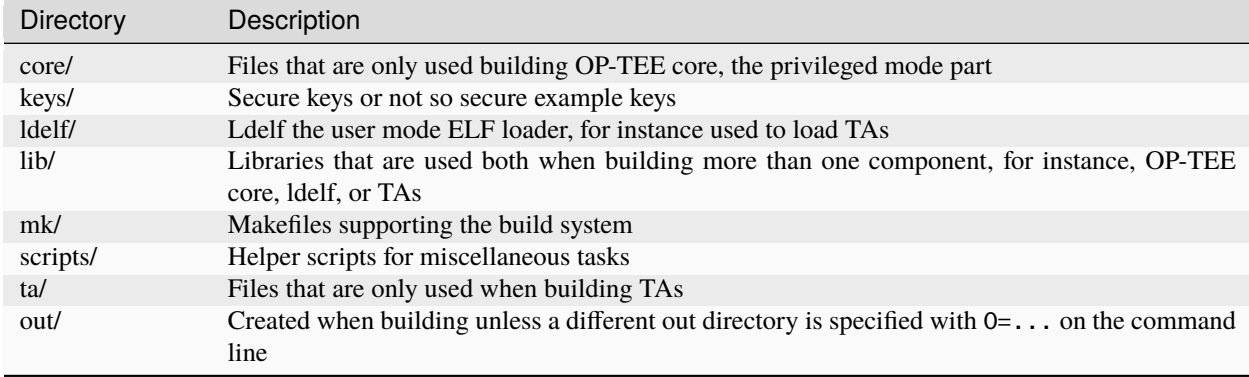

# **2.5.2 core/**

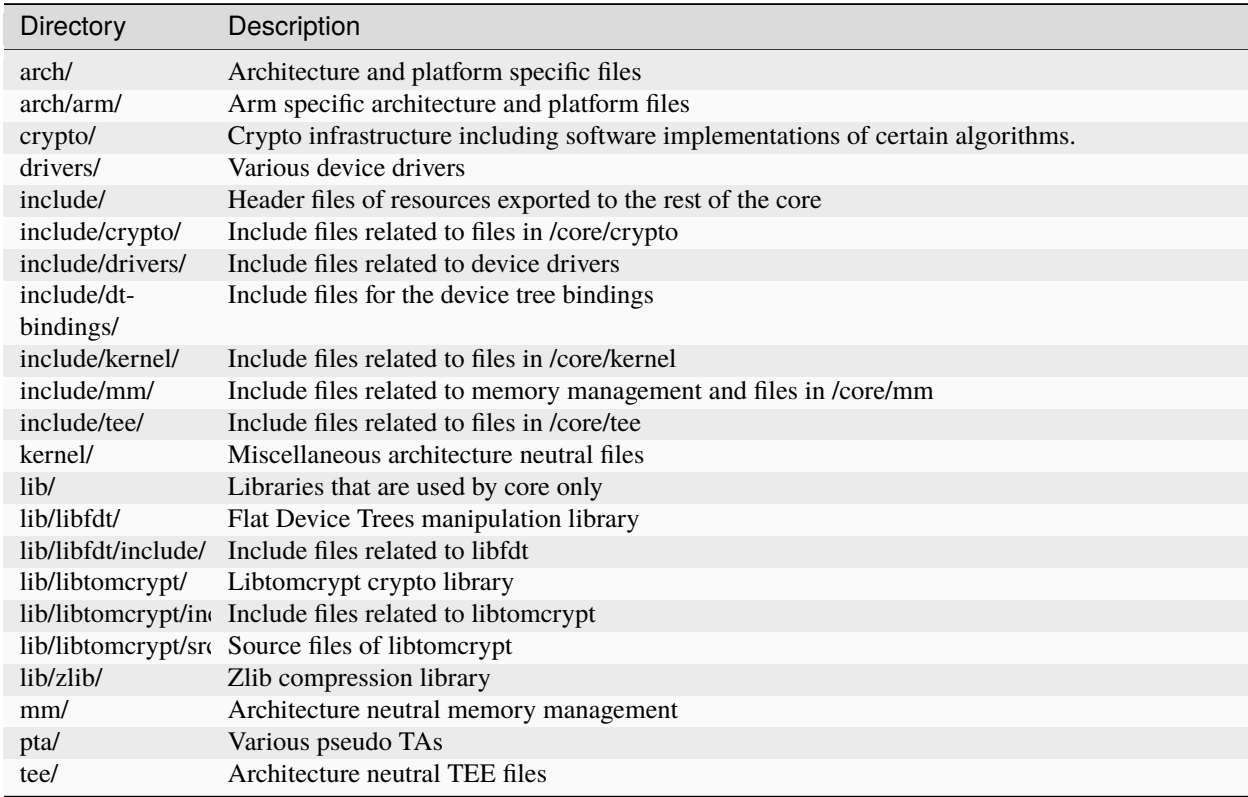

# **2.5.3 core/arch/arm/**

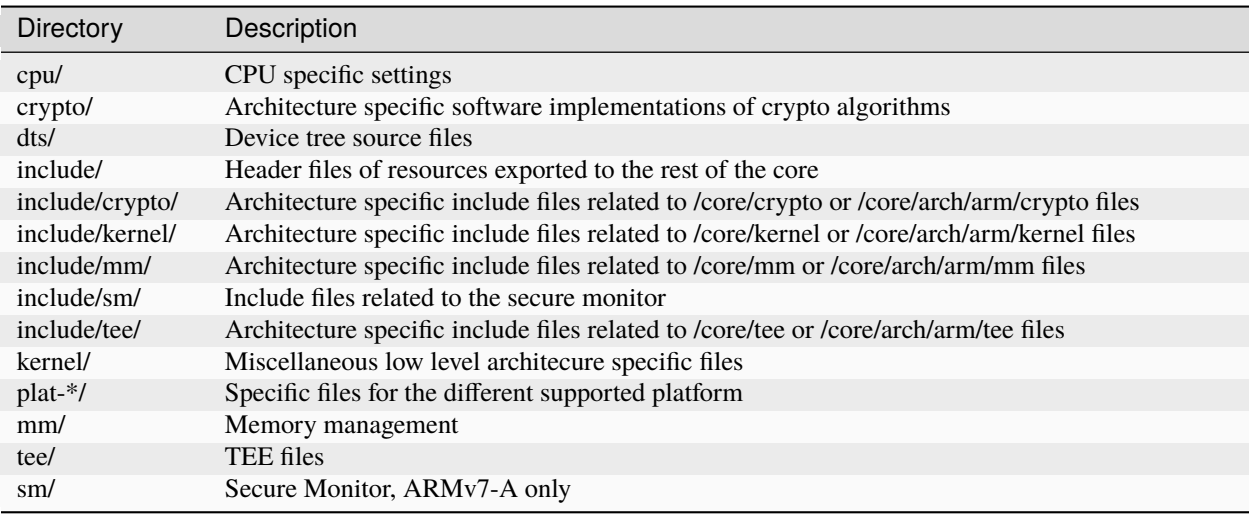

# **2.5.4 lib/**

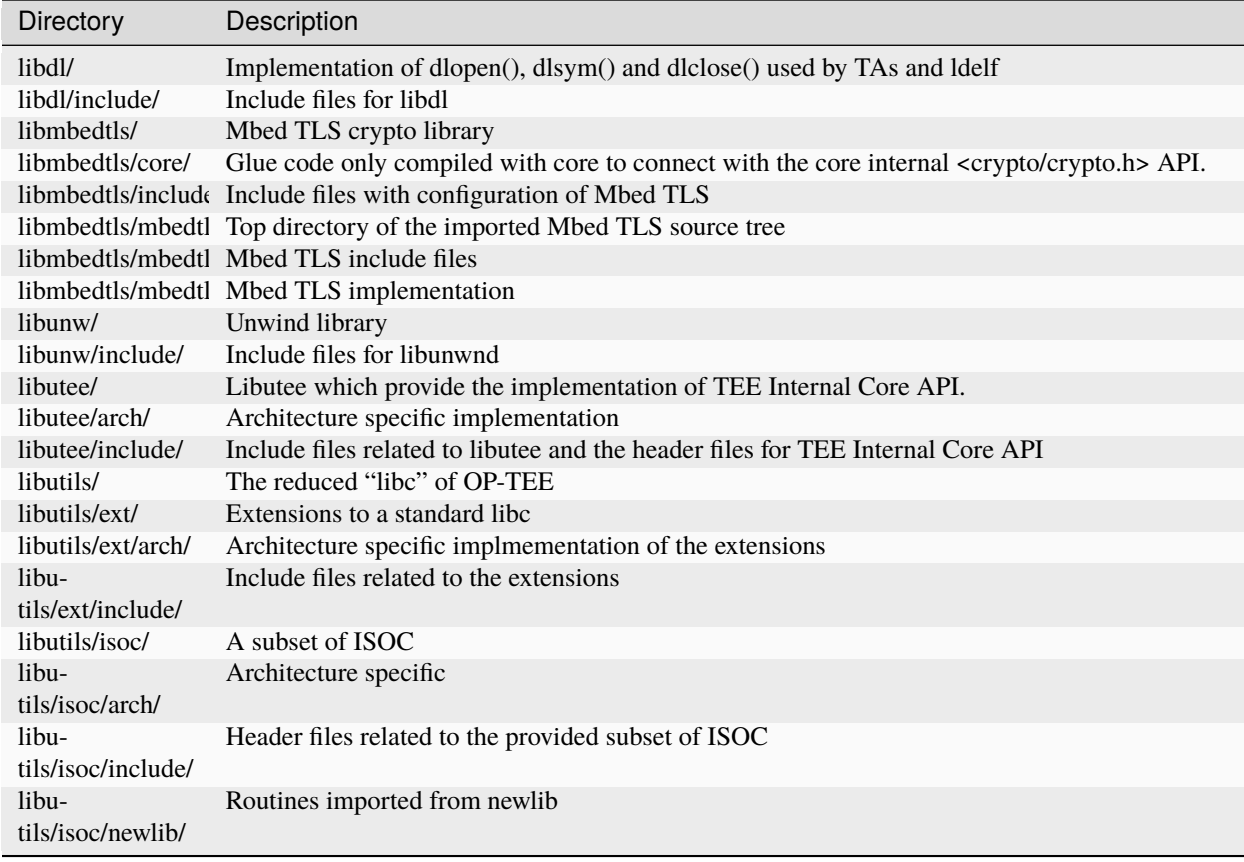

# **2.5.5 ta/**

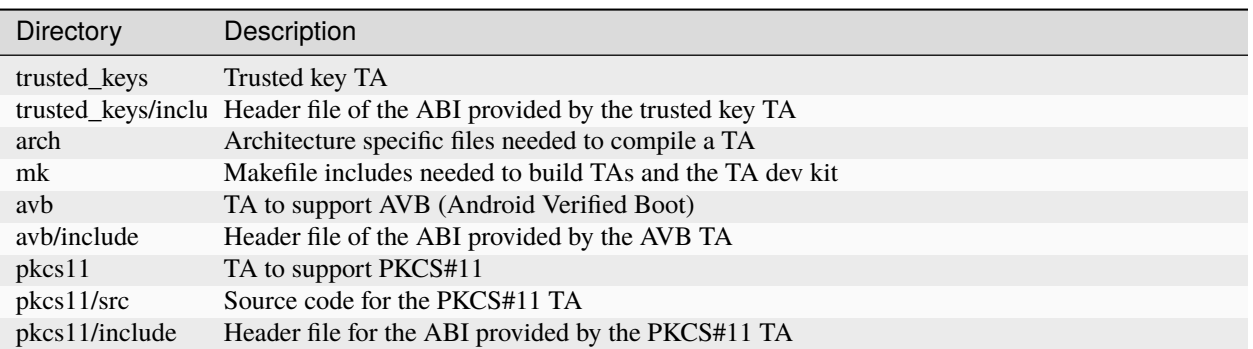

# **2.6 GlobalPlatform API**

# **2.6.1 Introduction**

[GlobalPlatform](https://globalplatform.org) works across industries to identify, develop and publish specifications which facilitate the secure and interoperable deployment and management of multiple embedded applications on secure chip technology. OP-TEE has support for GlobalPlatform TEE Client API [Specification](https://globalplatform.org/specs-library/?filter-committee=tee) v1.0 (GPD SPE 007) plus Errata and Precisions 2.0 (GPD\_EPR\_028) and TEE Internal Core API Specification v1.3.1 (GPD\_SPE\_010).

# **2.6.2 TEE Client API**

The TEE Client API describes and defines how a client running in a rich operating environment (REE) should communicate with the TEE. To identify a Trusted Application (TA) to be used, the client provides an [UUID.](https://en.wikipedia.org/wiki/Universally_unique_identifier) All TA's exposes one or several functions. Those functions corresponds to a so called commandID which also is sent by the client.

### **TEE Contexts**

The TEE Context is used for creating a logical connection between the client and the TEE. The context must be initialized before the TEE Session can be created. When the client has completed a job running in secure world, it should finalize the context and thereby also release resources.

### **TEE Sessions**

Sessions are used to create logical connections between a client and a specific Trusted Application. When the session has been established the client has opened up the communication channel towards the specified Trusted Application identified by the UUID. At this stage the client and the Trusted Application can start to exchange data.

### **TEE Shared memory**

The TEE Client API describes many ways of sharing memory between the client and the TEE. Some ways are more efficient than others due to how they are implemented, but they have all their advantages too. For example, using a temporary memory reference (TEEC\_TempMemoryReference) is often convenient, but depending on the situation often not the most efficient. A temporary memory reference is established internally in the TEE Client library before it is used, and when the call to secure world has returned it is torn down again. That results in a few extra re-entries into the TEE.

For more efficient communication a shared memory block (TEEC\_SharedMemory) should be used since it can be reused between calls and also tuned in more ways. A shared memory block can be initialized either with TEEC\_RegisterSharedMemory() or TEEC\_AllocateSharedMemory().

TEEC\_RegisterSharedMemory() sometimes fails to establish zero-copy shared memory and must in those cases fall back to a temporary "shadow buffer". The TEE framework will for instance refuse to register a memory block that is mapped read-only in the client. Another reason can be if FF-A is used and a part of the memory range has been registered previously.

TEEC\_AllocateSharedMemory() is the best choice to establish zero-copy shared memory. If TEEC\_RegisterSharedMemory() must be used instead because the buffer is allocated in advance or externally there are still a few things that helps avoid a fallback to a "shadow buffer". Make sure that the memory range is normal read/write memory and if possible use page-aligned memory buffers.

### **TEE Client API example / usage**

Below you will find the main functions as defined by GlobalPlatform and are used in the communication between the client and the TEE.

```
TEEC_Result TEEC_InitializeContext(
    const char* name,
   TEEC_Context* context)
void TEEC_FinalizeContext(
   TEEC_Context* context)
TEEC_Result TEEC_OpenSession (
   TEEC_Context* context,
   TEEC_Session* session,
   const TEEC_UUID* destination,
   uint32_t connectionMethod,
   const void* connectionData,
   TEEC_Operation* operation,
   uint32_t* returnOrigin)
void TEEC_CloseSession (
   TEEC_Session* session)
TEEC_Result TEEC_InvokeCommand(
   TEEC_Session* session,
   uint32_t commandID,
   TEEC_Operation* operation,
   uint32_t* returnOrigin)
```
In principle the commands are called in this order:

```
TEEC_InitializeContext(...)
TEEC_OpenSession(...)
TEEC_InvokeCommand(...)
TEEC_CloseSession(...)
TEEC_FinalizeContext(...)
```
It is not uncommon that TEEC\_InvokeCommand(...) is called several times in a row when the session has been established.

For a complete example, please see chapter **5.2 Example 1: Using the TEE Client API** in the GlobalPlatform TEE Client API [Specification](https://globalplatform.org/specs-library/?filter-committee=tee) v1.0.

## <span id="page-66-0"></span>**2.6.3 TEE Internal Core API**

The Internal Core API is the API that is exposed to the Trusted Applications running in the secure world. The TEE Internal API consists of four major parts:

- 1. Trusted Storage API for Data and Keys
- 2. Cryptographic Operations API
- 3. Time API
- 4. Arithmetical API

### **Examples / usage**

Calling the Internal Core API is done in the same way as described above using Client API. The best place to find information how this should be done is in the TEE Internal Core API [Specification](https://globalplatform.org/specs-library/?filter-committee=tee) which contains many examples of how to call the various APIs. One can also have a look at the examples in the [optee\\_examples](https://github.com/linaro-swg/optee_examples) git.

## **2.6.4 Extensions**

In addition to what is stated in *[TEE Internal Core API](#page-66-0)*, there are some non-official extensions in OP-TEE.

Trusted Applications should include header file tee\_internal\_api\_extensions.h to import the definitions of the extensions. For each extension, a configuration directive prefixed CFG\_ allows one to disable support for the extension when building the OP-TEE packages.

### **Cache Maintenance Support**

Following functions have been introduced in order to allow Trusted Applications to operate with the data cache:

```
TEE_Result TEE_CacheClean(char *buf, size_t len);
TEE_Result TEE_CacheFlush(char *buf, size_t len);
TEE_Result TEE_CacheInvalidate(char *buf, size_t len);
```
These functions are available to any Trusted Application defined with the flag TA\_FLAG\_CACHE\_MAINTENANCE sets on, see *[Cache maintenance Flag](#page-104-0)*. When not set, each function returns the error code TEE\_ERROR\_NOT\_SUPPORTED. Within these extensions, a Trusted Application is able to operate on the data cache, with the following specification:

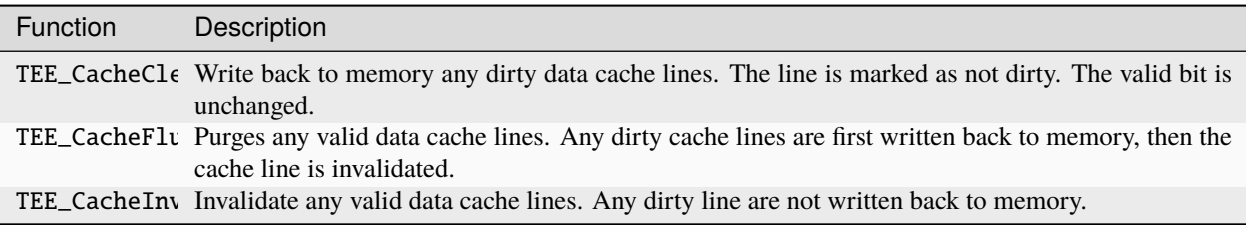

In the following two cases, the error code TEE\_ERROR\_ACCESS\_DENIED is returned:

- The memory range has not the write access, that is TEE\_MEMORY\_ACCESS\_WRITE is not set.
- The memory is **not** user space memory.

You may disable this extension by setting the following configuration variable in conf.mk:

 $CFG_CACHE_API := n$ 

### **PKCS#1 v1.5 RSASSA without hash OID**

This extension adds identifer``TEE\_ALG\_RSASSA\_PKCS1\_V1\_5`` to allow signing and verifying messages with RSASSA-PKCS1-v1\_5, in [RFC 3447,](https://tools.ietf.org/html/rfc3447#section-8.2) without including the OID of the hash in the signature. You may disable this extension by setting the following configuration variable in conf.mk:

CFG\_CRYPTO\_RSASSA\_NA1 := n

The TEE Internal Core API was extended with a new algorithm descriptor.

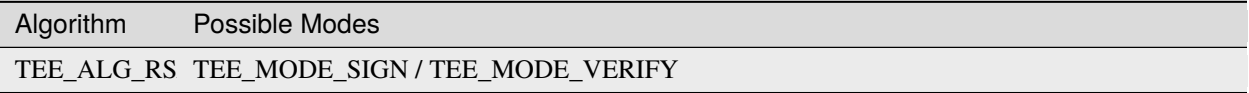

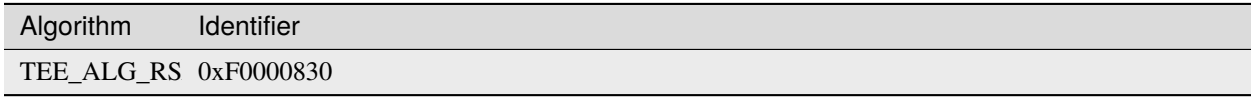

### **Concat KDF**

Support for the Concatenation Key Derivation Function (Concat KDF) according to [SP 800-56A](http://csrc.nist.gov/publications/nistpubs/800-56A/SP800-56A_Revision1_Mar08-2007.pdf) (*Recommendation for Pair-Wise Key Establishment Schemes Using Discrete Logarithm Cryptography*) can be found in OP-TEE. You may disable this extension by setting the following configuration variable in conf.mk:

CFG\_CRYPTO\_CONCAT\_KDF := n

#### **Implementation notes**

All key and parameter sizes **must** be multiples of 8 bits. That is:

- Input parameters: the shared secret (Z) and OtherInfo.
- Output parameter: the derived key (DerivedKeyingMaterial).

In addition, the maximum size of the derived key is limited by the size of an object of type TEE\_TYPE\_GENERIC\_SECRET (512 bytes). This implementation does **not** enforce any requirement on the content of the OtherInfo parameter. It is the application's responsibility to make sure this parameter is constructed as specified by the NIST specification if compliance is desired.

### **API extension**

To support Concat KDF, the *[TEE Internal Core API](#page-66-0)* v1.3.1 was extended with new algorithm descriptors, new object types, and new object attributes as described below.

### **p.95 Add new object type to TEE\_PopulateTransientObject**

The following entry shall be added to **Table 5-8**:

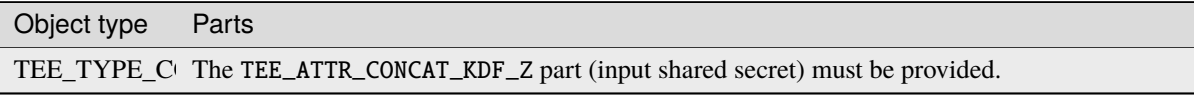

### **p.121 Add new algorithms for TEE\_AllocateOperation**

The following entry shall be added to **Table 6-3**:

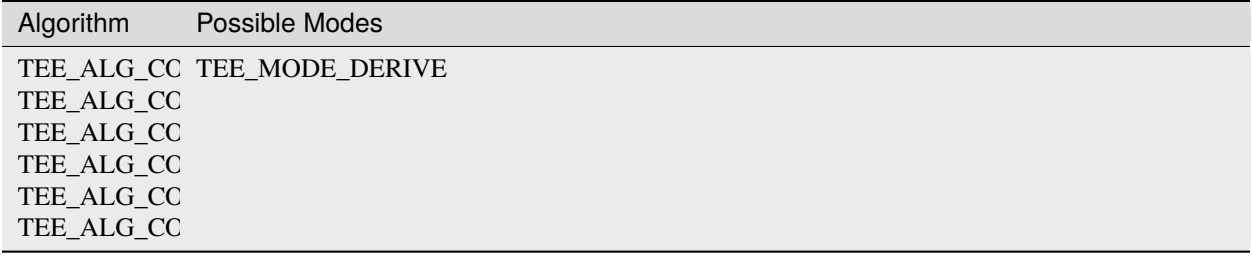

### **p.126 Explain usage of HKDF algorithms in TEE\_SetOperationKey**

In the bullet list about operation mode, the following shall be added:

• For the Concat KDF algorithms, the only supported mode is TEE\_MODE\_DERIVE.

### **p.150 Define TEE\_DeriveKey input attributes for new algorithms**

The following sentence shall be deleted:

```
The TEE_DeriveKey function can only be used with the algorithm
TEE_ALG_DH_DERIVE_SHARED_SECRET.
```
The following entry shall be added to **Table 6-7**:

TEE\_ALG\_CONCAT\_KDF\_SHA1\_DERIVE\_KEY TEE\_ALG\_CONCAT\_KDF\_SHA224\_DERIVE\_KEY TEE\_ALG\_CONCAT\_KDF\_SHA256\_DERIVE\_KEY TEE\_ALG\_CONCAT\_KDF\_SHA384\_DERIVE\_KEY TEE\_ALG\_CONCAT\_KDF\_SHA512\_DERIVE\_KEY TEE\_ALG\_CONCAT\_KDF\_SHA512\_DERIVE\_KEY

### **p.152 Add new algorithm identifiers**

The following entries shall be added to **Table 6-8**:

Algorithm Possible operation parameters

TEE\_ATTR\_CONCAT\_KDF\_DKM\_LENGTH: up to 512 bytes. This parameter is mandatory: TEE\_ATTR\_CONCAT\_KDF\_OTHER\_INFO

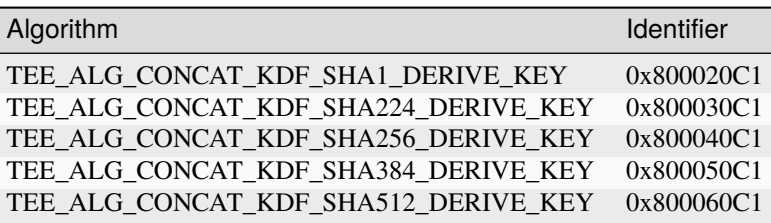

### **p.154 Define new main algorithm**

In **Table 6-9** in section 6.10.1, a new value shall be added to the value column for row bits [7:0]:

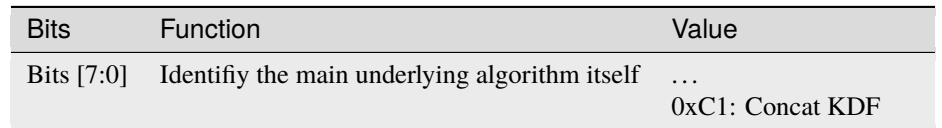

The function column for bits[15:12] shall also be modified to read:

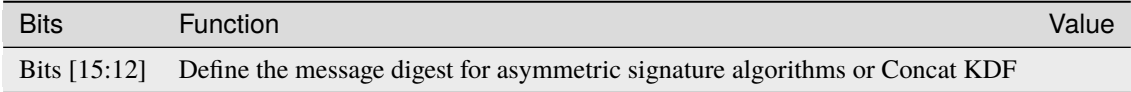

### **p.155 Add new object type for Concat KDF input shared secret**

The following entry shall be added to **Table 6-10**:

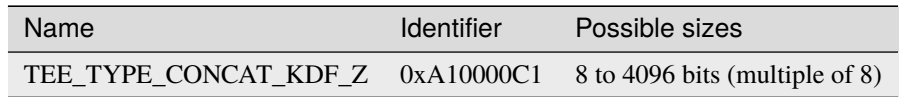

### **p.156 Add new operation attributes for Concat KDF**

The following entries shall be added to **Table 6-11**:

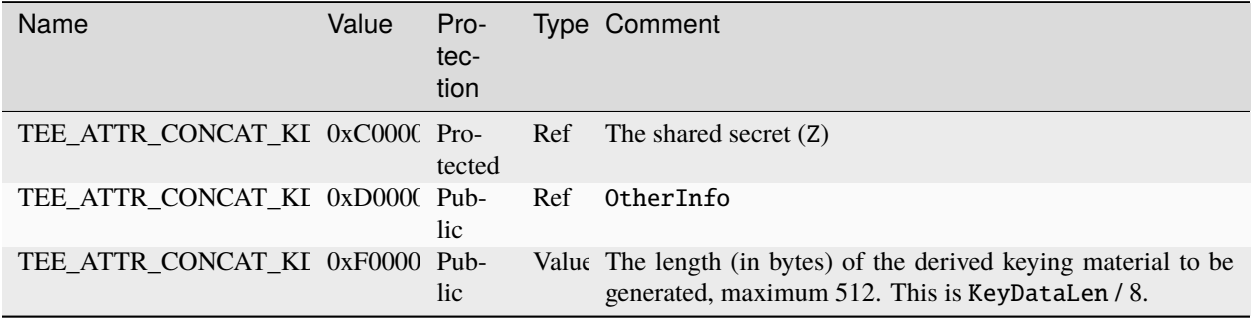

### **HKDF**

OP-TEE implements the *HMAC-based Extract-and-Expand Key Derivation Function (HKDF)* as specified in [RFC](https://tools.ietf.org/html/rfc5869) [5869.](https://tools.ietf.org/html/rfc5869) This file documents the extensions to the *[TEE Internal Core API](#page-66-0)* v1.3.1 that were implemented to support this algorithm.

Note that the implementation follows the recommendations of version 1.3.1 of the specification for adding new algorithms. It should make it compatible with future changes to the official specification. You can disable this extension by setting the following in conf.mk:

CFG\_CRYPTO\_HKDF := n

### **p.95 Add new object type to TEE\_PopulateTransientObject**

The following entry shall be added to **Table 5-8**:

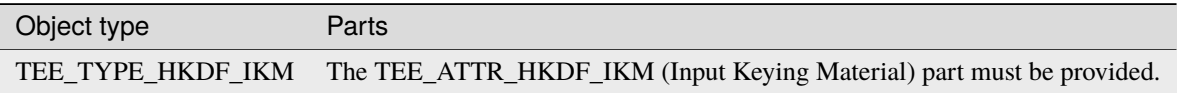

### **p.121 Add new algorithms for TEE\_AllocateOperation**

The following entry shall be added to **Table 6-3**:

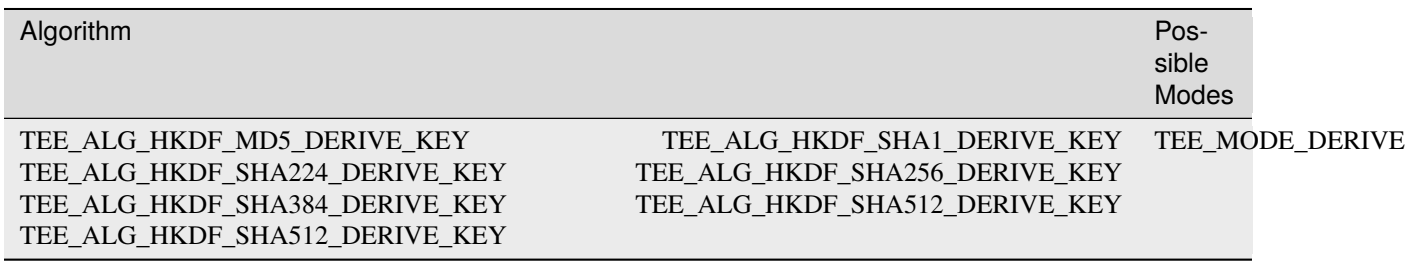

### **p.126 Explain usage of HKDF algorithms in TEE\_SetOperationKey**

In the bullet list about operation mode, the following shall be added:

• For the HKDF algorithms, the only supported mode is TEE\_MODE\_DERIVE.

### **p.150 Define TEE\_DeriveKey input attributes for new algorithms**

The following sentence shall be deleted:

The TEE\_DeriveKey function can only be used with the algorithm TEE\_ALG\_DH\_DERIVE\_SHARED\_SECRET

The following entry shall be added to **Table 6-7**:

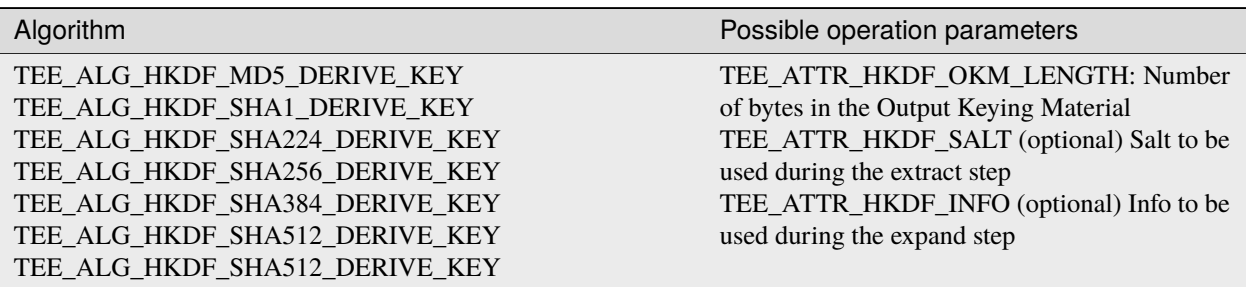

### **p.152 Add new algorithm identifiers**

The following entries shall be added to **Table 6-8**:

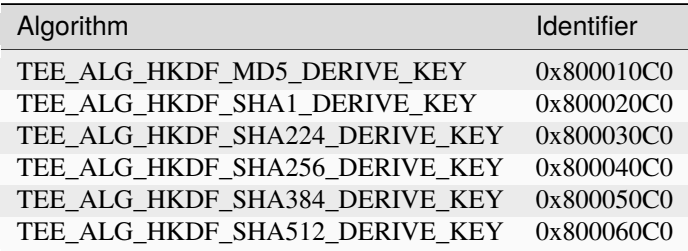

## p.154 Define new main algorithm

In **Table 6-9** in section 6.10.1, a new value shall be added to the value column for row bits [7:0]:

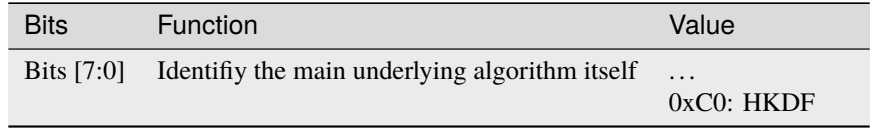

The function column for bits[15:12] shall also be modified to read:

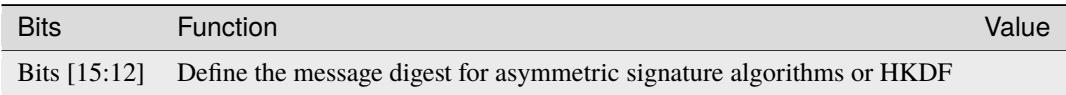

### **p.155 Add new object type for HKDF input keying material**

The following entry shall be added to **Table 6-10**:

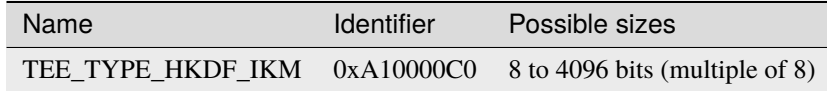

### **p.156 Add new operation attributes for HKDF salt and info**

The following entries shall be added to **Table 6-11**:

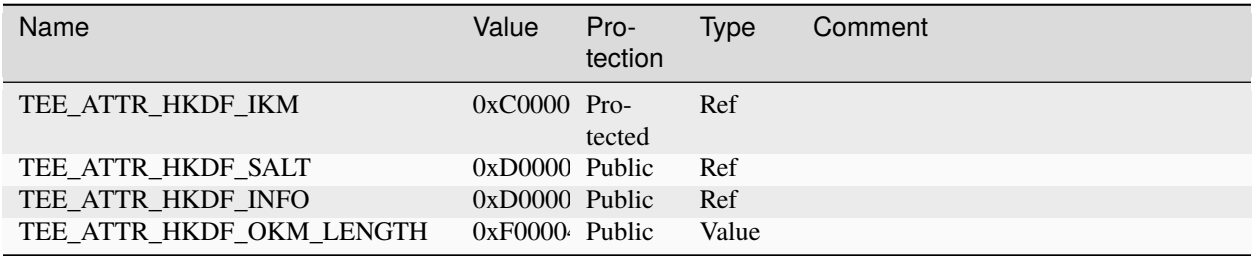
### **PBKDF2**

This document describes the OP-TEE implementation of the key derivation function, *PBKDF2* as specified in [RFC](https://www.ietf.org/rfc/rfc2898.txt) [2898](https://www.ietf.org/rfc/rfc2898.txt) section 5.2. This RFC is a republication of PKCS #5 v2.0 from RSA Laboratories' Public-Key Cryptography Standards (PKCS) series. You may disable this extension by setting the following configuration variable in conf.mk:

CFG\_CRYPTO\_PBKDF2 := n

#### **API extension**

To support PBKDF2, the *[TEE Internal Core API](#page-66-0)* v1.3.1 was extended with a new algorithm descriptor, new object types, and new object attributes as described below.

#### **p.95 Add new object type to TEE\_PopulateTransientObject**

The following entry shall be added to **Table 5-8**:

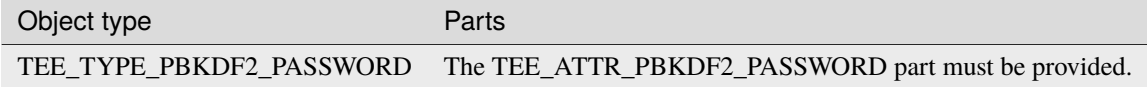

#### **p.121 Add new algorithms for TEE\_AllocateOperation**

The following entry shall be added to **Table 6-3**:

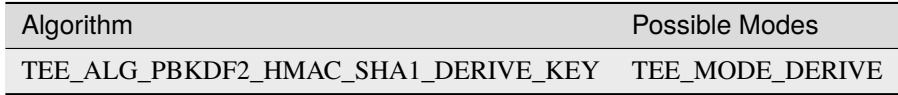

#### **p.126 Explain usage of PBKDF2 algorithm in TEE\_SetOperationKey**

In the bullet list about operation mode, the following shall be added:

• For the PBKDF2 algorithm, the only supported mode is TEE\_MODE\_DERIVE.

#### **p.150 Define TEE\_DeriveKey input attributes for new algorithms**

The following sentence shall be deleted:

```
The TEE_DeriveKey function can only be used with the algorithm
TEE_ALG_DH_DERIVE_SHARED_SECRET
```
The following entry shall be added to **Table 6-7**:

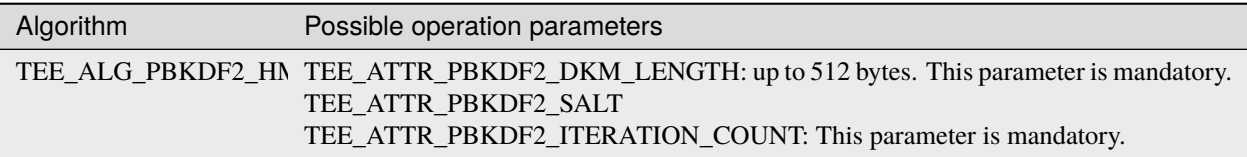

#### **p.152 Add new algorithm identifiers**

The following entries shall be added to **Table 6-8**:

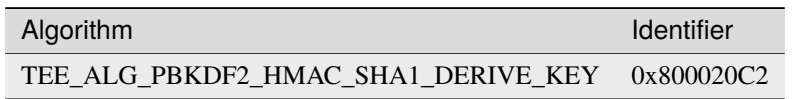

#### **p.154 Define new main algorithm**

In **Table 6-9** in section 6.10.1, a new value shall be added to the value column for row bits [7:0]:

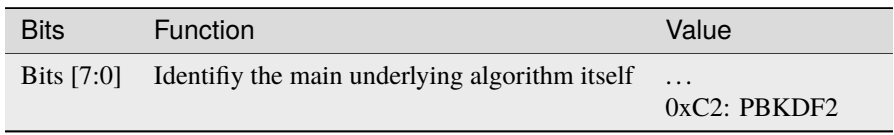

The function column for bits[15:12] shall also be modified to read:

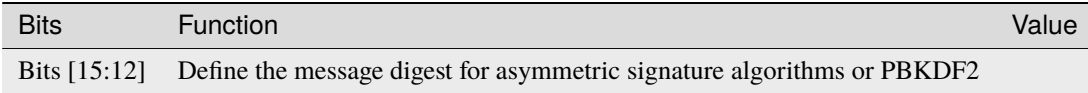

#### **p.155 Add new object type for PBKDF2 password**

The following entry shall be added to **Table 6-10**:

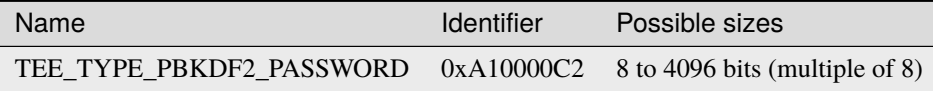

#### **p.156 Add new operation attributes for Concat KDF**

The following entries shall be added to **Table 6-11**:

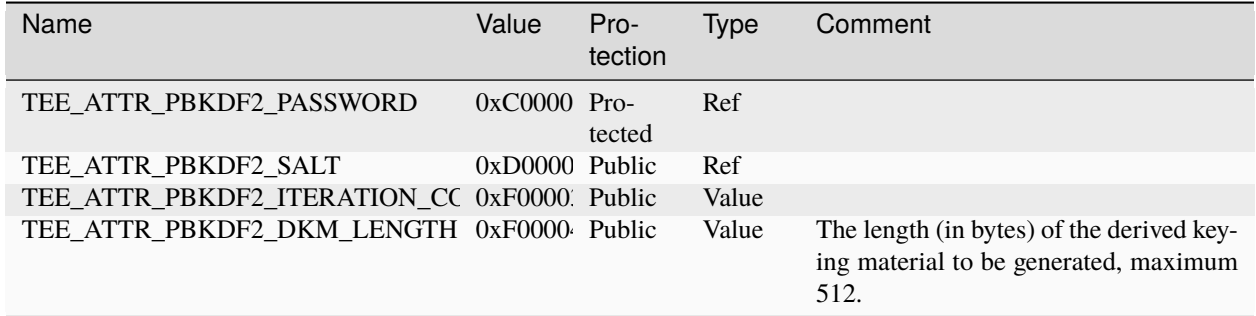

#### **Loadable plugins framework**

This framework makes the supplicant a bit more flexible in terms of providing services. It is possible to design any REE service for the TEE as a tee-supplicant plugin. It makes it easy to:

- add new features to the supplicant that aren't needed in upstream, e.g. Rich OS-specific services
- sync an own fork of the supplicant with the upstream version

To create a plugin, developers have to implement the following structure from the public/tee\_plugin\_method.h file from the [optee\\_client](https://github.com/OP-TEE/optee_client) git.:

```
struct plugin_method {
  const char *name; /* short friendly name of the plugin */
  TEEC_UUID uuid;
  TEEC_Result (*init)(void);
```
(continues on next page)

(continued from previous page)

```
TEEC_Result (*invoke)(unsigned int cmd, unsigned int sub_cmd,
                      void *data, size_t in_len, size_t *out_len);
```
The plugin framework is based on the RPC - OPTEE\_MSG\_RPC\_CMD\_PLUGIN. This is a unified interface between TEE and plugins. TEE can only access the plugins by its UUID.

After implementing this structure, a plugin has to be compiled as a shared object. The objects have to be placed into the directory defined by CFG\_TEE\_PLUGIN\_LOAD\_PATH. This path can be set in the config.mk file in the optee client git. By default it is set to **/usr/lib/tee-supplicant/plugins/**.

The supplicant loads all of the plugins from the directory during the startup process using **libdl**. After this, any requests to plugins from TEE will be processed in the common RPC handler.

On TEE side users can use any plugin by its UUID from TAs code and from the OP-TEE kernel code. The following function has been introduced like an extension of the TEE API to allow Trusted Applications to operate with plugins:

```
/*
* tee_invoke_supp_plugin() - invoke a tee-supplicant's plugin
* @uuid: uuid of the plugin
* @cmd: command for the plugin
* @sub_cmd: subcommand for the plugin
* @buf: data [to/from] the plugin [in/out]
* @len: length of the input buf
* @outlen: pointer to length of the output data (if they will be used)
 *
* Return TEE_SUCCESS on success or TEE_ERRROR_* on failure.
*/
TEE_Result tee_invoke_supp_plugin(const TEE_UUID *uuid, uint32_t cmd,
                                uint32_t sub_cmd, void *buf, size_t len,
                                size_t *outlen);
```
This API calls the system-pta, which uses the RPC to call a plugin. See OPTEE\_RPC\_CMD\_SUPP\_PLUGIN in the core/include/optee\_rpc\_cmd.h file from [optee\\_os](https://github.com/OP-TEE/optee_os) git. If there is a need to use plugins from the OP-TEE kernel, then the following function can be called directly:

```
TEE_Result tee_invoke_supp_plugin_rpc(const TEE_UUID *uuid, uint32_t cmd,
                                      uint32_t sub_cmd, void *buf, size_t len,
                                      size_t *outlen);
```
**Note:** One buffer is used for input data to a plugin and for output data from a plugin. See an example of using this feature in the [optee\\_examples](https://github.com/linaro-swg/optee_examples) git.

};

# **2.7 Libraries**

### **2.7.1 libutils**

OP-TEE core and OP-TEE development kit for Trusted Application provide a standard C library that is named **libutils**. It implements many standard functions like  $snprintf()$ ,  $strncmp()$ ,  $mempy()$ ,  $malloc()$ .  $qsort()$ , and many more but not all standard C library functions.

Note however that Trusted Applications implemented in C should use GP TEE Internal Core API functions rather than their standard C library function equivalent (e.g. TEE\_MemMove() instead of memcpy() and memmove(), or TEE\_Malloc() instead of malloc() and friends). This makes those TAs implementation more portable to other GP TEE compliant environments.

When CFG\_ULIBS\_SHARED is enabled, **libutils** is assigned UUID **71855bba-6055-4293-a63f-b0963a737360**.

### <span id="page-75-0"></span>**2.7.2 libutee**

The *[TEE Internal Core API](#page-66-0)* describes services that are provided to Trusted Applications. **libutee** is a library that implements this API.

libutee is designed as a userland library specifically dedicated to OP-TEE Trusted Applications and aims at being executed in the non-privileged secure userspace.

Some services for this API are fully statically implemented inside the libutee library while some services for the API are implemented inside the OP-TEE core (privileged level) and libutee calls such services through system calls.

When CFG\_ULIBS\_SHARED is enabled, **libutee** is assigned UUID **4b3d937e-d57e-418b-8673-1c04f2420226**.

### **2.7.3 libmbedtls**

OP-TEE OS source tree provides support of the Mbed TLS library, named **libmbedtls**.

A specific build sequence can compile an instance of **libmbedtls** and link it to OP-TEE core. Another build sequence compiles an instance of **libmbedtls** that can be linked with Trusted Applications.

When Mbed TLS is embedded in OP-TEE core, it is used as the default software implementation for most cryptography operations. When so, **libtomcrypt** is still used as default software implementation for few crypto operations. Embedding Mbed TLS in OP-TEE core requires CFG\_CRYPTOLIB\_NAME=mbedtls and CFG\_CRYPTOLIB\_DIR=core/ lib/libmbedtls.

When CFG\_ULIBS\_SHARED is enabled, **libmbedtls** userland library is assigned UUID **87bb6ae8-4b1d-49fe-9986- 2b966132c309**.

### **2.7.4 libunw**

OP-TEE OS source tree implements execution stack back trace debug facilities available to both OP-TEE core and Trusted Applications. The feature relies on a library named **libunw**.

**libunw**, when linked to a Trusted Application, is always linked as a static library.

### **2.7.5 libdl**

**libdl** library implement API function dlopen(), dlsym() and dlclose() used by Trusted Applications to support dynamic shared libraries.

When CFG\_ULIBS\_SHARED is enabled, **libdl** is assigned UUID **be807bbd-81e1-4dc4-bd99-3d363f240ece**.

### **2.7.6 Static vs Shared libraries**

OP-TEE core supports only static libraries that are linked at build time to produce the monolithic OP-TEE core image.

OP-TEE Trusted Applications can support both static and shared libraries. In the latter case, each shared library is identified by a UUID and OP-TEE OS is in charge of dynamically loading the required shared libraries in the address space of the Trusted Application when this one uses a resource of the related library.

In order to support shared library, OP-TEE OS shall be built with CFG\_ULIBS\_SHARED=y. Shared library binary images are generated as **.elf** and **.ta** files, like Trusted Applications are, and shall be installed the same way as Trusted Applications are, see ref:*ta\_locations*.

# **2.8 Porting guidelines**

This document serves a dual purpose:

- Serve as a base for getting OP-TEE up and running on a new device with initial xtest validation passing. This is the first part of this document (section 2).
- Highlight the missing pieces if you intend to make a real secure product, that is what the second part of this document is about.

We are trying our best to implement full end to end security in OP-TEE in a generic way, but due to the nature of devices being different, NDA etc, it is not always possible for us to do so and in those cases, we most often try to write a generic API, but we will just stub the code. This porting guideline highlights the missing pieces that must be addressed in a real secure consumer device. Hopefully we will sooner or later get access to devices where we at least can make reference implementations publicly available to everyone for the missing pieces we are talking about here.

### <span id="page-76-0"></span>**2.8.1 Add a new platform**

The first thing you need to do after you have decided to port OP-TEE to another device is to add a new platform device. That can either be adding a new platform variant (PLATFORM\_FLAVOR) if it is a device from a family already supported, or it can be a brand new platform family (PLATFORM). Typically this initial setup involve configuring UART, memory addresses etc. For simplicity let us call our fictive platform for "gendev" just so we have something to refer to when writing examples further down.

### **core/arch/arm**

In core/arch/arm you will find all the currently supported devices. That is where you are supposed to add a new platform or modify an existing one. Typically you will find this set of files in a specific platform folder:

```
$ 1sconf.mk main.c platform_config.h sub.mk
```
So for the gendev platform it means that the files should be placed in this folder:

#### core/arch/arm/plat-gendev

#### **conf.mk**

This is the device specific makefile where you define configurations unique to your platform. This mainly comprises two things:

- OP-TEE configuration variables (CFG\_), which may be assigned values in two ways. CFG\_FOO ?= bar should be used to provide a default value that may be modified at compile time. On the other hand, variables that must be set to some value and cannot be modified should be set by: \$(call force,CFG\_FOO,bar).
- Compiler flags for the TEE core, the user mode libraries and the Trusted Applications, which may be added to macros used by the build system. Please see *[Configuration and flags](#page-177-0)* and similar sections on that page.

It is recommended to use a existing platform configuration file as a starting point. For instance, [core/arch/arm/plat](https://github.com/OP-TEE/optee_os/blob/master/core/arch/arm/plat-hikey/conf.mk)[hikey/conf.mk.](https://github.com/OP-TEE/optee_os/blob/master/core/arch/arm/plat-hikey/conf.mk)

The platform conf.mk file should at least define the default platform flavor for the platform, the core configurations (architecture and number of cores), the main configuration directives (generic boot, arm trusted firmware support, generic time source, console driver, etc. . . ) and some platform default configuration settings.

```
PLATFORM_FLAVOR ?= hikey
include core/arch/arm/cpu/cortex-armv8-0.mk
$(call force,CFG_TEE_CORE_NB_CORE,8)
$(call force,CFG_GENERIC_BOOT,y)
$(call force,CFG_PL011,y)
$(call force,CFG_PM_STUBS,y)
$(call force,CFG_SECURE_TIME_SOURCE_CNTPCT,y)
$(call force,CFG_WITH_ARM_TRUSTED_FW,y)
$(call force,CFG_WITH_LPAE,y)
ta-targets = ta_arm32ta-targets += ta_arm64CFG_NUM_THREADS ?= 8
CFG_CRYPTO_WITH_CE ?= y
CFG_WITH_STACK_CANARIES ?= y
CFG_CONSOLE_UART ?= 3
CFG_DRAM_SIZE_GB ?= 2
```
#### **main.c**

This platform specific file will contain power management handlers and code related to the UART. We will talk more about the information related to the handlers further down in this document. For our gendev device it could look like this (here we are excluding the necessary license header to save some space):

```
#include <console.h>
#include <drivers/serial8250_uart.h>
#include <kernel/generic_boot.h>
#include <kernel/panic.h>
#include <kernel/pm_stubs.h>
#include <mm/core_mmu.h>
#include <platform_config.h>
#include <stdint.h>
```
(continues on next page)

(continued from previous page)

```
#include <tee/entry_fast.h>
#include <tee/entry_std.h>
static void main_fiq(void)
{
    panic();
}
static const struct thread_handlers handlers = \{.std_smc = tee_entry_std,
    .fast_smc = tee_entry_fast,
    .nintr = main\_fig,
    .cpu_on = cpu_on_handler,
    .cpu\_off = pm\_do\_nothing,.cpu\_suspend = pm\_do\_nothing,cpu\_resume = pm\_do\_nothing.
    system_off = pm_do_nothing,system\_reset = pm_do\_nothing,};
const struct thread_handlers *generic_boot_get_handlers(void)
{
    return &handlers;
}
/*
 * Register the physical memory area for peripherals etc. Here we are
 * registering the UART console.
 */
register_phys_mem(MEM_AREA_IO_NSEC, CONSOLE_UART_BASE, SERIAL8250_UART_REG_SIZE);
static struct serial8250_uart_data console_data;
void console_init(void)
{
    serial8250_uart_init(&console_data, CONSOLE_UART_BASE,
                         CONSOLE_UART_CLK_IN_HZ, CONSOLE_BAUDRATE);
    register_serial_console(&console_data.chip);
}
```
#### **platform\_config.h**

This is a mandatory header file for every platform, since there are several files relaying upon the existence of this particular file. This file is where you will find the major differences between different platforms, since this is where you do the memory configuration, define base addresses etc. we are going to list a few here, but it probably makes more sense to have a look at the already existing platform\_config.h files for the other platforms. Our fictive gendev could look like this:

```
#ifndef PLATFORM_CONFIG_H
#define PLATFORM_CONFIG_H
/* Make stacks aligned to data cache line length */#define STACK_ALIGNMENT 64
```
(continues on next page)

(continued from previous page)

```
/* 8250 UART */
#define CONSOLE_UART_BASE 0xcafebabe /* UART0 */
#define CONSOLE_BAUDRATE 115200
#define CONSOLE UART CLK IN HZ 19200000
/* Optional: when used with CFG_WITH_PAGER, defines the device SRAM */
#define TZSRAM_BASE 0x3F000000
#define TZSRAM_SIZE (200 * 1024)
/* Mandatory main secure RAM usually DDR */
#define TZDRAM_BASE 0x60000000
#define TZDRAM_SIZE (32 * 1024 * 1024)
/* Mandatory TEE RAM location and core load address */
#define TEE_RAM_START TZDRAM_BASE
#define TEE_RAM_PH_SIZE TEE_RAM_VA_SIZE
#define TEE_RAM_VA_SIZE (4 * 1024 * 1024)
#define TEE_LOAD_ADDR (TZDRAM_BASE + 0x20000)
/* Mandatory TA RAM (external less secure RAM) */
#define TA_RAM_START (TZDRAM_BASE + TEE_RAM_VA_SIZE)
#define TA_RAM_SIZE (TZDRAM_SIZE - TEE_RAM_VA_SIZE)
/* Mandatory: for static SHM, need a hardcoded physical address */
#define TEE_SHMEM_START 0x08000000
#define TEE_SHMEM_SIZE (4 * 1024 * 1024)
#endif /* PLATFORM_CONFIG_H */
```
This is minimal amount of information in the platform\_config.h file. I.e, the memory layout for on-chip and external RAM. Note that parts of the DDR typically will need to be shared with normal world, so there is need for some kind of memory firewall for this (more about that further down). As you can see we have also added the UART configuration here, i.e., the DEVICE0\_xyz part.

### **Official board support in OP-TEE?**

We do encourage everyone to submit their board support to the OP-TEE project itself, so it becomes part of the official releases and will be maintained by the OP-TEE community itself. If you intend to do so, then there are a few more things that you are supposed to do.

### **Update platforms supported**

There is a section at the *[Platforms supported](#page-13-0)* page that lists all devices officially supported in OP-TEE, that is where you also shall list your device. It should contain the name of the platform, then composite PLATFORM flag and whether the device is publicly available or not. If there is a product page on the internet for the device, please also create a link when writing the device name.

### **Update .shippable.yml**

Since we are using Shippable to test pull requests etc, we would like that you also add your device to the [.shippable.yml](https://github.com/OP-TEE/optee_os/blob/master/.shippable.yml) file, so that it will at least be built when someone is doing a pull request. Add a line at the end of file:

\_make PLATFORM=<platform-name>\_

#### **Maintainer**

If you are submitting the board support upstream we are going to ask you to become the maintainer for the device you have added. This means that you should also update the [MAINTAINERS.md](https://github.com/OP-TEE/optee_os/blob/master/MAINTAINERS) file accordingly. By being a maintainer for a device you are responsible to keep it up to date and you will be asked every quarter as part of the OP-TEE release schedule to test your device running the latest OP-TEE software.

### **Update build.git and manifest.git**

This isn't strictly necessary, but we are trying to create and maintain OP-TEE developer builds that should make it easy to setup, build and deploy OP-TEE on various devices. We encourage all maintainers to do the same for the boards they are in charge of. Therefore please consider creating a new *[manifest](#page-162-0)* (and a new \*.mk in *[build](#page-155-0)*) for the device you have added to OP-TEE.

### <span id="page-80-0"></span>**2.8.2 Hardware Unique Key**

Most devices have some kind of Hardware Unique Key (HUK) that is mainly used to derive other keys. The HUK could for example be used when deriving keys used in secure storage etc. The important thing with the HUK is that it needs to be well protected and in the best case the HUK should never ever be readable directly from software, not even from the secure side. There are different solutions to this, crypto accelerator might have support for it or, it could involve another secure co-processor.

In OP-TEE the HUK **is**just **stubbed** and you will see that in the function called tee\_otp\_get\_hw\_unique\_key(...) in [core/include/kernel/tee\\_common\\_otp.h.](https://github.com/OP-TEE/optee_os/blob/master/core/include/kernel/tee_common_otp.h) In a real secure product you **must** replace this with something else. If your device lacks the hardware support for a HUK, then you must at least change this to something else than just zeroes. But, remember it is not good secure practice to store a key in software, especially not the key that is the root for everything else, so this is not something we recommend that you should do.

### **2.8.3 Secure Clock**

The Time API in GlobalPlatform Internal Core API specification defines three sources of time; system time, TA persistent time and REE time. The REE time is by nature considered as an unsecure source of time, but the other two should in a fully trustable hardware make use of trustable source of time, i.e., a secure clock. Note that from GlobalPlatform point of view it is not required to make use of a secure clock, i.e., it is OK to use time from REE, but the level of trust should be reflected by the gpd.tee.systemTime.protectionLevel property and the gpd.tee.TAPersistentTime. protectionLevel property (100=REE controlled clock, 1000=TEE controlled clock). So the functions that one needs to pay attention to are tee\_time\_get\_sys\_time(...) and tee\_time\_get\_ta\_time(...). If your hardware has a secure clock, then you probably want to change the implementation there to instead use the secure clock (and then you would also need to update the property accordingly, i.e., tee\_time\_get\_sys\_time\_protection\_level() and the variable ta\_time\_prot\_lvl in tee\_svc.c).

### **2.8.4 Root and Chain of Trust**

To be able to assure that your devices are running the (untampered) binaries you intended to run you will need to establish some kind of trust anchor on the devices.

The most common way of doing that is to put the root public key in some read only memory on the device. Quite often SoC's/OEM's stores public key(s) directly or the hash(es) of the public key(s) in [OTP.](https://en.wikipedia.org/wiki/Programmable_read-only_memory) When the boot ROM (which indeed needs to be ROM) is about to load the first stage bootloader it typically reads the public key from the software binary itself, hash the key and compare it to the key in [OTP.](https://en.wikipedia.org/wiki/Programmable_read-only_memory) If they are matching, then the boot ROM can be sure that the first stage bootloader was indeed signed with the corresponding private key.

In OP-TEE you will not find any code at all related to this and this is a good example when it is hard for us to do this in a generic way since device manufacturers all tend to do this in their own unique way and they are not very keen on sharing their low level boot details and security implementation with the rest of the world. This is especially true on ARMv7-A. For ARMv8-A it looks bit better, since Arm in Trusted Firmware A have implemented and defined how a abstract the chain of trust (see [auth-framework.rst\)](https://github.com/ARM-software/arm-trusted-firmware/blob/master/docs/auth-framework.rst). We have successfully verified OP-TEE by using the authentication framework from Trusted Firmware A (see *[Secure boot](#page-82-0)* for the details).

### **2.8.5 Hardware Crypto IP**

By default OP-TEE uses a software crypto library (currently mbed TLS and LibTomCrypt) and you have the ability to enable Crypto Extensions that were introduced with ARMv8-A (if the device is capable of that). Some of the devices supported in OP-TEE OS repository have hardware crypto capabilities. A framework, named drvcrypt has been designed to integrate them. The *drvcrypt\_register\_\*()`* API functions allow drivers to register support for given cryptographic operations in OP-TEE core crypto API. Our *[Cryptographic implementation](#page-53-0)* page describes in detail how the Crypto API is integrated.

### **2.8.6 Random Number Generator**

By default OP-TEE is configured with a software PRNG. The entropy is added to software PRNG at various places, but unfortunately it is still quite easy to predict the data added as entropy. As a consequence, unless the RNG is based on hardware the generated random will be quite weak.

If your platform has a hardware entropy source, you should set CFG\_WITH\_SOFTWARE\_PRNG to n, and provide an implementation for hw\_get\_random\_bytes(), which returns multiple bytes of entropy.

When CFG\_WITH\_SOFTWARE\_PRNG=n, the platform can enable a PTA service for normal world to retrieve good quality random bytes. See configuration switches CFG\_HWRNG\_PTA and CFG\_HWRNG\_QUALITY, from 0 to 1024.

When CFG\_WITH\_SOFTWARE\_PRNG=n, the random number generator is made available to OP-TEE drivers and frameworks, including Trusted Applications (thoguh GP TEE Internal Core API) and normal world (when CFG\_HWRNG\_PTA=y).

### **2.8.7 Power Management / PSCI**

In the *[Add a new platform](#page-76-0)* section where we talked about the file main.c, we added a couple of handlers related to power management, we are talking about the following lines:

```
.cpu_on = cpu_on_handler,
cpu\_off = pm\_do\_nothing,cpu\_suspend = pm_do\_nothing,cpu\_resume = pm\_do\_nothingsystem_off = pm_do_nothing,system\_reset = pm_do\_nothing,
```
The only function that actually does something there is the cpu\_on function, the rest of them are stubbed. The main reason for that is because we think that how to suspend and resume is a device dependent thing. The code in OP-TEE is prepared so that callbacks etc from Trusted Firmware A will be routed to OP-TEE, but since the function(s) are just stubbed we will not do anything and just return. In a real production device, you would probably want to save and restore CPU states, secure hardware IPs' registers and TZASC and other memory firewall related setting when these callbacks are being called.

### **2.8.8 Memory firewalls / TZASC**

Arm have defined a system IP / SoC peripheral called TrustZone Address Space Controller (TZASC, see [TZC-380](http://infocenter.arm.com/help/index.jsp?topic=/com.arm.doc.ddi0431c/index.html) and [TZC-400\)](http://infocenter.arm.com/help/index.jsp?topic=/com.arm.doc.100325_0001_02_en/index.html). TZASC can be used to configure DDR memory into separate regions in the physcial address space, where each region can have an individual security level setting. After enabling TZASC, it will perform security checks on transactions to memory or peripherals. It is not always the case that TZASC is on a device, in some cases the SoC has developed something equivalent. In OP-TEE this is very well reflected, i.e., different platforms have different ways of protecting their memory. On ARMv8-A platforms we are in most of the cases using Trusted Firmware A as the boot firmware and there the secure bootloader is the one that configures secure vs non-secure memory using TZASC (see [plat\\_arm\\_security\\_setup](https://github.com/ARM-software/arm-trusted-firmware/search?utf8=%E2%9C%93&q=plat_arm_security_setup&type=) in TF-A). The takeaway here is that you must make sure that you have configured whatever memory firewall your device has such that it has a secure and a non-secure memory area.

### **2.8.9 Trusted Application private/public keypair**

By default all Trusted Applications (TA's) are signed with the pre-generated 2048-bit RSA development key (private key). This key is located in the keys folder (in the root of optee\_os.git) and is named default\_ta.pem. This key **must** be replaced with your own key and you should **never ever** check-in this private key in the source code tree when in use in a real product. The recommended way to store private keys is to use some kind of [HSM](https://en.wikipedia.org/wiki/Hardware_security_module) (Hardware Security Module), but an alternative would be temporary put the private key on a computer considered as secure when you are about to sign TA's intended to be used in real products. Typically it is only a few number of people having access to this type of key in company. The key handling in OP-TEE is currently a bit limited since we only support a single key which is used for all TA's. We have plans on extending this to make it a bit more flexible. Exactly when that will happen has not been decided yet.

### **2.8.10 Platform ports**

OP-TEE is a reference implementation for developers and device manufacturers. This also implies that there are certain configurations and settings that cannot be done in OP-TEE reference code. In short, there are cases when the default configuration hasn't enabled all necessary security features for the end product. There are a couple of reasons for that.

- Chipmakers and Semiconductors might only share specifications telling how to securely configure their devices with partners who have signed an NDA with them.
- In some cases a setting might be perfectly fine when OP-TEE is used in one particular environment, but the same setting might be insecure in another environment.

Because of this we always urge companies and device manufacturers making the end product to follow the security guidelines from the chipmaker they are basing their products on. Refer also to *[Platform documentation](#page-119-0)*

# <span id="page-82-0"></span>**2.9 Secure boot**

### **2.9.1 Armv8-A - Using the authentication framework in TF-A**

This section gives a brief description on how to enable the verification of OP-TEE using the authentication framework in Trusted Firmware A (TF-A), i.e., something that could be used in an Armv8-A environment.

According to [user-guide.rst,](https://github.com/ARM-software/arm-trusted-firmware/blob/master/docs/getting_started/user-guide.rst) there is no additional specific build options for the verification of OP-TEE. If we have enabled the authentication framework and specified the BL32 build option when building TF-A, the BL32 related certificates will be created automatically by the cert create tool, and then these certificates will be verified during booting up.

To enable the authentication framework, the following steps should be followed according to [user-guide.rst.](https://github.com/ARM-software/arm-trusted-firmware/blob/master/docs/getting_started/user-guide.rst) For more details about the authentication framework, please see [auth-framework.rst](https://github.com/ARM-software/arm-trusted-firmware/blob/master/docs/design/auth-framework.rst) and [trusted-board-boot.rst.](https://github.com/ARM-software/arm-trusted-firmware/blob/master/docs/design/trusted-board-boot.rst)

- Check out a recent version of the [mbed TLS](https://github.com/ARMmbed/mbedtls.git) repository and then switch to tag mbedtls-2.2.0
- Besides the normal build options, add the following build options for TF-A

```
MBEDTLS_DIR=<path of the directory containing mbed TLS sources>
TRUSTED_BOARD_BOOT=1
GENERATE_COT=1
ARM_ROTPK_LOCATION=devel_rsa
ROT_KEY=<TF-A-PATH/plat/arm/board/common/rotpk/arm_rotprivk_rsa.pem>
```
Above steps have been tested on FVP platform, all verification steps are OK and xtest runs successfully without regression.

### **2.9.2 Armv7-A systems**

Unlike for Armv8-A systems where one can use a more standardized way of doing secure boot by leverage the authentication framework as described above, most device manufacturers have their own way of doing secure boot. Please reach out directly to the manufacturer for the device you are working with to be able to understand how to do secure boot on their devices.

Note however that TF-A supports Armv7-A with Trustzone extension and we strongly encourage one to look at TF-A and use its BL2 as secure boot loader.

# **2.10 Secure storage**

### **2.10.1 Background**

Secure Storage in OP-TEE is implemented according to what has been defined in GlobalPlatform's *[TEE Internal Core](#page-66-0) [API](#page-66-0)* (here called Trusted Storage). This specification mandates that it should be possible to store general-purpose data and key material that guarantees confidentiality and integrity of the data stored and the atomicity of the operations that modifies the storage (atomicity here means that either the entire operation completes successfully or no write is done).

There are currently two secure storage implementations in OP-TEE:

- The first one relies on the normal world (REE) file system. It is described in this document and is the default implementation. It is enabled at compile time by CFG\_REE\_FS=y.
- The second one makes use of the Replay Protected Memory Block (RPMB) partition of an eMMC device, and is enabled by setting CFG\_RPMB\_FS=y. It is described in *[RPMB Secure Storage](#page-89-0)*.

It is possible to use the normal world file systems and the RPMB implementations simultaneously. For this, two OP-TEE specific storage identifiers have been defined: TEE\_STORAGE\_PRIVATE\_REE and TEE\_STORAGE\_PRIVATE\_RPMB. Depending on the compile-time configuration, one or several values may be used. The value TEE\_STORAGE\_PRIVATE selects the REE FS when available, otherwise the RPMB FS (in this order).

### **2.10.2 REE FS Secure Storage**

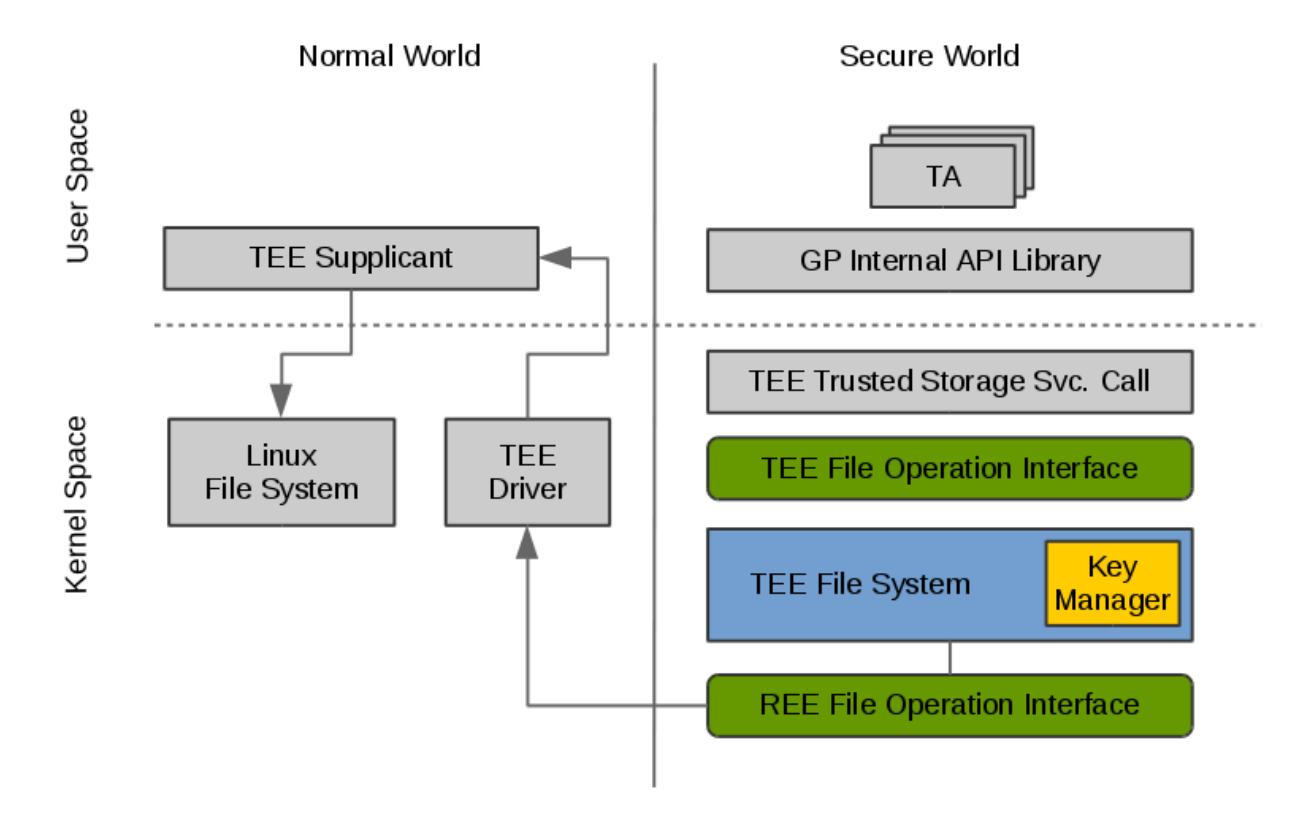

Fig. 15: Secure Storage System Architecture

### **Source Files in OP-TEE OS**

Table 4: Secure storage files

| Source file                  | Purpose                                                                   |
|------------------------------|---------------------------------------------------------------------------|
|                              | core/tee/tee_sv TEE trusted storage service calls                         |
|                              | core/tee/tee_re $\epsilon$ TEE file system & REE file operation interface |
| core/tee/fs htre Hash tree   |                                                                           |
| core/tee/tee_fs_ Key manager |                                                                           |
| lib/libutee/                 | GlobalPlatform Internal API library                                       |

### **Basic File Operation Flow**

When a TA is calling the write function provided by GP Trusted Storage API to write data to a persistent object, a corresponding syscall implemented in TEE Trusted Storage Service will be called, which in turn will invoke a series of TEE file operations to store the data. TEE file system will then encrypt the data and send REE file operation commands and the encrypted data to TEE supplicant by a series of RPC messages. TEE supplicant will receive the messages and store the encrypted data accordingly to the Linux file system. Reading files are handled in a similar manner.

#### **GlobalPlatform Trusted Storage Requirement**

Below is an excerpt from the specification, listing the most vital requirements:

1. The Trusted Storage may be backed by non-secure resources as long as suitable cryptographic protection is applied, which MUST be as strong as the means used to protect the TEE code and data itself. 2. The Trusted Storage MUST be bound to a particular device, which means that it MUST be accessible or modifiable only by authorized TAs running in the same TEE and on the same device as when the data was created. 3. Ability to hide sensitive key material from the TA itself. 4. Each TA has access to its own storage space that is shared among all the instances of that TA but separated from the other TAs. 5. The Trusted Storage must provide a minimum level of protection against rollback attacks. It is accepted that the actually physical storage may be in an insecure area and so is vulnerable to actions from outside of the TEE. Typically, an implementation may rely on the REE for that purpose (protection level 100) or on hardware assets controlled by the TEE (protection level 1000). (see GP TEE Internal Core API section 2.5 and 5.2)

If configured with CFG\_RPMB\_FS=y the protection against rollback is controlled by the TEE and is set to 1000. If CFG\_RPMB\_FS=n, there's no protection against rollback, and the protection level is set to 0.

### **TEE File Structure in Linux File System**

OP-TEE by default uses /data/tee/ as the secure storage space in the Linux file system. Each persistent object is assigned an internal identifier. It is an integer which is visible in the Linux file system as /data/tee/<file number>.

A directory file, /data/tee/dirf.db, lists all the objects that are in the secure storage. All normal world files are integrity protected and encrypted, as described below.

### **2.10.3 Key Manager**

Key manager is a component in TEE file system, and is responsible for handling data encryption and decryption and also management of the sensitive key materials. There are three types of keys used by the key manager: the Secure Storage Key (*SSK*), the TA Storage Key (*TSK*) and the File Encryption Key (*FEK*).

### **Secure Storage Key (SSK)**

SSK is a per-device key and is generated and stored in secure memory when OP-TEE is booting. SSK is used to derive the TA Storage Key (TSK).

SSK is derived by

 $SSK = HMAC<sub>SHA256</sub>$  (HUK, Chip ID || "static string")

The functions to get *[Hardware Unique Key](#page-80-0)* (HUK) and chip ID depends on the platform implementation. Currently, in OP-TEE OS we only have a per-device key, SSK, which is used for secure storage subsystem, but, for the future we might need to create different per-device keys for different subsystems using the same algorithm as we generate the SSK; An easy way to generate different per-device keys for different subsystems is using different static strings to generate the keys.

### **Trusted Application Storage Key (TSK)**

The TSK is a per-Trusted Application key, which is generated from the SSK and the TA's identifier (UUID). It is used to protect the FEK, in other words, to encrypt/decrypt the FEK.

TSK is derived by:

 $TSK = HMAC<sub>SHA256</sub> (SSK, TA_UUID)$ 

### **File Encryption Key (FEK)**

When a new TEE file is created, key manager will generate a new FEK by PRNG (pesudo random number generator) for the TEE file and store the encrypted FEK in meta file. FEK is used for encrypting/decrypting the TEE file information stored in meta file or the data stored in block file.

### **2.10.4 Hash Tree**

The hash tree is responsible for handling data encryption and decryption of a secure storage file. The hash tree is implemented as a binary tree where each node (struct tee\_fs\_htree\_node\_image below) in the tree protects its two child nodes and a data block. The meta data is stored in a header (struct tee\_fs\_htree\_image below) which also protects the top node.

All fields (header, nodes, and blocks) are duplicated with two versions, 0 and 1, to ensure atomic updates. See [core/tee/fs\\_htree.c](https://github.com/OP-TEE/optee_os/blob/master/core/tee/fs_htree.c) for details.

### **Meta Data Encryption Flow**

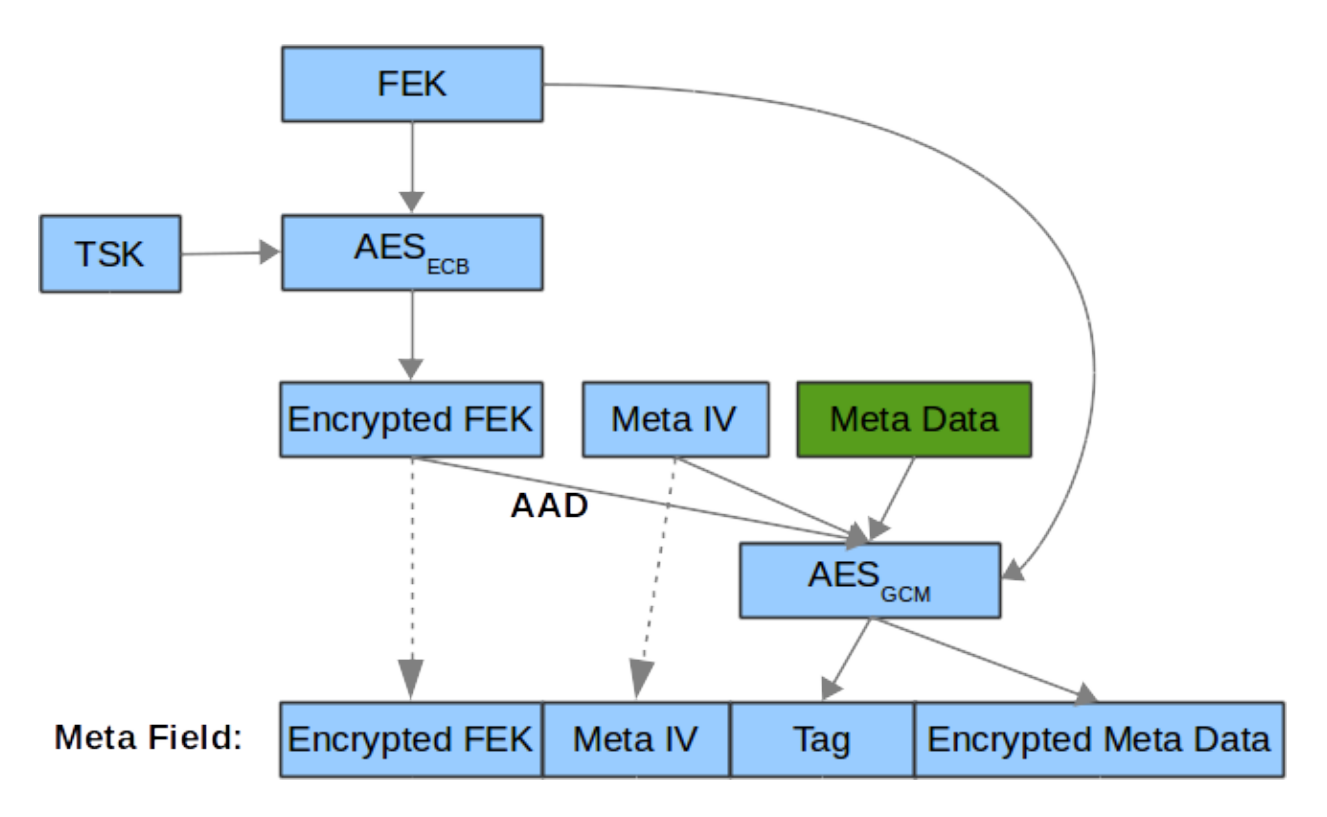

Fig. 16: Meta data encryption

A new meta IV will be generated by PRNG when a meta data needs to be updated. The size of meta IV is defined in [core/include/tee/fs\\_htree.h,](https://github.com/OP-TEE/optee_os/blob/master/core/include/tee/fs_htree.h) likewise are the data structures of meta data and node data are defined in fs\_htree.h as follows:

```
struct tee_fs_htree_node_image {
        uint8_t hash[TEE_FS_HTREE_HASH_SIZE];
        uint8_t iv[TEE_FS_HTREE_IV_SIZE];
        uint8_t tag[TEE_FS_HTREE_TAG_SIZE];
        uint16_t flags;
};
struct tee_fs_htree_meta {
        uint64_t length;
};
struct tee_fs_htree_imeta {
        struct tee_fs_htree_meta meta;
        uint32_t max_node_id;
};
struct tee_fs_htree_image {
        uint8_t iv[TEE_FS_HTREE_IV_SIZE];
        uint8_t tag[TEE_FS_HTREE_TAG_SIZE];
        uint8_t enc_fek[TEE_FS_HTREE_FEK_SIZE];
        uint8_t imeta[sizeof(struct tee_fs_htree_imeta)];
```
(continues on next page)

(continued from previous page)

```
uint32_t counter;
```
### **Block Data Encryption Flow**

};

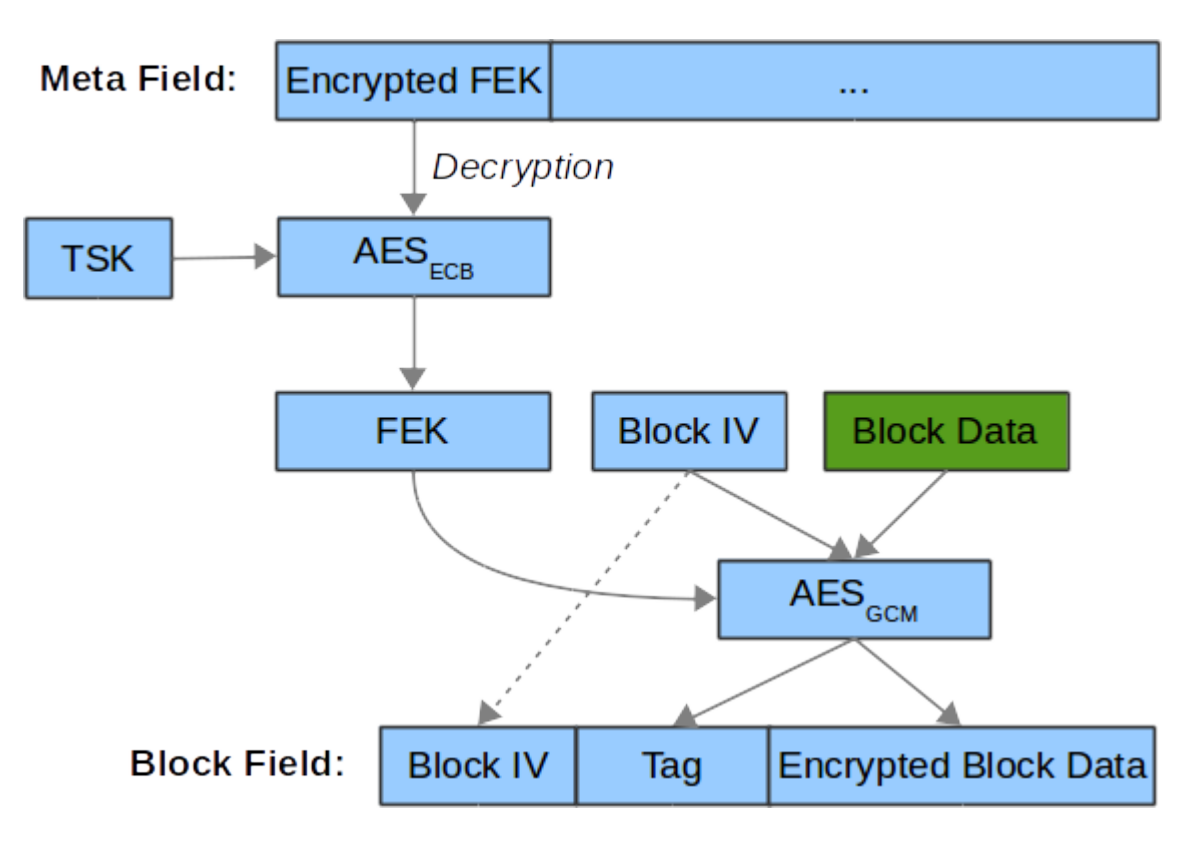

Fig. 17: Block data encryption

A new block IV will be generated by PRNG when a block data needs to be updated. The size of block IV is defined in [core/include/tee/fs\\_htree.h.](https://github.com/OP-TEE/optee_os/blob/master/core/include/tee/fs_htree.h)

### **2.10.5 Atomic Operation**

According to GlobalPlatform Trusted Storage requirement of the atomicity, the following operations should support atomic update:

Write, Truncate, Rename, Create and Delete

The strategy used in OP-TEE secure storage to guarantee the atomicity is out-of-place update.

### <span id="page-89-0"></span>**2.10.6 RPMB Secure Storage**

This document describes the RPMB secure storage implementation in OP-TEE, which is enabled by setting CFG\_RPMB\_FS=y. Trusted Applications may use this implementation by passing a storage ID equal to TEE\_STORAGE\_PRIVATE\_RPMB, or TEE\_STORAGE\_PRIVATE if CFG\_REE\_FS is disabled. For details about RPMB, please refer to the JEDEC eMMC specification (JESD84-B51).

The architecture is depicted below.

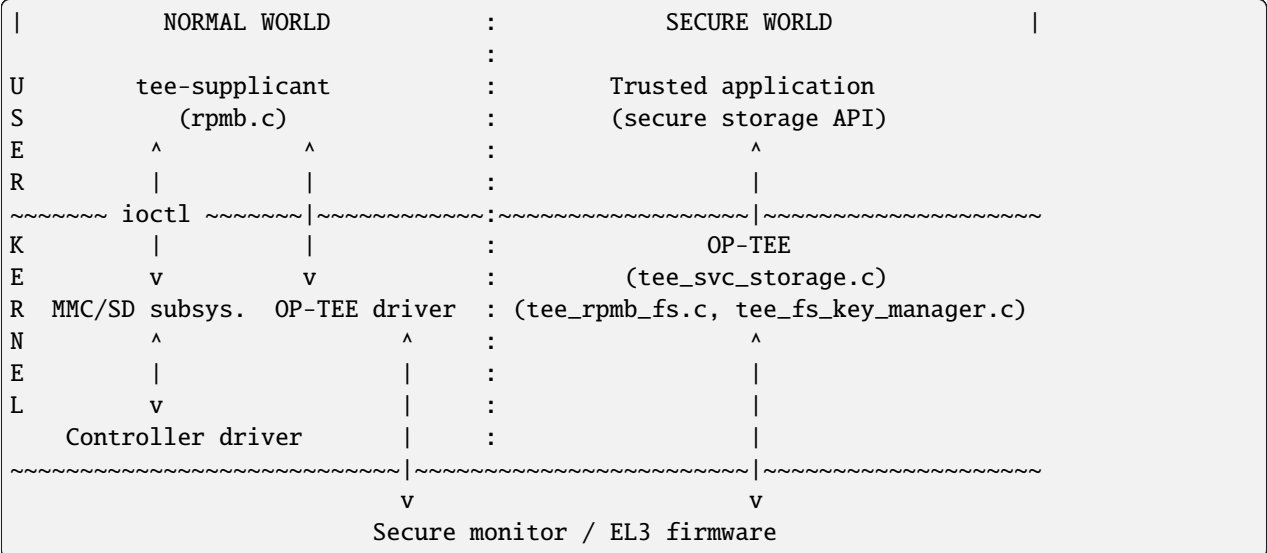

For information about the ioctl() interface to the MMC/SD subsystem in the Linux kernel, see the Linux core MMC header file [linux/mmc/core.h](https://git.kernel.org/cgit/linux/kernel/git/torvalds/linux.git/tree/include/linux/mmc/core.h) and the [mmc-utils](http://git.kernel.org/cgit/linux/kernel/git/cjb/mmc-utils.git) repository.

### **The Secure Storage API**

This part is common with the REE-based filesystem. The interface between the system calls in [core/tee/tee\\_svc\\_storage.c](https://github.com/OP-TEE/optee_os/blob/master/core/tee/tee_svc_storage.c) and the RPMB filesystem is the *tee\_file\_operations*, namely struct tee\_file\_ops.

### **The RPMB filesystem**

The FS implementation is entirely in [core/tee/tee\\_rpmb\\_fs.c](https://github.com/OP-TEE/optee_os/blob/master/core/tee/tee_rpmb_fs.c) and the RPMB partition is divided in three parts:

- The first 128 bytes are reserved for partition data (struct rpmb\_fs\_partition).
- At offset 512 is the File Allocation Table (FAT). It is an array of struct rpmb\_fat\_entry elements, one per file. The FAT grows dynamically as files are added to the filesystem. Among other things, each entry has the start address for the file data, its size, and the filename.
- Starting from the end of the RPMB partition and extending downwards is the file data area.

Space in the partition is allocated by the general-purpose allocator functions,  $\text{tee\_mm\_alloc}(\ldots)$  and tee\_mm\_alloc2(...).

All file operations are atomic. This is achieved thanks to the following properties:

- Writing one single block of data to the RPMB partition is guaranteed to be atomic by the eMMC specification.
- The FAT block for the modified file is always updated last, after data have been written successfully.

• Updates to file content is done in-place only if the data do not span more than the "reliable write block count" blocks. Otherwise, or if the file needs to be extended, a new file is created.

#### **Device access**

There is no eMMC controller driver in OP-TEE. The device operations all have to go through the normal world. They are handled by the tee-supplicant process which further relies on the kernel's ioctl() interface to access the device. tee-supplicant also has an emulation mode which implements a virtual RPMB device for test purposes.

#### **RPMB operations are the following:**

- Reading device information (partition size, reliable write block count).
- Programming the security key. This key is used for authentication purposes. Note that it is different from the Secure Storage Key (SSK) defined below, which is used for encryption. Like the SSK however, the security key is also derived from a hardware unique key or identifier. Currently, the function tee\_otp\_get\_hw\_unique\_key() is used to generate the RPMB security key.
- Reading the write counter value. The write counter is used in the HMAC computation during read and write requests. The value is read at initialization time, and stored in struct tee\_rpmb\_ctx, i.e., rpmb\_ctx->wr\_cnt.
- Reading or writing blocks of data.

RPMB operations are initiated on request from the FS layer. Memory buffers for requests and responses are allocated in shared memory using thread\_rpc\_alloc\_payload(...). Buffers are passed to the normal world in a TEE\_RPC\_RPMB\_CMD message, thanks to the thread\_rpc\_cmd() function. Most RPMB requests and responses use the data frame format defined by the JEDEC eMMC specification. HMAC authentication is implemented here also.

#### **Security considerations**

The RPMB partition in eMMC can not be accessed until a key has been programmed on the device: this is a one time action for the lifetime of the device. Once the key has been written on the eMMC controller, the controller uses it to authenticate requests.

The RPMB key can be programmed in a number of ways. The safest and most secure way is to program it from normal world during production in a secure environment. [MMC-tools](https://docs.kernel.org/driver-api/mmc/mmc-tools.html) can for instance be used to program the RPMB key.

If you want OP-TEE to program the key automatically, OP-TEE must be configured with CFG\_RPMB\_WRITE\_KEY=y.

**Warning:** Be aware that this configuration will send the RPMB key in clear to the non-secure side that relays the RPMB key programming request to the eMMC hardware device.

This configuration should only be enabled in a test or development environment.

OP-TEE can either embed a built-in RPMB key (CFG\_RPMB\_TESTKEY=y) or derive it from platform specific secrets (CFG\_RPMB\_TESTKEY=n). The former case might be useful during development while the later is recommended for production devices.

Deriving the key from secrets avoids OP-TEE from having to store it in memory therefore reducing the attack surface; OP-TEE derives the RPMB key from an internal set that includes the eMMC serial number and more importantly the Hardware Unique Key (HUK).

For this configuration to be effective, the [Hardware Unique Key](https://optee.readthedocs.io/en/latest/architecture/porting_guidelines.html#hardware-unique-key) - a unique identifier for the particular instantiation of the SoC - must not be publicly accessible (please notice that not all platforms might be enforcing this requirement).

The need to keep the HUK secret is the reason why on security aware systems, the hardware will generate different HUK values depending on the security state of the platform: said differently, the SoC will generate different HUK depending if the BOOT ROM it is configured to boot signed images or not.

However notice that, since the RPMB key can only be written once on the controller, it follows that accessing RPMB before securing the board will cause future RPMB accesses to be denied once the board has been secured. To prevent this situation from happening, OP-TEE provides a software hook which platforms shall use to implement its security logic plat\_rpmb\_key\_is\_ready().

**Warning:** For OP-TEE to be able to write the RPMB key, CFG\_RPMB\_WRITE\_KEY=y must be configured and plat\_rpmb\_key\_is\_ready() must allow it at runtime.

When programming the RPMB key from normal world the RPMB key must be made available to that tool. The RPMB key must for security reasons normally not be known outside OP-TEE, but an exception might be made in the factory during the manufacturing process.

If the HUK is known, the script [scripts/derive\\_rpmb\\_key.py](https://github.com/OP-TEE/optee_os/blob/master/scripts/derive_rpmb_key.py) can be used to derive the RPMB key.

#### **Pros and cons with OP-TEE automatically writing the RPMB key:**

- 1. Automatic writing can be triggered after each boot controlled entirely by the normal world, essentially tricking the secure world to reveal the secret RPMB key. Having a separate OP-TEE binary in the factory is not fully secure since it is enough to restore it from from one device to achieve class breakage.
- 2. Automatic writing may target the wrong device if there is more than one RPMB since the device name it determined by the probe order. The probe order may differ between boot loader and the kernel or when rebooting. This problem can be addressed by supplying –rpmb-cid and the CID of the MMC device to use as argument.
- 3. Automatic writing must be used at the moment if tee-supplicant is configured to emulate RPMB since it starts from scratch at each boot.

### **Encryption**

The FS encryption routines are in [core/tee/tee\\_fs\\_key\\_manager.c.](https://github.com/OP-TEE/optee_os/blob/master/core/tee/tee_fs_key_manager.c) Block encryption protects file data. The algorithm is 128-bit AES in Cipher Block Chaining (CBC) mode with Encrypted Salt-Sector Initialization Vector (ESSIV), see [CBC-ESSIV](https://en.wikipedia.org/wiki/Disk_encryption_theory#Cipher-block_chaining_(CBC)) for details.

- During OP-TEE initialization, a 128-bit AES Secure Storage Key (SSK) is derived from a *[Hardware](#page-80-0) [Unique Key](#page-80-0)* (HUK). It is kept in secure memory and never written to disk. A Trusted Application Storage Key is derived from the SSK and the TA UUID.
- For each file, a 128-bit encrypted File Encryption Key (FEK) is randomly generated when the file is created, encrypted with the TSK and stored in the FAT entry for the file.
- Each 256-byte block of data is then encrypted in CBC mode. The initialization vector is obtained by the ESSIV algorithm, that is, by encrypting the block number with a hash of the FEK. This allows direct access to any block in the file, as follows:

```
FEK = AES-Decrypt(TSK, encrypted FEK);
k = SHA256(FEK);
IV = AES-Encrypt(128 bits of k, block index padded to 16 bytes)
Encrypted block = AES-CBC-Encrypt(FEK, IV, block data);Decrypted block = AES-CBC-Decrypt(FEK, IV, encrypted block data);
```
SSK, TSK and FEK handling is common with the REE-based secure storage, while the AES CBC block encryption is used only for RPMB (the REE implementation uses GCM). The FAT is not encrypted.

### **REE FS hash state**

If configured with both CFG\_REE\_FS=y and CFG\_RPMB\_FS=y the REE FS will create a special file, dirfile.db.hash in RPMB which hold a hash representing the state of REE FS.

### **2.10.7 Important caveats**

**Warning:** Currently some OP-TEE platform are not able to support retrieval of the Hardware Unique Key or Chip ID required for secure operation. For those platforms, a constant key is used, resulting in no protection against decryption, or Secure Storage duplication to other devices. This is because information about how to retrieve key data from the SoC is considered sensitive by some vendors and it is not publicly available.

To allow Secure Storage to operate securely on your platform, you must define implementations in your platform code for:

```
void tee_otp_get_hw_unique_key(struct tee_hw_unique_key *hwkey);
int tee_otp_get_die_id(uint8_t *buffer, size_t len);
```
These implementations should fetch the key data from your SoC-specific e-fuses, or crypto unit according to the method defined by your SoC vendor.

### **2.10.8 References**

For more information about secure storage, please see SFO15-503, LAS16-504, SFO17-309 at *[Presentations](#page-15-0)* and the *[TEE Internal Core API](#page-66-0)* specification.

# <span id="page-92-1"></span>**2.11 Subkeys**

Subkeys is an OP-TEE-specific implementation to provide a public key hierarchy. Subkeys can be delegated to allow different actors to sign different TAs without sharing a private key.

The first key in the chain is verified using a root key. Example Subkey hierarchy:

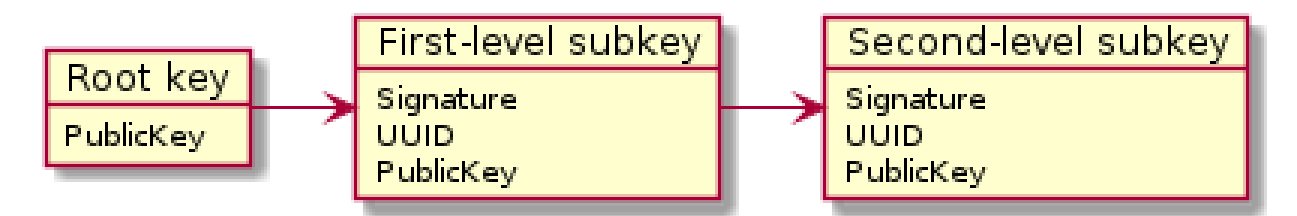

Each subkey defines a UUIDv5 namespace<sup>[1](#page-92-0)</sup> to which another signed subkey or TA must belong. This avoids that one subkey can be used to sign TAs which should be signed with a different key. Since the UUIDs are restricted by this there is also a special kind of subkey, called identity subkey, which uses the same UUID as the TA it is supposed to sign.

<span id="page-92-0"></span><sup>1</sup> UUIDv5 and namespaces are described in [RFC4122.](https://datatracker.ietf.org/doc/html/rfc4122) Note that OP-TEE uses a truncated SHA-512 instead of the weak SHA-1 hash when when deriving a new UUID from a namespace and name.

A subkey consists of two files, a private key pair in a .pem file and the signed public key in a .bin file. Subkeys reuse the signed header (SHDR) format used for signed TAs, followed by a payload holding a public key and UUID among other fields. A subkey is formatted with all fields in little endian as:

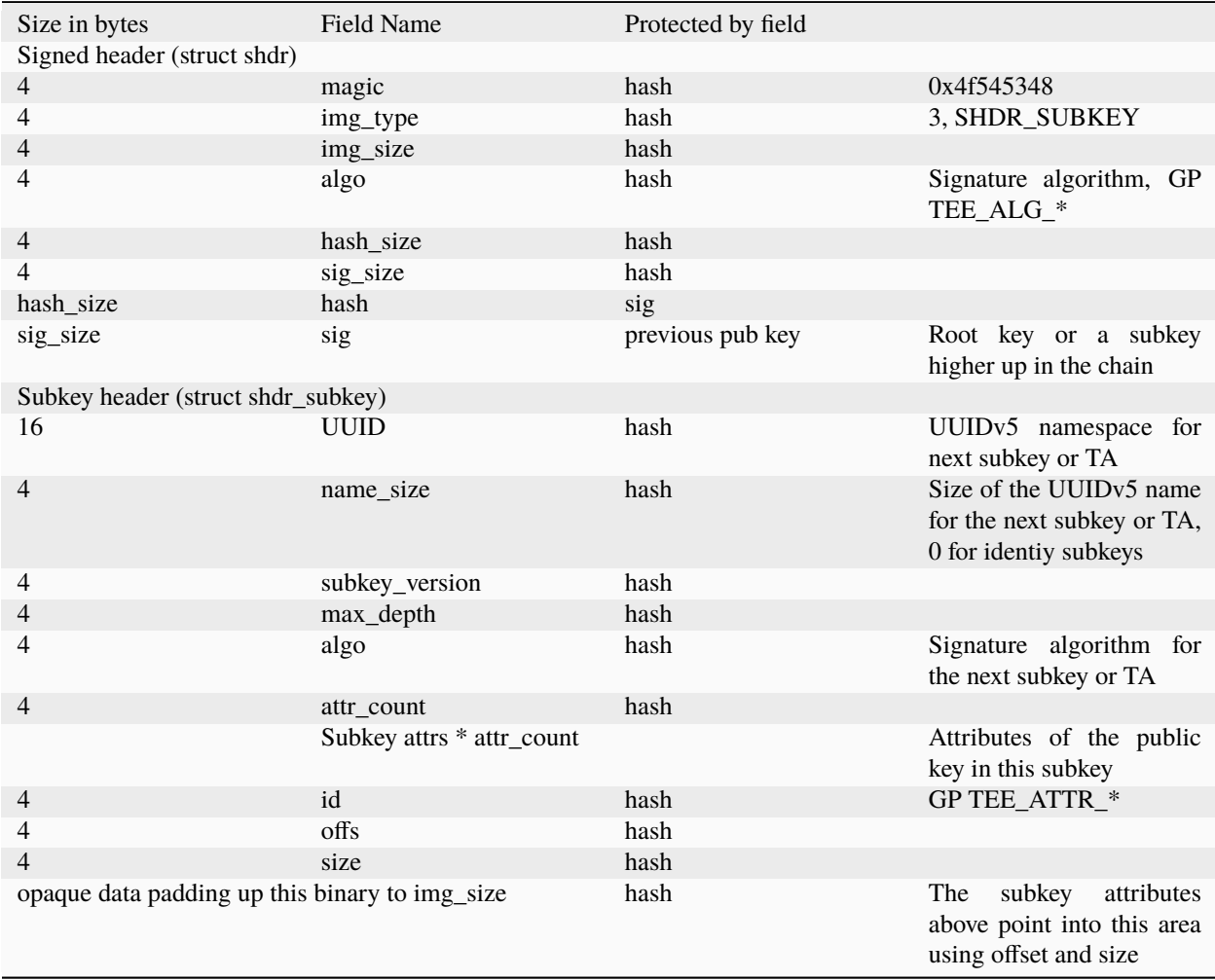

All subkeys included in the subkey hierarchy are added in front when a TA is signed using a subkey. For example, if a TA is signed using the second-level subkey above it would look like this:

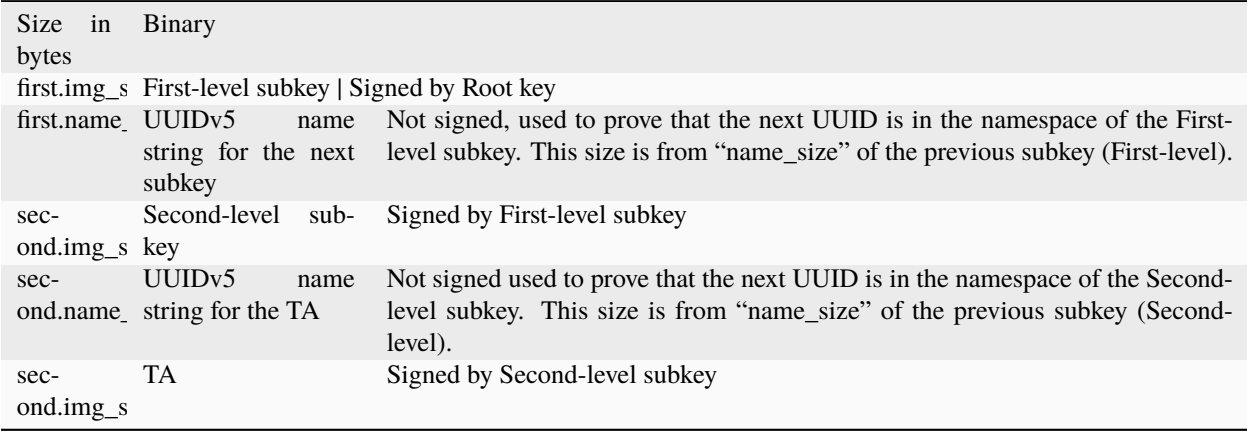

The signed TA binary is self-contained with all the public keys needed for verification included, except the public root key which is embedded in the TEE core binary.

The UUIDv5 name string is a separate field between subkeys and the next subkey or TA to allow a subkey to be used to sign more than one other subkey or TA.

A signed TA or subkey can be inspected using the sign\_encrypt.py script, for example:

```
$ scripts/sign_encrypt.py display --in 5c206987-16a3-59cc-ab0f-64b9cfc9e758.ta
Subkey
struct shdr
 magic: 0x4f545348
 img_type: 3 (SHDR_SUBKEY)
 img_size: 320 bytes
 algo: 0x70414930 (TEE_ALG_RSASSA_PKCS1_PSS_MGF1_SHA256)
 hash_size: 32 bytes
 sig_size: 256 bytes
 hash: f573f329fe77be686ce71647909c4ea35b5e1cd7de86369bd7d9fca31f6a4d65
 struct shdr_subkey
 uuid: f04fa996-148a-453c-b037-1dcfbad120a6
 name_size: 64
 subkey_version: 1
 max_depth: 4
 algo: 0x70414930 (TEE_ALG_RSASSA_PKCS1_PSS_MGF1_SHA256)
 attr_count: 2
 next name: "mid_level_subkey"
Next header at offset: 692 (0x2b4)
Subkey
struct shdr
 magic: 0x4f545348
 img_type: 3 (SHDR_SUBKEY)
 img_size: 320 bytes
 algo: 0x70414930 (TEE_ALG_RSASSA_PKCS1_PSS_MGF1_SHA256)
 hash_size: 32 bytes
 sig_size: 256 bytes
 hash: 233a6dcf1a2cf69e50cde8e20c4129157da707c76fa86ce12ee31037edef02d7
struct shdr_subkey
 uuid: 1a5948c5-1aa0-518c-86f4-be6f6a057b16
 name_size: 64
 subkey_version: 1
 max_depth: 3
 algo: 0x70414930 (TEE_ALG_RSASSA_PKCS1_PSS_MGF1_SHA256)
 attr_count: 2
 next name: "subkey1_ta"
Next header at offset: 1384 (0x568)
Bootstrap TA
struct shdr
 magic: 0x4f545348
 img_type: 1 (SHDR_BOOTSTRAP_TA)
 img_size: 84576 bytes
 algo: 0x70414930 (TEE_ALG_RSASSA_PKCS1_PSS_MGF1_SHA256)
 hash_size: 32 bytes
 sig_size: 256 bytes
 hash: ea31ac7dc2cc06a9dc2853cd791dd00f784b5edc062ecfa274deeb66589b4ca5
```
(continues on next page)

(continued from previous page)

```
struct shdr_bootstrap_ta
uuid: 5c206987-16a3-59cc-ab0f-64b9cfc9e758
ta_version: 0
TA offset: 1712 (0x6b0) bytes
TA size: 84576 (0x14a60) bytes
```
# **2.12 Trusted Applications**

There are two ways to implement Trusted Applications (TAs), Pseudo TAs and user mode TAs. User mode TAs are full featured Trusted Applications as specified by the *[GlobalPlatform API](#page-64-0)* TEE specifications, these are simply the ones people are referring to when they are saying "Trusted Applications" and in most cases this is the preferred type of TA to write and use.

### **2.12.1 Pseudo Trusted Applications**

A Pseudo Trusted Application is not a Trusted Application. A Pseudo TA is not a specific entity. A Pseudo TA is an interface. It is an interface exposed by the OP-TEE Core to its outer world: to secure client Trusted Applications and to non-secure client entities.

These are implemented directly to the OP-TEE core tree in, e.g., core/pta and are built along with and statically built into the OP-TEE core blob.

The Pseudo Trusted Applications included in OP-TEE already are OP-TEE secure privileged level services hidden behind a "GlobalPlatform TA Client" API. These Pseudo TAs are used for various purposes such as specific secure services or embedded tests services.

Pseudo TAs **do not** benefit from the GlobalPlatform Core Internal API support specified by the GlobalPlatform TEE specs. These APIs are provided to TAs as a static library each TA shall link against (the "*[libutee](#page-75-0)*") and that calls OP-TEE core service through system calls. As OP-TEE core does not link with *[libutee](#page-75-0)*, Pseudo TAs can **only** use the OP-TEE core internal APIs and routines.

As Pseudo TAs runs at the same privileged execution level as the OP-TEE core code itself and that might or might not be desirable depending on the use case.

In most cases an unprivileged (user mode) TA is the best choice instead of adding your code directly to the OP-TEE core. However if you decide your application is best handled directly in OP-TEE core like this, you can look at core/ pta/stats.c as a template and just add your Pseudo TA based on that to the sub.mk in the same directory.

### **2.12.2 User Mode Trusted Applications**

User Mode Trusted Applications are loaded (mapped into memory) by OP-TEE core in the Secure World when something in Rich Execution Environment (REE) wants to talk to that particular application UUID. They run at a lower CPU privilege level than OP-TEE core code. In that respect, they are quite similar to regular applications running in the REE, except that they execute in Secure World.

Trusted Application benefit from the GlobalPlatform *[TEE Internal Core API](#page-66-0)* as specified by the GlobalPlatform TEE specifications. There are several types of user mode TAs, which differ by the way they are stored.

### **2.12.3 TA locations**

Plain TAs (user mode) can reside and be loaded from various places. There are three ways currently supported in OP-TEE.

### **Early TA**

The so-called early TAs are virtually identical to the REE FS TAs, but instead of being loaded from the Normal World file system, they are linked into a special data section in the TEE core blob. Therefore, they are available even before tee-supplicant and the REE's filesystems have come up. Please find more details in the [early TA commit.](https://github.com/OP-TEE/optee_os/commit/d0c636148b3a)

### **REE filesystem TA**

They consist of a [ELF](https://en.wikipedia.org/wiki/Executable_and_Linkable_Format) file, signed and optionally encrypted, named from the UUID of the TA and the suffix .ta. They are built separately from the OP-TEE core boot-time blob, although when they are built they use the same build system, and are signed with the key from the build of the original OP-TEE core blob.

Because the TAs are signed and optionally encrypted with scripts/sign\_encrypt.py, they are able to be stored in the untrusted REE filesystem, and tee-supplicant will take care of passing them to be checked and loaded by the Secure World OP-TEE core.

### **REE-FS TA rollback protection**

OP-TEE core maintains a ta\_ver.db file in secure storage to check for version of REE TAs as they are loaded from REE-FS in order to prevent against any TA version downgrades. TA version can be configured via TA build option: CFG\_TA\_VERSION=<unsigned integer>.

Note: Here rollback protection is effective only when CFG\_RPMB\_FS=y.

### **REE-FS TA formats**

REE filesystem TAs come in three formats:

- 1. Legacy TAs signed, not encrypted, cannot be created anymore by the build scripts since version 3.7.0.
- 2. Bootstrap TAs, signed with the key from the build of the original OP-TEE core blob, not encrypted.
- 3. Encrypted TAs, sign-then-encrypt-then-MAC, encrypted with TA\_ENC\_KEY when CFG\_ENCRYPT\_TA=y. During OP-TEE runtime, the symmetric key used to decrypt TA has to be provided in a platform specific manner via overriding API:

TEE\_Result tee\_otp\_get\_ta\_enc\_key(uint32\_t key\_type, uint8\_t \*buffer, size\_t len);

### **REE-FS TA header structure**

All REE filesystems TAs has common header, struct shdr, defined as:

```
enum shdr_img_type {
       SHDR_TA = 0,
       SHDR_BOOTSTRAP_TA = 1,
       SHDR_ENCRYPTED_TA = 2,
};
#define SHDR_MAGIC 0x4f545348
/**
* struct shdr - signed header
 * @magic: magic number must match SHDR_MAGIC
 * @img_type: image type, values defined by enum shdr_img_type
 * @img_size: image size in bytes
* @algo: algorithm, defined by public key algorithms TEE_ALG_*
              from TEE Internal API specification
* @hash_size: size of the signed hash
* @sig_size: size of the signature
* @hash: hash of an image
 * @sig: signature of @hash
*/
struct shdr {
       uint32_t magic;
       uint32_t img_type;
       uint32_t img_size;
       uint32_t algo;
       uint16_t hash_size;
       uint16_t sig_size;
       /*
         * Commented out element used to visualize the layout dynamic part
        * of the struct.
         *
        * hash is accessed through the macro SHDR_GET_HASH and
        * signature is accessed through the macro SHDR_GET_SIG
         *
         * uint8_t hash[hash_size];
        * uint8_t sig[sig_size];
         */
};
\# \text{define } \text{SHPL} \text{GET\_SIZE}(x) (sizeof(struct shdr) + (x)->hash_size + \
                                (x)->sig_size)
#define SHDR_GET_HASH(x) (iint8_t^*)((struct shdr *)(x)) + 1)#define SHDR_GET_SIG(x) (SHDR_GET_HASH(x) + (x)->hash_size)
```
The field img\_type tells the type of TA, if it's SHDR\_TA (0), it's a legacy TA. If it's SHDR\_BOOTSTRAP\_TA (1) it's a bootstrap TA.

The field algo tells the algorithm used. The script used to sign TAs currently uses TEE\_ALG\_RSASSA\_PKCS1\_V1\_5\_SHA256 (0x70004830). This means RSA with PKCS#1v1.5 padding and SHA-256 hash function. OP-TEE accepts any of the TEE\_ALG\_RSASSA\_PKCS1\_\* algorithms.

For bootstrap TAs struct shdr is followed by a subheader, struct shdr\_bootstrap\_ta which is defined as:

```
/**
* struct shdr_bootstrap_ta - bootstrap TA subheader
 * @uuid: UUID of the TA
 * @ta_version: Version of the TA
*/
struct shdr_bootstrap_ta {
       uint8_t uuid[sizeof(TEE_UUID)];
       uint32_t ta_version;
};
```
The fields uuid and ta\_version allows extra checks to be performed when loading the TA. Currently only the uuid field is checked.

For encrypted TAs struct shdr is followed by a subheader, struct shdr\_bootstrap\_ta which is followed by another subheader, struct shdr\_encrypted\_ta defined as:

```
/**
* struct shdr_encrypted_ta - encrypted TA header
 * @enc_algo: authenticated encyption algorithm, defined by symmetric key
               algorithms TEE_ALG_* from TEE Internal API
              specification
 * @flags: authenticated encyption flags
* @iv_size: size of the initialization vector
 * @tag_size: size of the authentication tag
 * @iv: initialization vector
 * @tag: authentication tag
 */
struct shdr_encrypted_ta {
       uint32_t enc_algo;
       uint32_t flags;
       uint16_t iv_size;
       uint16_t tag_size;
       /*
         * Commented out element used to visualize the layout dynamic part
        * of the struct.
         *
        * iv is accessed through the macro SHDR_ENC_GET_IV and
         * tag is accessed through the macro SHDR_ENC_GET_TAG
         *
        * uint8_t iv[iv_size];
         * uint8_t tag[tag_size];
         */
};
```
The field enc\_algo tells the algorithm used. The script used to encrypt TAs currently uses TEE\_ALG\_AES\_GCM (0x40000810). OP-TEE core also accepts TEE\_ALG\_AES\_CCM algorithm.

The field flags supports a single flag to tell encryption key type which is defined as:

```
#define SHDR_ENC_KEY_TYPE_MASK 0x1
enum shdr_enc_key_type {
       SHDR_ENC_KEY_DEV_SPECIFIC = 0,
```
(continues on next page)

(continued from previous page)

```
SHDR_ENC_KEY_CLASS_WIDE = 1,
```
};

### **REE-FS TA binary formats**

TA binary follows the ELF file which normally is stripped as additional symbols etc will be ignored when loading the TA.

Legacy TA binary is formatted as:

```
hash = H(<struct shdr> || <stripped ELF>)
signature = RSA-Sign(hash)
legacy_binary = <struct shdr> || <hash> || <signature> || <stripped ELF>
```
Bootstrap TA binary is formatted as:

```
hash = H(<struct shdr> || <struct shdr_bootstrap_ta> || <stripped ELF>)
signature = RSA-Sign(<hash>)
bootstrap_binary = \langlestruct shdr> || \langlehash> || \langlesignature> ||<struct shdr_bootstrap_ta> || <stripped ELF>
```
Encrypted TA binary is formatted as:

```
nonce = <unique random value>
ciphertext, tag = AES_GCM(<stripped ELF>)
hash = H(<struct shdr> || <struct shdr_bootstrap_ta> ||
         <struct shdr_encrypted_ta> || <nonce> || <tag> || <stripped ELF>)
signature = RSA-Sign(<hash>)
encrypted_binary = \langlestruct shdr> || \langlehash> || \langlesignature> ||<struct shdr_bootstrap_ta> ||
                    <struct shdr_encrypted_ta> || <nonce> || <tag> ||
                    <ciphertext>
```
### **Verifying with Subkeys**

A TA can be verified using a subkey or a chain of subkeys. This allows delegation of TA signing without distributing the root key. TAs signed with a subkey are confined to the UUID-V5 namespace of the subkey to avoid TA UUID clashes with different subkeys.

SHDR\_SUBKEY is a type of header which enables chains of public keys. The public root key is used to verify the first public subkey, which then is used to verify the next public subkey and so on.

The TA is finally verified using the last subkey. All these headers are added in front of the TA binary so everything needed to verify the TA is available when it's loaded into memory.

For details on subkeys see also *[Subkeys](#page-92-1)*

### **Loading REE-FS TA**

A REE TA is loaded into shared memory using a series or RPC in *[Loading a REE TA into nonsecure shared memory](#page-100-0)*. The payload memory is allocated via TEE-supplicant and later freed when the TA has been loaded into secure memory in *[Freeing previously allocated nonsecure shared memory](#page-100-1)*.

<span id="page-100-0"></span>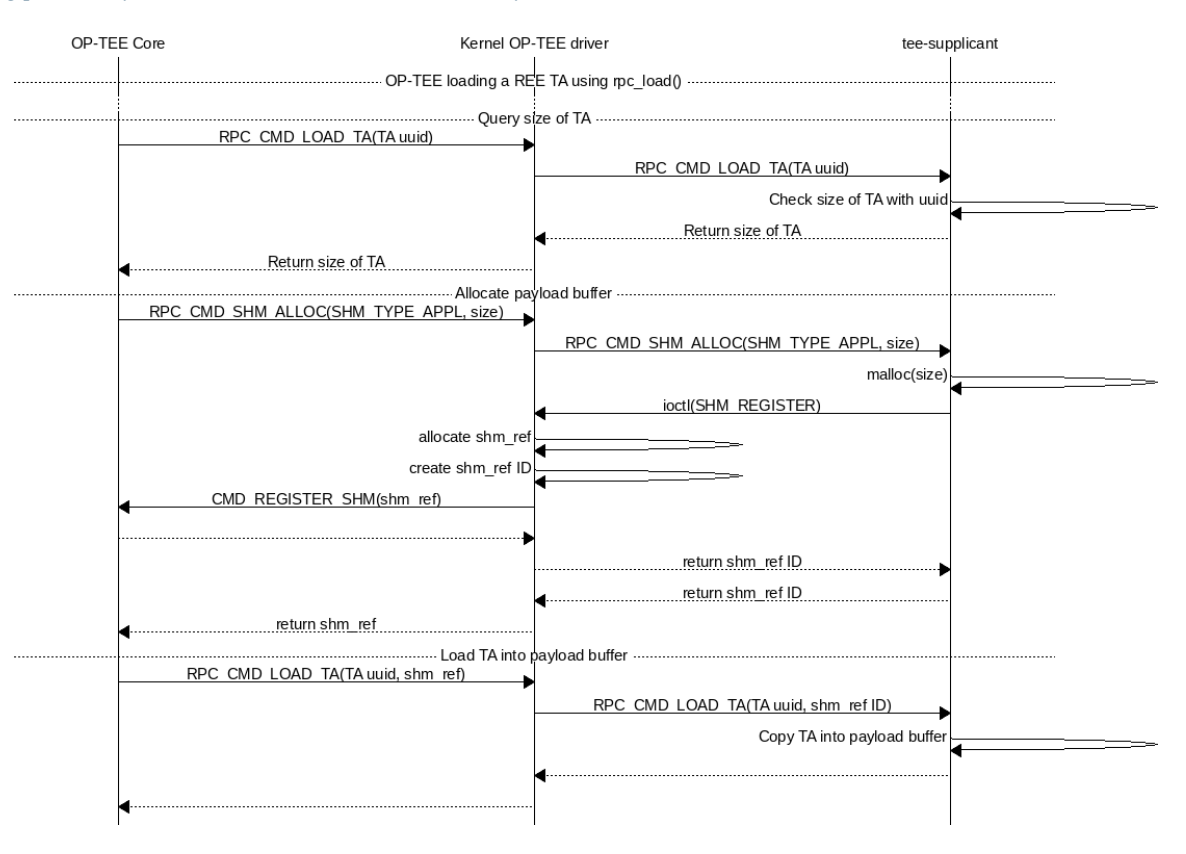

Fig. 18: Loading a REE TA into nonsecure shared memory

<span id="page-100-1"></span>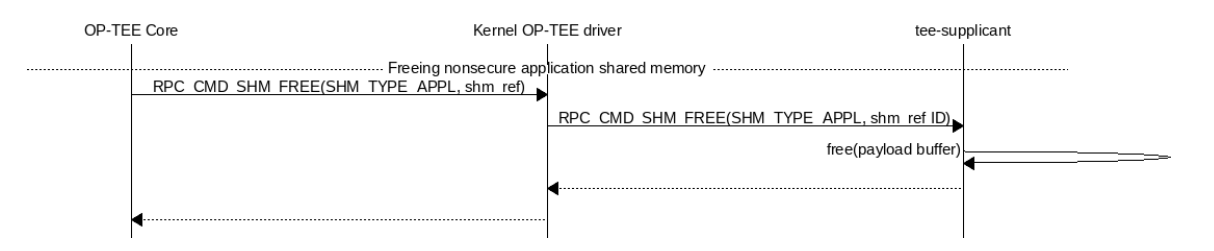

Fig. 19: Freeing previously allocated nonsecure shared memory

### **Secure Storage TA**

These are stored in secure storage. The meta data is stored in a database of all installed TAs and the actual binary is stored encrypted and integrity protected as a separate file in the untrusted REE filesystem (flash). Before these TAs can be loaded they have to be installed first, this is something that can be done during initial deployment or at a later stage.

For test purposes the test program xtest can install a TA into secure storage with the command:

```
$ xtest --install-ta
```
TAs stored in secure storage are kept in a TA database. The TA database consists of a single file with the name dirf. db which is stored either in the REE filesystem based secure storage or in RPMB. The file is encrypted and integrity protected as any other object in secure storage. The TAs themselves are not stored in dirf.db, they are instead stored in the REE filesystem encrypted and integrity protected. One reason for this is that TAs can potentially be quite large, several megabytes, while secure storage is designed to hold only small objects counted in kilobytes.

dirf.db constsist of an array of struct tadb\_entry, defined as:

```
/*
* struct tee_tadb_property
 * @uuid: UUID of Trusted Application (TA) or Security Domain (SD)
 * @version: Version of TA or SD
 * @custom_size:Size of customized properties, prepended to the encrypted
              TA binary
 * @bin_size: Size of the binary TA
*/
struct tee_tadb_property {
       TEE_UUID uuid;
       uint32_t version;
       uint32_t custom_size;
       uint32_t bin_size;
};
#define TADB_IV_SIZE TEE_AES_BLOCK_SIZE
#define TADB_TAG_SIZE TEE_AES_BLOCK_SIZE
#define TADB_KEY_SIZE TEE_AES_MAX_KEY_SIZE
/*
* struct tadb_entry - TA database entry
* @prop: properties of TA
 * @file_number: encrypted TA is stored in <file_number>.ta
* @iv: Initialization vector of the authentication crypto
 * @tag: Tag used to validate the authentication encrypted TA
 * @key: Key used to decrypt the TA
*/
struct tadb_entry {
       struct tee_tadb_property prop;
       uint32_t file_number;
       uint8_t iv[TADB_IV_SIZE];
       uint8_t tag[TADB_TAG_SIZE];
       uint8_t key[TADB_KEY_SIZE];
};
```
Entries where the UUID consists of zeros only are not valid and are ignored. The file\_number field represents that name of the file stored in the REE filesystem. The filename is made from the decimal string representation of file\_number with .ta appended, or if it was to be printed: printf("%u.ta", file\_number).

The TA is decrypted using the authentication encryption algorithm AES-GCM initialized with the iv and key fields, the tag field is used when finalizing the decryption

A TA is looked up in the TA database by opening dirf.db and scanning through the elements which are of type struct tadb\_entry until a matching UUID is found.

### **2.12.4 Loading and preparing TA for execution**

User mode TAs are loaded into final memory in the same way using the user mode ELF loader ldelf. The different TA locations has a common interface towards ldelf which makes the user mode operations identical regarless of how the TA is stored.

<span id="page-102-0"></span>OP-TEE Core Idelf Preparing TA from init\_with\_Idelf() Idelf start Load main ELF PTA SYSTEM OPEN TA BINARY ookup user TA ELF in storages return storage ELF handle PTA SYSTEM MAP TA BINARY -- map ELF header parse ELF PTA SYSTEM MAP TA BINARY -- map sections PTA SYSTEM CLOSE TA BINARY PTA SYSTEM MAP ZI -- map zero initialized memor PTA SYSTEM MAP ZI -- map stack Load dynamically linked library, repeat until done okup user TA ELF library in storages return storage ELF handle PTA SYSTEM MAP TA BINARY -- map ELF header parse ELF PTA SYSTEM MAP TA BINARY -- map sections PTA SYSTEM CLOSE TA BINARY PTA SYSTEM MAP ZI -- map zero initialized memory TA and its library are loaded

The TA is loaded into secure memory in *[Preparing TA for execution](#page-102-0)*.

Fig. 20: Preparing TA for execution

return to init\_with\_Idelf()

After ldelf has returned with a TA prepared for execution it still remains in memory to serve the TA if dlopen() and friends are used. ldelf is also used to dump stack trace and detailed memory mappings if a TA is terminated via an abort.

A high level view of the entire flow from the client application in Linux user space where a session is opened to a TA is given in *[Open session to a TA](#page-103-0)*.

<span id="page-103-0"></span>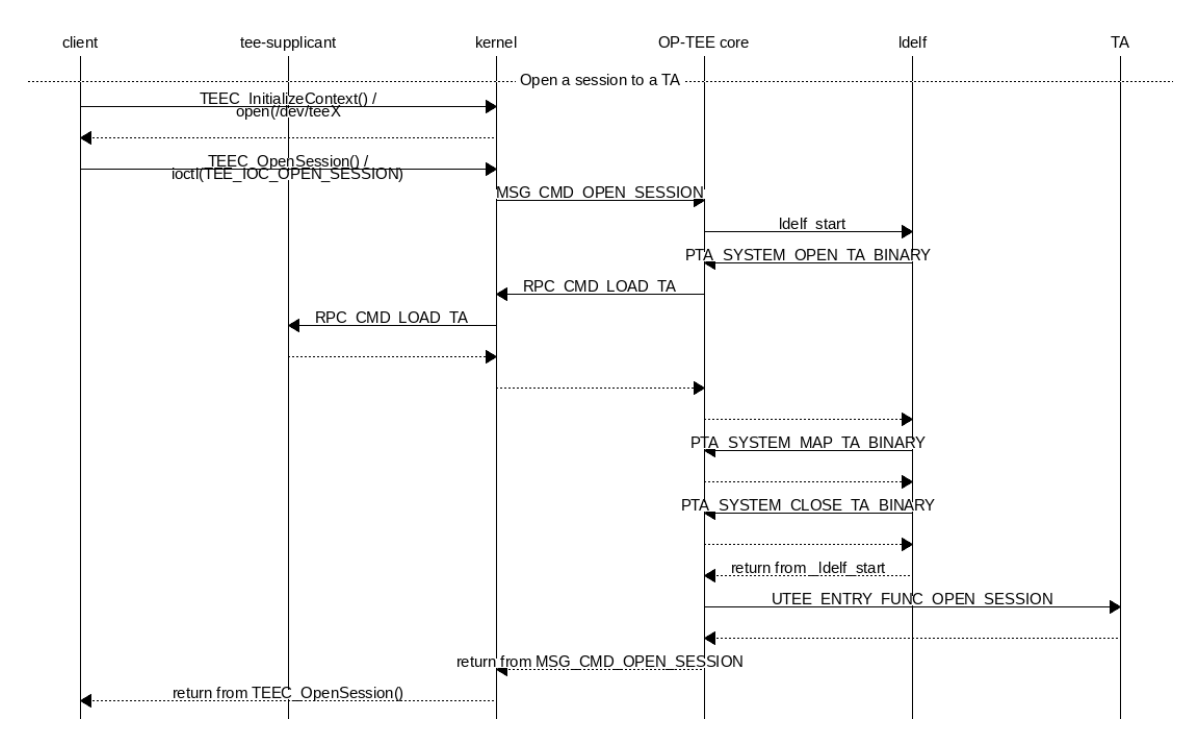

Fig. 21: Open session to a TA

### **2.12.5 TA Properties**

This section give a more in depth description of the TA properties (see *[Trusted Applications](#page-189-0)* also).

### **GlobalPlatform Properties**

Standard TA properties must be defined through property flag in macro TA\_FLAGS in user\_ta\_header\_defines.h

### **Single Instance**

"gpd.ta.singleInstance" is a boolean property of the TA. This property defines if one instance of the TA must be created and will receive all open session request, or if a new specific TA instance must be created for each incoming open session request. OP-TEE TA flag TA\_FLAG\_SINGLE\_INSTANCE sets to configuration of this property. The boolean property is set to true if TA\_FLAGS sets bit TA\_FLAG\_SINGLE\_INSTANCE, otherwise the boolean property is set to false.

### **Multi-session**

"gpd.ta.multiSession" is a boolean property of the TA. This property defines if the TA instance can handle several sessions. If disabled, TA instance support only one session. In such case, if the TA already has a opened session, any open session request will return with a busy error status.

**Note:** This property is **meaningless** if TA is **NOT** SingleInstance TA.

OP-TEE TA flag TA\_FLAG\_MULTI\_SESSION sets to configuration of this property. The boolean property is set to true if TA\_FLAGS sets bit TA\_FLAG\_MULTI\_SESSION, otherwise the boolean property is set to false.

### **Keep Alive**

"gpd.ta.instanceKeepAlive" is a boolean property of the TA. This property defines if the TA instance created must be destroyed or not when all sessions opened towards the TA are closed. If the property is enabled, TA instance, once created (at 1st open session request), is never removed unless the TEE itself is restarted (boot/reboot).

**Note:** This property is **meaningless** if TA is **NOT** SingleInstance TA.

OP-TEE TA flag TA\_FLAG\_INSTANCE\_KEEP\_ALIVE sets to configuration of this property. The boolean property is set to true if TA\_FLAGS sets bit TA\_FLAG\_INSTANCE\_KEEP\_ALIVE, otherwise the boolean property is set to false.

#### **Heap Size**

"gpd.ta.dataSize" is a 32bit integer property of the TA. This property defines the size in bytes of the TA allocation pool, in which TEE\_Malloc() and friends allocate memory. The value of the property must be defined by the macro TA\_DATA\_SIZE in user\_ta\_header\_defines.h (see *[TA Properties](#page-193-0)*).

#### **Stack Size**

"gpd.ta.stackSize" is a 32bit integer property of the TA. This property defines the size in bytes of the stack used for TA execution. The value of the property must be defined by the macro TA\_STACK\_SIZE in user\_ta\_header\_defines.h (see *[TA Properties](#page-193-0)*).

### **Property Extensions**

#### **Secure Data Path Flag**

TA\_FLAG\_SECURE\_DATA\_PATH is a bit flag supported by TA\_FLAGS. This property flag claims the secure data support from the OP-TEE OS for the TA. Refer to the OP-TEE OS for secure data path support. TAs that do not set TA\_FLAG\_SECURE\_DATA\_PATH in the value of TA\_FLAGS will **not** be able to handle memory reference invocation parameters that relate to secure data path buffers.

#### **Cache maintenance Flag**

TA\_FLAG\_CACHE\_MAINTENANCE is a bit flag supported by TA\_FLAGS. This property flag, when enabled, allows Trusted Applciation to use the cache maintenance API extension of the Internal Core API described in *[Cache Maintenance](#page-66-1) [Support](#page-66-1)*. TAs that do not set TA\_FLAG\_CACHE\_MAINTENANCE in the value of their TA\_FLAGS will not be able to call the cache maintenance API.

### **Deprecated Property Flags**

Older versions of OP-TEE used to define extended property flags that are deprecated and meaningless to current OP-TEE. These are TA\_FLAG\_USER\_MODE, TA\_FLAG\_EXEC\_DDR and TA\_FLAG\_REMAP\_SUPPORT.

# **2.13 Virtualization**

OP-TEE have experimental virtualization support. This is when one OP-TEE instance can run TAs from multiple virtual machines. OP-TEE isolates all VM-related states, so one VM can't affect another in any way.

With virtualization support enabled, OP-TEE will rely on a hypervisor, because only the hypervisor knows which VM is calling OP-TEE. Also, naturally the hypervisor should inform OP-TEE about creation and destruction of VMs. Besides, in almost all cases, hypervisor enables two-stage MMU translation, so VMs does not see real physical address of memory, instead they work with intermediate physical addresses (IPAs). On other hand OP-TEE can't translate IPA to PA, so this is a hypervisor's responsibility to do this kind of translation. So, hypervisor should include a component that knows about OP-TEE protocol internals and can do this translation. We call this component "TEE mediator" and right now only XEN hypervisor have OP-TEE mediator.

### **2.13.1 Configuration**

Virtualization support is enabled with CFG\_VIRTUALIZATION configuration option. When this option is enabled, OP-TEE will **not** work without compatible a hypervisor. This is because the hypervisor should send OPTEE\_SMC\_VM\_CREATED SMC with VM ID before any standard SMC can be received from client.

CFG\_VIRT\_GUEST\_COUNT controls the maximum number of supported VMs. As OP-TEE have limited size of available memory, increasing this count will decrease amount of memory available to one VM. Because we want VMs to be independent, OP-TEE splits available memory in equal portions to every VM, so one VM can't consume all memory and cause DoS to other VMs.

### **2.13.2 Requirements for hypervisor**

As said earlier, hypervisor should be aware of OP-TEE and SMCs from virtual guests to OP-TEE. This is a list of things, that compatible hypervisor should perform:

- 1. When new OP-TEE-capable VM is created, hypervisor should inform OP-TEE about it with SMC OPTEE\_SMC\_VM\_CREATED. a1 parameter should contain VM id. ID 0 is defined as HYP\_CLNT\_ID and is reserved for hypervisor itself.
- 2. When OP-TEE-capable VM is being destroyed, hypervisor should stop all VCPUs (this will ensure that OP-TEE have no active threads for that VMs) and send SMC OPTEE\_SMC\_VM\_DESTROYED with the same parameters as for OPTEE\_SMC\_VM\_CREATED.
- 3. Any SMC to OP-TEE should have VM ID in a7 parameter. This is either HYP\_CLNT\_ID if call originates from hypervisor or VM ID that was passed in OPTEE\_SMC\_VM\_CREATED call.
- 4. Hypervisor should perform IPA<->PA address translation for all SMCs. This includes both arguments in a1-a6 registers and in in-memory command buffers.
- 5. Hypervisor should pin memory pages that VM shares with OP-TEE. This means, that hypervisor should ensure that pinned page will reside at the original PA as long, as it is shared with OP-TEE. Also it should still belong to the VM that shared it. For example, the hypervisor should not swap out this page, transfer ownership to another VM, unmap it from VM address space and so on.

6. Naturally, the hypervisor should correctly handle the OP-TEE protocol, so for any VM it should look like it is working with OP-TEE directly.

### **2.13.3 Limitations**

Virtualization support is in experimental state and it have some limitations, user should be aware of.

### **Platforms support**

Only Armv8 architecture is supported. There is no hard restriction, but currently Armv7-specific code (like MMU or thread manipulation) just know nothing about virtualization. Only one platform has been tested right now and that is QEMU-V8 (aka qemu that emulates Arm Versatile Express with Armv8 architecture). Support for Rcar Gen3 should be added soon.

### **Static VMs guest count and memory allocation**

Currently, a user should configure maximum number of guests. OP-TEE will split memory into equal chunks, so every VM will have the same amount of memory. For example, if you have 6MB for your TAs, you can set CFG\_VIRT\_GUEST\_COUNT to 3 and every VM would be able to use 2MB maximum, even if there is no other VMs running. This is okay for embedded setups when you know exact number and roles of VMs, but can be inconvenient for server applications. Also, it is impossible to configure amount of memory available for a given VM. Every VM instance will have exactly the same amount of memory.

#### **Sharing hardware resources and PTAs**

Right now only HW that can be used by multiple VMs simultaneously is serial console, used for logging. Devices like HW crypto accelerators, secure storage devices (e.g. external flash storage, accessed directly from OP-TEE) and others are not supported right now. Drivers should be made virtualization-aware before they can be used with virtualization extensions.

Every VM will have own PTA states, which is a good thing in most cases. But if one wants PTA to have some global state that is shared between VMs, he need to write PTA accordingly.

### **No compatibility with "normal" mode**

OP-TEE built with CFG\_VIRTUALIZATION=y will not work without a hypervisor, because before executing any standard SMC, OPTEE\_SMC\_VM\_CREATED must be called. This can be inconvenient if one wants to switch between virtualized and non-virtualized environment frequently. On other hand, it is not a big deal in a production environment. Simple workaround can be made for this: if OP-TEE receives standard SMC prior to OPTEE\_SMC\_VM\_CREATED, it implicitly creates VM context and uses it for all subsequent calls.

### **Implementation details**

OP-TEE as a whole can be split into two entities. Let us call them "nexus" and TEE. Nexus is a core part of OP-TEE that takes care of low level things: SMC handling, memory management, threads creation and so on. TEE is a part that does the actual job: handles requests, loads TAs, executes them, and so on. So, it is natural to have one nexus instance and multiple instances of TEE, one TEE instance per registered VM. This can be done either explicitly or implicitly.

Explicit way is to move TEE state in some sort of structure and make all code to access fields of this structure. Something like struct task\_struct and current in linux kernel. Then it is easy to allocate such structure for every VM instance. But this approach basically requires to rewrite all OP-TEE code.

Implicit way is to have banked memory sections for TEE/VM instances. So memory layout can look something like that:

+-------------------------------------------------+ Nexus: .nex\_bss, .nex\_data, ... +-------------------------------------------------+ TEE states | | | VM1 TEE state | VM 2 TEE state | VM 3 TEE state | | .bss, .data | .bss, .data | .bss, .data, | +-------------------------------------------------+

This approach requires no changes in TEE code and requires some changes into nexus code. So, idea that Nexus state resides in separate sections (.nex\_data, .nex\_bss, .nex\_nozi, .nex\_heap and others) and is always mapped.

TEE state resides in standard sections (like .data, .bss, .heap and so on). There is a separate set of this sections for every VM registered and Nexus maps them only when it receives call from corresponding VM.

As Nexus and TEE have separate heaps, bget allocator was extended to work with multiple "contexts". malloc(), free() with friends work with one context. nex\_malloc() (and other nex\_ functions) were added. They use different context, so now Nexus can use separate heap, which is always mapped into OP-TEE address space. When virtualization support is disabled, all those nex\_ functions are defined to point to standard malloc() counterparts.

To change memory mappings in run-time, in MMU code we have added a new entity, named "partition", which is defined by struct mmu\_partition. It holds information about all page-tables, so the whole MMU mapping can be switched by one write to TTBR register.

There is the default partition, it holds MMU state when there is no VM context active, so no TEE state is mapped. When OP-TEE receives OPTEE\_SMC\_VM\_CREATED call, it copies default partition into new one and then maps sections with TEE data. This is done by prepare\_memory\_map() function in virtualization.c.

When OP-TEE receives STD call it checks that the supplied VM ID is valid and then activates corresponding MMU partition, so TEE code can access its own data. This is basically how virtualization support is working.

# **2.14 SPMC**

This document describes the SPMC (S-EL1) implementation for OP-TEE. More information on the SPMC can be found in the FF-A specification can be found in the [FF-A spec.](https://developer.arm.com/documentation/den0077/latest)
# **2.14.1 SPMC Responsibilities**

The SPMC is a critical component in the FF-A flow. Some of its major responsibilities are:

• **Initialisation and run-time management of the SPs:**

The SPMC component is responsible for initialisation of the Secure Partitions (loading the image, setting up the stack, heap,  $\dots$ ).

• **Routing messages between endpoints:**

The SPMC is responsible for passing FF-A messages from normal world to SPs and back. It also responsible for passing FF-A messages between SPs.

• **Memory management:**

The SPMC is responsible for the memory management of the SPs. Memory can be shared between SPs and between a SP to the normal world.

This document describes OP-TEE as a S-EL1 SPMC.

# **2.14.2 Secure Partitions**

Secure Partitions (SPs) are the endpoints used in the FF-A protocol. When OP-TEE is used as a SPMC SPs run primarily inside S-EL0.

OP-TEE will use FF-A for it transport layer when the OP-TEE CFG\_CORE\_FFA=y configuration flag is enabled. The SPMC will expose the OP-TEE core, privileged mode, as an secure endpoint itself. This is used to handle all GlobalPlaform programming mode operations. All GlobalPlatform messages are encapsulated inside FF-A messages. The OP-TEE endpoint will unpack the messages and afterwards handle them as standard OP-TEE calls. This is needed as TF-A (S-EL3) does only allow FF-A messages to be passed to the secure world when the SPMD is enabled.

SPs run from the initial boot of the system until power down and don't have any built-in session management compared to GPD TEE TAs. The only means of communicating with the outside world is through messages defined in the FF-A specification. The context of a SP is saved between executions.

The [Trusted Service](https://www.trustedfirmware.org/projects/trusted-services/) repository includes the libsp libary which export all needed functions to build a S-EL0 SP. It also includes many examples of how to create and implement a SP.

# **2.14.3 Secure Partition formats**

### **OP-TEE specific ELF format**

OP-TEE uses an ELF format for its *[Trusted Applications](#page-95-0)*. It has an OP-TEE specific section which contains a header structure for describing the Trusted Application. A very similar format can be used for Secure Partitions. The same ELF format allows OP-TEE to use the built-in ELF loader (ldelf) with all its features like handling relocations or ASLR. In this case a different section is used for the header structure to distinguish between Trusted Applications and Secure Partitions.

### **SPMC agnostic flat binary format**

This simple binary format aims for maximum portability between SPMC implementations by removing the dependency on an ELF loader and implementation specific metadata in the SP image. The SPMC can simply copy the binary into the memory and start running it. The relocations, the stack setup and any further initialization steps should be handled by the startup code of the secure partition. The access rights for different sections of the binary can be configured either by adding load relative memory regions to the SP manifest or by using the FFA\_MEM\_PERM\_SET interface in the startup code.

## **2.14.4 SPMC Program Flow**

SP images are either embedded into the OP-TEE image or loaded from the FIP by BL2. This makes it possible to start SPs during boot, before the rich OS is available in the normal world.

### **Starting SPs**

SPs are loaded and started as the last step in OP-TEE's initialisation process. This is done by adding sp\_init\_all() to the boot final initcall level.

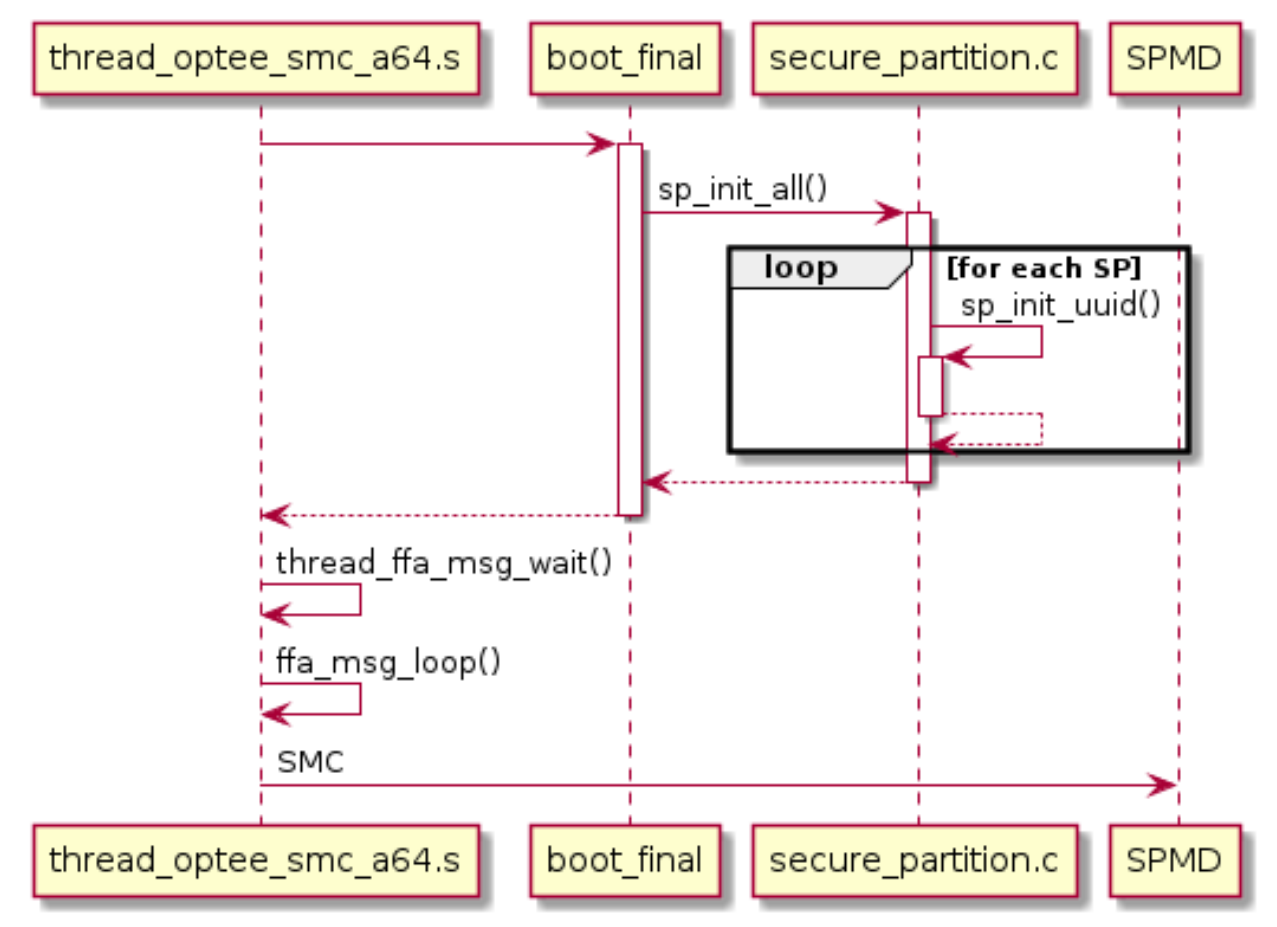

### sp\_init\_all()

Initialise all SPs which have been added by the SP\_PATHS compiler option and run them

#### thread\_ffa\_msg\_wait()

All SPs are loaded and started. A FFA\_MSG\_WAIT message is sent to the Normal World.

Each ELF format SP is loaded into the system using ldelf and started. This is based around the same process as loading the early TAs. For each binary format SP a simpler method is used to copy the binary into a suitable memory area. All SPs are run after they are loaded and run until a FFA\_MSG\_WAIT is sent by the SP.

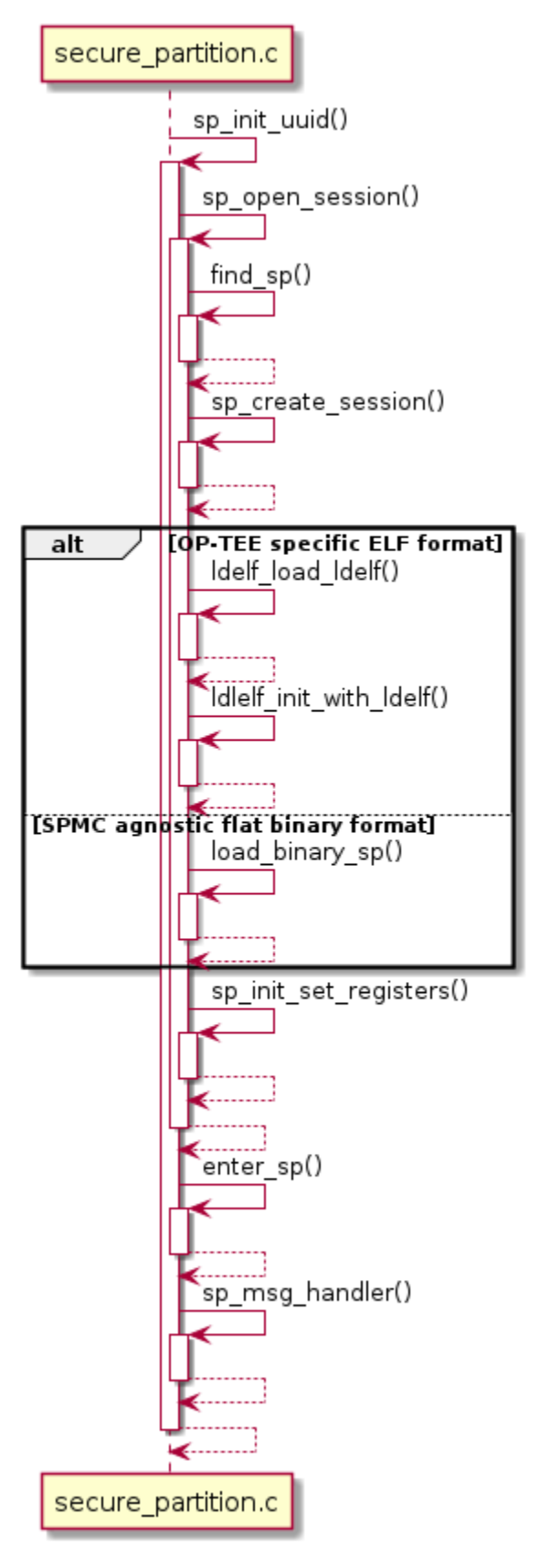

init\_with\_ldelf()

Load the OP-TEE specific ELF format SP

### load\_binary\_sp()

Load the SPMC agnostic flat binary format SP

### sp\_init\_info()

Initialise the struct ffa\_init\_info. The struct ffa\_init\_info is passed to the SP during it first run.

sp\_init\_set\_registers() Initialise the registers of the SP

#### sp\_msg\_handler() Handle the SPs FF-A message

Once all SPs are loaded and started we return to the SPMD and the Normal World is booted.

### **SP message handling**

The SPMC is split into 2 main message handlers:

#### thread\_spmc\_msg\_recv() **thread\_spmc.c**

Used to handle message coming from the Normal World.

#### sp\_msg\_handler() **spmc\_sp\_handler.c**

Used to handle message where the source or the destination is a SP.

When a FFA\_MSG\_SEND\_DIRECT\_REQ message is received by the SPMC from the Normal World, a new thread is started. The FF-A message is passed to the thread and it will call the sp\_msg\_handler() function.

Whenever the SPMC (sp\_msg\_handler()) receives a message not intended for one of the SPs, it will exit the thread and return to the Normal World passing the FF-A message.

Currently only a FFA\_MSG\_SEND\_DIRECT\_REQ can be passed from the Normal World to a SP.

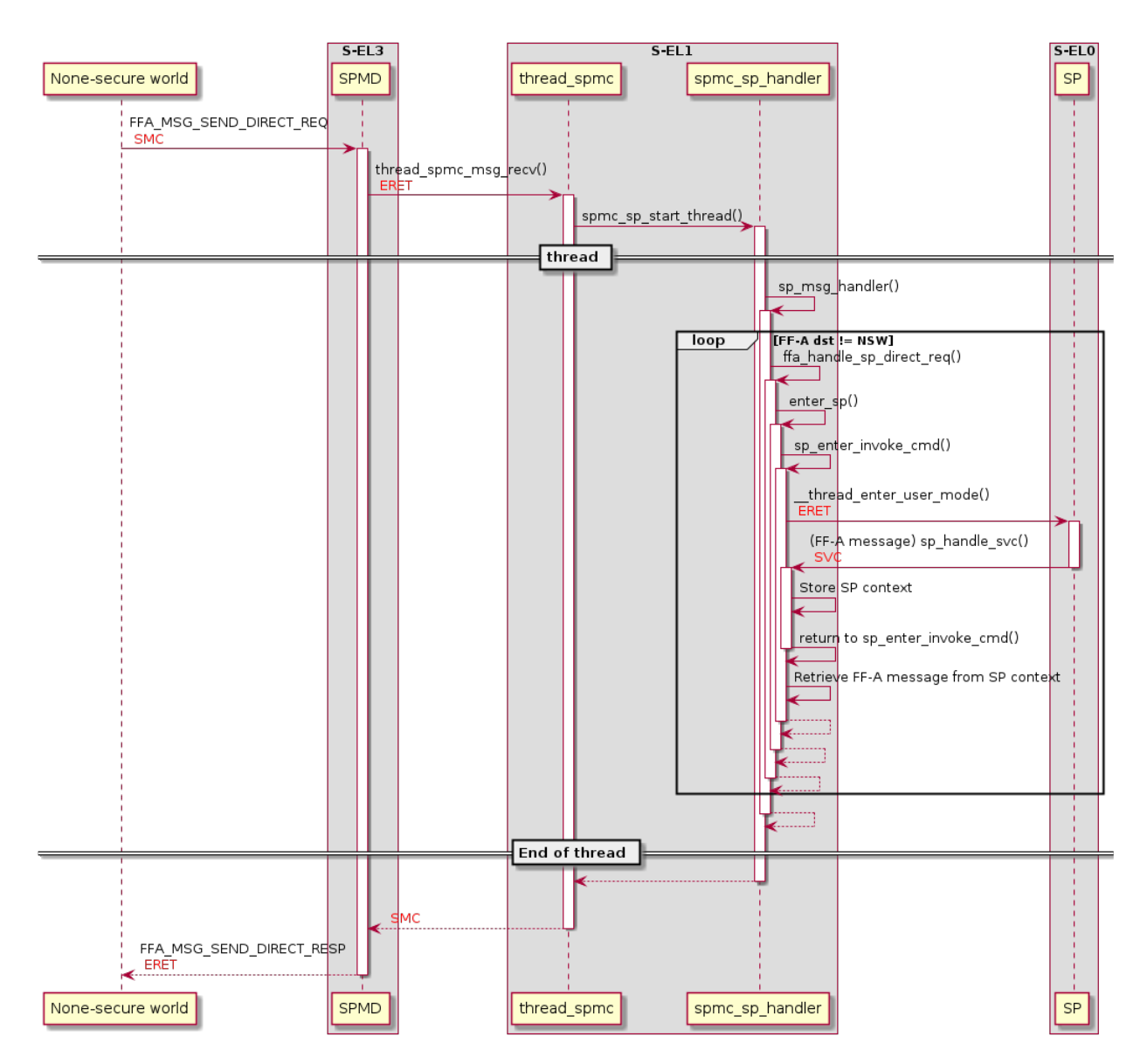

Every message received by the SPMC from the Normal World is handled in the thread\_spmc\_msg\_recv() function.

When entering a SP we need to be running in a OP-TEE thread. This is needed to be able to push the TS session (We push the TS session to get access to the SP memory). Currently the only possibility to enter a SP from the Normal world is via a FFA\_MSG\_SEND\_DIRECT\_REQ. Whenever we receive a FFA\_MSG\_SEND\_DIRECT\_REQ message which doesn't have OP-TEE as the endpoint-id, we start a thread and forward the FF-A message to the sp\_msg\_handler().

The sp\_msg\_handler() is responsible for all messages coming or going to/from a SP. It runs in a while loop and will handle every message until it comes across a messages which is not intended for the secure world. After a message is handled by the SPMC or when it needs to be forwarded to a SP, sp\_enter() is called. sp\_enter() will copy the FF-A arguments and resume the SP.

When the SPMC needs to have access to the SPs memory, it will call ts\_push\_current\_session() to gain access and ts\_pop\_current\_session() to release the access.

### **Running and exiting SPs**

The SPMC resumes/starts the SP by calling the sp\_enter(). This will set up the SP context and jump into S-EL0. Whenever the SP performs a system call it will end up in  $sp\_handle\_svc()$ .  $sp\_handle\_svc()$  stores the current context of the SP and makes sure that we don't return to S-EL0 but instead returns to S-EL1 back to sp\_enter(). sp\_enter() will pass the FF-A registers (x0-x7) to spmc\_sp\_msg\_handler(). This will process the FF-A message.

### **RxTx buffer managment**

RxTx buffers are used by the SPMC to exchange information between an endpoint and the SPMC. The rxtx\_buf struct is used by the SPMC for abstracting buffer management. Every SP has a struct rxtx\_buf wich will be passed to every function that needs access to the rxtx buffer. A separate struct rxtx\_buf is defined for the Normal World, which gives access to the Normal World buffers.

# **2.14.5 FF-A compliance**

### **Legend**

- Fully supported
- Partially implemented
- Not supported
- Does not apply for the FF-A instance or version

### **Partition boot protocol**

Only FF-A v1.0 partition boot protocol is supported by the SPMC.

### **Supported partition manifest fields**

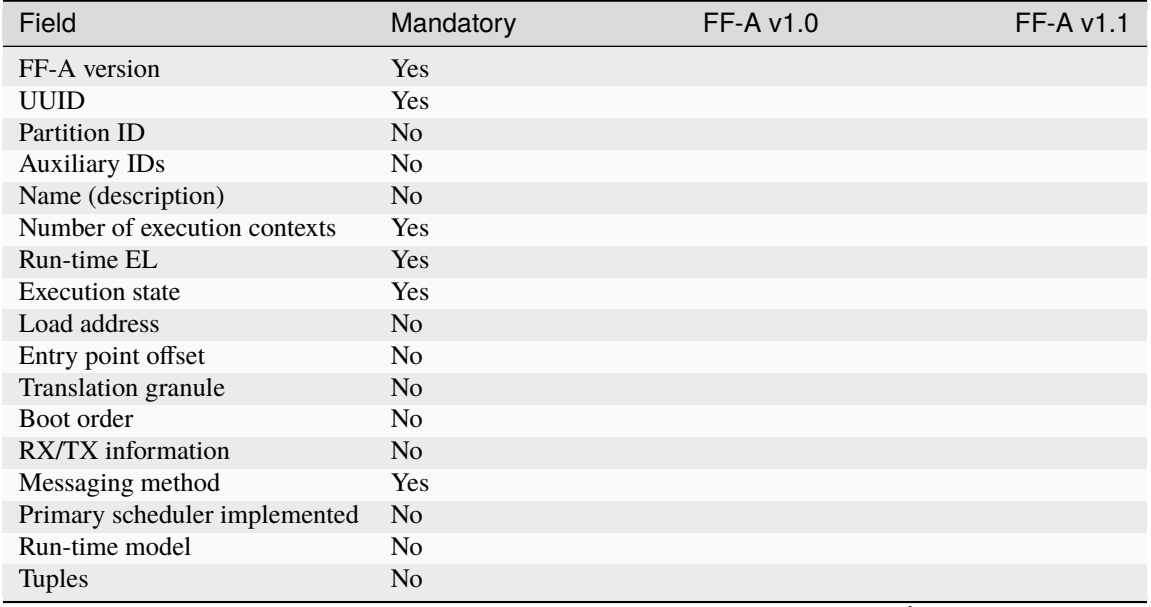

continues on next page

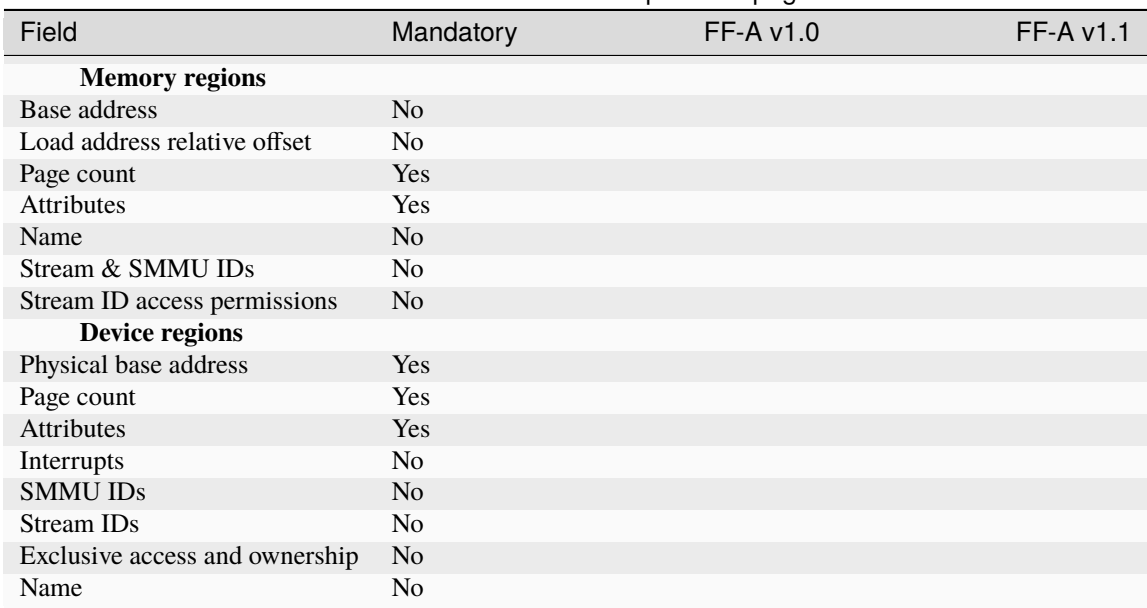

### Table 5 – continued from previous page

### **Limitations**

- The values of mandatory but not supported fields are ignored by the SP loader. This means all values are accepted but the SPMC might behave differently than expected.
- Memory region attributes doesn't support shareability and cacheability flags.

### **Supported FF-A interfaces**

The table below describes the implementation level of each FF-A interface on different FF-A instances. The two instances are between OP-TEE SPMC and the SPMC and between OP-TEE SPMC and its S-EL0 secure partitions. The FF-A specification uses 'Secure Phyisical' and 'Secure Virtual' terms for these instances.

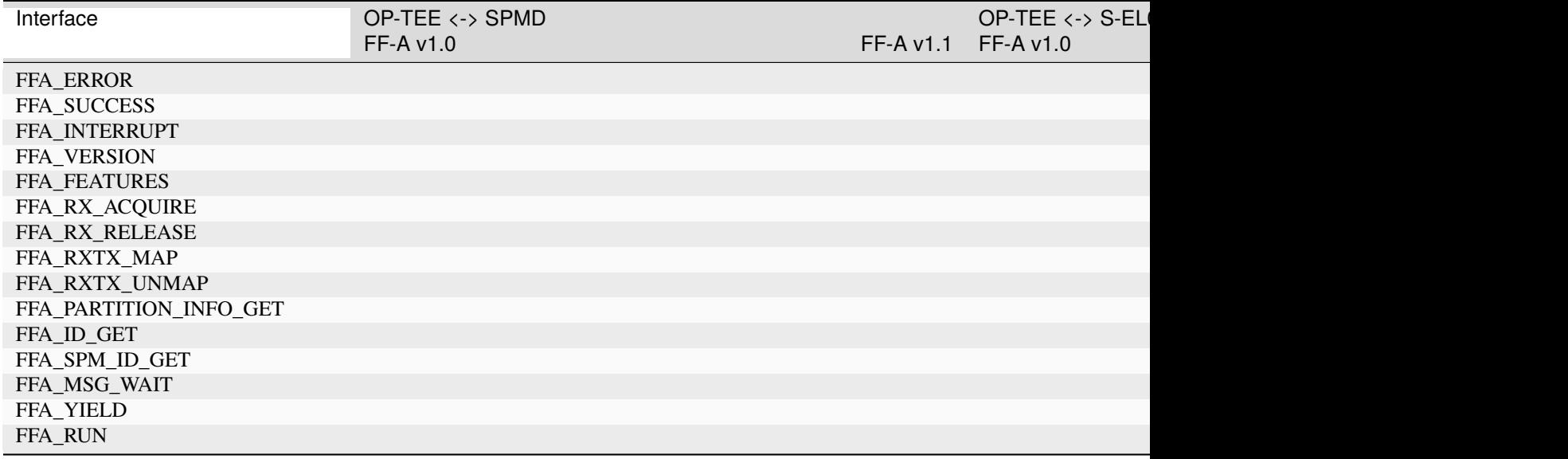

Table 6 – continued from previous page

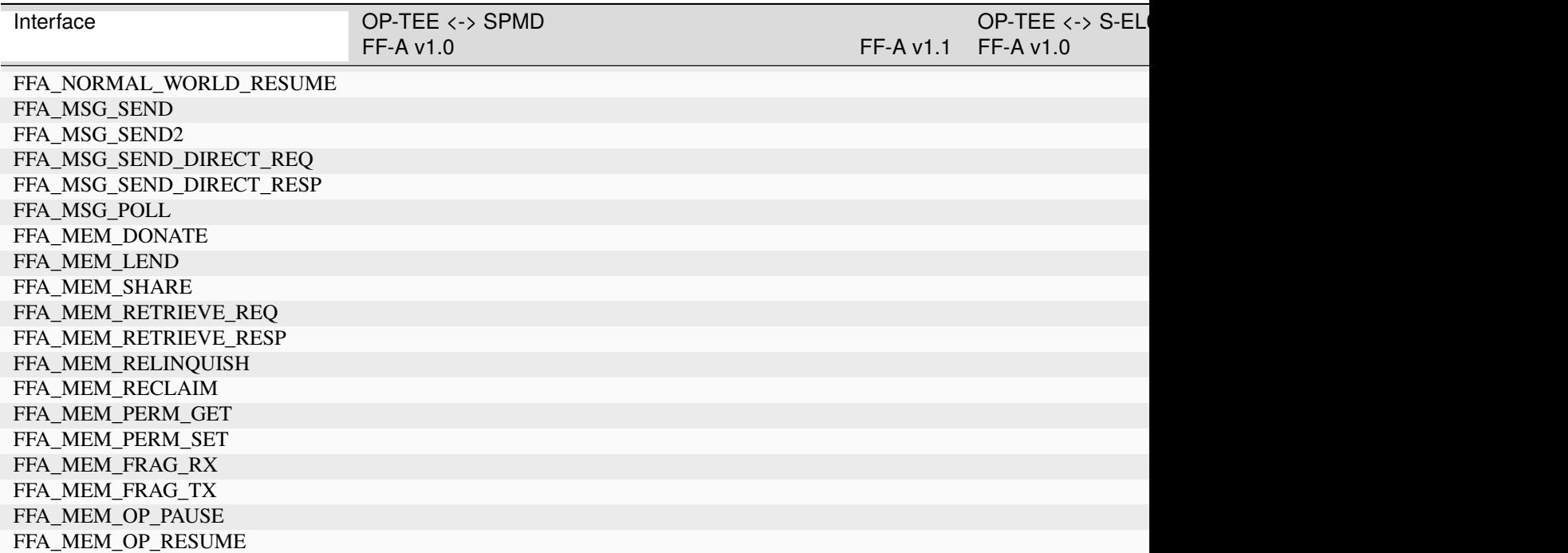

### **Limitations**

- FF-A v1.1 error code NO\_DATA is not supported.
- FFA\_SUCCESS is not supported as a response to an FFA\_MSG\_SEND\_DIRECT\_REQ message.
- Non-secure interrupts are not forwarded to the normal world via FFA\_INTERRUPT.
- Interrupts cannot be forwarded to S-EL0 secure partitions.
- Only FFA\_RXTX\_MAP feature query is supported by the FFA\_FEATURES interface. FFA\_MEM\_DONATE, FFA\_MEM\_LEND, FFA\_MEM\_SHARE and FFA\_MEM\_RETRIEVE\_REQ feature query is not implemented.
- FF-A v1.1 Flags field in FFA\_MSG\_SEND\_DIRECT\_REQ and FFA\_MSG\_SEND\_DIRECT\_RESP calls is not supported.
- Transferring memory transaction descriptors in a buffer distinct from the TX buffer is not supported by the secure virtual instance.
- Transferring fragmented memory transaction descriptors is not supported by the secure virtual instance.
- The only supported 'Memory region attributes descriptor' value is normal memory, write-back cacheability and inner shareable. All other values are denied on the secure physical instance. The secure virtual instance's implementation ignores the value of this descriptor but uses the same attributes for the region.
- The NS flag support in not implemented for 'Memory region attributes descriptor'.
- Only read-write non-executable value can be used in the 'Memory access permissions descriptor' at the secure phyisical instance.
- The Flags field of FFA\_MEM\_RELINQUISH is ignored.
- The secure phyisical instanced doesn't implemented the receiving of FFA\_MEM\_RELINQUISH.
- Time slicing of memory management operations is not supported.

# **2.14.6 Configuration**

### **SPMC config options**

To configure OP-TEE as a S-EL1 SPMC with Secure Partition support, the following flags should be set for optee os:

- CFG\_CORE\_SEL1\_SPMC=y
- CFG\_SECURE\_PARTITION=y
- CFG\_DT=y
- CFG\_MAP\_EXT\_DT\_SECURE=y

Furthermore TF-A should be configured as the SPMD, expecting a S-EL1 SPMC:

- SPD=spmd
- SPMD\_SPM\_AT\_SEL2=0
- ARM\_SPMC\_MANIFEST\_DTS=<path to SPMC manifest dts>

### **SP loading mechanism**

OP-TEE SPMC supports two methods for finding and loading the SP executable images. Currently only ELF executables are supported. In the build repo the loading method can be selected with the SP\_PACKAGING\_METHOD option.

### **Embedded SP**

In this case the early TA mechanism of optee\_os is reused: the SP ELF files are embedded into the main OP-TEE binary. Each ELF should start with a specific section (.sp\_head) containing a struct which describes the SP (UUID, stack size, etc.). The images can be added to optee\_os using the SP\_PATHS config option, the build repo will set this up automatically when SP\_PACKAGING\_METHOD=embedded is selected. The images passed in SP\_PATHS are processed by ts\_bin\_to\_c.py in optee\_os and linked into the main binary. At runtime the for\_each\_secure\_partition() macro can iterate through these images, so a particular SP can be found by UUID and then loaded.

The SP manifest file *[\[1\]](#page-118-0)* used by the SPMC to setup SPs is also handled by  $ts\_bin\_to\_cy$ , it will be concatenated to the end of the SP ELF.

### **FIP SP**

In this case the SP ELF files and the corresponding SP manifest DTs are encapsulated into SP packages and packed into the FIP. The goal of providing this alternative flow is to make updating SPs easier (independent of the main OP-TEE binary) and to get aligned with Hafnium (S-EL2 SPMC). For more information about the FIP, please refer to the TF-A documentation *[\[2\]](#page-118-1)*. The SP packaging process and the package format is provided by TF-A, detailed description is available at *[\[3\]](#page-118-2)*. In the build repo this method can be selected by SP\_PACKAGING\_METHOD=fip, it covers all the necessary setup automatically. In case of using another buildsystem, the following steps should be implemented:

- TF-A config SP\_LAYOUT\_FILE: provide a JSON file which describes the SPs (path to SP executable and corresponding DT, example *[\[4\]](#page-118-3)*). The TF-A buildsystem will create the SP packages (using sptool) based on this and pack them into the FIP.
- TF-A config ARM\_BL2\_SP\_LIST\_DTS: provide a DT snippet which describes the SPs' UUIDs and load addresses (example: *[\[5\]](#page-118-4)*). This will be injected into the SP list in TB\_FW\_CONFIG DT of TF-A, and BL2 will load the SP packages based on this. Note that BL2 doesn't automatically load all images from the FIP: it's necessary to explicitly define them in TB\_FW\_CONFIG (using this injected snippet or manually editing the DT).

• TF-A config ARM\_SPMC\_MANIFEST\_DTS: provide the SPMC manifest (example: *[\[6\]](#page-118-5)*). This DT is passed to the SPMC as a boot argument (in the TF-A naming convention this is the TOS\_FW\_CONFIG). It should contain the list of SP packages and their load addresses in the compatible  $=$  "arm, sp\_pkg" node.

At boot optee\_os will parse the SP package load addresses from the SPMC manifest and find the SP packages already loaded by BL2. Iterating through the SP packages, based on the SP package header in each package it will map the SP executable image and the corresponding manifest DT and collect these to the fip\_sp\_list list. Later when initialising the SPs, the for\_each\_fip\_sp macro is used to iterate this list and load the executables, just like for the embedded SP case.

<span id="page-118-0"></span>[1] <https://trustedfirmware-a.readthedocs.io/en/v2.6/components/ffa-manifest-binding.html>

<span id="page-118-1"></span>[2] <https://trustedfirmware-a.readthedocs.io/en/v2.6/design/firmware-design.html#firmware-image-package-fip>

<span id="page-118-2"></span>[3] [https://trustedfirmware-a.readthedocs.io/en/v2.6/components/secure-partition-manager.html#](https://trustedfirmware-a.readthedocs.io/en/v2.6/components/secure-partition-manager.html#secure-partition-packages) [secure-partition-packages](https://trustedfirmware-a.readthedocs.io/en/v2.6/components/secure-partition-manager.html#secure-partition-packages)

<span id="page-118-3"></span>[4] [https://trustedfirmware-a.readthedocs.io/en/v2.6/components/secure-partition-manager.html#](https://trustedfirmware-a.readthedocs.io/en/v2.6/components/secure-partition-manager.html#describing-secure-partitions) [describing-secure-partitions](https://trustedfirmware-a.readthedocs.io/en/v2.6/components/secure-partition-manager.html#describing-secure-partitions)

<span id="page-118-4"></span>[5] [https://github.com/OP-TEE/build/blob/master/fvp/bl2\\_sp\\_list.dtsi](https://github.com/OP-TEE/build/blob/master/fvp/bl2_sp_list.dtsi)

<span id="page-118-5"></span>[6] [https://github.com/OP-TEE/build/blob/master/fvp/spmc\\_manifest.dts](https://github.com/OP-TEE/build/blob/master/fvp/spmc_manifest.dts)

# **2.15 Arm Security Extensions**

# **2.15.1 Branch Target Identification**

Branch Target Identification (BTI) is an ARMv8.5 extension that provides Control Flow Integrity (CFI) around indirect branches and their targets, thus helping to limit the JOP (Jump Oriented Programming) attacks.

With this extension, ARM8.5-A introduces Branch Target Instructions (BTIs). BTIs are also called landing pads. The processor can be configured so that indirect branches (BR and BLR) only allows target landing pad instructions. If the target of an indirect branch is not a landing pad, a Branch Target Exception is generated.

### **How to enable BTI for OP-TEE core**

To make use of BTI in TEE core on CPU's that support it, enable the option CFG\_CORE\_BTI.

OP-TEE core makes use of some built-ins in the GCC/clang toolchains. So, in order to use the option CFG\_CORE\_BTI, make sure that GCC toolchain has been built with --enable-standard-branch-protection is used else OP-TEE will fail to build. By default libraries such as libgcc.a are built with flags (-mbranch-protection=none), hence are incompatible with branch protection enabled. The Arm GNU compiler team is looking for ways of providing users easy access to BTI-enabled libraries. In the short-term, they plan to create documentation to make it easier for users to build BTI-enabled libraries themselves. Longer-term, they will begin discussions on how to ensure BTI-enabled libraries are available automatically to users. Please contact GCC team for more information on same. In the meantime, building a BTI-enabled GCC toolchain is possible as decribed in *[Q: How can I build GCC with BTI enabled?](#page-220-0)*.

The same problem is also there with clang toolchain. So, when using clang to build OP-TEE with CFG\_CORE\_BTI=y, builtins (found in llvm's "compiler-rt" project) must be built with BTI protection enabled. We have some instructions on how to build the compiler-rt with BTI enabled. These are available in *[Q: How can I build LLVM compiler-rt with](#page-219-0) [BTI enabled ?](#page-219-0)*.

### **How to enable BTI for TA's**

To make use of BTI support for TA's and user mode libraries, enable the option CFG\_TA\_BTI. This will ensure that all libraries provided by OP-TEE to the TA's as well as the TA's are built with BTI option.

When the TA's are loaded by ldelf, they are checked at run time for the BTI NOTE property in ELF before enabling the protection for the TA.

When building TA's, you need to ensure that any external library used has been built with branch-protection. This can be done by checking the library using readelf command with option -n. The BTI enabled libraries will have BTI NOTE property in .note.gnu.property section. If that is not the case, compilation will stop with a warning. This is done intentionally to warn the user.

**Note:** The BTI support is currently not compatible with options CFG\_VIRTUALIZATION and CFG\_WITH\_PAGER.

# **2.16 Platform documentation**

## **2.16.1 NXP**

### **Security Disclaimer**

- NXP i.MX processors have various security-relevant modules that may be configured by the customer to effectively secure the device.
- **These security modules vary by the i.MX product family and may include:**
	- **–** The **Central Security Unit (CSU)** that manages the system security policy for peripheral access on the SoC.
	- **–** The **Resource Domain Controllers (RDC/XRDC/TRDC)** that provide support for the isolation of peripherals and memory.
	- **– Arm® TrustZone®** technology-based memory protection for embedded memories such as the onchip RAM (OCRAM).
	- **–** The **TrustZone ® Address Space Controller (TZASC)** that protects and secures data in a trusted execution environment.
	- **–** The **AIPSTZ** bridge that provides programmable access protections for both controllers and peripherals.
- The default security configuration in OP-TEE OS for these security modules is left in an open (non-secure) state because a universal secure configuration that meets all customer requirements is not possible.
- NXP delivers various open-source software components (NXP OP-TEE OS) for customer enablement, however, these are not provided as secure production-ready implementations.
- Using OP-TEE OS upstream releases instead of NXP OPTEE-OS releases may have an impact on the features supported and the security level of the i.MX platforms.
- Customers should optimize the security configuration in OP-TEE OS to lock and secure end products according to their specific security requirements.
- NXP has documented how to securely configure these security modules in the respective [i.MX SoC Reference](https://www.nxp.com/products/processors-and-microcontrollers/arm-processors/i-mx-applications-processors:IMX_HOME) [and Security manuals](https://www.nxp.com/products/processors-and-microcontrollers/arm-processors/i-mx-applications-processors:IMX_HOME) and also provides a Security Checklist for the i.MX family to help customers secure end products.

• For Further assistance please contact your NXP field representative or submit an [NXP Support ticket.](https://support.nxp.com/)

## **CHAPTER**

**THREE**

# **BUILD AND RUN**

In this part of the documentation you will find information telling you how to build OP-TEE as a whole developer setup or as individual components. Likewise it will also tell you how to run OP-TEE on various devices.

Since you pressed this, it's likely that you want to know how to build a full OP-TEE developer setup. So a first place to start looking is probably at the "*[build](#page-155-0)*" page to get started.

You may also want to look at "*[Q: What is the quickest and easiest way to try OP-TEE?](#page-220-1)*".

# <span id="page-122-0"></span>**3.1 Prerequisites**

We believe that you can use any Linux distribution to build OP-TEE, but as maintainers of OP-TEE we are mainly using Ubuntu-based distributions and to be able to build and run OP-TEE there are a few packages that needs to be available. Hereafter we provide Docker files which may be used as a reference.

Ubuntu 22.04

Ubuntu 20.04

Older

```
FROM ubuntu:22.04
ARG DEBIAN_FRONTEND=noninteractive
RUN apt update && apt upgrade -y
RUN apt install -y \setminusadb \setminusacpica-tools \
    autoconf \
    automake \
    bc \setminusbison \
    build-essential \
    ccache \
    cpio \
    cscope \
    curl \setminusdevice-tree-compiler \
    e2tools \
    expect \
    fastboot \
    flex \setminusftp-upload \
```
(continues on next page)

(continued from previous page)

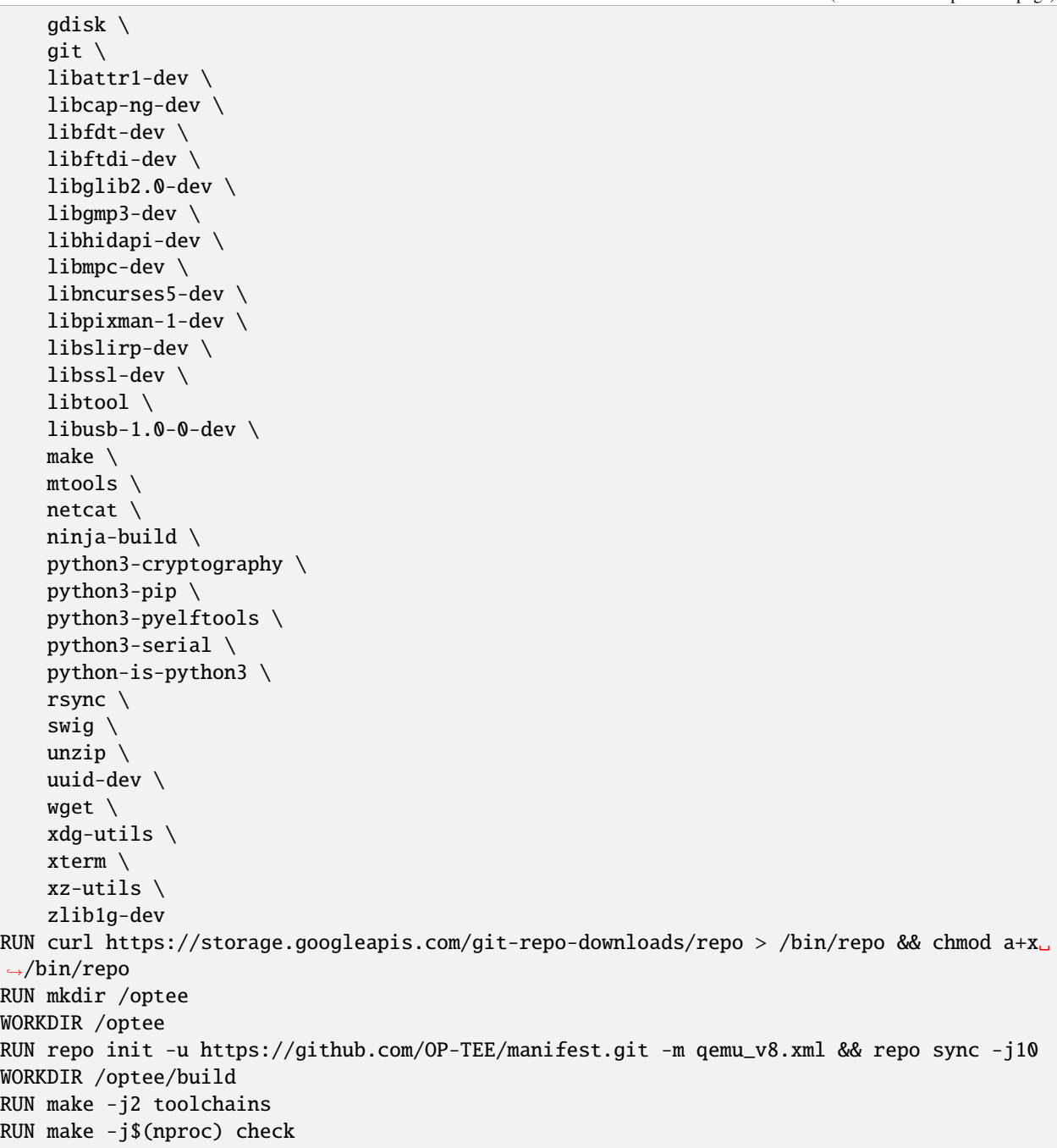

FROM ubuntu:20.04 ARG DEBIAN\_FRONTEND=noninteractive RUN apt update && apt upgrade -y RUN apt install  $-y \ \backslash$ android-tools-adb \ android-tools-fastboot \ autoconf \ automake \ bc  $\setminus$ 

(continues on next page)

(continued from previous page)

bison \ build-essential \ ccache \ cpio \ cscope \ curl  $\setminus$ device-tree-compiler \ expect \ flex  $\setminus$ ftp-upload  $\setminus$ gdisk \ git  $\setminus$ iasl \ libattr1-dev \ libcap-ng-dev \ libfdt-dev \ libftdi-dev \ libglib2.0-dev \ libgmp3-dev \ libhidapi-dev \ libmpc-dev \ libncurses5-dev \ libpixman-1-dev \ libslirp-dev \ libssl-dev \ libtool \ make  $\setminus$  $m$ tools  $\setminus$ netcat \ ninja-build \ python-is-python3 \ python3-crypto \ python3-cryptography \ python3-pip \ python3-pyelftools \ python3-serial \ rsync \ unzip  $\setminus$ uuid-dev \ wget \ xdg-utils \ xterm \ xz-utils \ zlib1g-dev RUN curl https://storage.googleapis.com/git-repo-downloads/repo > /bin/repo && chmod a+x␣  $\rightarrow$ /bin/repo RUN mkdir /optee WORKDIR /optee RUN repo init -u https://github.com/OP-TEE/manifest.git -m qemu\_v8.xml && repo sync -j10 WORKDIR /optee/build RUN make -j2 toolchains RUN make -j\$(nproc) check

**Note:** No longer supported by the OP-TEE community!

Due to all changes over the years with different names of Python packages and different requirement in time for Python2 and/or Python3 packages, it's not really possible to build more recent versions of OP-TEE with something that is older than Ubuntu 18.04. If you for some reason need to rebuild OP-TEE using a very old distro, then the best strategy for doing is is to check an earlier version of this documentation and start with the build instructions from there.

# **3.2 Device specific information**

### **3.2.1 AMD-Xilinx Versal ACAP VCK190**

Instructions below show how to run OP-TEE on the [VCK190](https://www.xilinx.com/products/boards-and-kits/vck190.html) development board. Details of the Versal ACAP can be found in the Versal Technical Reference Manual [\(Versal\\_TRM\)](https://docs.xilinx.com/r/en-US/am011-versal-acap-trm).

#### **Supported boards**

This makefile supports the VCK190 but also supports the [VMK180](https://www.xilinx.com/products/boards-and-kits/vmk180.html) development board as well.

#### **Setting up the toolchain**

This build chain relies on Petalinux 2022.1, therefore the first step will be to download and [install](https://docs.xilinx.com/r/en-US/ug1144-petalinux-tools-reference-guide/Installing-the-PetaLinux-Tool) it from the AMD-Xilinx website [\(Downloads\)](https://www.xilinx.com/support/download/index.html/content/xilinx/en/downloadNav/embedded-design-tools/2022-1.html).

Then, you will also need to download the board support package (BSP) from the AMD-Xilinx website [\(Downloads\)](https://www.xilinx.com/support/download/index.html/content/xilinx/en/downloadNav/embedded-design-tools/2022-1.html). It contains prebuilt firmwares and hardware definition files required to assemble a bootable image.

**Note:** You will need a free AMD-Xilinx account to proceed with the two previous steps.

#### **Configuring and building for VCK190**

Lets summarize the steps taken so far; these are common to all boards.

```
$ mkdir ~/optee-project
$ cd ~/optee-project
$ repo init -u https://github.com/OP-TEE/manifest.git -m versal.xml
$ repo sync -j4 --no-clone-bundle
$ cd build
$ make -j8 toolchains
$ make -j8
```
At this point we have a working directory ~/optee-project with all the repositories required with the exception of the Versal ACAP board support package. A pre-requisite to unpacking the BSP file is installing Petalinux [\(install\)](https://docs.xilinx.com/r/en-US/ug1144-petalinux-tools-reference-guide/Installing-the-PetaLinux-Tool) as previously mentioned.

Having done that, now is the time to unpack the BSP:

```
$ cd ~/optee-project
$ cp ~/Downloads/xilinx-vck190-v2022.1-04191534.bsp .
$ source /path/to/petalinux.2022.1/settings.sh
$ petalinux-create --type project -s xilinx-vck190-v2022.1-04191534.bsp
$ 1sxilinx-vck190-2022.1
```
In order for the Versal OP-TEE port to work correctly, the PLM needs to be updated to add the XilNvm and XilPuf libraries. This can be accomplished by the following steps within the PetaLinux workspace created above:

```
$ mkdir project-spec/meta-user/recipes-bsp/embeddedsw
$ cp ~/optee-project/build/versal/plm-firmware_%.bbappend project-spec/meta-user/recipes-
˓→bsp/embeddedsw
$ petalinux-build -c plm
```
The newly created PLM will be located in the folder images/linux/plm.elf.

**Note:** Replace the VCK190 BSP with the VMK180 BSP if you want to build this project for the VMK180 development board.

Before building the release, you will need to edit the Boot Image File (BIF) build/versal/ bootImage-versal-vck190.bif to point to the required BSP files. The paths for the following files in the BIF will need to be updated *before* proceeding:

- vpl\_gen\_fixed.pdi
- plm.elf
- psmfw.elf

**Note:** The default PLM **only** contains the xilsecure library. If you would like to take advantage of all of hardware cryptographic features implemented for Versal, you **must** enable the xilpuf and xilnvm libraries by following the steps above for customizing the PLM [\(PLM\\_Customization\)](https://xilinx-wiki.atlassian.net/wiki/spaces/A/pages/2037088327/Versal+Platform+Loader+and+Manager#PLM-Feature-Configuration-for-PetaLinux).

The xilpuf library enables support of the physically unclonable function (PUF) and the xilnvm library enables support of reading and writing to eFUSEs. Once these libraries are enabled, be sure to point to the updated PLM firmware in the previously mentioned BIF file.

After you have done that you can build the images as follows:

```
$ cd ~/optee-project
$ cd build
$ make -f versal.mk image
$ ls versal | grep -E 'BIN|ub'
  BOOT.BIN
  versal-vck190.ub
```
### **JTAG boot to U-Boot shell**

To run the bootable image BOOT.BIN via JTAG, configure the boot switches as seen below and then power up the board.

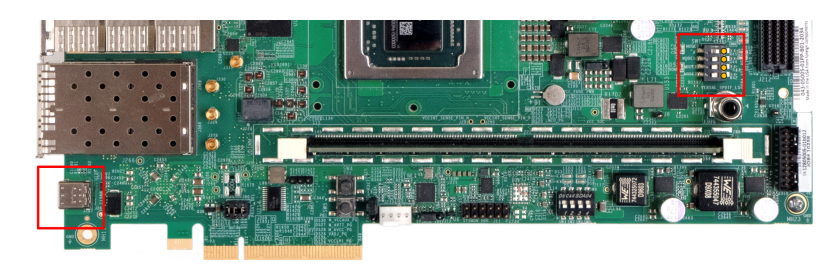

Then run the boot\_jtag.sh script.

This script will first ask for the path of the Petalinux installation; once entered, it will download and execute the image on the Versal ACAP platform.

```
$ cd ~/optee-project/build/versal/
$ ./boot_jtag.sh
```
### **SD card creation and boot**

Prepare a SD card with a single **bootable** partition large enough to hold both of the built files.

Using gparted or any other partition manager tool create a single partition on the card (remember to flag it as bootable)

• 1GB FAT32 bootable partition (i.e: /dev/sdc1).

Once SD card is partitioned, mount it on your file system and copy the images:

```
$ cp ~/optee-project/build/versal/BOOT.BIN <mount_point>/
$ cp ~/optee-project/build/versal/versal-vck190.ub <mount_point>/
$ sync
$ umount <mount_point>
```
Now you can use the newly created SD card to boot your board. Make sure the boot switches are configured for SD boot.

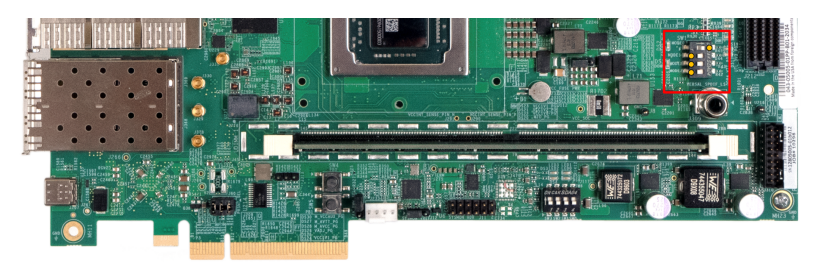

Unless you have modified the default U-boot boot command, you will need to stop the sequence at the U-boot shell and issue these three additional commands to boot to Linux:

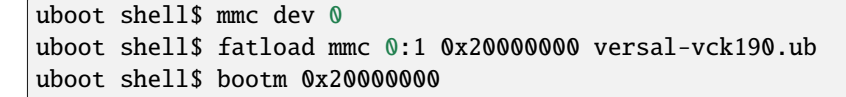

## **3.2.2 DeveloperBox**

The instructions here will tell how to build OP-TEE for [DeveloperBox.](https://www.96boards.org/product/developerbox/)

### **Build instructions**

- 1. Follow the "*[Get and build the solution](#page-158-0)*" in *[build](#page-155-0)* from step 1 to step 3.
- 2. Initialize EDK2 submodule
	- <sup>1</sup> \$ cd <optee-project>/edk2
	- $_2$   $\vert$  \$ git submodule update --init
- 3. Follow "*[Get and build the solution](#page-158-0)*" step 4 & 5
- 4. Stage a new OP-TEE update capsule. This updates TF-A, OP-TEE and UEFI.

```
$ fwupdate --apply {50b94ce5-8b63-4849-8af4-ea479356f0e3}
2 > <optee-project>/edk2-platforms/Build/DeveloperBox/RELEASE_GCC5/FV/\
    3 > SYNQUACERFIRMWAREUPDATECAPSULEFMPPKCS7.Cap
```
**Hint:** Change RELEASE\_GCC5 to DEBUG\_GCC5 for debug build.

- 5. Reboot to update.
- 6. Follow the rest of"*[Get and build the solution](#page-158-0)*" from step 7

# **3.2.3 FVP**

The instructions here will tell how to build and run OP-TEE using Foundation Models.

### **Build instructions**

Start out by following the "*[Get and build the solution](#page-158-0)*" as described in *[build](#page-155-0)*. However, stop before doing "*[Step 5 -](#page-159-0) [Build the solution](#page-159-0)*".

Next you should obtain the [Armv8-A Foundation Platform \(For Linux Hosts Only\).](https://developer.arm.com/products/system-design/fixed-virtual-platforms) To download FVPs you'll need to log in to Arm Self Service. That binary should be untar'ed to the root of the repo forest, i.e., like this: <fpv-project>/ Foundation\_Platformpkg. In the end after cloning all source code, getting the toolchains and "installing" Foundation\_Platformpkg you should have a folder structure that looks like this:

```
$ 1s -a1drwxrwxr-x 15 jbech jbech 4096 Feb 5 09:10 .
drwxr-xr-x 22 jbech jbech 4096 Jan 15 12:45 ..
drwxrwxr-x 18 jbech jbech 4096 Feb 5 09:10 arm-trusted-firmware
drwxrwxr-x 9 jbech jbech 4096 Feb 5 09:10 build
drwxrwxr-x 15 jbech jbech 4096 Feb 5 09:10 buildroot
drwxrwxr-x 51 jbech jbech 4096 Feb 5 09:10 edk2
drwxrwxr-x 5 jbech jbech 4096 Feb 5 09:10 edk2-platforms
drwxrwxr-x 6 jbech jbech 4096 Mar 15 2018 Foundation_Platformpkg
drwxrwxr-x 15 jbech jbech 4096 Feb 5 09:10 grub
drwxrwxr-x 26 jbech jbech 4096 Feb 5 09:10 linux
```
(continues on next page)

(continued from previous page)

```
drwxrwxr-x 6 jbech jbech 4096 Feb 5 09:10 optee_client
drwxrwxr-x 10 jbech jbech 4096 Feb 5 09:10 optee_examples
drwxrwxr-x 11 jbech jbech 4096 Feb 5 09:10 optee_os
drwxrwxr-x 8 jbech jbech 4096 Feb 5 09:10 optee_test
drwxrwxr-x 7 jbech jbech 4096 Feb 5 09:10 .repo
lrwxrwxrwx 1 jbech jbech 23 Feb 5 09:09 toolchains
```
When this pre-condition met you can simply continue with

#### \$ make run

and then FVP should build the rootfs and then start the simulation and when you have a terminal you can log in and run xtest (as described at *[Step 9 - Run xtest](#page-160-0)*).

# **3.2.4 HiKey 620**

The instructions here will tell how to run OP-TEE on [HiKey 620.](https://www.96boards.org/product/hikey/)

### **Multiple sources for HiKey and OP-TEE instructions?**

First you must understand that the HiKey project as such is led by the 96Boards project. So, if you **aren't** interested in running OP-TEE on the device, then you should stop reading here and instead have a look at the [official HiKey](http://www.96boards.org/documentation/ConsumerEdition/HiKey/README.md) [documentation.](http://www.96boards.org/documentation/ConsumerEdition/HiKey/README.md)

For OP-TEE using HiKey you will still find information in more than one place. There are a couple of reasons for that.

- **96Boards**: The official 96Boards project used to host some OP-TEE instructions and they include OP-TEE in their official releases.
- **Google**: has an [AOSP HiKey branch,](https://source.android.com/setup/build/devices#620hikey) where OP-TEE is supported to some extent.
- **Linaro-SWG**: The OP-TEE team has done some work related to AOSP (see the *[AOSP](#page-152-0)* page) and there HiKey has been one of the devices in use.

If you have questions regarding the configurations above, please reach out to the people on the right forum (96Boards, Google and Linaro-SWG).

This particular guide is maintained by the OP-TEE [core team](https://github.com/orgs/OP-TEE/teams/linaro/members) and this is what we use when we are doing are stable releases for our OP-TEE developer builds. I.e, for OP-TEE this should be considered as a well maintained guide with a fully working setup.

### **Supported HiKey boards**

There are four different versions of the HiKey board.

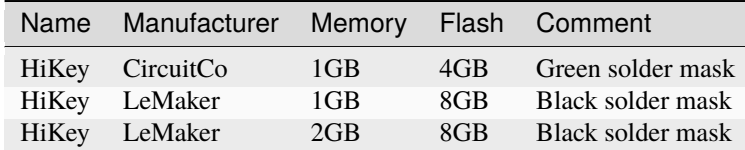

All of them works, but where differences apply we have default configurations that works for the LeMaker 8GB eMMC versions.

### **UART adapter board**

Everything is configured to use the [96Boards UART Adapter Board.](http://www.96boards.org/product/uarts) The UART is by default configured to UART3. If you don't have any UART adapter board and instead would like to use UART0, then you need to change that before building. See CFG\_NW\_CONSOLE\_UART and CFG\_NW\_CONSOLE\_UART in [hikey.mk.](https://github.com/OP-TEE/build/blob/master/hikey.mk)

#### **Build instructions**

Just follow the "*[Get and build the solution](#page-158-0)*" as described in *[build](#page-155-0)*. The make flash step will tell you how you should set the jumpers on the board.

#### **Recovery**

If you manage to corrupt the device, so that fastboot doesn't load automatically on boot, then you will need to run the recovery procedure. Basically what you will need to do is use another make target and change some jumpers. All that is described when you run the target:

\$ make recovery

### **3.2.5 HiKey 960**

The instructions here will tell how to run OP-TEE on [HiKey 960.](https://www.96boards.org/product/hikey960/)

#### **Supported HiKey960 boards**

There are three different versions of the HiKey960 board.

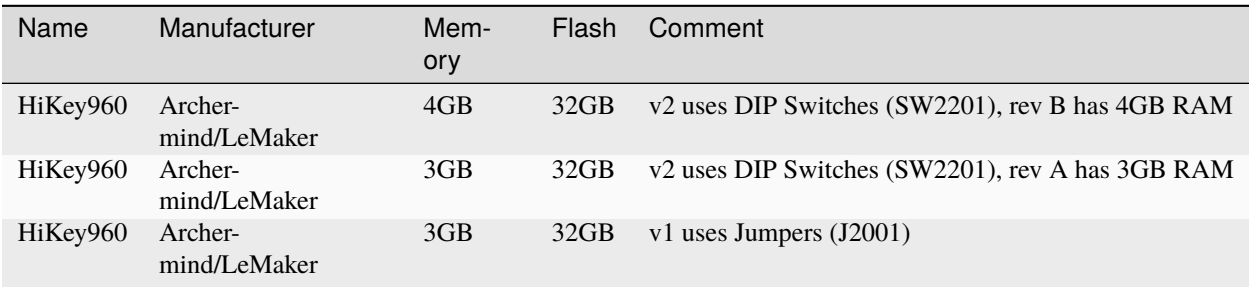

#### **UART adapter board**

Everything is configured to use the 96Boards [UART Serial](https://www.96boards.org/product/uartserial/) adapter. The UART is by default configured to UART6. If you have a v1 board and need to use UART5, then you need to change that before building. See CFG\_CONSOLE\_UART in [hikey960.mk.](https://github.com/OP-TEE/build/blob/master/hikey960.mk)

### **Build instructions**

Just follow the instructions at "*[Get and build the solution](#page-158-0)*". If make flash doesn't work, try make recovery.

For the 4GB RAM board version (rev B), an update to the CFG\_DRAM\_SIZE\_GB setting in [conf.mk](https://github.com/OP-TEE/optee_os/blob/master/core/arch/arm/plat-hikey/conf.mk) is needed. Either update the value from 3 to 4 in [conf.mk](https://github.com/OP-TEE/optee_os/blob/master/core/arch/arm/plat-hikey/conf.mk) before building, or set the value on the command line when building, i.e make PLATFORM=hikey-hikey960 CFG\_DRAM\_SIZE\_GB=4

### **Recovery**

If you manage to corrupt the device, such that fastboot doesn't load automatically on boot, then you will need to run the recovery procedure. Basically what you will need to do is use another make target and change some jumpers. All that is described when you run the target:

### **External guide**

<https://github.com/ARM-software/arm-trusted-firmware/blob/master/docs/plat/hikey960.rst>

```
$ make recovery
```
### **3.2.6 Juno**

The instructions here will tell how to run OP-TEE on the Juno board. The instructions has been tested and verified on the Juno r0 revision (see [Juno revisions](https://community.arm.com/dev-platforms/w/docs/253/juno-board-revisions) for more details).

#### **Regular build**

First step is to start out by following the instructions in the *[Get and build the solution](#page-158-0)* as described in *[build](#page-155-0)*.

#### **Deploy files on the device**

Enter the firmware console on the Juno board and press **enter** to stop the auto boot.

```
ARM V2M_Juno Firmware v1.3.9
Build Date: Nov 11 2015
Time : 12:50:45
Date : 29:03:2016
Press Enter to stop auto boot...
```
Enable FTP at the firmware prompt.

```
Cmd> ftp_on
Enabling ftp server...
MAC address: xxxxxxxxxxx
IP address: 192.168.1.158
Local host name = V2M-JUNO-A2
```
Flash the binary by running

**Note:** Use the **IP address** from output from previous command.

\$ make JUNO\_IP=192.168.1.158 flash

Once all binaries have been transferred, reboot the board:

Cmd> reboot

#### **Update the flash layout**

The flash layout for Juno may need to be updated for the flashing above to work. If flashing fails or if TF-A refuses to boot due to wrong version of the SCP binary, then the flash(-layout) needs to be updated. To update the flash please follow the instructions at Arm's [old release notes](https://community.arm.com/dev-platforms/w/docs/226/old-release-notes) page selecting one of the zips under "Development boards / Juno / Prebuilt configurations" and flash it as described at [Run the Arm Platforms deliverables on Juno.](https://community.arm.com/dev-platforms/w/docs/391/run-the-arm-platforms-deliverables-on-juno)

#### **GlobalPlatform testsuite support**

**Note:** Depending on the Juno pre-built configuration, the built ramdisk.img size with GlobalPlatform testsuite may exceed its pre-defined Juno flash memory reserved location (image.txt file). In that case, you will need to extend the Juno flash block size reserved location for the ramdisk.img in the image.txt file accordingly and follow the instructions under "5.7.1 Update flash and its layout".

#### **Example**

Example with juno-latest-busybox-uboot.zip. The current ramdisk.img size with GlobalPlatform testsuite is 8.6 MBytes and that is too big to fit in the default configuration, therefore we need to make adjustments to the flash layout. You will do that by making changes to /JUNO/SITE1/HBI0262B/images.txt. I.e., from:

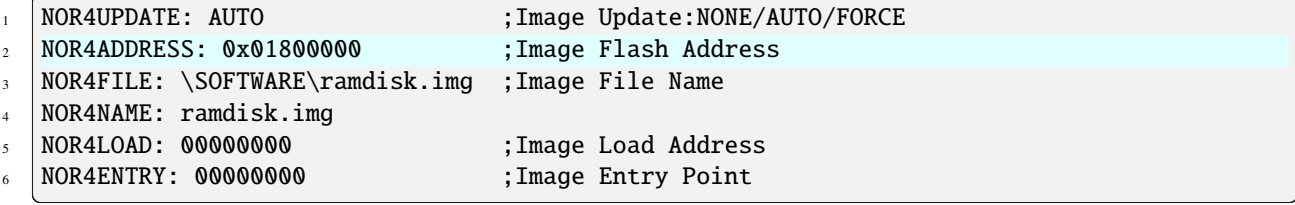

to extending the *Image Flash Address* to 16MB

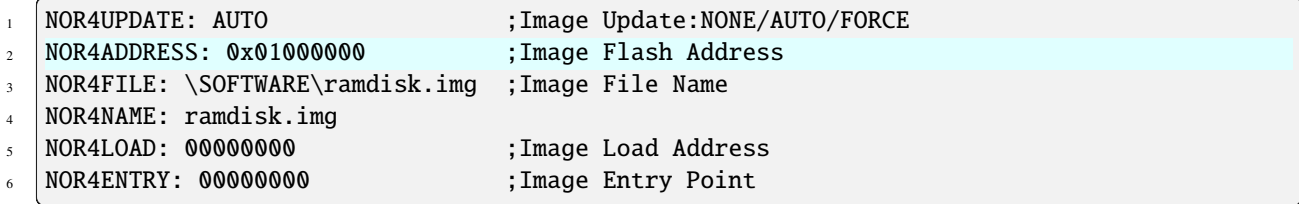

### **GCC > 5.x support**

**Note:** In case you are using the **latest version** of the OP-TEE Arm Juno build (i.e., juno.xml manifest), then the ramdisk.img built with a GCC version newer than 5.x will be bigger than built with older GCC versions. This means that you will need to update the sections in image.txt that tells where various images will start (see the image.txt file).

To solve this problem you will need to extend the Juno flash block size reserved location for the ramdisk.img and decrease the size for other images in the image.txt file accordingly in the same manner as described in the previous section above.

For example with juno-latest-busybox-uboot.zip. The current ramdisk.img size with GCC 5.x compiler is 29.15MB and therefore we will need to extend that size for that to 32MB. You do that by changing the highlighted ones (i.e., *Image Flash Address*) in file /JUNO/SITE1/HBI0262B/images.txt.

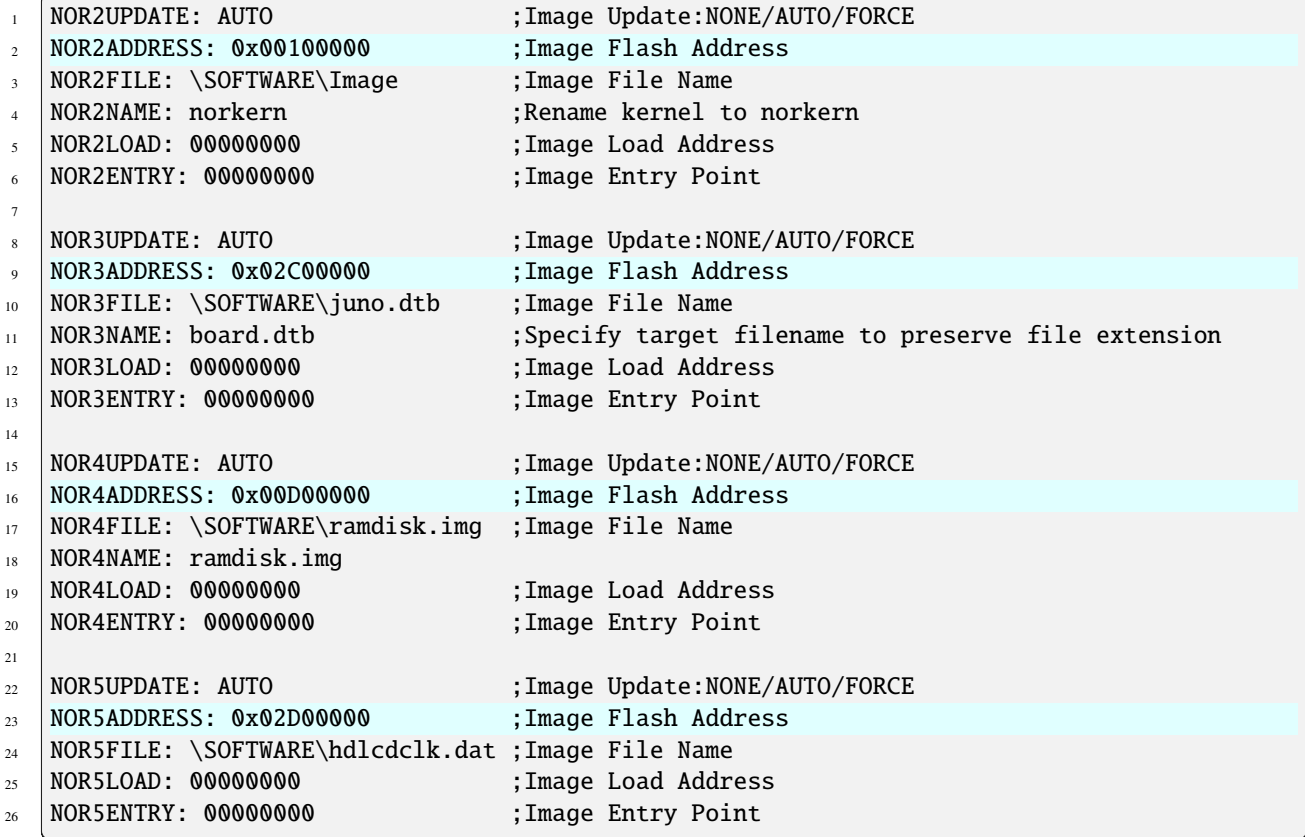

# **3.2.7 NUVOTON**

The instructions here will tell how to build and run OP-TEE OS for Nuvoton platform standalone (not as a part of openbmc image).

### **Build instructions**

#### **Pre-requirements:**

- 1. Install prerequisites according to the *[Prerequisites](#page-122-0)* page.`
- 2. Download the latest IGPS from the Nuvoton Israel GitHub repository

\$ git clone https://github.com/Nuvoton-Israel/igps-npcm8xx

#. Download and extract the latest Linux based Arm GNU Toolchain for aarch64 bare-metal target, for example, 12.2

```
$ cd /opt
$ wget https://developer.arm.com/-/media/Files/downloads/gnu/12.2.rel1/binrel/
˓→arm-gnu-toolchain-12.2.rel1-x86_64-aarch64-none-elf.tar.xz?
˓→rev=28d5199f6db34e5980aae1062e5a6703&
˓→hash=D87D4B558F0A2247B255BA15C32A94A9F354E6A8
$ tar xvf arm-gnu-toolchain-12.2.rel1-x86_64-aarch64-none-elf.tar.xz
```
1. Add the Arm GNU Toolchain binary to the \$PATH

```
s cd ~
$ vi .bashrc
export PATH=$PATH:/opt/arm-gnu-toolchain-12.2.rel1-x86_64-aarch64-none-elf/
\rightarrowbin
```
2. Clone the latest OP-TEE OS code from the GitHub repository

```
$ git clone https://github.com/OP-TEE/optee_os.git
$ cd optee_os
```
#### **Build process:**

1. build OP-TEE OS for Nuvoton platform

\$ make CROSS\_COMPILE64=aarch64-none-elf- PLATFORM=nuvoton -j \$(nproc)

Note: you can use additional debug flag for compilation to get debug prints to console

\$ make CROSS\_COMPILE64=aarch64-none-elf- PLATFORM=nuvoton CFG\_NPCM\_DEBUG=y -  $\rightarrow$ j \$(nproc)

2. Update binary input files in IGPS

```
$ cd ../igps-npcm8xx/py_scripts
$ python ./UpdateInputsBinaries_Arbel_A1_EB.py
```
- 3. Copy the compiled out/arm-plat-nuvoton/core/tee.bin file into IGPS\_3.8.6/py\_scripts/ImageGeneration/inputs
- 4. Generate new image file

\$ python ./GenerateAll.py

5. Program the new image to flash:

\$ python ./ProgramAll\_Secure.py

6. After programming, enable terminal connection to the ArbelEVB, and if you compiled with the CFG\_NPCM\_DEBUG=y flag, you will see OP-TEE version before U-Boot console trace messages, for example:

I/TC: >================================================ I/TC: OP-TEE OS Version 3.21.0- 1127-gaf809d0ab-dev (gcc version 12.2 (Arm GNU Toolchain 12.2.Rel1)) #1 Thu May 18 05:24:18 UTC 2023 aarch64 I/TC: >=============

On this page you will find device specific information for QEMU v7 (Armv7-A) and QEMU v8 (Armv8-A).

### **3.2.8 QEMU v7**

The instructions here will tell how to run OP-TEE using QEMU for Armv7-A.

#### **Build instructions**

As long as you pick the v7 manifest, i.e., default.xml the "*[Get and build the solution](#page-158-0)*" tells all you need to know to build and boot up QEMU v7.

A usual short shell sequence to fetch, build and run OP-TEE using QEMU for Armv7-A is like the one below:

```
$ mkdir optee
$ cd optee
$ repo init -u https://github.com/OP-TEE/manifest.git
$ repo sync
$ cd build
$ make toolchains
$ make run
```
**Hint:** If you do not want to check out the latest version of OP-TEE, but rather a specific tagged version, you can use repo init -u https://github.com/OP-TEE/manifest.git -b <br/>branchname>.e.g., repo init -u https://github.com/OP-TEE/manifest.git -b 3.16.0. You can see valid branch names by inspecting the OP-TEE/manifest git repository on [https://github.com/OP-TEE/manifest/branches.](https://github.com/OP-TEE/manifest/branches)

To speed up your build, you can make use of the parallel make feature. For example, use make -j32 run to have 32 build processes running concurrently. Note that this will make it much more difficult to spot errors if something fails; therefore fall back to sequential builds to view build errors and produce logs for bug reports.

### **Consoles**

After running make run you will end up in the QEMU console and it will also spawn two UART consoles. One console containing the UART for secure world and one console containing the UART for normal world. You will see that it stops waiting for input on the QEMU console. To continue, do:

(qemu) c

#### **Host-Guest folder sharing**

You can use the VirtFS QEMU feature to avoid changing rootfs CPIO archive every time you need to add additional files or modify existing files. To do this, you share a folder between the guest and host operating systems. To enable and use this feature you have to provide additional arguments when running make, example:

```
$ make QEMU_VIRTFS_ENABLE=y QEMU_USERNET_ENABLE=y
```
**Hint:** You can also add QEMU\_VIRTFS\_HOST\_DIR=<share> in case you don't want to use the default sharing location (which is the root of <qemu-v7-project>).

When QEMU with OP-TEE is up and running, you can mount the host folder in QEMU (normal world UART).

```
# mount -t 9p -o trans=virtio host <mount_point>
```
<mount\_point> here is folder in the QEMU where you want to mount the host PC's shared folder. So if you want to mount it at /mnt/host you typically do this from QEMU NW/UART.

```
# mkdir -p /mnt/host
# mount -t 9p -o trans=virtio host /mnt/host
```
#### **Networking**

After booting QEMU, eth0 will automatically receive an IP address from QEMU via DHCP using the SLiRP user networking feature. QEMU will act as a gateway to the host network [SLiRP.](https://wiki.qemu.org/Documentation/Networking#User_Networking_.28SLIRP.29)

Please note that ICMP won't work in the guest unless additional configuration is made, so the ping utility won't work.

#### **GDB - Normal world**

If you need to debug a client application, using GDB in a remote debugging configuration may be useful. Remote debugging means gdb runs on your PC, where it can access the source code, while the program being debugged runs on the remote system (in this case, in the QEMU environment in normal world). Here is how to do that. On your PC, build with GDBSERVER=y:

```
$ cd <qemu-v7-project>/build
# You **only** need to rm -rf the first time you build with the new flag.
# If you omit doing so, it's likely that you will see "stamp" errors in the
# build log.
$ rm -rf <qemu-v7-project>/out-br
$ make -j8 run GDBSERVER=y
```
Boot up as usual

(qemu) c

Inside QEMU (Normal World UART), run your application with gdbserver (for example xtest 4002):

```
# gdbserver :12345 xtest 4002
Process xtest created; pid = 654
Listening on port 12345
```
Back on your PC, open another terminal, start GDB and connect to the target:

```
$ <qemu-v7-project>/out-br/host/bin/arm-buildroot-linux-gnueabihf-gdb
(gdb) set sysroot <qemu-v7-project>/out-br/host/arm-buildroot-linux-gnueabihf/sysroot
(gdb) target remote :12345
```
Now GDB is connected to the remote application. You may use GDB normally.

```
(gdb) b main
(gdb) c
```
#### **GDB - Secure world**

#### **TEE core debugging**

To debug TEE core running QEMU with GDB, you need to disable TEE ASLR with CFG\_CORE\_ASLR=n flag. Furthermore, note that it's easier to debug if you have optimization disabled. Other than that you will have four consoles that you are working with.

- Qemu console
- NW UART console
- SW UART console
- GDB console

All of them but the GDB console are consoles you normally will see/use when running OP-TEE/xtest using QEMU. The first thing is to start QEMU, i.e.,

```
$ cd <qemu-v7-project>/build
# make run-only also works if you don't want to rebuild things
$ make run CFG_CORE_ASLR=n
```
Next launch another console for GDB and do this

```
$ cd <qemu-v7-project>/toolchains/aarch32/bin
$ ./arm-linux-gnueabihf-gdb -q
```
In the GDB console connect to the QEMU GDB server, like this (the output is included to show what you normally will see).

```
(gdb) target remote localhost:1234
Remote debugging using localhost:1234
warning: No executable has been specified and target does not support
determining executable automatically. Try using the "file" command.
0x00000000 in ?? ()
```
Still in the GDB console, load the symbols for TEE core

```
(gdb) symbol-file <qemu-v7-project>/optee_os/out/arm/core/tee.elf
Reading symbols from <qemu-v7-project>/optee_os/out/arm/core/tee.elf...done.
```
Now you can set a breakpoint for any symbol in OP-TEE, for example

```
(gdb) b tee_entry_std
Breakpoint 1 at 0xe103012: file core/arch/arm/tee/entry_std.c, line 526.
```
Last step is to initiate the boot, do that also from the GDB console

(gdb) c Continuing.

At this point will see UART output in the Normal world console as well as the Secure world UART console. If you now for example *[Run xtest](#page-186-0)*, then you will rather soon hit the breakpoint we previously set and you will see something like this in the GDB console:

```
Continuing.
[Switching to Thread 2]
Thread 2 hit Breakpoint 1, tee_entry_std (smc_args=0xe183f18
<stack_thread+8216>) at core/arch/arm/tee/entry_std.c:526
526 struct optee_msg_arg *arg = NULL; /* fix gcc warning */
(gdb)
```
From here you can start to poke around with GDB, single step, read memory, read registers, print variables and all sorts of things that you normally do with a debugger.

**Hint:** Some people find it easier to also see the source code while debugging. You can enable the "TUI mode" to see the source code in GDB. To enable that, run GDB with

```
$ ./arm-linux-gnueabihf-gdb -q -tui
```
### **3.2.9 QEMU v8**

The instructions here will tell how to run OP-TEE using QEMU for Armv8-A.

#### **Build instructions**

As long as you pick the v8 manifest, i.e., qemu\_v8.xml the "*[Get and build the solution](#page-158-0)*" tells all you need to know to build and boot up QEMU v8.

A usual short shell sequence to fetch, build and run OP-TEE using QEMU for Armv8-A is like the one below:

```
$ mkdir optee
$ cd optee
$ repo init -u https://github.com/OP-TEE/manifest.git -m qemu_v8.xml
$ repo sync
$ cd build
$ make toolchains
$ make run
```
All other things (networking, GDB etc) in the v7 section above is also applicable on QEMU v8 as long as you replace <qemu-v7-project> with <qemu-v8-project> to get the correct paths relative to your QEMU v8 setup.

# **3.2.10 ROCK Pi 4**

The instructions here will tell how to run OP-TEE on [ROCK Pi 4](https://wiki.radxa.com/RockPi4) / [ROCK 4](https://wiki.radxa.com/Rock4) boards.

### **Supported ROCK Pi 4 boards**

There are several versions of the ROCK Pi 4 board, each with 1GB, 2GB or 4GB RAM options. OP-TEE has been tested and is known to work with a Rock Pi 4 Model B OP1 4GB. Other variants will likely work too.

### **UART**

The console can be accessed using a USB adapter connected to the board as described in the [serial console](https://wiki.radxa.com/Rockpi4/dev/serial-console) documentation.

### **Build instructions**

Just follow the "*[Get and build the solution](#page-158-0)*" as described in *[build](#page-155-0)*. To flash the board you will need a USB type A to type A cable. The make flash step will tell you how to connect the cable and use the buttons.

## **3.2.11 Raspberry Pi 3**

[Sequitur Labs](http://www.sequiturlabs.com) did the initial OP-TEE port which at the time also came with modifications in U-Boot, Trusted Firmware A and Linux kernel. Since that initial port more and more patches have found mainline trees and today the OP-TEE setup for Raspberry Pi 3 uses only upstream tree's with the exception of Linux kernel.

### **Disclaimer**

**Warning:** This port of Trusted Firmware A and OP-TEE to Raspberry Pi 3 **IS NOT SECURE!** Although the Raspberry Pi3 processor provides ARM TrustZone exception states, the mechanisms and hardware required to implement secure boot, memory, peripherals or other secure functions are not available. Use of OP-TEE or TrustZone capabilities within this package **does not result** in a secure implementation. This package is provided solely for **educational purposes** and **prototyping**.

### **What is expected to work?**

First, note that all OP-TEE developer builds (ref, *[build](#page-155-0)*) have rather simple overall goals:

- Successfully build OP-TEE for certain devices.
- Run xtest and optee\_example binaries successfully with no regressions using UART(s).

I.e., it is important to understand that our "*OP-TEE developer builds*" shall not be compared with full Linux distributions which supports "everything". As a couple of examples, we don't enable any particular drivers in Linux kernel, we don't include all sorts of daemons, we do not include an X-environment etc. At the same time this doesn't mean that you cannot use OP-TEE in real environments. It is usually perfectly fine to run on all sorts of devices, environments etc. It's just that for the OP-TEE developer builds we have intentionally stripped down the environment to make it rather fast to get all the source code, build it all and run xtest.

We are highlighting this here, since over the years we have had many questions at GitHub about things that people usually find working on their Raspberry Pi devices when they are using Raspbian (which this is not). The table below

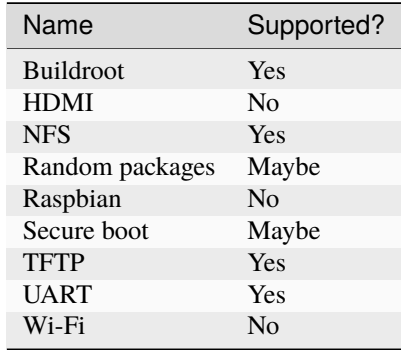

describes what is *officially* supported in the Raspberry Pi 3 OP-TEE developer builds and right after that follows sections for each of giving a bit more context to it.

### <span id="page-140-0"></span>**Buildroot**

We are using Buildroot as the tool to create a stripped down filesystem for Linux where we also put OP-TEE binaries like Trusted Applications, client libraries and TEE supplicant. If a user wants to add/enable additional packages, then that is also possible by adding new lines in common.mk in *[build](#page-155-0)* (search for BR2\_PACKAGE\_ in the git to see how it's done).

### <span id="page-140-1"></span>**HDMI**

X isn't enabled and we have not built nor enabled any drivers for graphics.

### **NFS**

Works to boot up a Linux root filesystem, more on that further down.

### **Random packages**

See the *[Buildroot](#page-140-0)* section above. You can enable packages supported by Buildroot, but as mentioned initially in this section, lack of drivers and other daemons etc might make it impossible to run.

### **Raspbian**

We are not using it. However, people (from [Sequitur Labs\)](http://www.sequiturlabs.com) have successfully been able to add OP-TEE to Raspbian builds. But since we're not using it and haven't tried, we simply don't support it.

#### **Secure boot**

First pay attention to the initial warning on this page. I.e., no matter what you are doing with Raspberry Pi and TrustZone / OP-TEE you **cannot** make it secure. But that doesn't mean that you cannot "enable" secure features as such for prototyping and to learn how to build and use those. That kind of knowledge can later on be transferred and used on other devices which have all the necessary secure capabilities needed to make a secure system. We haven't tested to enable secure boot on Raspberry Pi 3. But we believe that a good starting point would be Trusted Firmware A's documentation about the ["Authentication Framework"](https://github.com/ARM-software/arm-trusted-firmware/blob/master/docs/auth-framework.rst) and [RPi3 in TF-A.](https://github.com/ARM-software/arm-trusted-firmware/blob/master/docs/plat/rpi3.rst)

### **TFTP**

When you reach U-Boot (see *[Boot sequence](#page-142-0)*), then you can start using TFTP to load boot firmware etc. Note that if you overwrite armstub8.bin for example and that happens to be faulty, then you will need to re-mount the BOOT partition on the SD-card and put a new working version of it. Also note that changing early boot binaries (TF-A, OP-TEE core etc) will require you to reboot the device see the changes.

### **UART**

Fully supported, for more details look at the UART section further down.

### **Wi-Fi**

Even though Raspberry Pi 3 has a Wi-Fi chip, we do not support it in our stripped down builds.

### **What versions of Raspberry Pi will work?**

Below is a table of supported hardware in our OP-TEE developer builds. We have only used the Raspberry Pi 3 Model B, i.e., the first RPi 3 device that was released. But we know that people have successfully been able to use it with both RPi 2's as well as the newer RPi 3 B+. But as long as we in the [core team](https://github.com/orgs/OP-TEE/teams/linaro/members) doesn't have those at hands we cannot guarantee anything, therefore we simply say "No" below.

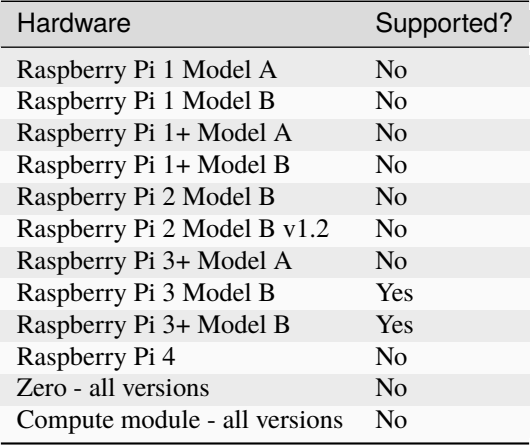

#### <span id="page-142-0"></span>**Boot sequence**

- The **GPU** starts executing the first stage bootloader, which is stored in ROM on the SoC. The first stage bootloader reads the SD-card, and loads the second stage bootloader (bootcode.bin) into the L2 cache, and runs it.
- bootcode.bin enables SDRAM, and reads the third stage bootloader loader.bin from the SD-card into RAM, and runs it.
- loader.bin reads the GPU firmware (start.elf).
- start.elf reads config.txt, pre-loads armstub8.bin (which contains: BL1/TF-A + BL2/TF-A + BL31/TF-A + BL32/OP-TEE + BL33/U-boot) to 0x0 and jumps to the first instruction.
- A traditional boot sequence of TF-A -> OP-TEE -> U-boot is performed, i.e., BL1 loads BL2, then BL2 loads and run BL31(SM), BL32(OP-TEE), BL33(U-boot) (one after another)
- U-Boot runs fatload/booti sequence to load from eMMC to RAM both zImage and then DTB and boot.

### **Build instructions**

- 1. Start by following the *[Get and build the solution](#page-158-0)* as described in *[build](#page-155-0)*, but stop at the "*[Step 6 Flash the device](#page-159-1)*" step (i.e., **don't** run the make flash command!).
- 2. Next step is to partition and format the memory card and to put the files onto the same. That is something we don't want to automate, since if anything goes wrong, in worst case it might wipe one of your regular hard disks. Instead what we have done, is that we have created another makefile target that will tell you exactly what to do. Run that command and follow the instructions there.

\$ make img-help

**Note:** The mention of /dev/sdx1 and /dev/sdx2 when running the command above are just examples. You need to figure out and replace that with the correct name(s) for your computer and SD-card (typically run dmesg and look for the device name matching your SD-card).

- 3. Put the SD-card back into the Raspberry Pi 3.
- 4. Plug in the UART cable and attach to the UART

\$ picocom -b 115200 /dev/ttyUSB0

**Note:** Install picocom if not already installed \$ sudo apt-get install picocom.

- 5. Power up the Raspberry Pi 3 and the system shall start booting which you will see on the UART (not *[HDMI](#page-140-1)*).
- 6. When you have a shell, then it's simply just to follow the "*[Step 9 Run xtest](#page-160-0)*" instructions.

### **NFS boot**

Booting via NFS is quite useful for several reasons, but the obvious reason when working with Raspberry Pi is that you don't have to move the SD-card back and forth between the host machine and the Raspberry Pi 3 itself when working with **Normal World** files, like Linux kernel and user space programs. Here we will describe how to setup NFS server, so the rootfs can be mounted via NFS.

**Warning:** This guide doesn't focus on any desktop security, so eventually you would need to harden your setup.

In the description below we will use the following terminology, IP addresses and paths. The reader of this guide is supposed to update this to match his own environment.

```
192.168.1.100 <--- This is your desktop computer (NFS server)
192.168.1.200 <--- This is the Raspberry Pi
/srv/nfs/rpi <--- Location for the NFS share
```
### **Configure NFS**

Start by installing the NFS server

```
$ sudo apt-get install nfs-kernel-server
```
Then edit the exports file,

\$ sudo vim /etc/exports

In this file you shall tell where your files/folder are and the IP's allowed to access the files. The way it's written below will make it available to every machine on the same subnet (again, be careful about security here). Let's add this line to the file (it's the only line necessary in the file, but if you have several different filesystems available, then you should of course add them too, one line for each share).

/srv/nfs/rpi 192.168.1.0/24(rw,sync,no\_root\_squash,no\_subtree\_check)

Next create the folder where you are going to put the root filesystem

\$ sudo mkdir /srv/nfs/rpi

After this, restart the NFS kernel server

```
$ service nfs-kernel-server restart
```
**Hint:** To see that your shares are correctly setup and that the NFS server is running, you can run: \$ showmount --all localhost and you should get a list of IP: <path>'s based on what you have added in your exports file. If you get nothing there, then your NFS server hasn't been setup correctly.
### **Prepare files to be shared**

We are now going to put the root filesystem on the location we prepared in the previous section.

Note: The path to the rootfs.cpio.gz refers to <rpi3-project>, replace this so it matches your setup.

```
$ cd /srv/nfs/rpi
$ sudo gunzip -cd <rpi3-project>/out-br/images/rootfs.cpio.gz | sudo cpio -idmv
$ sudo rm -rf /srv/nfs/rpi/boot/*
```
#### **uboot.env configuration**

The file uboot.env contains boot configurations that tells what binaries to load and at what addresses. When using NFS you need to tell U-Boot where the NFS server is located (IP and path). Since the exact IP and path varies for each user, we must update uboot. env accordingly.

There are two ways to update uboot.env, one is to update uboot.env.txt (in *[build](#page-155-0)*) and the other is to update directly from the U-Boot console. Pick the one that you suits your needs. We will cover each of them separately here.

#### **Change uboot.env.txt**

In an editor open: <rpi3-project>/build/rpi3/firmware/uboot.env.txt and change:

- nfsserverip to match the IP address of your NFS server.
- gatewayip to the IP address of your router.
- nfspath to the exported filesystem in your NFS share.

As an example a section of uboot.env.txt could look like this:

```
# NFS/TFTP boot configuraton
gatewayip=192.168.1.1
netmask=255.255.255.0
nfsserverip=192.168.1.100
nfspath=/srv/nfs/rpi
```
Next, you need to re-generate uboot.env:

```
$ cd <rpi3-project>/build
$ make u-boot-env-clean
$ make u-boot-env
```
Finally, you need to copy the updated <rpi3-project>/out/uboot.env to the **BOOT** partition of your SD-card (mount it as described in *[Build instructions](#page-142-0)* and then just overwrite (cp) the file on the **BOOT** partition of your SDcard).

### **Update u-boot.env from U-Boot console**

Boot up the device until you see U-Boot running and counting down, then hit any key and will see the U-Boot> prompt. You can then update the nfsserverip, gatewayip and nfspath by writing

```
U-Boot> setenv nfsserverip '192.168.1.100'
U-Boot> setenv gatewayip '192.168.1.1'
U-Boot> setenv nfspath '/srv/nfs/rpi'
```
If you want those environment variables to persist between boots, then type.

U-Boot> saveenv

#### **Boot up with NFS**

With all preparations above done correctly, you should now be able to boot up the device and kernel, secure side OP-TEE and the entire root filesystem should be loaded from the network shares (NFS). Power up the Raspberry, halt in U-Boot and then type.

U-Boot> run nfsboot

If everything works, you can simply copy paste files like xtest, Trusted Applications and other things that usually resides on the host PC's filesystem, i.e., directly from your build folders to the /srv/nfs/rpi/... folders. By doing so you don't have to reboot the device when doing development and testing. Just rebuild and copy is sufficient.

**Note:** You **cannot** make symlinks in the NFS share to the built files, i.e., you must copy them!

### **JTAG**

To enable JTAG you need to add a line saying enable\_jtag\_gpio=1 in config.txt. There are two ways you can do this, both requires that you to mount the **BOOT** partition on the SD-card at your computer (see the make img-help step under *[Build instructions](#page-142-0)*). **After** you have mounted the BOOT partition continue with whichever way is most suitable for you.

### **Change config.txt directly**

With your editor, open /media/boot/config.txt and add a line enable\_jtag\_gpio=1, save the file, unmount the BOOT partition and you're good to go after rebooting the device.

#### **Rebuild and untar**

- 1. With your editor, open <rpi3-project>/build/rpi3/firmware/config.txt and add a line enable\_jtag\_gpio=1, save the file.
- 2. \$ cd <rpi3-project>/build && make
- 3. \$ cd /media

4. \$ sudo gunzip -cd <rpi3-project>/out-br/images/rootfs.cpio.gz | sudo cpio -idmv "boot/\*"

**Note:** You didn't forget to mount the BOOT partition before trying this step?

5. Unmount the BOOT partition and you're good to go after rebooting the device.

#### **JTAG/RPi3 cable**

We have created our own cables that consists of a standard 20-pin JTAG connector and a 22-pin connector for the Raspberry Pi 3 itself. Then using a ribbon cable we have connected the cables according to the table below (JTAG pin <-> Raspberry Pi 3 Header pin).

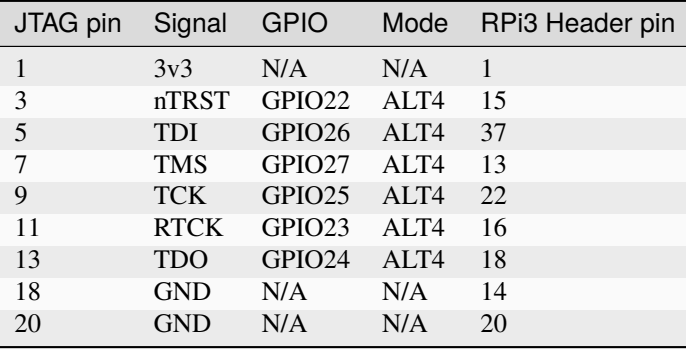

**Warning:** Be careful and cross check the wiring as incorrect wiring might **damage** your device! Also be careful to connect the cable correctly at both ends (don't flip it and don't put it at the wrong pins in the Raspberry Pi 3 side).

### **UART/RPi3 cable**

In addition to the JTAG connections we have also wired up the RX/TX to be able to use the UART. Note, for this you don't need to do JTAG wirings, i.e., it's perfectly fine to just wire up the UART only. There are many ready made cables for this on the net [\(eBay\)](https://www.ebay.com/sch/i.html?&_nkw=UART+cable) and cost almost nothing. Get one of those if you **don't** intend to use JTAG.

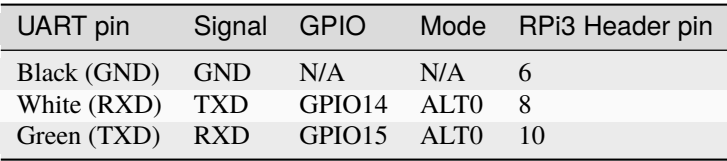

**Warning:** Be careful and cross check the wiring as incorrect wiring might **damage** your device!

### **OpenOCD**

### **Build OpenOCD**

Before building OpenOCD, ensure that you have the libusb-dev installed.

```
$ sudo apt-get install libusb-1.0-0-dev
```
We are using the [official OpenOCD](http://openocd.org) release, simply clone that to your computer and then building is like a lot of other software, i.e.,

```
$ git clone http://repo.or.cz/openocd.git
$ cd openocd
$ ./bootstrap
$ ./configure
$ make
```
**Note:** In recent versions of OpenOCD, the legacy ft2332 support has been depracted. All these devices now uses libftdi instead. From OpenOCD release notes: *"GPL-incompatible FTDI D2XX library support dropped (Presto, OpenJTAG and USB-Blaster I are using libftdi only now)"*.

We leave it up to the reader of this guide to decide if he wants to install it properly (make install) or if he will just run it from the tree directly. The rest of this guide will just run it from the tree.

### **OpenOCD RPi3 configuration file**

Unfortunately, the necessary [RPi3 OpenOCD config](https://github.com/OP-TEE/build/blob/master/rpi3/debugger/pi3.cfg) isn't upstreamed yet into the [official OpenOCD](http://openocd.org) repository, so you should use the one stored here <rpi3-project/build/rpi3/debugger/pi3.cfg.

### **Running OpenOCD**

Depending on the JTAG debugger you are using you'll need to find and use the interface file for that particular debugger. We've been using [J-Link debuggers](https://www.segger.com/jlink_base.html) and [Bus Blaster](http://dangerousprototypes.com/docs/Bus_Blaster) successfully. To start an OpenOCD session using a J-Link device you type:

```
$ cd <openocd>
$ ./src/openocd -f ./tcl/interface/jlink.cfg -f <rpi3-project>/build/rpi3/debugger/pi3.
\rightarrowcfg
```
For Bus Blaster type:

```
$ ./src/openocd -f ./tcl/interface/ftdi/dp_busblaster.cfg \ -f <rpi3_repo_dir>/build/
˓→rpi3/debugger/pi3.cfg
```
To be able to write commands directly to OpenOCD, you simply open up another shell and type:

```
$ nc localhost 4444
```
From there you can set breakpoints, examine memory etc ("> help" will give you a list of available commands). Having that said, if you connect to OpenOCD using GDB, then there is not much incentive connecting to OpenOCD directly, since you will be able to do the same in GDB by the monitor command.

#### **Use GDB**

OpenOCD will by default listen to GDB connections on port 3333. So after starting OpenOCD, make a connection to GDB.

```
# Ensure that you have "gdb" in your $PATH
$ aarch64-linux-gnu-gdb -q
(gdb) target remote localhost:3333
```
To load symbols you just use the symbol-file <path/to/my.elf as usual. For convenience you can create an alias in the  $\sim$ /.gdbinit file. For TEE core debugging this works:

```
define jtag_rpi3
  target remote localhost:3333
  symbol-file <rpi3-project>/optee_os/out/arm/core/tee.elf
end
```
So, when running GDB, you simply type: (gdb) jtag\_rpi3 and it will both connect and load the symbols for TEE core. For Linux kernel and other binaries you would do the same.

#### **Debug session example**

After making an initial Raspberry Pi 3 build for OP-TEE where you've enabled JTAG, installed and built OpenOCD, connected the JTAG cable, then you're ready for debugging OP-TEE using JTAG on Raspberry 3. Boot up the Raspberry Pi 3 until you are in Linux and ready to run xtest. Start a new shell (on the host machine) where you run OpenOCD:

```
$ cd <openocd>
$ ./src/openocd -f ./tcl/interface/jlink.cfg -f <rpi3-project>/build/rpi3/debugger/pi3.
\rightarrowcfg
```
Start another shell, where you run GDB

```
$ <rpi3-project>/toolchains/aarch64/bin/aarch64-linux-gnu-gdb -q
(gdb) target remote localhost:3333
(gdb) symbol-file <rpi3-project>/optee_os/out/arm/core/tee.elf
```
Next, try to set a breakpoint for the function hmac\_init, here use **hardware** breakpoints (i.e., hb)!

```
(gdb) hb hmac_init
Hardware assisted breakpoint 2 at 0x1012a178: file core/lib/libtomcrypt/src/mac/hmac/
˓→hmac_init.c, line 65.
(gdb) c
Continuing.
```
In the UART console (RPi3/Linux), run xtest.

# xtest

And shortly thereafter you will see GDB stops on your breakpoint and from there you can debug using normal GDB commands.

# <span id="page-149-0"></span>**3.2.12 STM32MP1**

The instructions here will tell how to run OP-TEE on one of the supported STM32MP1 boards.

### **Supported boards**

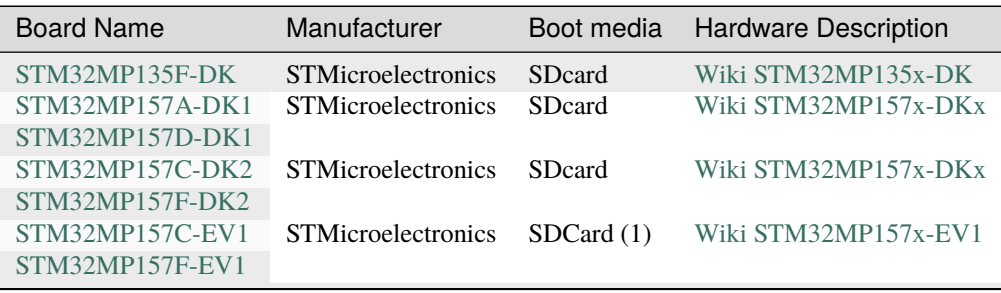

(1): STM32MP157x-EV1 boards also integrate an eMMC device, a NOR flash and a Nand flash the system can boot on. OP-TEE distribution however only supports booting from the SDcard slot.

### **Build instructions**

Follow the instructions at "*[Get and build the solution](#page-158-0)*".

Configuration switch PLATFORM can be used to specify the target device as listed in table below:

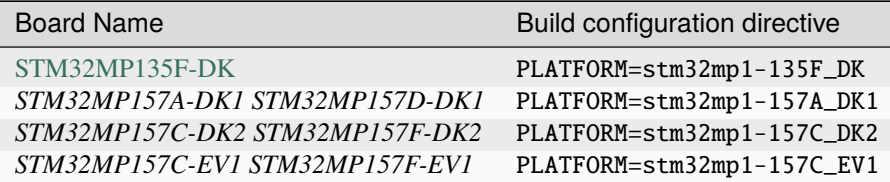

When the build completes, generated image file sdcard.img can be found in the generated binary images directory ../out/bin/ from build root path. The images is a GPT multipartition image you can raw copy to the target SDcard using a tool like dd.

A usual short fecth/build/load shell sequence is like the one below:

```
$ repo init -u https://github.com/OP-TEE/manifest.git -m stm32mp1.xml
$ repo sync
$ cd build
$ make toolchains
$ make PLATFORM=stm32mp1-157C_DK2 all
$ dd if=../out/bin/sdcard.img of=/dev/sdX conv=fdatasync status=progress
$ sgdisk -e /dev/sdX
```
Command sgdisk -e fixes the GPT backup data which location depends on storage device effective size.

# <span id="page-150-0"></span>**3.2.13 Texas Instruments SoCs**

The instructions here will tell how to run OP-TEE on Texas Instruments devices. Secure TI devices require a boot image that is authenticated by ROM code to function. Without this, even JTAG remains locked. In order to create a valid boot image for a secure device from TI, the initial public software image must be signed and combined with various headers, certificates, and other binary images.

Information on the details on the complete boot image format can be obtained from Texas Instruments. The tools used to generate boot images for secure devices are part of a secure development package (SECDEV) that can be downloaded from:

<http://www.ti.com/mysecuresoftware> (login required)

The secure development package is access controlled due to NDA and export control restrictions. Access must be requested and granted by TI before the package is viewable and downloadable. Contact TI, either online or by way of a local TI representative, to request access.

### **Regular build**

Start out by following the *[Get and build the solution](#page-158-0)* as described in *[build](#page-155-0)*. Stop before the section on flashing the device, this is currently not supported automatically.

#### **Booting the device**

#### **SD Card boot**

Create two partitions on an SD card, boot of type FAT16 and rootfs of type EXT4. To prevent accidental data loss we do not attempt this automatically (the RPI3 *[Build instructions](#page-142-0)* use a similar SD card layout, you can refer to that page for details).

Extract the generated rootfs to the rootfs partition

```
$ cd <SD card rootfs partition>
$ gunzip -cd <repo directory>/gen_rootfs/filesystem.cpio.gz | sudo cpio -idm
```
Add the bootloader to the boot partition

```
$ cd <SD card boot partition>
$ cp <repo directory>/u-boot/u-boot-spl_HS_MLO MLO
$ cp <repo directory>/u-boot/u-boot_HS.img u-boot.img
```
# **3.2.14 Zynq MPSoC**

Instructions below show how to run OP-TEE on Zynq MPSoC based boards.

### **Supported boards**

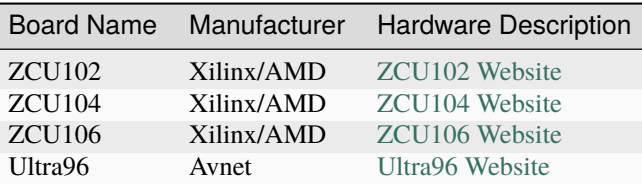

### **Boot Firmware**

Xilinx Zynq MPSoC device requires two firmware images, one to configure the device (First Stage Bootloader) and one for runtime platform management (PMU Firmware). The scope of OP-TEE build Makefile does not cover buildling these two firmware images therefore pre built binaries are required to generate a valid boot image. The pre built images can be found in the following [Xilinx wiki](https://xilinx-wiki.atlassian.net/wiki/spaces/A/pages/18842316/Linux+Prebuilt+Images) page.

**Note:** For Ultra96 board, the firmware binaries can be found in the Avnet website.

### **Build instructions**

Follow the instructions at "*[Get and build the solution](#page-158-0)*" page.

Configuration switch PLATFORM can be used to specify the target device as listed in table below:

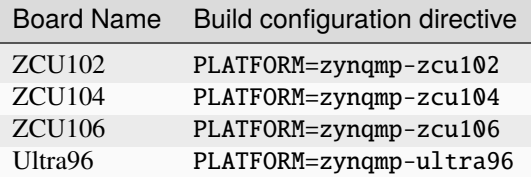

An example of fetch and build commands is:

```
$ repo init -u https://github.com/OP-TEE/manifest.git -m zynqmp.xml
$ repo sync
$ cd build
$ make toolchains
$ make PLATFORM=zynqmp-zcu102 all
```
After completion of the buildling process, two new files will be generated within the zynqmp/ folder, BOOT.bin and <platform-name>.ub. The first one is the boot image composed of the FSBL, PMU Firmware, ARM Trusted Firmware, OP-TEE and U-Boot. The second one is a FIT image containing the Linux kernel, the device-tree blob and the initramfs root file system.

**Note:** If the firmware image is not provided to the build script the boot image will not be generated.

### **Petalinux build instructions**

OP-TEE build can be additionally integrated within Xilinx Petalinux tool for Embedded Linux development. As Petalinux is built on top of Yocto, the integration is performed through adding some exisiting recipes and few customizations. Use the previous build [Makefile](https://github.com/OP-TEE/build/blob/3.14.0/zynqmp.mk) based on Petalinux 2020.2 release as reference.

### **Booting the device**

### **SD Card boot**

Place both generated images in a single partition within the SD card. Boot the board in SD boot mode and stop the U-Boot autoboot process once the prompt is displayed in the serial port.

Use the bellow commands to load the FIT image to RAM and boot.

```
ZynqMP> fatload mmc 0 0x30000000 zynqmp-zcu102.ub
27803872 bytes read in 1827 ms (14.5 MiB/s)
ZynqMP> bootm 0x30000000
```
# <span id="page-152-0"></span>**3.3 AOSP**

This page contains information that tells how to get OP-TEE up and running on HiKey devices (see *[HiKey 620](#page-129-0)*, *[HiKey](#page-130-0) [960](#page-130-0)*) together with AOSP.

**Warning:** The build used to be based on the latest OP-TEE release and used to be updated every quarter together with the regular OP-TEE releases. However, the AOSP build hasn't been updated since July 2021 and is **no longer maintained**.

**Note:** We **only** use and support this static/stable configuration. If you try using it with the latest available AOSP, there is a risk that both OP-TEE and other parts are not working as expected.

# **3.3.1 Prerequisites**

- You should already be able to build AOSP for Hikey according to the [official instructions.](https://source.android.com/source/devices.html) Note that the official build is **NOT** part of the OP-TEE build. It is a separate and non-related build used only to verify and make sure that your system has everything needed to build AOSP without any issues.
- Distro should have necessary packages installed, and the repo tool should be installed. Note that AOSP is built with Java. Also make sure that the mtools package is installed, which is needed to make the hikey boot image.
- In addition, you will need the pre-requisites necessary to build optee-os.

After following the AOSP setup instructions, the following additional packages from main *[Prerequisites](#page-122-0)* page are needed. Please install them.

# **3.3.2 Build instructions**

```
$ git clone https://github.com/linaro-swg/optee_android_manifest [-b <release_tag>]
# release tags come in the form of X.Y.Z, e.g. 3.8.0
$ cd optee_android_manifest
```
### **HiKey620 - LeMaker 8GB**

\$ ./sync-p.sh \$ ./build-p.sh

#### **HiKey620 - CircuitCo 4GB**

\$ ./sync-p.sh

\$ ./build-p.sh -4g

#### **HiKey960**

\$ ./sync-p-hikey960.sh \$ ./build-p-hikey960.sh

These steps **MUST** finish with **no errors**. For sync\*.sh scripts, that means there must be no errors prior to the Sync done! console output. For build\*.sh scripts, that means there must be a #### build completed successfully (MM:SS (mm:ss)) #### console output! If there are errors, then there is no point in trying to flash the device.

#### **Warning:**

- --force-sync is used which means you might **lose your work** so save often, save frequent, and save accordingly, especially before running sync-p.sh again!
- **Attention!** Do **NOT** use git clean with -x or -X or -e option in optee\_android\_manifest/, else risk **losing all files** in the directory!!!

**Hint:** You can add the -squashfs option to build.sh option to make system.img size smaller, but this will make /system read-only, so you won't be able to push files to it.

Currently, only version P is supported. Other existing files are for internal development purposes ONLY and **NOT SUPPORTED**!

# **3.3.3 Flashing the image**

The instructions for flashing the image can be found in detail under device/linaro/hikey/installer/ hikey{960}/README in the tree.

- 1. Set jumpers/switches 1-2 and 3-4, and unset 5-6.
- 2. Reset the board. After that, invoke:

#### **HiKey620**

```
$ cp -a out/target/product/hikey/*.img device/linaro/hikey/installer/hikey/
$ sudo ./device/linaro/hikey/installer/hikey/flash-all.sh /dev/ttyUSBn
```
#### **HiKey960**

```
$ cp -a out/target/product/hikey960/*.img device/linaro/hikey/installer/hikey960/
$ sudo ./device/linaro/hikey/installer/hikey960/flash-all.sh /dev/ttyUSBn
```
where the /dev/ttyUSBn device is the one that appears after rebooting with the 3-4 jumper set. Note that the device only remains in this recovery mode for about 90 seconds. If you take too long to run the flash commands, it will need to be reset again. After flashing, unset the 3-4 jumper again to boot normally.

# **3.3.4 Partial flashing**

The last handful of lines in the flash-all.sh script flash various images. After modifying and rebuilding Android, it is only necessary to flash *boot*, *system*, *cache*, *vendor* and *userdata*. If you aren't modifying the kernel, *boot* is not necessary, either.

## **3.3.5 Experimental prebuilts**

Available at <http://snapshots.linaro.org/android> under android-hikey\* directories. Note that these images do not always work and are **NOT SUPPORTED** as well!

### **3.3.6 Running xtest**

Do NOT try to run tee-supplicant as it has already been started automatically as a service! Once booted to the command prompt, xtest can be run immediately from the console or an adb shell. For more details about running OP-TEE, please see *[Run xtest](#page-186-0)* at *[optee\\_test](#page-184-0)*.

### **3.3.7 Running VTS Gtest unit for Gatekeeper and Keymaster (Optional)**

On the device after going into the command prompt, run:

```
$ su
```

```
$ ./data/nativetest64/VtsHalGatekeeperV1_0TargetTest/VtsHalGatekeeperV1_0TargetTest
$ ./data/nativetest64/VtsHalKeymasterV3_0TargetTest/VtsHalKeymasterV3_0TargetTest
```
**Note:** These tests need to be run as root.

## **3.3.8 Enable adb over USB**

Boot the device. On serial console:

```
$ su setprop sys.usb.configfs 1
$ stop adbd
$ start adbd
```
# **3.3.9 Known issues**

- If you don't have a monitor or hdmi emulator (dummy plug) connected to the board, you'll see constant errors scrolling on the console. As a workaround, move android.hardware.graphics.composer@2.1-service. rc out of /vendor/etc/init. Move it back in when working with a monitor again.
- Adb over USB currently doesn't work on HiKey960. As a workaround, use adb over tcpip. See [https://bugs.](https://bugs.96boards.org/show_bug.cgi?id=502) [96boards.org/show\\_bug.cgi?id=502](https://bugs.96boards.org/show_bug.cgi?id=502) for details on how to connect. There are still some limitations however. E.g. running adb shell or a second adb instance will break the current adb tcpip connection. This might be due to unstable WiFi (there are periodic error messages like wlcore: WARNING corrupted packet in RX: status: 0x1 len: 76) or just incompleteness of the generic HiKey960 builds under P.

# **3.4 Linux kernel TEE framework**

# **3.5 OP-TEE gits**

These are the gits considered as the main OP-TEE gits which together makes up the entire TEE solution.

# <span id="page-155-0"></span>**3.5.1 build**

Why this particular git? As it turns out it's totally possible to put together everything on your own. You can build all the individual components, os, client, xtest, Linux kernel, TF-A, TianoCore, QEMU, [Buildroot](https://buildroot.org) etc and put all the binaries at correct locations and write your own command lines, Makefiles, shell-scripts etc that will work nicely on the devices you are interested in. If you know how to do that, fine, please go a head. But for newcomers it's way to much behind the scenes to be able to setup a working environment. Also, if you for some reason want to run something in an automated way, then you need something else wrapping it up for you.

With this particular git **built.git** our goal is to simply to make it easy for new comers to get started with OP-TEE using the devices we've listed in this document.

### **git location**

<https://github.com/OP-TEE/build>

### **Why repo?**

We discussed alternatives, initially we started out with having a simple shell-script, that worked to start with, but after getting more gits in use and support for more devices it started to be difficult to maintain. In the end we ended up choosing between [repo](https://source.android.com/source/downloading.html) from the Google AOSP project and [git submodules.](https://git-scm.com/book/en/v2/Git-Tools-Submodules) No matter which you choose, there will always be some person arguing that one is better than the other. For us we decided to use repo. Not directly for the features itself from repo, but for the ability to simply work with different manifests containing both stable and nonstable release. Using some tips and tricks you can also speed up setup time significantly. For day to day work with commits, branches etc we tend to use git commands directly.

### <span id="page-156-0"></span>**Root filesystem**

The rootfs in the builds that we cover here are as small as possible and is based on a stripped down [Buildroot](https://buildroot.org) configuration adding just enough in the rootfs such that one can:

- Boot OP-TEE.
- Run xtest with no regressions.
- Easily add additional developer tools like, strace, valgrind etc.

**Note:** As a consequence of enabling "just enough", it is likely that **non-UART** based enviroments won't work out of the box. I.e., if you try to boot up an enviroment using HDMI and connect keyboards and other devices it is likely that things will not work. To make them work, you probably need to rebuild Linux kernel with correct drivers/frameworks enabled and in addition to that enable binaries/daemons in Buildroot that might be necessary (user space tools and drivers).

### **How do I build using AOSP / OpenEmbedded?**

For guides how to build AOSP, please refer to our *[AOSP](#page-152-0)* page. For OpenEmbedded we have no guide ready.

### **Platforms supported by build.git**

Below is a table showing the platforms supported by build.git. OP-TEE as such supports many more platforms. To find out how to run OP-TEE on those, please reach out to the maintainer of that platform directly if you have build related questions etc. Please see the [MAINTAINERS](https://github.com/OP-TEE/optee_os/blob/master/MAINTAINERS) file for contact information.

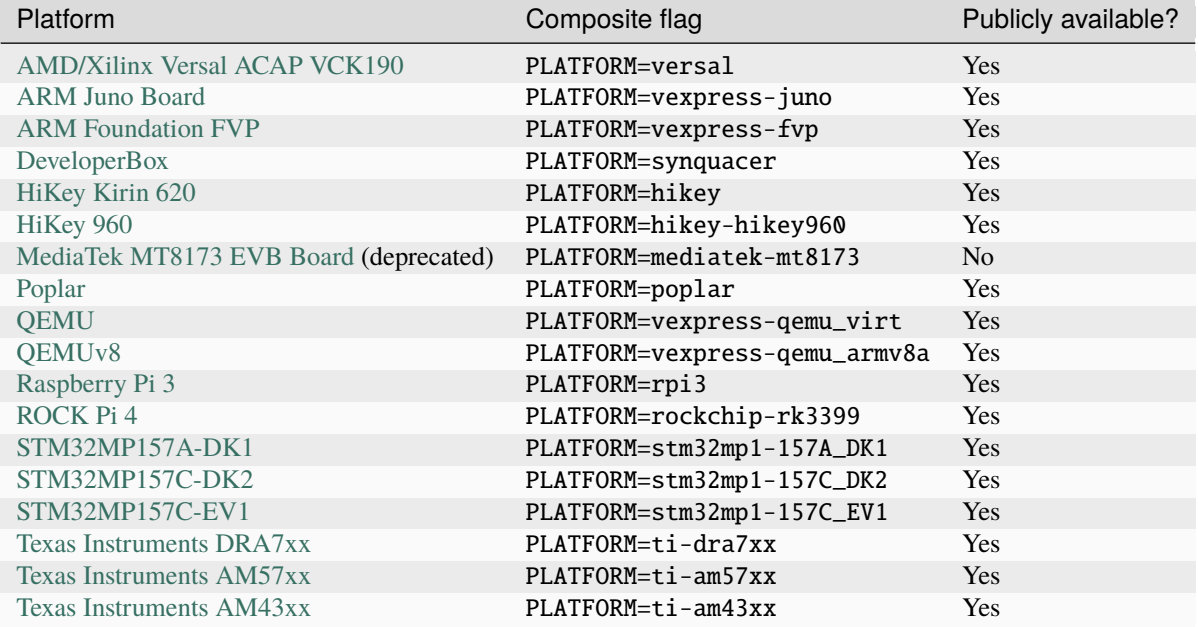

### **Manifests**

#### <span id="page-157-0"></span>**Current version**

Here is a list of manifests for the devices currently supported in build.git. With these you will get a setup containing the all necessary software components to run OP-TEE on the chosen device. Beware that this will run latest available on OP-TEE gits meaning that if you re-sync then you will most likely get new commits. If you need a stable/tagged version with non-moving gits, then please refer to the next section instead.

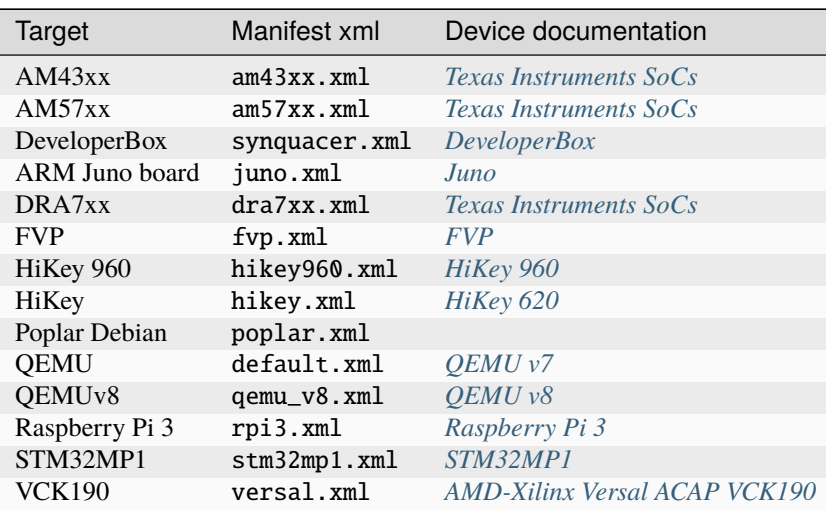

### **Stable releases**

Starting from OP-TEE v3.1 you can check out stable releases by using the same manifests as for current version above, but with the difference that **you also need to specify a branch** where the name corresponds to the release version. I.e., when we are doing releases we are creating a branch with a name corresponding to the release version. So, let's for example say that you want to checkout a stable OP-TEE v3.12 for Raspberry Pi 3, then you do like this instead of what is mentioned further down in section "*[Step 3 - Get the source code](#page-158-1)*" (note the -b 3.12.0):

**Hint:** If there is no strong need for an older version, then we always recommend to use the most recent release. I.e., in the example here we do say 3.12.0, but there may very well be more recent version when you are reading this. To find out, please have a look at the "*[Release dates](#page-17-0)*" page.

```
...
$ repo init -u https://github.com/OP-TEE/manifest.git -m rpi3.xml -b 3.12.0
...
```
#### **Stable releases prior to OP-TEE v3.1 (v1.0.0 to v3.0.0)**

Before OP-TEE v3.1 we used to have separate xml-manifest files for the stable builds. If you for some reason need an older stable release, please refer to "*[Build stable releases v1.0.0 to v3.0.0](#page-161-0)*".

#### **Stable releases prior to OP-TEE v3.9 (3.1.0 to 3.8.0)**

Due to a change in the Google repo tool, you might get an error when cloning OP-TEE repositories before version 3.9.0. In this case please refer to "*[Build stable releases 3.1.0 to 3.8.0](#page-161-1)*".

#### <span id="page-158-0"></span>**Get and build the solution**

Below we will describe the general way of how to get the source, build the solution and how to run xtest on the device. For device specific instructions, please see the links in the table in the "*[Current version](#page-157-0)*" section.

#### **Step 1 - Prerequisites**

Install prerequisites according to the *[Prerequisites](#page-122-0)* page.

#### **Step 2 - Install Android repo**

Note that here you don't install a huge SDK, it's simply a Python script that you download and put in your \$PATH, that's it. Exactly how to "install" repo, can be found at the Google [repo](https://source.android.com/source/downloading.html) pages, so follow those instructions before continuing.

#### <span id="page-158-1"></span>**Step 3 - Get the source code**

Choose the manifest corresponding to the platform you intend to use (see the table in section "*[Current version](#page-157-0)*". For example, if you intend to use Raspberry Pi3, then at line 3 below, \${TARGET}. xml shall be rpi3. xml. The <optee-project> is whatever location where you want to store the entire OP-TEE developer setup.

```
$ mkdir -p <optee-project>
2 \mid $ cd <optee-project>
```

```
3 $ repo init -u https://github.com/OP-TEE/manifest.git -m ${TARGET}.xml [-b ${BRANCH}]
```

```
4 $ repo sync -j4 --no-clone-bundle
```
**Hint:** By referencing an existing and locally saved repo forest you can save lots of time. We are talking about doing repo sync in 30 seconds instead of 15-30 minutes (see the *[Tips and Tricks](#page-160-0)* section for more details).

### **Step 4 - Get the toolchains**

In OP-TEE we're using different toolchains for different targets (depends on ARMv7-A ARMv8-A 64/32bit solutions). In any case start by downloading the toolchains by:

\$ cd <optee-project>/build \$ make -j2 toolchains

#### **Step 5 - Build the solution**

We've configured our repo manifests, so that repo will always automatically symlink the Makefile to the correct device specific makefile, that means that you simply start the build by running (still in <optee-project>/build)

\$ make -j `nproc`

This step will also take some time, but you can speed up subsequent builds by enabling [ccache](https://ccache.samba.org) (again see *[Tips and](#page-160-0) [Tricks](#page-160-0)*).

**Hint: If you're having build issues**, then you can pipe the entire build log to a file, which makes it easier to search for the issue using a regular editor. In that case also avoid the  $-*j*$  flag so it's easier to see in what order things are happening. To create a build.log file do: \$ make 2>&1 | tee build.log

#### **Step 6 - Flash the device**

On **non-emulated** solutions (this means that you shouldn't do this step when you are running QEMU-v7/v8 and FVP), you will need to flash the software in some way. We've tried to "hide" that under the following make target:

\$ make flash

But, since some devices are trickier to flash than others, please see the *[Device specific information](#page-125-1)*. See this just as a general instruction.

#### **Step 7 - Boot up the device**

This is device specific (see *[Device specific information](#page-125-1)*).

#### **Step 8 - Load tee-supplicant**

On **most** solutions tee-supplicant is already running (check by running \$ ps aux | grep tee-supplicant) on others not. If it's **not** running, then start it by running:

\$ tee-supplicant -d

**Note:** If you've built using our manifest you should not need to modprobe any OP-TEE/TEE kernel driver since it's built into the kernel in all our setups.

#### **Step 9 - Run xtest**

The entire xtest test suite has been deployed when you we're making the builds in previous steps, i.e, in general there is no need to copy any binaries manually. Everything has been put into the *[Root filesystem](#page-156-0)* automatically. So, to run xtest, you simply type:

\$ xtest

If there are no regressions / issues found, xtest should end with something like this:

```
...
+-----------------------------------------------------
23476 subtests of which 0 failed
67 test cases of which 0 failed
0 test case was skipped
TEE test application done!
```
**Hint:** For other ways to run xtest, please refer to the "*[Run xtest](#page-186-0)*" page at *[optee\\_test](#page-184-0)*.

#### <span id="page-160-0"></span>**Tips and Tricks**

#### **Reference existing project to speed up repo sync**

Doing a repo init, repo sync from scratch can take a fair amount of time. The main reason for that is simply because of the size of some of the gits we are using, like for the Linux kernel and EDK2. With repo you can reference an existing forest and by doing so you can speed up repo sync to taking 30 seconds instead of 15-30 minutes. The way to do this are as follows.

- 1. Start by setup a clean forest that you will not touch, in this example, let us call that optee-ref and put that under for \$HOME/devel/optee-ref. This step will take somewhere between 15- to 45 minutes, depending on your connection speed to internet.
- 2. Then setup a cronjob (crontab -e) that does a repo sync in this folder particular folder once a night (that is more than enough).
- 3. Now you should setup your actual tree which you are going to use as your working tree. The way to do this is almost the same as stated in the instructions above (see the "*[Step 3 - Get the source code](#page-158-1)*" section) , the only difference is that you **also** reference the other local forest when running repo init, like this

```
$ repo init -u https://github.com/OP-TEE/manifest.git --partial-clone --reference
˓→$HOME/devel/optee-ref
```
4. The rest is the same above, but now it will only take less than a minute to clone a forest.

Normally '1' and '2' above is something you will only do once. Also if you ignore step '2', then you will **still** get the latest from official git trees, since repo will also check for updates that aren't at the local reference.

### **Use ccache**

[ccache](https://ccache.samba.org) is a tool that caches build object-files etc locally on the disc and can speed up build time significantly in subsequent builds. On Debian-based systems (Ubuntu, Mint etc) you simply install it by running:

\$ sudo apt-get install ccache

The makefiles in build.git are configured to automatically find and use ccache if ccache is installed on your system, so other than having it installed you don't have to think about anything.

# <span id="page-161-0"></span>**3.5.2 Build stable releases v1.0.0 to v3.0.0**

Before OP-TEE v3.1.0 we used to have separate xml-manifest files for the stable builds. If you for some reason need such an older stable release, then you can use the xyz\_stable.xml file corresponding to your device. The way to init repo is almost the same as described above, the major difference is the name of manifest being referenced (-m xyz\_stable.xml) and that we are referring to a tag instead of a branch (-b refs/tags/MAJOR.MINOR.PATCH). So as an example, if you need to setup the 2.1.0 stable release for HiKey, then you would do like this instead of what is mentioned further down in section "*[Step 3 - Get the source code](#page-158-1)*".

... repo init -u https://github.com/OP-TEE/manifest.git -m hikey\_stable.xml -b refs/tags/2.1.  $\rightarrow 0$ ...

Here is a list of targets and the names of the stable manifests files which were supported by older releases:

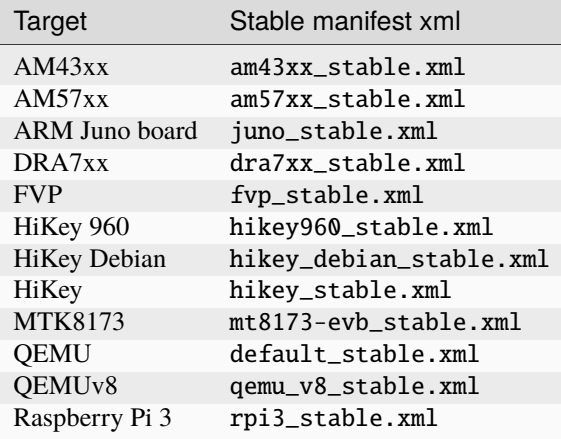

# <span id="page-161-1"></span>**3.5.3 Build stable releases 3.1.0 to 3.8.0**

If you have a recent enough version of the Google repo tool  $(>= 2.0.0)$  and follow the normal build procedure at "*[Get and build the solution](#page-158-0)*", you will likely get an error during repo init with the following OP-TEE versions and platforms:

- 3.1.0 to 3.5.0: qemu\_v8.xml, rpi3.xml
- 3.6.0 to 3.8.0: default.xml (QEMU), qemu\_v8.xml, rpi3.xml

The typical error message is:

```
$ repo init -u https://github.com/OP-TEE/manifest.git -m qemu_v8.xml -b 3.3.0
[...]
fatal: manifest 'qemu_v8.xml' not available
fatal: <linkfile> invalid "src": ../toolchains/aarch64/bin/aarch64-linux-gnu-gdb: bad␣
˓→component: ..
```
The workaround is to checkout repo version 1.13.9 manually:

```
$ repo init -u https://github.com/OP-TEE/manifest.git -m qemu_v8.xml -b 3.3.0
# Above error occurs, ignore it
$ (cd .repo/repo; git checkout v1.13.9)
$ repo init -u https://github.com/OP-TEE/manifest.git -m qemu_v8.xml -b 3.3.0
# Should not error out. Then proceed with 'repo sync' and build.
```
# **3.5.4 manifest**

This page contains a couple of guidelines and rules that we want to try to follow when it comes to managing the manifests.

### **git location**

<https://github.com/OP-TEE/manifest>

### **Remotes**

Since most of our projects can be found on GitHub, we are using that as the main remote. If you need to include other remotes for some reason, then that is OK, but please double check of there is any **maintained** (and preferably official) mirror for the project at GitHub before adding a new remote.

### **Sections**

To have some kind of structure of the files, we have split them up in three sections, one for pure OP-TEE gits, one for OP-TEE supporting gits found at [linaro-swg](https://github.com/linaro-swg) and then a third, misc section where everything else can be found. I.e., a template looks like this (this also includes the default remote for clarity):

```
<?xml version="1.0" encoding="UTF-8"?>
<manifest>
        <remote name="github" fetch="https://github.com" />
        <default remote="github" revision="master" />
        \langle -- OP-TEE gits -->
        <!-- linaro-swg gits -->
        \langle!-- Misc gits -->
</manifest>
```
### **Project XML elements**

All <projects ... > lines should be on the format as shown below with the attributes in this order. The reason for this is to have it uniformly done across all manifests and that it will make it easier when comparing various versions of manifests with diff tools. All three attributes are **mandatory**. The only exception is revision which does not have to be stated if it is master that we are tracking.

<project path="name\_and\_path\_on\_disk" name="upstream\_name.git" revision="git\_revsion" />

### **Alphabetic order**

Within each of the three sections, all <project ... > lines shall be sorted in alphabetic order (this is again for making it easier to diff manifests). The only expection here is build.git which uses the linkfile element. Having that at the end makes it look cleaner.

### **Additional XML attributes**

If you are using another remote than the default, then that should come **after** the revision attribute (this is true for all attributes other than the path, name and revision).

### **Alignment of XML attributes**

The three mandatory XML attributes path, name and revision should be column aligned. Alignment of additional XML attributes are optional.

#### **When to use clone-depth="1"?**

With clone-depth="1" you are telling repo and git that you only want a certain commit and not the entire git log history. You can only use this under two conditions and that is when revision is either a branch or a tag. Pure SHA-1's does not work and will even raise repo and git sync errors in some cases. So, the rules are, if you use either revision="refs/tags/my\_tag" or revision="refs/heads/my\_branch", then you shall add clone-depth="1" right after the revision attribute.

#### **Spaces or tabs?**

**Only** use spaces!

#### **Example**

Here is an example showing the basis for an OP-TEE manifest. The names are fictive etc, but it describes everything said above.

```
<?xml version="1.0" encoding="UTF-8"?>
<manifest>
        <remote name="github" fetch="https://github.com" />
        <remote name="other" fetch="https://someotherlocation.com" />
        <default remote="github" revision="master" />
```
(continues on next page)

(continued from previous page)

```
\langle !-- OP-TEE gits -->
        <project path="optee_abc" name="OP-TEE/optee_abc.git" />
        <project path="optee_def" name="OP-TEE/optee_def.git" />
        \langle -- linaro-swg gits -->
        <project path="lswg_abc" name="linaro-swg/lswg-abc.git" revision=
˓→"aaaabbbbcccc93e64c2fdd6ae8b0be14a8c45719" />
        <project path="lswg_def" name="linaro-swg/lswg-def.git" revision=
˓→"ddddeeeeffff83e64c2fdd6ae8b0be14a8c45719" />
        \langle !-- Misc gits -->
        <project path="my_other" name="my_other.git" revision="refs/tags/
˓→2017.11" clone-depth="1" remote="other" />
</manifest>
```
# <span id="page-164-0"></span>**3.5.5 optee\_client**

optee\_client git contains the source code for the TEE client library in Linux. This component provides the TEE Client API as defined by the GlobalPlatform TEE standard. It is distributed under the BSD 2-clause open source license.

In this git there are two main targets/binaries to build. There is libteec.so, which is the library that contains that API for communication with the Trusted OS. Then there is tee-supplicant which is a daemon serving the Trusted OS in secure world with miscellaneous features, such as file system access.

### **git location**

[https://github.com/OP-TEE/optee\\_client](https://github.com/OP-TEE/optee_client)

### **License**

The software is provided under the [BSD 2-Clause](http://opensource.org/licenses/BSD-2-Clause) license.

### **Build instructions**

You can build the code in this git only or build it as part of the entire system, i.e. as a part of a full OP-TEE developer setup. For the latter, please refer to instructions at the *[build](#page-155-0)* page. For standalone builds we currently support building with both CMake as well as with regular GNU Makefiles.

### **Configure the toolchain**

First step is to download and configure a toolchain, see the *[Toolchains](#page-188-0)* page for instructions.

### **Clone optee\_client**

```
$ git clone https://github.com/OP-TEE/optee_client
$ cd optee_client
```
### **Build using CMake**

```
$ mkdir build
$ cd build
$ cmake -DCMAKE_C_COMPILER=arm-linux-gnueabihf-gcc ..
$ make
```
**Note:** This example uses the 32-bit toolchain (arm-linux-gnueabihf-), the same works using the 64-bit toolchain (aarch64-linux-gnu-).

After this step the compiled binaries can be sound in sub-folders of build. If you have a need or preference to install the binaries at some specific location, then on the cmake line above add -DCMAKE\_INSTALL\_PREFIX=<my-install-path> as an additional argument. With that you can then run make install and the binaries etc will be copied to the location that you gave as an argument. In this example /tmp/optee\_client.

```
$ cmake -DCMAKE_C_COMPILER=arm-linux-gnueabihf-gcc -DCMAKE_INSTALL_PREFIX=/tmp/optee_
˓→client ..
$ make
$ make install
```
### **Build using GNU Make**

The Makefile is configured to use arm-linux-gnueabihf- by default.

\$ make

**Note:** For a 64-bit builds (or any other toolchain) you will need to use CROSS\_COMPILE.

\$ make CROSS\_COMPILE=aarch64-linux-gnu-

After this step the compiled binaries can be found in the sub-folder out.

### **Compiler flags**

To be able to see all commands when building you could build using following flags:

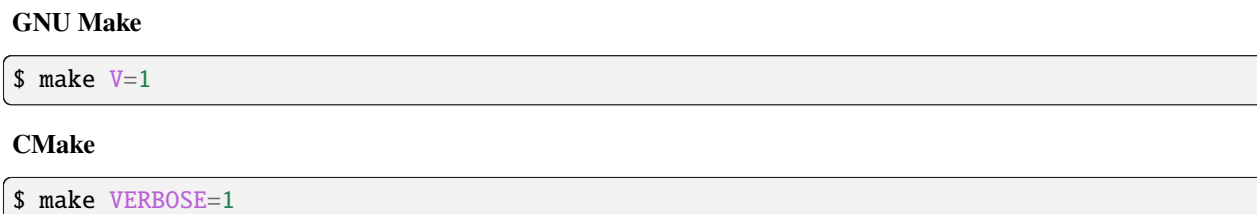

### **Coding standards**

See *[Coding standards](#page-7-0)*.

# **3.5.6 optee\_docs**

This is the Git where all official OP-TEE documentation resides and this is what you are reading right now. Here we will give instructions on how to write and build the documentation as well as give some guidelines on what to do and not to do. Note that the documentation is written for [Sphinx.](http://www.sphinx-doc.org) So, even though GitHub for example renders \*.rst files somewhat OK, that is still not the preferred way to read and view the documentation. Instead head over to <https://optee.readthedocs.io> where the final output is stored and nicely rendered using Sphinx.

### **git location**

[https://github.com/OP-TEE/optee\\_docs](https://github.com/OP-TEE/optee_docs)

### **Install Sphinx**

Before doing anything else, first install Sphinx and the dependencies.

```
$ sudo apt install graphviz python3-sphinx python3-sphinx-rtd-theme
```
#### **Build optee\_docs**

```
$ git clone https://github.com/OP-TEE/optee_docs
$ cd optee_docs
$ make html
```
After this step all documentation should have been built and you can open <optee\_docs>/\_build/html/index. html in your browser to see the result and browse the documentation.

**Hint:** By using a Linux tool called entr. You can automatically rebuild the pages your are working with. First get the package \$ sudo apt install entr, then:

```
$ cd <optee_docs>
$ find . -name "*.rst" | entr -c make html
```
With this, entr will automatically rebuild the documentation everytime you make change and save a file. Which means you only have to save the file in your editor and refresh the browser page to see the changes locally.

#### **General guidelines**

### **Linking**

### **Internal links**

Internally within a Sphinx project you can link various pages by referring to a keyword specified right above a section, chapter or subsection. This means that you don't have to make hardlinks to certain files. Instead Sphinx will just figure out where it is for you. Example I have to files, file *compiler.rst* and *toolchain.rst*. They could look like this:

### **compiler.rst example**

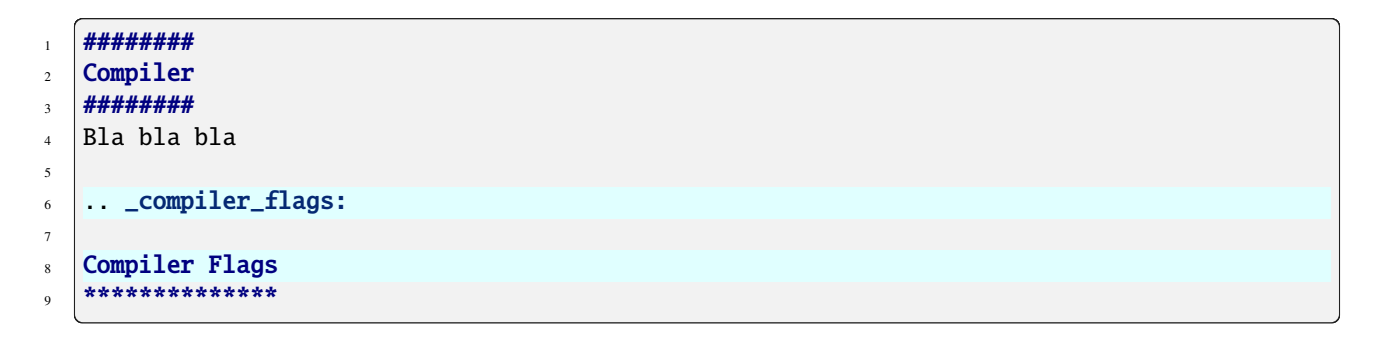

#### **toolchain.rst example**

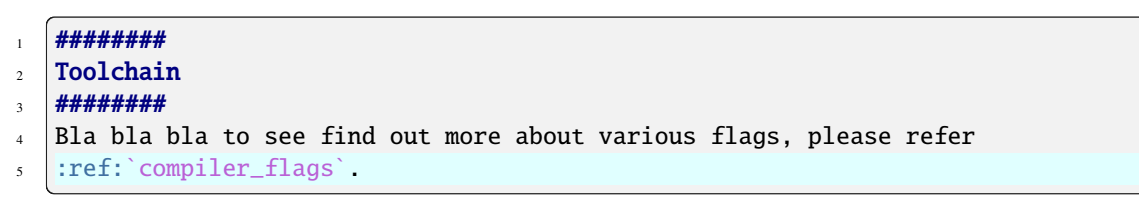

What we can see in the example, is that on line 5 in toolchain.rst we refer to the keyword in compiler.rst by using :ref:`compiler\_flags`. This would render a direct link to that section in compiler.rst.

### **General recommendation for OP-TEE internal linking**

- Things about general things doesn't have to be prefixed with the "document name".
- Things that are specific should be prefixed with the "document name".

Example: the "Contact" section is generic so it's there is no need for prefix. But for example HiKey 620 build instructions are specific to HiKey 620, so there we shall prefix keyword for internal linking.

### **rst files**

The rst files should have descriptive names, but even more important is where you decide to put the files. Even though it's not a problem to move files around, we have to remember that we tend to quite often give links to documentation from at GitHub, emails etc. If we move files, there is a high likelihood that they will become dead links in the future (404's). So think twice before adding a new file or moving an existing file.

#### **Sections, chapters**

We have adopted the Sphinx recommended way of using sections, chapters, subsections etc, those are:

- # with overline, for parts
- \* with overline, for chapters
- $\bullet$  =, for sections
- -, for subsections
- $\land$ , for subsubsections
- ", for paragraphs

### **3.5.7 optee\_examples**

This document describes the sample applications that are included in the OP-TEE, that aim to showcase specific functionality and use cases.

For sake of simplicity, all OP-TEE example test application are prefixed with optee\_example\_. All of them works as standalone host and Trusted Application and can be found in separate directories.

#### **git location**

[https://github.com/linaro-swg/optee\\_examples](https://github.com/linaro-swg/optee_examples)

#### **License**

The software is provided under the [BSD 2-Clause](http://opensource.org/licenses/BSD-2-Clause) license.

#### **Build instructions**

You can build the code in this git only or build it as part of the entire system, i.e. as a part of a full OP-TEE developer setup. For the latter, please refer to instructions at the *[build](#page-155-0)* page. For standalone builds we currently support building with both CMake as well as with regular GNU Makefiles. However, since the both the host and the Trusted Applications have dependencies to files in *[optee\\_client](#page-164-0)* (libteec.so and headers) as well as *[optee\\_os](#page-173-0)* (TA-devkit), one **must first** build those and then refer to various files. Below we will show to to build the **hello\_world** example for Armv7-A using regular GNU Make.

### **Configure the toolchain**

First step is to download and configure a toolchain, see the *[Toolchains](#page-188-0)* page for instructions.

#### **Build the dependencies**

Then you must build *[optee\\_os](#page-173-0)* as well as *[optee\\_client](#page-164-0)* first. Build instructions for them can be found on their respective pages.

#### **Clone optee\_examples**

\$ git clone https://github.com/linaro-swg/optee\_examples.git

### **Build using GNU Make**

#### **Host application**

```
$ cd optee_examples/hello_world/host
$ make \
   CROSS_COMPILE=arm-linux-gnueabihf- \
   TEEC_EXPORT=<optee_client>/out/export/usr \
    --no-builtin-variables
```
With this you end up with a binary optee\_example\_hello\_world in the host folder where you did the build.

### **Trusted Application**

```
$ cd optee_examples/hello_world/ta
$ make \
   CROSS_COMPILE=arm-linux-gnueabihf- \
   PLATFORM=vexpress-qemu_virt \
   TA_DEV_KIT_DIR=<optee_os>/out/arm/export-ta_arm32
```
With this you end up with a files named uuid.  $\{\tau a, e\tau f, dmp, map\}$  etc in the ta folder where you did the build.

**Note:** For a 64-bit builds (or any other toolchain) you will need to change CROSS\_COMPILE (and also use a PLATFORM corresponding to an Armv8-A configuration).

### **Coding standards**

See *[Coding standards](#page-7-0)*.

### **Example applications**

### **acipher**

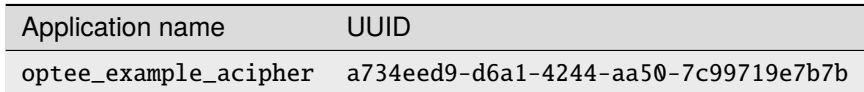

Generates an RSA key pair of specified size and encrypts a supplied string with it using the GlobalPlatform TEE Internal Core API.

#### **aes**

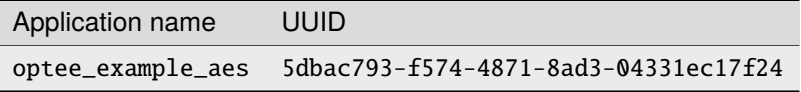

Runs an AES encryption and decryption from a TA using the GlobalPlatform TEE Internal Core API. Non secure test application provides the key, initial vector and ciphered data.

### **hello\_world**

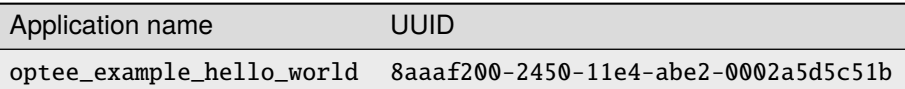

This is a very simple Trusted Application to answer a hello command and incrementing an integer value.

#### **hotp**

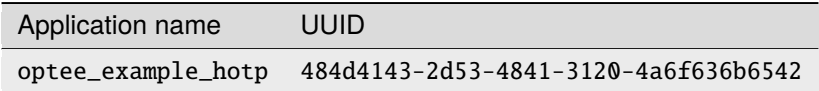

#### **HMAC based One Time Password in OP-TEE**

[HMAC](https://en.wikipedia.org/wiki/Hash-based_message_authentication_code) based One Time Passwords or shortly just 'HOTP' has been around for many years and was initially defined in [RFC4226](https://www.ietf.org/rfc/rfc4226.txt) back in 2005. Since then it has been a popular choice for doing [two factor authentication.](https://en.wikipedia.org/wiki/Multi-factor_authentication) With the implementation here we are showing how one could leverage OP-TEE for generating such HMAC based One Time Passwords in a secure manner.

### **Client (OP-TEE) / Server solution**

The most common way of using HOTP is in a client/server setup, where the client needs to authenticate itself to be able to get access to some resources on the server. In those cases the server will ask for an One Time Password, the client will generate that and send it over to the server and if the server is OK with the password it will grant access to the client.

Technically how it is working is that the server and the client needs to agree on shared key ('K') and also start from the same counter ( $^{\circ}$ C). How that is done in practice is another topic, but [RFC4226](https://www.ietf.org/rfc/rfc4226.txt) has some discussion about it. You should at least have a secure channel between the client and the server when sharing the key, but even better would be if you could establish a secure channel all the way down to the TEE (currently we have TCP/UDP support in OP-TEE, but not TLS).

When both the server and the client knows about and use the same key and counter they can start doing client authentication using HOTP. In short what happens is that both the client and the server computes the same HOTP and the server compares the result of both computations (which should be the same to grant access). How that could work can be seen in the sequence diagram below.

In the current implementation we have OP-TEE acting as a client and the server is a remote service running somewhere else. There is no server implemented, but that should be pretty easy to add in a real scenario. The important thing here is to be able to register the shared key in the TEE and to get HOTP values from the TEE on request.

Since the current implementation works as a client we do not need to think about implementing the look-ahead synchronization window ('s') nor do we have to think about adding throttling (which prevents/slows down brute force attacks).

### **Sequence diagram - Client / Server**

### **Client / Server (OP-TEE)?**

Even though the current implementation works as a HOTP client, there is nothing saying that the implementation cannot be updated to also work as the validating server. One could for example have a simple device (a [security token] only generating one time passwords) and use the TEE as a validating service to open up other secure services.

### **random**

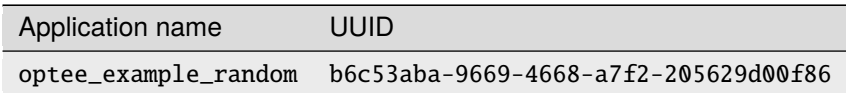

Generates a random UUID using capabilities of TEE API (TEE\_GenerateRandom()).

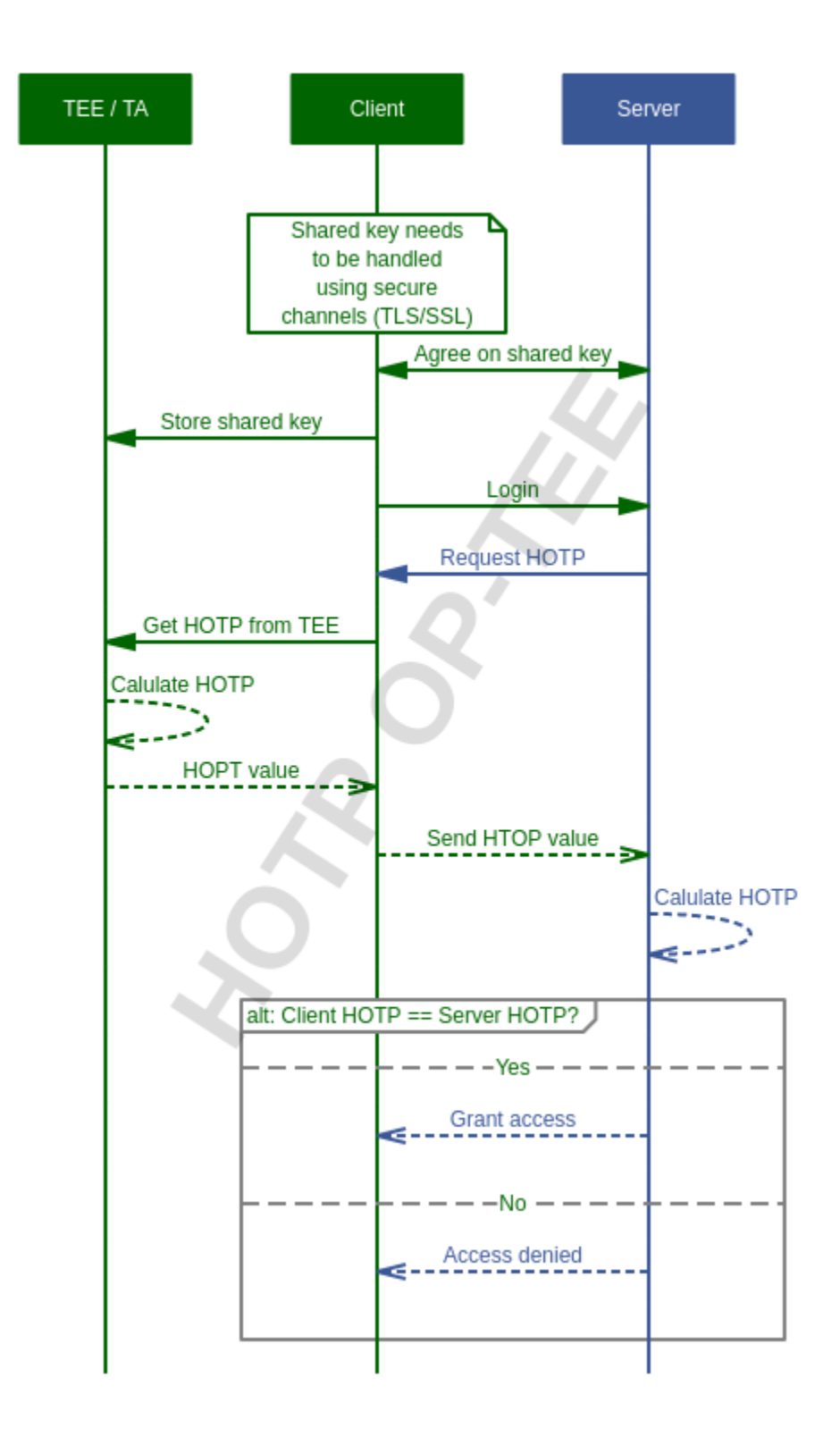

#### **secure\_storage**

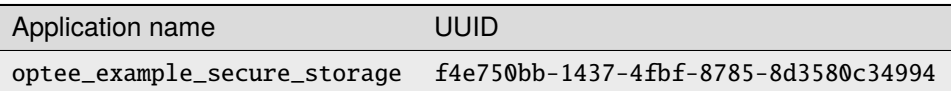

A Trusted Application to read/write raw data into the OP-TEE secure storage using the GlobalPlatform TEE Internal Core API.

### **Further reading**

Some additional information about how to write and compile Trusted Applications can be found at the *[Trusted Appli](#page-189-0)[cations](#page-189-0)* page.

## <span id="page-173-0"></span>**3.5.8 optee\_os**

### **git location**

[https://github.com/OP-TEE/optee\\_os](https://github.com/OP-TEE/optee_os)

#### **License**

The TEE core of optee\_os is provided under the [BSD 2-Clause](http://opensource.org/licenses/BSD-2-Clause) license. But there are also other software such as libraries included in optee\_os. This "other" software will have different licenses that are compatible with BSD 2-Clause (i.e., non-contaminating licenses unlike GPL-v2 for example).

### **Build instructions**

You can build the code in this git only or build it as part of the entire system, i.e. as a part of a full OP-TEE developer setup. For the latter, please refer to instructions at the *[build](#page-155-0)* page. For standalone builds optee\_os uses only regular GNU Makefiles (i.e. **no** CMake support here unlike the other OP-TEE gits).

### **Configure the toolchain**

First step is to download and configure a toolchain, see the *[Toolchains](#page-188-0)* page for instructions.

#### **Clone optee\_os**

```
$ git clone https://github.com/OP-TEE/optee_os
$ cd optee_os
```
### **Build using GNU Make**

Since optee\_os supports many devices and configurations it's impossible to give a examples to all variants. But below is how you for example would build for QEMU running Armv7-A (AArch32), with debugging enabled and the benchmark framework disabled and will put all built files in a folder name *out/arm* in the root of the git.

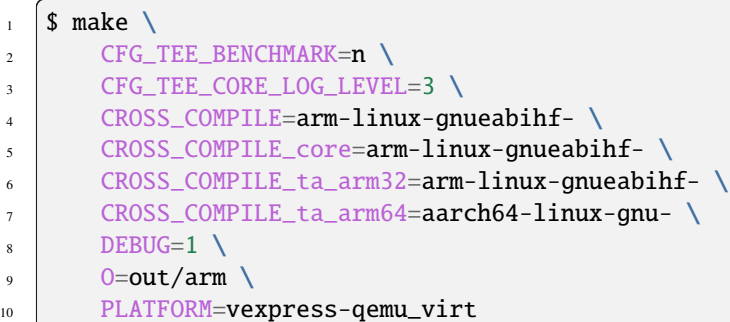

The same for an QEMU Armv8-A (AArch64) would look like this:

```
1 \quad $ make \
2 \left( \text{CFG\_ARM64\_core=y} \right)3 CFG_TEE_BENCHMARK=n \
4 CFG_TEE_CORE_LOG_LEVEL=3 \
5 CROSS_COMPILE=aarch64-linux-gnu- \
6 CROSS_COMPILE_core=aarch64-linux-gnu-
7 CROSS_COMPILE_ta_arm32=arm-linux-gnueabihf- \
8 CROSS_COMPILE_ta_arm64=aarch64-linux-gnu-
9 \quad \text{DEBUG=1}_{10} 0=out/arm \
11 PLATFORM=vexpress-qemu_armv8a
```
**Hint:** To be able to see all commands when building you could build with:

\$ make  $V=1$ 

### **Build using LLVM/clang**

optee\_os can be compiled using llvm/clang. Start by downloading the toolchain (see *[LLVM / Clang](#page-189-1)*). After that you can compile by running.

Note: On line one you need to adjust the path so it matches the version of clang you are using.

```
1 $ export PATH=<optee-project>/toolchains/clang-v9.0.1/bin:$PATH
```

```
$ make COMPILER=clang
```
### **Coding standards**

See *[Coding standards](#page-7-0)*.

### **Build system**

The build system in optee\_os consists of a main Makefile in the root of the project together with sub.mk files in all source directories. In addition, some supporting files are used to recursively process all sub.mk files and generate the build rules.

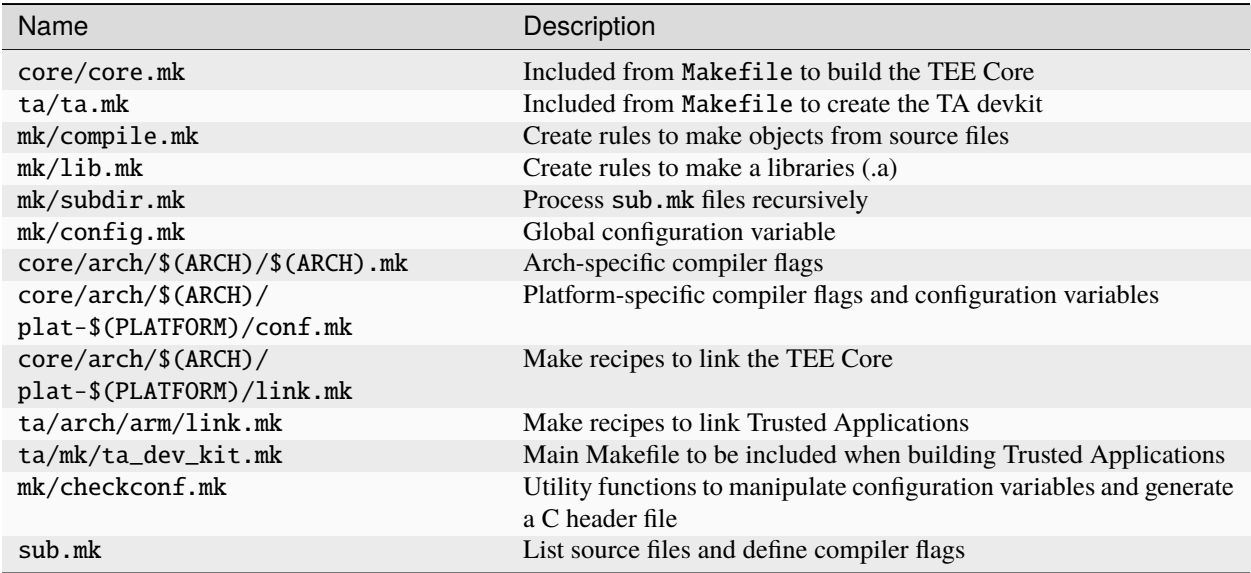

make is always invoked from the top-level directory; there is no recursive invocation of make itself.

### **Choosing the build target**

The target architecture, platform and build directory may be selected by setting environment or make variables (VAR=value make or make VAR=value).

### **ARCH - CPU architecture**

\$(ARCH) is the CPU architecture to be built. Currently, the only supported value is arm for 32-bit or 64-bit Armv7-A or Armv8-A. Please note that contrary to the Linux kernel, \$(ARCH) should **not** be set to arm64 for 64-bit builds. The ARCH variable does not need to be set explicitly before building either, because the proper instruction set is selected from the \$(PLATFORM) value. For platforms that support both 32-bit and 64-bit builds, CFG\_ARM64\_core=y should be set to select 64-bit and not set (or set to n) to select 32-bit.

Architecture-specific source code belongs to sub-directories that follow the arch/\$(ARCH) pattern, such as: core/ arch/arm, lib/libutee/arch/arm and so on.

### **CROSS\_COMPILE**

\$(CROSS\_COMPILE) is the prefix used to invoke the (32-bit) cross-compiler toolchain. The default value is arm-linux-gnueabihf-. This is the variable you want to change in case you want to use [ccache](https://ccache.samba.org/) to speed you recompilations:

\$ make CROSS\_COMPILE="ccache arm-linux-gnueabihf-"

If the build includes a mix of 32-bit and 64-bit code, for instance if you set CFG\_ARM64\_core=y to build a 64-bit secure kernel, then two different toolchains are used, that are controlled by \$(CROSS\_COMPILE32) and \$(CROSS\_COMPILE64). The default value of \$(CROSS\_COMPILE32) is the value of CROSS\_COMPILE, which defaults to arm-linux-gnueabihf- as mentioned above. The default value of  $(CROSS_COMPILE64)$  is aarch64-linux-gnu-. Examples:

```
# For this example, select HiKey which supports both 32- and 64-bit builds
$ export PLATFORM=hikey
# 1. Build everything 32-bit
$ make
# 2. Same as (1.) but override the toolchain
$ make CROSS_COMPILE="ccache arm-linux-gnueabihf-"
# 3. Same as (2.)
$ make CROSS_COMPILE32="ccache arm-linux-gnueabihf-"
# 4. Select 64-bit secure 'core' (and therefore both 32- and 64-bit
# Trusted Application libraries)
$ make CFG_ARM64_core=y
# 5. Same as (4.) but override the toolchains
$ make CFG_ARM64_core=y \
       CROSS_COMPILE32="ccache arm-linux-gnueabihf-" \
       CROSS_COMPILE64="ccache aarch64-linux-gnu-"
```
### **PLATFORM / PLATFORM\_FLAVOR**

A *platform* is a family of closely related hardware configurations. A platform *flavor* is a variant of such configurations. When used together they define the target hardware on which OP-TEE will be run.

For instance PLATFORM=stm PLATFORM\_FLAVOR=b2260 will build for the ST Microelectronics 96boards/cannes2 board, while PLATFORM=vexpress PLATFORM\_FLAVOR=qemu\_virt will generate code for a para-virtualized Arm Versatile Express board running on QEMU.

For convenience, the flavor may be appended to the platform name with a dash, so make PLATFORM=stm-b2260 is a shortcut for make PLATFORM=stm PLATFORM\_FLAVOR=b2260. Note that in both cases the value of \$(PLATFORM) is stm in the makefiles.

Platform-specific source code belongs to core/arch/\$(ARCH)/plat-\$(PLATFORM), for instance: core/arch/arm/ plat-vexpress or core/arch/arm/plat-stm.

### **O - output directory**

All output files go into a platform-specific build directory, which is by default out/\$(ARCH)-plat-\$(PLATFORM).

The output directory has basically the same structure as the source tree. For instance, assuming ARCH=arm PLATFORM=stm, core/kernel/panic.c will compile into out/arm-plat-stm/core/kernel/panic.o.

However, some libraries are compiled several times: once or twice for user mode, and once for kernel mode. This is because they may be used by the TEE Core as well as by the Trusted Applications. As a result, the lib source directory gives two or three build directories: ta\_arm{32,64}-lib and core-lib.

The output directory also has an export-ta\_arm{32,64} directory, which contains:

- All the files needed to build Trusted Applications.
	- **–** In lib/: libutee.a (the GlobalPlatform Internal API), libutils.a (which implements a part of the standard C library), and other libraries which provide additional APIs.
	- **–** In include/: header files for the above libraries
	- **–** In mk/: ta\_dev\_kit.mk, which is a Make include file with suitable rules to build a TA, and its dependencies
	- **–** scripts/sign.py: a Python script used by ta\_dev\_kit.mk to sign TAs.
	- **–** In src: user\_ta\_header.c: source file to add a suitable header to the Trusted Application (as expected by the loader code in the TEE Core).
- Some files needed to build host applications (using the Client API), under export-ta\_arm{32,64}/ host\_include.

Finally, the build directory contains the auto-generated configuration file for the TEE Core:  $\$(0)/include$ generated/conf.h (see below).

### **Configuration and flags**

The following variables are defined in core/arch/\$(ARCH)/\$(ARCH).mk:

- \$(core-platform-aflags), \$(core-platform-cflags) and \$(core-platform-cppflags) are added to the assembler / C compiler / preprocessor flags for all source files compiled for TEE Core including the kernel versions of libraries such as libutils.a.
- \$(ta\_arm{32,64}-platform-aflags), \$(ta\_arm{32,64}-platform-cflags) and \$(ta\_arm{32, 64}-platform-cppflags) are added to the assembler / C compiler / preprocessor flags when building the user-mode libraries (libutee.a, libutils.a) or Trusted Applications.

The following variables are defined in core/arch/\$(ARCH)/plat-\$(PLATFORM)/conf.mk:

- If \$(arm{32,64}-platform-cflags), \$(arm{32,64}-platform-aflags) and \$(arm{32, 64}-platform-cppflags) are defined their content will be added to  $\{\{\check{X}\}\}\$ -platform- $\check{X}\$ flags) when they are are initialized in core/arch/\$(ARCH)/\$(ARCH).mk as described above.
- \$(core-platform-subdirs) is the list of the subdirectories that are added to the TEE Core.

### **Linker scripts**

The file core/arch/\$(ARCH)/plat-\$(PLATFORM)/link.mk contains the rules to link the TEE Core and perform any related tasks, such as running objdump to produce a dump file. link.mk adds files to the all: target.

#### **Source files**

Each directory that contains source files has a file called sub.mk. This makefile defines the source files that should be included in the build, as well as any subdirectories that should be processed, too. For example:

```
# core/arch/arm/sm/sub.mk
srcs-y \leftarrow sm\_asm.Ssrcs-y \mathrel{+}= sm.c
```

```
# core/sub.mk
subdirs-y += <b>kernel</b>subdirs-y += mm
subdirs-y \neq tee
subdirs-y += drivers
```
The -y suffix is meant to facilitate conditional compilation. See section *[Configuration variables](#page-179-0)* below.

srcs-y and subdirs-y are often not used together in the same sub.mk, because source files are usually alone in leaf directories. But this is not a hard rule.

In addition to source files, sub.mk may define compiler flags, include directories and/or configuration variables as explained below.

### **Compiler flags**

Default compiler flags are defined in mk/compile.mk. Note that platform-specific flags must not appear in this file which is common to all platforms.

To add flags for a given source file, you may use the following variables in sub.mk:

- cflags-<filename>-y for C files (\*.c)
- aflags-<filename>-y for assembler files (\*.S)
- cppflags-<filename>-y for both C and assembler

For instance:

```
# core/lib/libtomcrypt/src/pk/dh/sub.mk
srcs-y \neq dh.ccflags-dh.c-y := -Wno-unused-variable
```
Compiler flags may also be removed, as follows:

```
# lib/libutils/isoc/newlib/sub.mk
srcs-y \mathrel{+}= memmove.c
cflags-remove-memmove.c-y += -Wcast-align
```
Some variables apply to libraries only (that is, when using  $mk/libmk)$  and affect all the source files that belong to the library: cppflags-lib-y and cflags-lib-y.

### **Include directories**

Include directories may be added to global-incdirs-y, in which case they will be accessible from all the source files and will be copied to export-ta\_arm{32,64}/include and export-ta\_arm{32,64}/host\_include.

When sub.mk is used to build a library, incdirs-lib-y may receive additional directories that will be used for that library only.

### <span id="page-179-0"></span>**Configuration variables**

Some features may be enabled, disabled or otherwise controlled at compile time through makefile variables. Default values are normally provided in makefiles with the ?= operator so that their value may be easily overridden by environment variables. For instance:

```
PLATFORM ?= stm
PLATFORM_FLAVOR ?= default
```
Some global configuration variables are defined in  $mk/config.mk$ , but others may be defined in sub.mk when then pertain to a specific library for instance.

Variables with the CFG\_ prefix are treated in a special way: their value is automatically reflected in the generated header file  $\{(out-dir)/include/generated/conf.h, after all the included makefiles have been processed. conf.$ h is automatically included by the preprocessor when a source file is built.

Depending on their value, variables may be considered either boolean or non-boolean, which affects how they are translated into conf.h.

#### **Boolean configuration variables**

When a configuration variable controls the presence or absence of a feature, y means **enabled**, while anything else means **disabled**. In particular, a variable that is undefined or is defined but has an empty value is also disabled. For example, the following commands are equivalent and would disable feature CFG\_CRYPTO\_GCM:

```
$ make CFG_CRYPTO_GCM=n
```

```
$ make CFG_CRYPTO_GCM=
```

```
$ CFG_CRYPTO_GCM=n make
```

```
$ export CFG_CRYPTO_GCM=n
$ make
```
When a configuration variable is introduced, the proper way to enable it by default is to write  $CFG_XXX$ ? = y. If it should be default disabled instead, use CFG\_XXX ?= n rather than leaving the variable undefined, and add a description in a comment.

In general, common settings belong in mk/config.mk while platform-specific ones should go in core/arch/ \$(arch)/plat-\$(platform)/conf.mk (there are exceptions, for instance crypto settings have their own crypto.mk files). Both places may be used in case a platform needs to set a default value that is different from the one that is set in the global configuration file. For example:
```
# CFG_FOO is enabled by default except for PLATFORM=xyz
# Override with "make CFG_FOO=y" is allowed
# In core/arch/$(arch)/plat-xyz/conf.mk
CFG_FOO ?= n
# In mk/config.mk
CFG_F00 ?= y
```

```
# CFG_FOO is enabled by default except for PLATFORM=xyz that requires
# CFG_FOO disabled
# Override with "make CFG_FOO=y" is NOT allowed
# In core/arch/$(arch)/plat-xyz/conf.mk
$(call force,CFG_FOO,n)
# In mk/config.mk
CFG_FOO ?= y
```
y and n can be swapped to achieve the opposite scenario.

Configuration variables can easily be used in sub.mk to trigger conditional compilation:

```
# core/lib/libtomcrypt/src/encauth/sub.mk
subdirs-$(CFG_CRYPTO_CCM) += ccm
subdirs-$(CFG_CRYPTO_GCM) += gcm
```
It is not recommended to set CFG\_ values in sub.mk.

When a configuration variable is **enabled** (y), <generated/conf.h> contains a macro with the same name as the variable and the value 1. If it is **disabled**, however, no macro definition is output. This allows the C code to use constructs like:

```
/* core/lib/libtomcrypt/src/tee_ltc_provider.c */
/* ... */
#if defined(CFG_CRYPTO_GCM)
struct tee_gcm_state {
        gcm_state ctx; \frac{1}{2} /* the gcm state as defined by LTC */
        size_t tag_len; \frac{1}{x} tag length \frac{x}{x}};
#endif
```
#### **Non-boolean configuration variables**

Configuration variables that are not recognized as booleans are simply output unchanged into *<generated/conf.h>*. For instance:

```
$ make CFG_TEE_CORE_LOG_LEVEL=4
```
/\* out/arm-plat-vexpress/include/generated/conf.h \*/

#define CFG\_TEE\_CORE\_LOG\_LEVEL 4 /\* '4' \*/

#### **The 'force' macro**

Some platforms may require specific values for some of their configuration variables. For instance, the number of CPU cores in a system is fixed so the value of CFG\_TEE\_CORE\_NB\_CORE should generally not be changed. Or some feature may not be supported by the hardware, in which case the corresponding configuration variable should always be disabled.

In such cases, the force macro should be used. It sets the variable to the specified value while reporting about any conflicting value that may have been set previously, either via a previous assignment in the makefiles or via the command line or environment variables. For example:

```
$(call force,CFG_TEE_CORE_NB_CORE,8)
$(call force,CFG_ARM64_core,n)
$(call force,CFG_ARM_GICV3,y)
```

```
$ make -j10 PLATFORM=hikey CFG_TEE_CORE_NB_CORE=4
core/arch/arm/plat-hikey/conf.mk:5: *** CFG_TEE_CORE_NB_CORE is set to '4' (from command␣
\rightarrowline) but its value must be '8'. Stop.
```
#### **There are only two ways. . .**

Given what has been explained above, there are only two valid ways to set a CFG\_ variable in a .mk file: either with ?= if the value is a default that may be changed at build time, or with \$(call force,...) if there is only one acceptable value. Using = or := in particular is **not** correct because they allow overrides on the command line (make CFG\_FOO=foo) but not from the environment (CFG\_FOO=foo make).

#### **Configuration dependencies**

Some combinations of configuration variables may not be valid. This should be dealt with by custom checks in makefiles. mk/checkconf.h provides functions to help detect and deal with such situations.

#### **Import branches**

This section is more specifically intended for maintainers.

The optee\_os repository contains branches with the import/ prefix, which we call *import branches* below. This section describes their purpose and how they are used.

Import branches are meant to help import external libraries into the optee\_os repository and maintain them:

- *Import* means copy source files from a given upstream version of the library and commit them locally (typically under optee\_os/lib or optee\_os/core/lib), along with OP-TEE specific changes (build and configuration files for instance)
- *Maintain* means carry local bug fixes or improvements that did not make their way upstream, and periodically upgrade the library by importing changes from upstream.

Import branches have the version of the imported library in their names. For example: import/mbedtls-2.6.1. They are forked from master. They record the history of all changes made for OP-TEE to a library for a given library version. For example, the import branch for Mbed TLS 2.6.1 illustrates how the Mbed TLS library was initially imported and later modified:

```
$ BRANCH=github/import/mbedtls-2.6.1
$ BASE=`git merge-base master $BRANCH`
$ git log --oneline --no-merges $BASE..$BRANCH
8ff963a6 (github/import/mbedtls-2.6.1) mbedtls: fix memory leak in mpi_miller_rabin()
213cce52 libmedtls: mpi_miller_rabin: increase count limit
f934e291 mbedtls: add mbedtls_mpi_init_static()
782fddd1 libmbedtls: add mbedtls_mpi_init_mempool()
33873834 libmbedtls: make mbedtls_mpi_mont*() available
e0186224 libmbedtls: refine mbedtls license header
215609ae mbedtls: configure mbedtls to reach for config
6916dcd9 mbedtls: remove default include/mbedtls/config.h
b60fc42a Import mbedtls-2.6.1
```
Commit b60fc42a imports the library under lib/libmbedtls/mbedtls with no modification to the code (not the whole library is imported however, since some files are not needed they are deleted as mentioned in the commit description). Then a couple of adjustments are made in commits 6916dcd9 and 215609ae in order to be able to build with optee\_os. At this point the initial import is done and subsequent commits are local improvements or bug fixes made later on.

The initial import (commits b60fc42a, 6916dcd9 and 215609ae) is merged into master as a "squashed" commit to preserve bisectability – in other words, so that no commit in master breaks the build:

```
$ git show --quiet 817466cb
commit 817466cb476de705a8e3dabe1ef165fe27a18c2f
Author: Jens Wiklander <jens.wiklander@linaro.org>
Date: Tue May 22 13:49:31 2018 +0200
    Squashed commit importing mbedtls-2.6.1 source
    Squash merging branch import/mbedtls-2.6.1
   215609ae4d8c ("mbedtls: configure mbedtls to reach for config")
   6916dcd9b9cd ("mbedtls: remove default include/mbedtls/config.h")
   b60fc42a5cd5 ("Import mbedtls-2.6.1")
```

```
Acked-by: Joakim Bech <joakim.bech@linaro.org>
Signed-off-by: Jens Wiklander <jens.wiklander@linaro.org>
```
Later changes are reviewed and merged into master normally, and are also recorded on top of the import branch via pull requests against the import branch. Consider for example the two following commits, one is in the master branch and the other is applied on top of the import branch.

```
18c5148d357e ("mbedtls: add mbedtls_mpi_init_static()") # In master
f934e2913b7b ("mbedtls: add mbedtls_mpi_init_static()") # In import/mbedtls-2.6.1
```
The master branch is occasionally merged into the import branches. Otherwise, some patches cherry-picked from master would not apply. Note that it is a "normal" merge (not a rebase), so the commits that are on master can easily be filtered out (git log --oneline --first-parent import/...).

When it is time to upgrade a library, a new import branch is created from master, for example: import/mbedtls-2. 16.0. A pull request is created against this branch with the following commits:

- The first commit deletes the "old" version of the library and imports the new upstream version.
- The subsequent commits are cherry-picked from the previous import branch and adjusted as needed. These commits are effectively "rebased" onto the new library.
- Build files are updated if needed.

Here is the history of the import/mbedtls-2.16.0 branch, for comparison with the initial import:

```
$ BRANCH=github/import/mbedtls-2.16.0
$ BASE=`git merge-base master $BRANCH`
$ git log --oneline --no-merges $BASE..$BRANCH
68df6eb0 libmbedtls: mbedtls_mpi_exp_mod(): reduce stack usage
f58facc6 libutee: increase MPI mempool size
be040a3e libmbedtls: preserve mempool usage on reinit
ae499f6a libmbedtls: mbedtls_mpi_exp_mod() initialize W
b95a6c5d libmbedtls: fix no CRT issue
ac34734a libmbedtls: add interfaces in mbedtls for context memory operation
9ee2a92d libmbedtls: compile new files added with 2.16.0
9b0818d4 mbedtls: fix memory leak in mpi_miller_rabin()
2d6644ee libmedtls: mpi_miller_rabin: increase count limit
d831db4c libmbedtls: add mbedtls_mpi_init_mempool()
df0f4886 libmbedtls: make mbedtls_mpi_mont*() available
7b079206 libmbedtls: refine mbedtls license header
2616e2d9 mbedtls: configure mbedtls to reach for config
d686ab1c mbedtls: remove default include/mbedtls/config.h
50a57cfa Import mbedtls-2.16.0
8bfc3de4 libutee: lessen dependency on mbedtls internals
```
Note that the first commit 8bfc3de4 ("libutee: lessen dependency on mbedtls internals") can be ignored, it was applied to master in anticipation of the 2.16.0 upgrade but the import/mbedtls-2.16.0 was forked before.

The upgrade from 2.6.1 to 2.16.0 is made of all the commits up to and including commit 9ee2a92d ("libmbedtls: compile new files added with 2.16.0"):

- Commit 50a57cfa ("Import mbedtls-2.16.0") deletes the "old" files and library imports the new ones.
- Commits d686ab1c..9b0818d4 are cherry-picked from the previous import branch.
- Commit 9ee2a92d ("libmbedtls: compile new files added with 2.16.0") adapts the build files to the new version.

The master branch contains a squashed equivalent of the above:

```
$ git show --quiet 3d3b0591
commit 3d3b05918ec9052ba13de82fbcaba204766eb636
Author: Jens Wiklander <jens.wiklander@linaro.org>
Date: Wed Mar 20 15:30:29 2019 +0100
   Squashed commit upgrading to mbedtls-2.16.0
   Squash merging branch import/mbedtls-2.16.0
    9ee2a92de51f ("libmbedtls: compile new files added with 2.16.0")
    9b0818d48d29 ("mbedtls: fix memory leak in mpi_miller_rabin()")
   2d6644ee0bbe ("libmedtls: mpi_miller_rabin: increase count limit")
    d831db4c238a ("libmbedtls: add mbedtls_mpi_init_mempool()")
   df0f4886b663 ("libmbedtls: make mbedtls_mpi_mont*() available")
    7b0792062b65 ("libmbedtls: refine mbedtls license header")
    2616e2d9709f ("mbedtls: configure mbedtls to reach for config")
    d686ab1c51b7 ("mbedtls: remove default include/mbedtls/config.h")
    50a57cfac892 ("Import mbedtls-2.16.0")
   Acked-by: Jerome Forissier <jerome.forissier@linaro.org>
    Signed-off-by: Jens Wiklander <jens.wiklander@linaro.org>
```
Subsequent commits in the import/mbedtls-2.16.0 branch are modifications that happened later in master as a result of OP-TEE development.

### **3.5.9 optee\_test**

The optee\_test.git contains the source code for the TEE sanity test suite in Linux using the ARM(R) TrustZone(R) technology. It is typically referred to as *xtest*. By default there are several thousands of tests when running the code that is in the git only. However, it is also possible to incorporate tests coming from GlobalPlatform (see *[Extended test](#page-185-0) [\(GlobalPlatform tests\)](#page-185-0)*). We typically refer to these to as:

- **Standard tests**: These are the test that are included in optee\_test. They are free and open source.
- **Extended tests**: Those are the tests that are written directly by GlobalPlatform. They are **not** open source and they are **not** freely available (it's free to members of GlobalPlatform and can otherwise be purchased directly from GlobalPlatform).

#### **git location**

[https://github.com/OP-TEE/optee\\_test](https://github.com/OP-TEE/optee_test)

#### **License**

The client applications (optee\_test/host/\*) are provided under the [GPL-2.0](http://opensource.org/licenses/GPL-2.0) license and the user Trusted Applications (optee\_test/ta/\*) are provided under the [BSD 2-Clause.](http://opensource.org/licenses/BSD-2-Clause)

#### **Build instructions**

At the moment you can **only** build the code in this git as part of the entire system, i.e. as a part of a full OP-TEE developer setup. So, please refer to the instructions at the *[build](#page-155-0)* page to learn how to build a full OP-TEE developer setup. Building purely standalone is **not** possible (\*) because:

- the host code (xtest) have dependencies to the *[optee\\_client](#page-164-0)* (it links against libteec, openssl and uses various headers)
- the Trusted Applications have dependencies to the TA-devkit built by *[optee\\_os](#page-173-0)*.

**Note:** (\*) It is of course possible to build this without a full OP-TEE developer setup, but it will require a lot of tweaking with paths, flags etc. I.e., one would need to do exactly the same as the full OP-TEE developer setup does under the hood.

#### <span id="page-185-0"></span>**Extended test (GlobalPlatform tests)**

One can purchase the [GlobalPlatform Compliance Test suite](https://store.globalplatform.org/product/tee-initial-configuration-test-suite-with-excluded-tests-list-v2-0-0-2/) which is GlobalPlatforms own test suite for testing TEE implementations adhering to the GlobalPlatforms interfaces.

**Hint:** Members of GlobalPlatform can download this for free at the GlobalPlatform members pages. This something that the OP-TEE project **cannot** help with. If you need help with that, please reach out to the liason at GlobalPlatform.

xtest can be extended/patched to include the GlobalPlatform Compliance Test suite. This can be done by downloading the GlobalPlatform Compliance Test suite (a \*.7z file) and add an additional compiler flag (GP\_PACKAGE) to the make invocation line, example:

\$ make GP\_PACKAGE=/tmp/TEE\_Initial\_Configuration-Test\_Suite\_v2\_0\_0\_2-2017\_06\_09.7z

**Note:** Starting from OP-TEE v3.11.0, OP-TEE was updated to support the TEE\_Initial\_Configuration-Test\_Suite\_v2\_0\_0\_2-2017\_06\_09.7z version from the GlobalPlatform Compliance Test suite. That is the only supported version after OP-TEE v3.11.0. If you need to run an earlier version of the GlobalPlatform Compliance Test suite then you need to follow the instructions in the documentation for OP-TEE v3.9.0 and earlier.

#### **Run xtest**

It's important to understand that you run xtest on the device itself, i.e., this is nothing that you run on the host machine.

#### **xtest - default**

The most simple case is to run the default configuration:

\$ xtest

#### **xtest - all**

This runs all tests within the standard xtest. Using the -l parameter you can tweak the amount of tests you will run. 15 is the most and 0 is the least.

\$ xtest -l 15

#### **xtest - single**

To run a single test case, just specify its numbers, for example:

\$ xtest 1001

#### **xtest - family**

To run a family (1xxx, 2xxx and so on), just specify its number prefixed with an underscore. This for example will run the 1xxx family.

\$ xtest \_1

#### **xtest - benchmark**

To run the benchmark tests, run xtest like this:

\$ xtest -t benchmark

Here it is also possible to state a number for a certain benchmark test, for example:

\$ xtest -t benchmark 2001

#### **xtest - regression**

To run the regression tests, run xtest like this:

\$ xtest -t regression

Here it is also possible to state a number for a certain regression test, for example:

```
$ xtest -t regression 2004
```
#### **xtest - aes-perf**

This is benchmark test for AES and you run it like this:

\$ xtest --aes-perf

Note: There is an individual help for --aes-perf, i.e.

```
$ xtest --aes-perf -h
```
#### **xtest - sha-perf**

This is benchmark test for SHA-xxx and you run it like this:

\$ xtest --sha-perf

Note: There is an individual help for  $--$ sha-perf, i.e.

\$ xtest --sha-perf -h

There you can select other SHA algorithms etc.

#### **Coding standards**

See *[Coding standards](#page-7-0)*.

The *[optee\\_os](#page-173-0)* repository is required to run the checks. It's location may be passed using the *OPTEE\_OS\_PATH* environment variable:

export OPTEE\_OS\_PATH=/path/to/optee\_os

In case *OPTEE\_OS\_PATH* is unset or empty, the dispatcher script will default to *../optee\_os*.

# **3.6 Toolchains**

OP-TEE uses both 32bit as well as 64bit toolchains and it is even possible to mix them in some configurations. In theory you should be able to compile OP-TEE with the Arm toolchains that are coming with your Linux distribution. But instead of using those directly, we instead download the toolchains directly from Arm.

## **3.6.1 Download/install**

We propose two ways to download the toolchains, both will put the toolchains under the same path(s).

### **Direct download**

Go the [Arm GCC download page](https://developer.arm.com/open-source/gnu-toolchain/gnu-a/downloads) and download the "*AArch32 target with soft float (arm-linux-gnueabi)*" for 32bit builds and the "*AArch64 GNU/Linux target (aarch64-linux-gnu)*" for 64bit builds. When the downloads have finished, you will untar them to a location that you later on will export to your \$PATH. Here is an example

```
$ mkdir -p $HOME/toolchains
$ cd $HOME/toolchains
# Download 32bit toolchain
$ wget https://developer.arm.com/-/media/Files/downloads/gnu-a/8.2-2019.01/gcc-arm-8.2-
˓→2019.01-x86_64-arm-linux-gnueabi.tar.xz
$ mkdir aarch32
$ tar xf gcc-arm-8.2-2019.01-x86_64-arm-linux-gnueabi.tar.xz -C aarch32 --strip-
˓→components=1
# Download 64bit toolchain
$ wget https://developer.arm.com/-/media/Files/downloads/gnu-a/8.2-2019.01/gcc-arm-8.2-
˓→2019.01-x86_64-aarch64-linux-gnu.tar.xz
$ mkdir aarch64
$ tar xf gcc-arm-8.2-2019.01-x86_64-aarch64-linux-gnu.tar.xz -C aarch64 --strip-
\rightarrowcomponents=1
```
### **Using build.git**

As an alternative, you can let *[build](#page-155-0)*.git download them for you, but this of course involves getting a git that you might not otherwise use.

```
$ cd $HOME
$ git clone https://github.com/OP-TEE/build.git
$ cd build
$ make -f toolchain.mk -j2
```
## **3.6.2 Export PATH**

If you have downloaded the toolchains as described above, you should have them at \$HOME/toolchains/{aarch32/ aarch64}, so now we just need to export the paths and then you are ready to starting compiling OP-TEE components.

\$ export PATH=\$PATH:\$HOME/toolchains/aarch32/bin:\$HOME/toolchains/aarch64/bin

### **3.6.3 LLVM / Clang**

It's possible to also compile *optee* os.git using llym/clang. To do that, you can download and extract Clang from the GitHub release page. You'll need an x86\_64 cross-compiler capable of generating aarch64 and armv7a code **and** the compiler-rt libraries for these architectures (libclang\_rt.\*.a).

Clang is configured to be able to cross-compile to all the supported architectures by default (see <clang path>/bin/llc –version) which is great, but compiler-rt is included only for the host architecture. Therefore you need to combine several packages into one. Please refer to this [get\\_clang.sh](https://github.com/OP-TEE/build/blob/master/get_clang.sh) script for details on creating a llvm/clang toolchain ready to be used.

### **Using build.git**

As an alternative, you can let *[build](#page-155-0)*.git download them for you, but this of course involves getting a git that you might not otherwise use.

```
$ cd $HOME
$ git clone https://github.com/OP-TEE/build.git
$ cd build
$ make -f toolchain.mk clang-toolchains
```
The above instructions will download and install Clang in \$HOME/clang-9.0.1.

You can also get the toolchain using your package manager or alternatively build it yourself, but these alternative methods risk being incomplete. For example, the Ubuntu clang package does not install the needed ld.lld package. The package also does not contain the cross-compiled compiler-rt libraries. Building by yourself is hard for the same reason, i.e. no cross-compiled compiler-rt libraries are generated.

# **3.7 Trusted Applications**

This document tells how to implement a Trusted Application for OP-TEE, using OP-TEE's so called *TA-devkit* to both build and sign the Trusted Application binary. In this document, a *Trusted Application* running in the OP-TEE os is referred to as a *TA*. Note that in the default setup a private test key is distributed along with the *[optee\\_os](#page-173-0)* source is used for signing Trusted Applications. See *[TASign](#page-196-0)* for more details, including offline signing of TAs.

## **3.7.1 TA Mandatory files**

The Makefile for a Trusted Application must be written to rely on OP-TEE TA-devkit resources in order to successfully build the target application. TA-devkit is built when one builds *[optee\\_os](#page-173-0)*.

To build a TA, one must provide:

- **Makefile**, a make file that should set some configuration variables and include the TA-devkit make file.
- **sub.mk**, a make file that lists the sources to build (local source files, subdirectories to parse, source file specific build directives).
- **user\_ta\_header\_defines.h**, a specific ANSI-C header file to define most of the TA properties.
- An implementation of at least the TA entry points, as extern functions: TA\_CreateEntryPoint(), TA\_DestroyEntryPoint(), TA\_OpenSessionEntryPoint(), TA\_CloseSessionEntryPoint(), TA\_InvokeCommandEntryPoint()

### **TA file layout example**

As an example, *[hello\\_world](#page-170-0)* looks like this:

```
hello_world/
  ...
 — ta
    Makefile BINARY=<uuid>
     Android.mk Android way to invoke the Makefile
     sub.mk srcs-y += hello_world_ta.c
     - include
      hello_world_ta.h Header exported to non-secure: TA commands API
     hello_world_ta.c Implementation of TA entry points
     - user_ta_header_defines.h TA_UUID, TA_FLAGS, TA_DATA/STACK_SIZE, \,\ldots\,
```
### **3.7.2 TA Makefile Basics**

#### **Required variables**

The main TA-devkit make file is located in *[optee\\_os](#page-173-0)* at ta/mk/ta\_dev\_kit.mk. The make file supports make targets such as all and clean to build a TA or a library and clean the built objects.

The make file expects a couple of configuration variables:

#### **TA\_DEV\_KIT\_DIR**

Base directory of the TA-devkit. Used by the TA-devkit itself to locate its tools.

#### **BINARY and LIBNAME**

These are exclusive, meaning that you cannot use both at the same time. If building a TA, BINARY shall provide the TA filename used to load the TA. The built and signed TA binary file will be named \${BINARY}.ta. In native OP-TEE, it is the TA UUID, used by tee-supplicant to identify TAs. If one is building a static library (that will be later linked by a TA), then LIBNAME shall provide the name of the library. The generated library binary file will be named lib\${LIBNAME}.a

#### **CROSS\_COMPILE and CROSS\_COMPILE32**

Cross compiler for the TA or the library source files. CROSS\_COMPILE32 is optional. It allows to target AArch32 builds on AArch64 capable systems. On AArch32 systems, CROSS\_COMPILE32 defaults to CROSS\_COMPILE.

### **Optional variables**

Some optional configuration variables can be supported, for example:

**O**

Base directory for build objects filetree. If not set, TA-devkit defaults to **./out** from the TA source tree base directory.

### **Example Makefile**

A typical Makefile for a TA looks something like this

```
# Append specific configuration to the C source build (here log=info)
# The UUID for the Trusted Application
BINARY=8aaaf200-2450-11e4-abe2-0002a5d5c51b
# Source the TA-devkit make file
include $(TA_DEV_KIT_DIR)/mk/ta_dev_kit.mk
```
#### **sub.mk directives**

The make file expects that current directory contains a file sub.mk that is the entry point for listing the source files to build and other specific build directives. Here are a couple of examples of directives one can implement in a sub.mk make file:

```
# Adds /hello_world_ta.c from current directory to the list of the source
# file to build and link.
srcs-y += hello_world_ta.c
# Includes path **./include/** from the current directory to the include
# path.
global-incdirs-y += include/
# Adds directive -Wno-strict-prototypes only to the file hello_world_ta.c
cflags-hello_world_ta.c-y += -Wno-strict-prototypes
# Removes directive -Wno-strict-prototypes from the build directives for
# hello_world_ta.c only.
cflags-remove-hello_world_ta.c-y += -Wno-strict-prototypes
# Adds the static library foo to the list of the linker directive -lfoo.
libnames += foo
# Adds the directory path to the libraries pathes list. Archive file
# libfoo.a is expected in this directory.
libdirs += path/to/libfoo/install/directory
# Adds the static library binary to the TA build dependencies.
libdeps += path/to/greatlib/libgreatlib.a
```
# **3.7.3 Android Build Environment**

OP-TEE's TA-devkit supports building in an Android build environment. One can write an Android.mk file for the TA (stored side by side with the Makefile). Android's build system will parse the Android.mk file for the TA which in turn will parse a TA-devkit Android make file to locate TA build resources. Then the Android build will execute a make command to built the TA through its generic Makefile file.

A typical Android.mk file for a TA looks like this (Android.mk for *[hello\\_world](#page-170-0)* is used as an example here).

```
# Define base path for the TA sources filetree
LOCAL\_PATH := $(call my-dir)# Define the module name as the signed TA binary filename.
local module := 8aaaf200-2450-11e4-abe2-0002a5d5c51b.ta
# Include the devkit Android make script
include $(OPTEE_OS_DIR)/mk/aosp_optee.mk
```
# **3.7.4 TA Mandatory Entry Points**

A TA must implement a couple of mandatory entry points, these are:

```
TEE_Result TA_CreateEntryPoint(void)
{
    /* Allocate some resources, init something, ... */
    ...
    \frac{x}{x} Return with a status \frac{x}{x}return TEE_SUCCESS;
}
void TA_DestroyEntryPoint(void)
{
    /* Release resources if required before TA destruction */...
}
TEE_Result TA_OpenSessionEntryPoint(uint32_t ptype,
                                      TEE_Param param[4],
                                      void **session_id_ptr)
{
    /* Check client identity, and alloc/init some session resources if any */...
    \frac{x}{x} Return with a status \frac{x}{x}return TEE_SUCCESS;
}
void TA_CloseSessionEntryPoint(void *sess_ptr)
{
    /* check client and handle session resource release, if any */...
}
```

```
TEE_Result TA_InvokeCommandEntryPoint(void *session_id,
                                      uint32_t command_id,
                                      uint32_t parameters_type,
                                      TEE_Param parameters[4])
{
   /* Decode the command and process execution of the target service */...
    /* Return with a status */
   return TEE_SUCCESS;
}
```
### **3.7.5 TA Properties**

Trusted Application properties shall be defined in a header file named user\_ta\_header\_defines.h, which should contain:

- TA\_UUID defines the TA uuid value
- TA\_FLAGS define some of the TA properties
- TA\_STACK\_SIZE defines the RAM size to be reserved for TA stack
- TA\_DATA\_SIZE defines the RAM size to be reserved for TA heap (TEE\_Malloc() pool)

Refer to *[TA Properties](#page-103-0)* to understand how to configure these macros.

**Hint:** UUIDs can be generated using python

python -c 'import uuid; print(uuid.uuid4())'

or in most Linux systems using either

```
cat /proc/sys/kernel/random/uuid # Linux only
uuidgen # available from the util-linux package in most distributions
```
#### **Example of a property header file**

```
#ifndef USER_TA_HEADER_DEFINES_H
#define USER_TA_HEADER_DEFINES_H
#define TA_UUID
   { 0x8aaaf200, 0x2450, 0x11e4, \
       { 0xab, 0xe2, 0x00, 0x02, 0xa5, 0xd5, 0xc5, 0x1b} }
#define TA_FLAGS (TA_FLAG_EXEC_DDR | \
                     TA_FLAG_SINGLE_INSTANCE | \
                     TA_FLAG_MULTI_SESSION)
#define TA_STACK_SIZE (2 * 1024)
```

```
#define TA_DATA_SIZE (32 * 1024)
#define TA_CURRENT_TA_EXT_PROPERTIES \
   { "gp.ta.description", USER_TA_PROP_TYPE_STRING, "Foo TA for some purpose." }, \
   { "gp.ta.version", USER_TA_PROP_TYPE_U32, &(const uint32_t){ 0x0100 } }
#endif /* USER_TA_HEADER_DEFINES_H */
```
**Note:** It is recommended to use the TA\_CURRENT\_TA\_EXT\_PROPERTIES as above to define extra properties of the TA.

**Note:** Generating a fresh UUID with suitable formatting for the header file can be done using:

```
python -c "import uuid; u=uuid.uuid4(); print(u); \
   n = [\, ' , 0x'] * 11; \
   n[:2] = ['f:12x]'. format(u.node)[i:i + 2] for i in range(0, 12, 2)]; \
   print('\n' + '#define TA_UUID\n\t{ ' + \
           \sqrt{0x}: 08x \sqrt{0.08x} format(u.time_low) + \sqrt{0.08x}\forall x \{ : 04x \}'.format(u.time\_mid) + ', ' + \iota\forall x \{:\, 04x\}'.format(u.time_hi_version) + ', \x5c\n\t\t{ ' + \
           \forall x \{:\text{02x}\}\text{'.format}(u.close\_seq\_hi\_variant) + ', ' + \i\sqrt{0x}: 02x \sqrt{0.00x} . format(u.clock_seq_low) + ', ' + \
           '0x' + ''. join(n) + '} }')"
```
### **3.7.6 Checking TA parameters**

GlobalPlatforms TEE Client APIs TEEC\_InvokeCommand() and TEE\_OpenSession() allow clients to invoke a TA with some invocation parameters: values or references to memory buffers. It is mandatory that TA's verify the parameters types before using the parameters themselves. For this a TA can rely on the macro TEE\_PARAM\_TYPE\_GET(param\_type, param\_index) to get the type of a parameter and check its value according to the expected parameter.

For example, if a TA expects that command ID 0 comes with params[0] being a input value, params[1] being a output value, and params[2] being a in/out memory reference (buffer), then the TA should implemented the following sequence:

```
TEE_Result handle_command_0(void *session, uint32_t cmd_id,
                            uint32_t param_types, TEE_Param params[4])
{
   if ((TEE_PARAM_TYPE_GET(param_types, 0) != TEE_PARAM_TYPE_VALUE_IN) ||
        (TEE_PARAM_TYPE_GET(param_types, 1) != TEE_PARAM_TYPE_VALUE_OUT) ||
        (TEE_PARAM_TYPE_GET(param_types, 2) != TEE_PARAM_TYPE_MEMREF_INOUT) ||
        (TEE_PARAM_TYPE_GET(param_types, 3) != TEE_PARAM_TYPE_NONE)) {
       return TEE_ERROR_BAD_PARAMETERS
   }
   /* process command */
    ...
}
```

```
TEE_Result TA_InvokeCommandEntryPoint(void *session, uint32_t command_id,
                      uint32_t param_types, TEE_Param params[4])
{
   switch (command_id) {
    case 0:
        return handle_command_0(session, param_types, params);
   default:
       return TEE_ERROR_NOT_SUPPORTED;
   }
}
```
## **3.7.7 Identifying TA's client**

The GP TEE specification is designed to ensure that TEE sessions are reliable once created. A TA instance can identify its client login method when a session is opened. A TA can use the client login credentials to establish or reject the session. A TA can get its client identity from property "gpd.client.identity" with the TEE Internal Core API function TEE\_GetPropertyAsIdentity(():

```
TEE_Result TA_OpenSessionEntryPoint(uint32_t __unused param_types,
                                    TEE_Param __unused params[4],
                                    void **tee_session)
{
   TEE_Identity identity = \{ \};
   TEE_Result res = TEE_SUCCESS;
   res = TEE_GetPropertyAsIdentity(TEE_PROPSET_CURRENT_CLIENT,
                                     "gpd.client.identity", &identity);
   if (res)
       return res;
   switch (identity.login) {
   case TEE_LOGIN_PUBLIC:
        return login_public(&identity.uuid, tee_session);
   case TEE_LOGIN_USER:
        return login_user(&identity.uuid, tee_session);
   case TEE_LOGIN_GROUP:
        return login_group(&identity.uuid, tee_session);
   case TEE_LOGIN_REE_KERNEL:
        return login_kernel(&identity.uuid, tee_session);
   case TEE LOGIN TRUSTED APP:
        return login_ta(&identity.uuid, tee_session);
   default:
        return TEE_ERROR_ACCESS_DENIED;
    }
}
```
The value of the UUID found in identity.uuid depends on the login method:

• When the client is a TA, identity.login is TEE\_LOGIN\_TRUSTED\_APP and identity.uuid is the client TA UUID;

- When the non-secure client uses TEE\_LOGIN\_PUBLIC or TEE\_LOGIN\_REE\_KERNEL method, the UUID is not used. By convention, Linux kernel and U-Boot both set nil UUID (all zeroes).
- When the non-secure client uses TEE\_LOGIN\_USER or TEE\_LOGIN\_GROUP method, the UUID is generated from the UUIDv5 namespace derivation of a user ID tag ("uid=%x") or a group ID tag ("gid=%x") in tee\_client\_uuid\_ns namespace (below). The derivation is performed by the Linux kernel that verifies that the client's UID/GID is genuine, refer to [tee\\_session\\_calc\\_client\\_uuid\(\).](https://elixir.bootlin.com/linux/latest/A/ident/tee_session_calc_client_uuid)

```
static const uuid_t tee_client_uuid_ns = UUID_INIT(0x58ac9ca0, 0x2086, 0x4683,
                                                   0xa1, 0xb8, 0xec, 0x4b,
                                                   0xc0, 0x8e, 0x01, 0xb6);
```
### <span id="page-196-0"></span>**3.7.8 Signing of TAs**

All *[REE Filesystem Trusted Applications](#page-96-0)* need to be signed. The signature is verified by *[optee\\_os](#page-173-0)* upon loading of the TA. Within the *[optee\\_os](#page-173-0)* source is a directory keys. The public part of keys/default\_ta.pem will be compiled into the *[optee\\_os](#page-173-0)* binary and the signature of each TA will be verified against this key upon loading. Currently keys/ default\_ta.pem must contain an RSA key.

**Warning:** *[optee\\_os](#page-173-0)* comes with a default **private** key in its source to facilitate easy development, testing, debugging and QA. Never deploy an *[optee\\_os](#page-173-0)* binary with this key in production. Instead replace this key as soon as possible with a public key and keep the private part of the key offline, preferably on an HSM.

**Note:** Currently only a single key for signing TAs is supported by *[optee\\_os](#page-173-0)*.

TAs are signed using the sign\_encrypt.py script referenced from ta/mk/ta\_dev\_kit.mk in *[optee\\_os](#page-173-0)*. Its default behaviour is to sign a compiled TA binary and attach the signature to form a complete TA for deployment. For **offline** signing, a three-step process is required: In a first step a digest of the compiled binary has to be generated, in the second step this digest is signed offline using the private key and finally in the third step the binary and its signature are stitched together into the full TA.

### **Offline Signing of TAs**

There are two types of TAs that can be signed offline. The in-tree TAs, which come with the OP-TEE OS (for example the pkcs11 TA) and are generated during the compilation of the TA DEV KIT. The second type are any external TAs coming from the user. In both cases however, the signing process is the same.

Offline signing is done with the following sequence of steps:

0. (Preparation) Generate a 2048 or 4096 bit RSA key for signing in a secure environment and extract the public key. For example

```
openssl genrsa -out rsa2048.pem 2048
openssl rsa -in rsa2048.pem -pubout -out rsa2048_pub.pem
```
1. Build the OP-TEE OS with the variable TA\_PUBLIC\_KEY set to the public key generated above

```
TA_PUBLIC_KEY=/path/to/public_key.pem make all
```
The build script will do two things:

• It will embed the TA\_PUBLIC\_KEY key into the OP-TEE core image, which will be used to

authenticate the TAs.

• It will generate *.stripped.elf* files of the in-tree TAs and sign them with the dummy key pointed to by TA\_SIGN\_KEY, thus creating *.ta* files. Note that the generated *.ta* files are not to be used as they are not compatible with the public key embedded into the OP-TEE core image.

2. Build any external TA. Same as with the in-tree TAs, the building procedure can use the dummy key pointed to by TA\_SIGN\_KEY, however they are not to be used due to the incompatibility reasons mentioned in the paragraph above.

There are now two ways to generate the final .ta files. Either re-sign the .ta files with a customized sign\_encrypt. py script (left to the user to implement) or stitch the .stripped.elf files and their signatures together (explained in steps 3-5).

Export the previously generated custom keypair and the UUID of the TA. In this example the UUID of OP-TEE's pkcs11 in-tree TA is used.

export TA\_SIGN\_KEY=rsa2048.pem export TA\_PUBLIC\_KEY=rsa2048\_pub.pem export UUID=fd02c9da-306c-48c7-a49c-bbd827ae86ee

3. Manually generate a digest of the generated .stripped.elf files using

```
sign_encrypt.py digest --key $TA_PUBLIC_KEY --uuid $UUID \
   --elf $UUID.stripped.elf --dig $UUID.dig
```
Note: It may be necessary to make use of the --ta-version argument here in some cases, e.g when building Widevine's oemcrypto. Check the make output of optee-os or the particular TAs and see if the version differs.

4. Sign this digest offline, for example with OpenSSL

```
base64 --decode $UUID.dig | \ \ \}openssl pkeyutl -sign -inkey $TA_SIGN_KEY \
    -pkeyopt digest:sha256 -pkeyopt rsa_padding_mode:pss \
    -pkeyopt rsa_pss_saltlen:digest -pkeyopt rsa_mgf1_md:sha256 | \
base64 > $UUID.sizeq
```
or using a Nitrokey HSM (assuming a working OpenSSL configuration for the PKCS11 engine is present)

```
base64 -d $UUID.dig | \
openssl pkeyutl -engine pkcs11 -keyform engine \
    -sign -inkey "pkcs11:token=<my access token>;type=cert;object=<key label> or id=<key_
\rightarrowid>" \
    -pkeyopt digest:sha256 -pkeyopt rsa_padding_mode:pss \
    -pkeyopt rsa_pss_saltlen:digest \
    -pkeyopt rsa_mgf1_md:sha256 | \
base64 > $UUID.sig
```
When using an HSM, the public key must be extracted and set as TA\_PUBLIC\_KEY. TA\_SIGN\_KEY doesn't need to be set in this case, since it is stored in the HSM module.

5. Manually stitch the TA and signature together

```
sign_encrypt.py stitch --key $TA_PUBLIC_KEY --uuid $UUID \
   --elf $UUID.stripped.elf --sig $UUID.sig --out $UUID.ta
```
**Note:** If the --ta-version flag was used in step 3., it needs to be used here as well.

By default, the UUID is taken as the base file name for all files. When signing directly inside the optee-os repository the \$UUID.sig, UUID.dig and \$UUID.ta arguments can be omitted. They were merely provided in this example for completeness. Consult sign\_encrypt.py --help for a full list of options and parameters.

# **3.8 StandAloneMM**

StandAloneMM is a PE/COFF binary produced by EDK2. For Arm platforms we can compile and use it, in combination with OP-TEE to store EFI variables in an RPMB partition of our eMMC.

### **3.8.1 EDK2 Build instructions**

```
$ git clone https://github.com/tianocore/edk2.git
$ git clone https://github.com/tianocore/edk2-platforms.git
$ cd edk2
$ git submodule init && git submodule update --init --recursive
$ cd ..
$ export WORKSPACE=$(pwd)
$ export PACKAGES_PATH=$WORKSPACE/edk2:$WORKSPACE/edk2-platforms
$ export ACTIVE_PLATFORM="Platform/StandaloneMm/PlatformStandaloneMmPkg/
˓→PlatformStandaloneMmRpmb.dsc"
$ export GCC5_AARCH64_PREFIX=aarch64-linux-gnu-
$ source edk2/edksetup.sh
$ make -C edk2/BaseTools
$ build -p $ACTIVE_PLATFORM -b RELEASE -a AARCH64 -t GCC5 -n `nproc`
```
### **3.8.2 OP-TEE Build instructions**

```
$ git clone https://github.com/OP-TEE/optee_os.git
$ cd optee_os
$ ln -s ../Build/MmStandaloneRpmb/RELEASE_GCC5/FV/BL32_AP_MM.fd
$ export ARCH=arm
$ CROSS_COMPILE32=arm-linux-gnueabihf- make -j32 CFG_ARM64_core=y \
   PLATFORM=<myboard> CFG_STMM_PATH=BL32_AP_MM.fd CFG_RPMB_FS=y \
   CFG_RPMB_FS_DEV_ID=0 CFG_CORE_HEAP_SIZE=524288 CFG_RPMB_WRITE_KEY=y \
   CFG_CORE_HEAP_SIZE=524288 CFG_CORE_DYN_SHM=y CFG_RPMB_TESTKEY=y \
   CFG_REE_FS=n CFG_CORE_ARM64_PA_BITS=48 CFG_TEE_CORE_LOG_LEVEL=1 \
    CFG_TEE_TA_LOG_LEVEL=1 CFG_SCTLR_ALIGNMENT_CHECK=n
```
**Warning:** Check [caveats](https://optee.readthedocs.io/en/latest/architecture/secure_storage.html#important-caveats) regarding CFG\_RPMB\_WRITE\_KEY before enabling it

## **3.8.3 U-Boot Build instructions**

Although the StandAloneMM binary comes from EDK2, using and storing the variables is currently available in U-Boot only.

```
$ git clone https://github.com/u-boot/u-boot.git
$ cd u-boot
$ export CROSS_COMPILE=aarch64-linux-gnu-
$ export ARCH=<arch>
$ make <myboard>_defconfig
$ make menuconfig
```
Enable CONFIG\_OPTEE, CONFIG\_CMD\_OPTEE\_RPMB and CONFIG\_EFI\_MM\_COMM\_TEE

\$ make -j `nproc`

#### **Warning:**

• Your OP-TEE platform port must support Dynamic shared memory, since that's the only kind of memory U-Boot supports for now.

# **3.9 OP-TEE with Rust**

This document describes how to build OP-TEE client and trusted applications written in [Rust](https://www.rust-lang.org) with [Teaclave TrustZone](https://github.com/apache/incubator-teaclave-trustzone-sdk) [SDK.](https://github.com/apache/incubator-teaclave-trustzone-sdk)

### **3.9.1 Clone OP-TEE repo**

Currently, Teaclave TrustZone SDK is compatible with QEMUv8 (aarch64).

Before building examples written with Teaclave TrustZone SDK, you should clone the OP-TEE repo first. For QE-MUv8, run:

```
$ mkdir YOUR_OPTEE_DIR && cd YOUR_OPTEE_DIR
$ repo init -u https://github.com/OP-TEE/manifest.git -m qemu_v8.xml
$ repo sync
```
The source code of Teaclave TrustZone SDK is located in YOUR\_OPTEE\_DIR/optee\_rust/ containing a set of examples written in Rust using the SDK.

For more information about building OP-TEE using QEMUv8, see [run OP-TEE using QEMU](https://optee.readthedocs.io/en/latest/building/devices/qemu.html#qemu-v8) .

## **3.9.2 Compile Rust examples**

Rust example applications are located in optee\_rust/examples/. To build and install them with Buildroot, run:

\$ (cd build && make toolchains && make OPTEE\_RUST\_ENABLE=y CFG\_TEE\_RAM\_VA\_  $\rightarrow$ SIZE=0x00300000)

Then start QEMUv8:

\$ (cd build && make run-only)

**Hint:** Note that if you are under the environment without GUI, you can use soc\_term instead.

Access to normal world terminal:

\$ ./build/soc\_term.py 54320

Access to secure world terminal:

```
$ ./build/soc_term.py 54321
```
Run QEMU:

\$ (cd build && make run-only)

To differentiate from client applications generated by [optee\\_examples](https://optee.readthedocs.io/en/latest/building/gits/optee_examples/optee_examples.html) , OP-TEE Rust examples are not prefixed with optee\_example\_ but suffixed with -rs. More description about Rust examples can be found in [Overview of OP-TEE](https://teaclave.apache.org/trustzone-sdk-docs/overview-of-optee-rust-examples/) [Rust Examples](https://teaclave.apache.org/trustzone-sdk-docs/overview-of-optee-rust-examples/) .

During the build process, host applications are installed to /usr/bin/ and TAs are installed to /lib/optee\_armtz/. After QEMU boots up, you can run host applications in normal world terminal. For example:

```
$ hello world-rs
original value is 29
inc value is 129
dec value is 29
Success
```
TA log will be printed correspondingly in the secure terminal.

### **3.9.3 Development Documents**

More information about developing OP-TEE applications in Rust can be found in [Teaclave TrustZone SDK Documen](https://teaclave.apache.org/trustzone-sdk-docs/)[tation.](https://teaclave.apache.org/trustzone-sdk-docs/)

# **3.10 Linux userland integration**

This document gives pointers on how particular features of OP-TEE may be used from the Linux userland in typical application scenarios.

### **3.10.1 PKCS#11 driver**

A common use-case is the integration of OP-TEE to securely store asymmetric keys inside the secure enclave. For example, when using TLS with client certificates, the corresponding private keys would reside securely within OP-TEE. If this client certificate is then used from within userspace, the corresponding cryptographic primitives are relayed to OP-TEE which establishes the connection using the requested client certificate on behalf of the application. However, the key itself never leaves secure storage (this is where it is created and resides).

The way this is done is via PKCS#11 (aka Cryptoki API). PKCS#11 specifies a number of standard calls to relay cryptographic requests (such as a signing operation) to a third party module. Such a module may be a smart card or, in the case of OP-TEE, it is a software PKCS#11 trusted application that appears to the userland as one. This trusted application is accessed using a shared object (dynamic library) which serves as the "glue" to translate cryptographic requests into OP-TEE calls. This shared object is libckteec.so which is part of the [OP-TEE client tools.](https://github.com/OP-TEE/optee_client)

Once OP-TEE has been compiled with the PKCS#11 TA, the client tools shared object has been built and the OP-TEE supplicant has been started, we can use pkcs11-tool of the [OpenSC project](https://github.com/OpenSC/OpenSC) to initiate first communication with the emulated smart card. In the following, we assume that libckteec.so has been installed in /usr/lib/libckteec. so. For simplicity reasons, we define an alias to call pkcs11-tool using the appropriate PKCS#11 module.

```
# alias p11="pkcs11-tool --module /usr/lib/libckteec.so"
# p11 --show-info
Cryptoki version 2.40
Manufacturer Linaro
Library 0P-TEE PKCS11 Cryptoki library (ver 0.1)
Using slot 0 with a present token (0x0)
```
**Hint:** When testing OP-TEE under QEMU, OpenSC should be built by default as well and the pkcs11-tool should be available without modifications to the configuration. It can be explicitly requested by using the

make BR2\_PACKAGE\_OPENSC=y

build parameter when compiling OP-TEE.

This tells us the library code is already working. We can now display the different "slots". You can think of them as different "card readers" for virtual smart cards. In a typical use case, only one slot is used for a single smart card.

```
# p11 --list-slots
Available slots:
Slot 0 (0x0): OP-TEE PKCS11 TA - TEE UUID 94e9ab89-4c43-56ea-8b35-45dc07226830
  token state: uninitialized
Slot 1 (0x1): OP-TEE PKCS11 TA - TEE UUID 94e9ab89-4c43-56ea-8b35-45dc07226830
  token state: uninitialized
Slot 2 (0x2): OP-TEE PKCS11 TA - TEE UUID 94e9ab89-4c43-56ea-8b35-45dc07226830
  token state: uninitialized
```
Observe that the connection to the TA is also successfully working and it is showing three inserted (but "empty", uninitialized) smart cards/tokens. Before we are able to create keys on these tokens, we need to initialize them with a SO-PIN and PIN. The SO-PIN is the "super pin", while the PIN is the "user pin". The concept is likely familiar to you from the SIM card of your phone, where the PUK acts as the "super pin".

First, we initialize the SO-PIN of slot 0 and name our token "mytoken":

```
# p11 --init-token --label mytoken --so-pin 1234567890
Using slot 0 with a present token (0x0)
Token successfully initialized
```
We have successfully initialized the SO-PIN to "1234567890". Now we "log in" into the token using that SO-PIN and, using the SO-PIN authorization, initialize the PIN of the token to "12345":

```
# p11 --label mytoken --login --so-pin 1234567890 --init-pin --pin 12345
Using slot 0 with a present token (0x0)
User PIN successfully initialized
```
We can now verify that the token has been successfully initialized:

```
# p11 --list-slots
Available slots:
Slot 0 (0x0): OP-TEE PKCS11 TA - TEE UUID 94e9ab89-4c43-56ea-8b35-45dc07226830
 token label : mytoken
 token manufacturer : Linaro
 token model : OP-TEE TA
 token flags : login required, rng, token initialized, PIN initialized
 hardware version : 0.0
 firmware version : 0.1
 serial num : 00000000000000000
 pin min/max : 4/128
Slot 1 (0x1): OP-TEE PKCS11 TA - TEE UUID 94e9ab89-4c43-56ea-8b35-45dc07226830
 token state: uninitialized
Slot 2 (0x2): OP-TEE PKCS11 TA - TEE UUID 94e9ab89-4c43-56ea-8b35-45dc07226830
 token state: uninitialized
```
Now we have a fully initialized token but it still contains no keys. To list what cryptographic primitives the particular OP-TEE version offers, you can query the supported mechanisms:

```
# p11 --list-mechanisms
Using slot 0 with a present token (0x0)
Supported mechanisms:
  SHA224-RSA-PKCS-PSS, keySize={256,4096}, sign, verify
  SHA224-RSA-PKCS, keySize={256,4096}, sign, verify
  SHA512-RSA-PKCS-PSS, keySize={256,4096}, sign, verify
  SHA384-RSA-PKCS-PSS, keySize={256,4096}, sign, verify
  SHA256-RSA-PKCS-PSS, keySize={256,4096}, sign, verify
  SHA512-RSA-PKCS, keySize={256,4096}, sign, verify
  SHA384-RSA-PKCS, keySize={256,4096}, sign, verify
  SHA256-RSA-PKCS, keySize={256,4096}, sign, verify
  SHA1-RSA-PKCS-PSS, keySize={256,4096}, sign, verify
  RSA-PKCS-OAEP, keySize={256,4096}, encrypt, decrypt
  SHA1-RSA-PKCS, keySize={256,4096}, sign, verify
  MD5-RSA-PKCS, keySize={256,4096}, sign, verify
  RSA-PKCS-PSS, sign, verify
  RSA-PKCS, keySize={256,4096}, encrypt, decrypt, sign, verify
  RSA-PKCS-KEY-PAIR-GEN, keySize={256,4096}, generate_key_pair
```

```
ECDSA-SHA512, keySize={160,521}, sign, verify
ECDSA-SHA384, keySize={160,521}, sign, verify
ECDSA-SHA256, keySize={160,521}, sign, verify
ECDSA-SHA224, keySize={160,521}, sign, verify
ECDSA-SHA1, keySize={160,521}, sign, verify
ECDSA, keySize={160,521}, sign, verify
ECDSA-KEY-PAIR-GEN, keySize={160,521}, generate_key_pair
mechtype-0x272, keySize={32,128}, sign, verify
mechtype-0x262, keySize={32,128}, sign, verify
mechtype-0x252, keySize={24,128}, sign, verify
mechtype-0x257, keySize={14,64}, sign, verify
SHA-1-HMAC-GENERAL, keySize={10,64}, sign, verify
MD5-HMAC-GENERAL, keySize={8,64}, sign, verify
SHA512-HMAC, keySize={32,128}, sign, verify
SHA384-HMAC, keySize={32,128}, sign, verify
SHA256-HMAC, keySize={24,128}, sign, verify
SHA224-HMAC, keySize={14,64}, sign, verify
SHA-1-HMAC, keySize={10,64}, sign, verify
MD5-HMAC, keySize={8,64}, sign, verify
SHA512, digest
SHA384, digest
SHA256, digest
SHA224, digest
SHA-1, digest
MD5, digest
GENERIC-SECRET-KEY-GEN, keySize={1,4096}, generate
AES-KEY-GEN, keySize={16,32}, generate
AES-CBC-ENCRYPT-DATA, derive
AES-ECB-ENCRYPT-DATA, derive
mechtype-0x108B, keySize={16,32}, sign, verify
AES-CMAC, keySize={16,32}, sign, verify
mechtype-0x1089, keySize={16,32}, encrypt, decrypt
AES-CTR, keySize={16,32}, encrypt, decrypt
AES-CBC-PAD, keySize={16,32}, encrypt, decrypt
AES-CBC, keySize={16,32}, encrypt, decrypt, wrap, unwrap
AES-ECB, keySize={16,32}, encrypt, decrypt, wrap, unwrap
```
In our case, we would want to create an elliptic curve keypair on P-256 (aka secp256r1 or prime256v1). As you can see, this is supported ("ECDSA-KEY-PAIR-GEN" supports between 160 and 521 bit curves).

```
# p11 -l --pin 12345 --keypairgen --key-type EC:prime256v1 --label mykey
Using slot 0 with a present token (0x0)
Key pair generated:
Private Key Object; EC
  label: mykey
  Usage: sign, derive
 Access: sensitive, always sensitive, never extractable, local
Public Key Object; EC EC_POINT 256 bits
  EC_POINT: ␣
˓→044104e3f89bd32ac8101ba675815fbaf34c4f34bb7bb2d233589983bad934cfa09795d56811747778d22b94e245028d3af6aff9e6abbbdb3a75fe1433182c605868c7
  EC_PARAMS: 06082a8648ce3d030107
  label: mykey
```
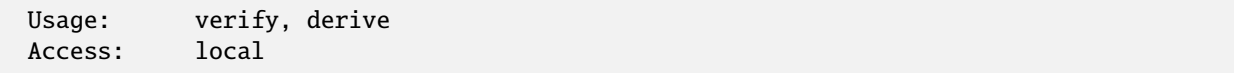

You can see the public key, which is a point on the elliptic curve. The byte 04 at byte offset 2 indicates that this point is represented in uncompressed affine representation, i.e., X and Y coordinates follow that byte directly. This format is not ideal to interface common libraries, however. Especially when using PKI with X.509 certificates, we typically want a PEM-formatted CSR to be able to create a certificate from.

For this, we create a small configuration file for OpenSSL and call it optee\_hsm.conf. It references a library of [libp11](https://github.com/OpenSC/libp11) which acts as a driver that enables OpenSSL to interface with a PKCS#11 library.

```
openssl_conf = openssl_conf
[openssl_conf]
engines = engine_section
[engine_section]
pkcs11 = pkcs11_section
[pkcs11_section]
engine_id = pkcs11
dynamic_path = /usr/lib/engines-1.1/libpkcs11.soMODULE\_PATH = /usr/lib/libckteec.soPIN = 12345
[req]
distinguished_name = req_distinguished_name
[req_distinguished_name]
```
**Hint:** When testing OP-TEE under QEMU, libp11 is not compiled by default. For easy access to this library, you can build OP-TEE using the command

```
make BR2_PACKAGE_OPENSC=y BR2_PACKAGE_LIBOPENSSL=y BR2_PACKAGE_LIBOPENSSL_BIN=y BR2_
˓→PACKAGE_LIBP11=y
```
This will ensure that OpenSC (for the command line utility pkcs11-tool), OpenSSL, and libp11 are all built and installed in the QEMU environment. Note that in that environment, libpkcs11.so will reside at /usr/lib/ engines-1.1/libpkcs11.so.

Then, we can ask OpenSSL to create a CSR from the key we have previously created:

```
# OPENSSL_CONF=optee_hsm.conf openssl req -new -engine pkcs11 -keyform engine -key label_
˓→mykey -subj "/CN=My CSR" -out mykey_csr.pem
engine "pkcs11" set.
```
We can then inspect said CSR:

```
$ openssl req -in mykey_csr.pem -text
Certificate Request:
    Data:
        Version: 1 (0x0)
```

```
Subject: CN = My CSRSubject Public Key Info:
        Public Key Algorithm: id-ecPublicKey
            Public-Key: (256 bit)
            pub:
                04:e3:f8:9b:d3:2a:c8:10:1b:a6:75:81:5f:ba:f3:
                4c:4f:34:bb:7b:b2:d2:33:58:99:83:ba:d9:34:cf:
                a0:97:95:d5:68:11:74:77:78:d2:2b:94:e2:45:02:
                8d:3a:f6:af:f9:e6:ab:bb:db:3a:75:fe:14:33:18:
                2c:60:58:68:c7
            ASN1 OID: prime256v1
            NIST CURVE: P-256
    Attributes:
        a0:00
Signature Algorithm: ecdsa-with-SHA256
     30:45:02:20:61:7e:05:30:cf:4d:d0:93:22:78:9e:45:cf:af:
     3c:83:bb:04:c4:f0:81:f6:9a:5c:97:cd:ac:1e:94:cd:17:1b:
     02:21:00:e7:7f:88:1d:4f:56:b8:e2:87:be:76:de:28:b3:92:
     68:a7:16:3a:56:af:79:2f:98:bd:fd:6d:b3:82:e1:15:6c
```
Note that the public key matches exactly that which we have previously created (04 e3 f8...). This CSR could then be signed by a CA. For simplicity purposes, we can also use a self-signed certificate and sign with our own OP-TEE contained key:

```
# OPENSSL_CONF=optee_hsm.conf openssl req -new -engine pkcs11 -keyform engine -key label_
˓→mykey -subj "/CN=My CSR" -x509 -out mykey_selfsigned_cert.pem
engine "pkcs11" set.
```
Again we can review this self-signed certificate:

```
$ openssl x509 -in mykey_selfsigned_cert.pem -text
Certificate:
   Data:
        Version: 1 (0x0)
        Serial Number:
            3f:8f:c8:c0:de:a8:75:ca:9d:62:79:31:c2:6c:48:f4:fd:50:22:1d
        Signature Algorithm: ecdsa-with-SHA256
        Issuer: CN = My CSR
        Validity
            Not Before: Mar 22 20:19:15 2023 GMT
            Not After : Apr 21 20:19:15 2023 GMT
        Subject: CN = My CSRSubject Public Key Info:
            Public Key Algorithm: id-ecPublicKey
                Public-Key: (256 bit)
                pub:
                    04:e3:f8:9b:d3:2a:c8:10:1b:a6:75:81:5f:ba:f3:
                    4c:4f:34:bb:7b:b2:d2:33:58:99:83:ba:d9:34:cf:
                    a0:97:95:d5:68:11:74:77:78:d2:2b:94:e2:45:02:
                    8d:3a:f6:af:f9:e6:ab:bb:db:3a:75:fe:14:33:18:
                    2c:60:58:68:c7
                ASN1 OID: prime256v1
```

```
NIST CURVE: P-256
   Signature Algorithm: ecdsa-with-SHA256
         30:45:02:20:4a:9d:63:f2:e0:12:4b:46:eb:eb:62:34:9e:86:
         3d:d4:c8:cf:5f:c0:44:fe:8b:71:a0:b8:fa:41:d9:0b:60:3a:
         02:21:00:fb:c2:b3:0a:7b:54:e9:bb:66:7b:8e:f7:11:52:81:
         69:81:a6:cc:d0:bf:a2:7c:f7:2a:67:db:ab:f1:f3:2c:9f
-----BEGIN CERTIFICATE-----
MIIBHDCBwwIUP4/IwN6odcqdYnkxwmxI9P1QIh0wCgYIKoZIzj0EAwIwETEPMA0G
A1UEAwwGTXkgQ1NSMB4XDTIzMDMyMjIwMTkxNVoXDTIzMDQyMTIwMTkxNVowETEP
MA0GA1UEAwwGTXkgQ1NSMFkwEwYHKoZIzj0CAQYIKoZIzj0DAQcDQgAE4/ib0yrI
EBumdYFfuvNMTzS7e7LSM1iZg7rZNM+gl5XVaBF0d3jSK5TiRQKNOvav+earu9s6
df4UMxgsYFhoxzAKBggqhkjOPQQDAgNIADBFAiBKnWPy4BJLRuvrYjSehj3UyM9f
wET+i3GguPpB2QtgOgIhAPvCswp7VOm7ZnuO9xFSgWmBpszQv6J89ypn26vx8yyf
-----END CERTIFICATE-----
```
To test our self-signed certificate as a client certificate, we first need to initialize a TLS server. This can either be done on a remote machine or locally. For the server we will again use a self-signed certificate (but simply store the corresponding private key in a file).

```
$ openssl ecparam -genkey -name prime256v1 -out server_key.pem
$ openssl req -new -x509 -key server_key.pem -subj '/CN=Server' -out server_cert.pem
$ openssl s_server -accept 9876 -cert server_cert.pem -key server_key.pem -www -Verify 1
verify depth is 1, must return a certificate
Using default temp DH parameters
ACCEPT
```
This starts a HTTPS server which listens at port 9876 and requires a TLS client certificate. We can validate that the connection to the server is refused if no client certificate is provided. Assume that 192.168.178.34 is the IPv4 address of the server:

```
$ curl -k https://192.168.178.34:9876
curl: (56) OpenSSL SSL_read: error:0A00045C:SSL routines::tlsv13 alert certificate␣
˓→required, errno 0
```
Now on our OP-TEE device we can use OpenSSL to establish a connection using our OP-TEE stored client certificate:

```
# OPENSSL_CONF=optee_hsm.conf openssl s_client -engine pkcs11 -connect 192.168.178.
˓→34:9876 -cert mykey_selfsigned_cert.pem -keyform engine -key label_mykey
engine "pkcs11" set.
CONNECTED(00000004)
Can't use SSL_get_servername
depth=0 CN = Server
verify error:num=18:self signed certificate
verify return:1
depth=0 CN = Server
verify return:1
---
Certificate chain
0 \text{ s:CN} = Server
  i:CN = Server---
Server certificate
-----BEGIN CERTIFICATE-----
```

```
MIIBeDCCAR2gAwIBAgIUDnUzOcNS9AgeJhvVmp73wF5DwxQwCgYIKoZIzj0EAwIw
ETEPMA0GA1UEAwwGU2VydmVyMB4XDTIzMDMyMjIwMjMwMloXDTIzMDQyMTIwMjMw
MlowETEPMA0GA1UEAwwGU2VydmVyMFkwEwYHKoZIzj0CAQYIKoZIzj0DAQcDQgAE
qnCvLjLa1XWBtY1OQjaHa60re5vnZ2WY555XSsFCe2RoF7wGBDDrdXKkQz9Vy0t4
d5OC6VMcFhia967nGa5zPqNTMFEwHQYDVR0OBBYEFBKTMLG057a/a2exmeF7dHVH
85D0MB8GA1UdIwQYMBaAFBKTMLG057a/a2exmeF7dHVH85D0MA8GA1UdEwEB/wQF
MAMBAf8wCgYIKoZIzj0EAwIDSQAwRgIhAIeKwlghSkhA8zvpXsl9y6WSCXo9fRzt
DSl6myUsgac/AiEAhipKSjVQAvJAqXIecmMylqjY79XVzrbxKWYjsL1XdLw=
-----END CERTIFICATE-----
subject=CN = Server
issuer=CN = Server
---
No client certificate CA names sent
Requested Signature Algorithms: ECDSA+SHA256:ECDSA+SHA384:ECDSA+SHA512:Ed25519:Ed448:RSA-
˓→PSS+SHA256:RSA-PSS+SHA384:RSA-PSS+SHA512:RSA-PSS+SHA256:RSA-PSS+SHA384:RSA-
˓→PSS+SHA512:RSA+SHA256:RSA+SHA384:RSA+SHA512:ECDSA+SHA224:RSA+SHA224
Shared Requested Signature Algorithms:␣
˓→ECDSA+SHA256:ECDSA+SHA384:ECDSA+SHA512:Ed25519:Ed448:RSA-PSS+SHA256:RSA-PSS+SHA384:RSA-
˓→PSS+SHA512:RSA-PSS+SHA256:RSA-PSS+SHA384:RSA-
˓→PSS+SHA512:RSA+SHA256:RSA+SHA384:RSA+SHA512
Peer signing digest: SHA256
Peer signature type: ECDSA
Server Temp Key: X25519, 253 bits
---
SSL handshake has read 817 bytes and written 797 bytes
Verification error: self signed certificate
---
New, TLSv1.3, Cipher is TLS_AES_256_GCM_SHA384
Server public key is 256 bit
Secure Renegotiation IS NOT supported
Compression: NONE
Expansion: NONE
No ALPN negotiated
Early data was not sent
Verify return code: 18 (self signed certificate)
[...]
```
When connected, you can type "GET /" and press return to get a HTML response back from the HTTPS server, which will echo your client certificate inside a HTML page.

# **DEBUGGING TECHNIQUES**

# **4.1 Abort dumps / call stack**

When OP-TEE encounters a serious error condition, it prints diagnostic information to the secure console. The message contains a call stack if CFG\_UNWIND=y (enabled by default).

The following errors will trigger a dump:

- Data or prefetch abort exception in the TEE core (kernel mode) or in a TA (user mode),
- When a user-mode Trusted Application panics, either by calling TEE\_Panic() directly or due to some error detected by the TEE Core Internal API,
- When the TEE core detects a fatal error and decides to hang the system because there is no way to proceed safely (core panic).

The messages look slightly different depending on:

- Whether the error is an exception or a panic,
- The exception/privilege level when the exception occurred (PL0/EL0 if a user mode Trusted Application was running, PL1/EL1 if it was the TEE core),
- Whether the TEE and TA are 32 or 64 bits,
- The exact type of exception (data or prefetch abort, translation fault, read or write permission fault, alignment errors etc).

Here is an example of a panic in a 32-bit Trusted Application, running on a 32-bit TEE core (QEMU):

```
E/TC:0 TA panicked with code 0x0
E/TC:0 Status of TA 484d4143-2d53-4841-3120-4a6f636b6542 (0xe07ba50) (active)
E/TC:0 arch: arm load address: 0x101000 ctx-idr: 1
E/TC:0 stack: 0x100000 4096
E/TC:0 region 0: va 0x100000 pa 0xe31d000 size 0x1000 flags rw-
E/TC:0 region 1: va 0x101000 pa 0xe300000 size 0xf000 flags r-x
E/TC:0 region 2: va 0x110000 pa 0xe30f000 size 0x3000 flags r--
E/TC:0 region 3: va 0x113000 pa 0xe312000 size 0xb000 flags rw-
E/TC:\theta region 4: va \theta pa \theta size \theta flags ---
E/TC:\theta region 5: va \theta pa \theta size \theta flags ---
E/TC:0 region 6: va 0 pa 0 size 0 flags ---
E/TC:0 region 7: va 0 pa 0 size 0 flags ---
E/TC:0 Call stack:
E/TC:0 0x001044a8
E/TC:0 0x0010ba59
```
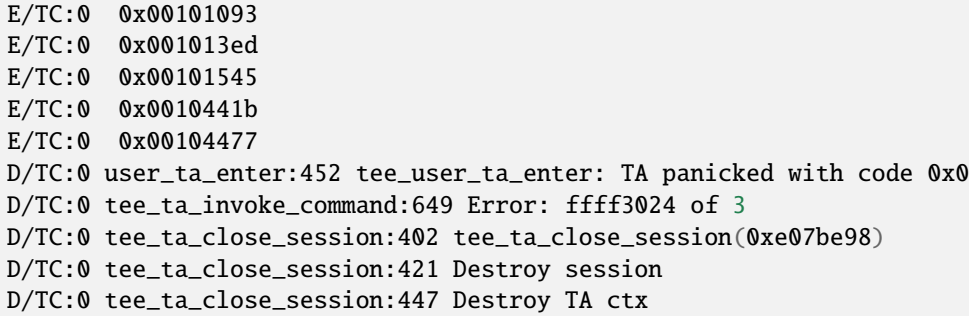

The above dump was triggered by the TA when entering an irrecoverable error ending up in a TEE\_Panic(0) call.

OP-TEE provides a helper script called symbolize.py to facilitate the analysis of such issues. It is located in the OP-TEE OS source tree in scripts/symbolize.py and is also copied to the TA development kit. Whenever you are confronted with an error message reporting a serious error and containing a "Call stack:" line, you may use the symbolize script. It is meant to be run on the host system (build environment), not on the target.

symbolize.py reads its input from stdin and writes extended debug information to stdout. The -d (directories) option tells the script where to look for TA ELF file(s) (<uuid>.stripped.elf) or for tee.elf (the TEE core). Please refer to symbolize.py --help for details.

Typical output:

```
$ cat dump.txt | ./optee_os/scripts/symbolize.py -d ./optee_examples/*/ta
# (or run the script, copy and paste the dump, then press Ctrl+D)
E/TC:0 TA panicked with code 0x0
E/TC:0 Status of TA 484d4143-2d53-4841-3120-4a6f636b6542 (0xe07ba50) (active)
E/TC:0 arch: arm load address: 0x101000 ctx-idr: 1
E/TC:0 stack: 0x100000 4096
E/TC:0 region 0: va 0x100000 pa 0xe31d000 size 0x1000 flags rw-
E/TC:0 region 1: va 0x101000 pa 0xe300000 size 0xf000 flags r-x .ta_head .text .rodata
E/TC:0 region 2: va 0x110000 pa 0xe30f000 size 0x3000 flags r-- .rodata .ARM.extab .ARM.
˓→extab.text.utee_panic .ARM.extab.text.__aeabi_ldivmod .ARM.extab.text.__aeabi_uldivmod␣
˓→.ARM.exidx .got .dynsym .rel.got .dynamic .dynstr .hash .rel.dyn
E/TC:0 region 3: va 0x113000 pa 0xe312000 size 0xb000 flags rw- .data .bss
E/TC:0 region 4: va 0 pa 0 size 0 flags ---
E/TC:0 region 5: va 0 pa 0 size 0 flags ---
E/TC:0 region 6: va 0 pa 0 size 0 flags ---
E/TC:0 region 7: va 0 pa 0 size 0 flags ---
E/TC:0 Call stack:
E/TC:0 0x001044a8 utee_panic at optee_os/lib/libutee/arch/arm/utee_syscalls_a32.S:74
E/TC:0 0x0010ba59 TEE_Panic at optee_os/lib/libutee/tee_api_panic.c:35
E/TC:0 0x00101093 hmac_sha1 at optee_examples/hotp/ta/hotp_ta.c:63
E/TC:0 0x001013ed get_hotp at optee_examples/hotp/ta/hotp_ta.c:171
E/TC:0 0x00101545 TA_InvokeCommandEntryPoint at optee_examples/hotp/ta/hotp_ta.c:225
E/TC:0 0x0010441b entry_invoke_command at optee_os/lib/libutee/arch/arm/user_ta_entry.
\rightarrowc:207
E/TC:0 0x00104477 __utee_entry at optee_os/lib/libutee/arch/arm/user_ta_entry.c:235
D/TC:0 user_ta_enter:452 tee_user_ta_enter: TA panicked with code 0x0 ???
D/TC:0 tee_ta_invoke_command:649 Error: ffff3024 of 3
D/TC:0 tee_ta_close_session:402 tee_ta_close_session(0xe07be98)
D/TC:0 tee_ta_close_session:421 Destroy session
D/TC:0 tee_ta_close_session:447 Destroy TA ctx
```
The Python script uses several tools from the GNU Binutils package to perform the following tasks:

- 1. Translate the call stack addresses into function names, file names and line numbers.
- 2. Convert the abort address to a symbol plus some offset and/or an ELF section name plus some offset.
- 3. Print the names of the ELF sections contained in each memory region of a TA.

Note that to successfully run symbolize.py you must also make your toolchain visible on the PATH (i.e., export PATH=<my-toolchain-path>/bin:\$PATH).

# **4.2 Ftrace (function tracing)**

This section describes how to generate a function call graph for user Trusted Applications using ftrace. The name comes from the Linux framework which has a similar purpose, but the OP-TEE ftrace is very much specific.

A call graph logs all the calls to instrumented functions and contains timing information. It is therefore a valuable tool to troubleshoot performance problems or to optimize the code in general.

The configuration option CFG\_FTRACE\_SUPPORT=y enables OP-TEE to collect function graph information from Trusted Applications running in user mode and compiled with -pg. Once collected, the function graph data is sent to tee-supplicant via RPC, so they can be saved to disk, later processed and displayed using helper scripts (ftrace\_format.py and symbolize.py which can be found in optee\_os/scripts).

Another configuration option CFG\_SYSCALL\_FTRACE=y in addition to CFG\_FTRACE\_SUPPORT=y enables OP-TEE to collect function graph information for syscalls as well while running in kernel mode on behalf of Trusted Applications. Note that a small number of kernel functions cannot be traced; they have the \_\_noprof attribute in the source code.

A third configuration option CFG\_ULIBS\_MCOUNT=y enables tracing of user space libraries contained in optee\_os and used by TAs (such as libutee and libutils).

### **4.2.1 Usage**

- Build OP-TEE OS with CFG\_FTRACE\_SUPPORT=y and optionally CFG\_ULIBS\_MCOUNT=y and CFG\_SYSCALL\_FTRACE=y.
- Build user TAs with -pg, for instance enable CFG\_TA\_MCOUNT=y to instrument the whole TA. Also, in case user wants to set -pg for a particular file, following should go in corresponding sub.mk:  $cflags < file$ -name $>$ -y+=-pg. Note that instrumented TAs have a larger .bss section. The memory overhead depends on CFG\_FTRACE\_BUF\_SIZE macro which can be configured specific to user TAs using config: CFG\_FTRACE\_BUF\_SIZE=4096 (default value: 2048, refer to the TA linker script for details: ta/arch/  $$(ARCH)/ta.1d.S).$
- Run the application normally. When the current session exits or there is any abort during TA execution, tee-supplicant will write function graph data to /tmp/ftrace-<ta\_uuid>.out. If the file already exists, a number is appended, such as: ftrace-<ta\_uuid>.1.out.
- Run helper scripts called ftrace\_format.py to translate the function graph binary data into human readable text and symbolize.py to convert function addresses into function names: optee\_os/scripts/ftrace\_format. py ftrace-<ta\_uuid>.out | optee\_os/scripts/symbolize.py -d <ta\_uuid>.elf -d tee.elf
- Refer to [commit 5c2c0fb31efb](https://github.com/OP-TEE/optee_os/commit/5c2c0fb31efb) for a full usage example on QEMU.

## **4.2.2 Typical output**

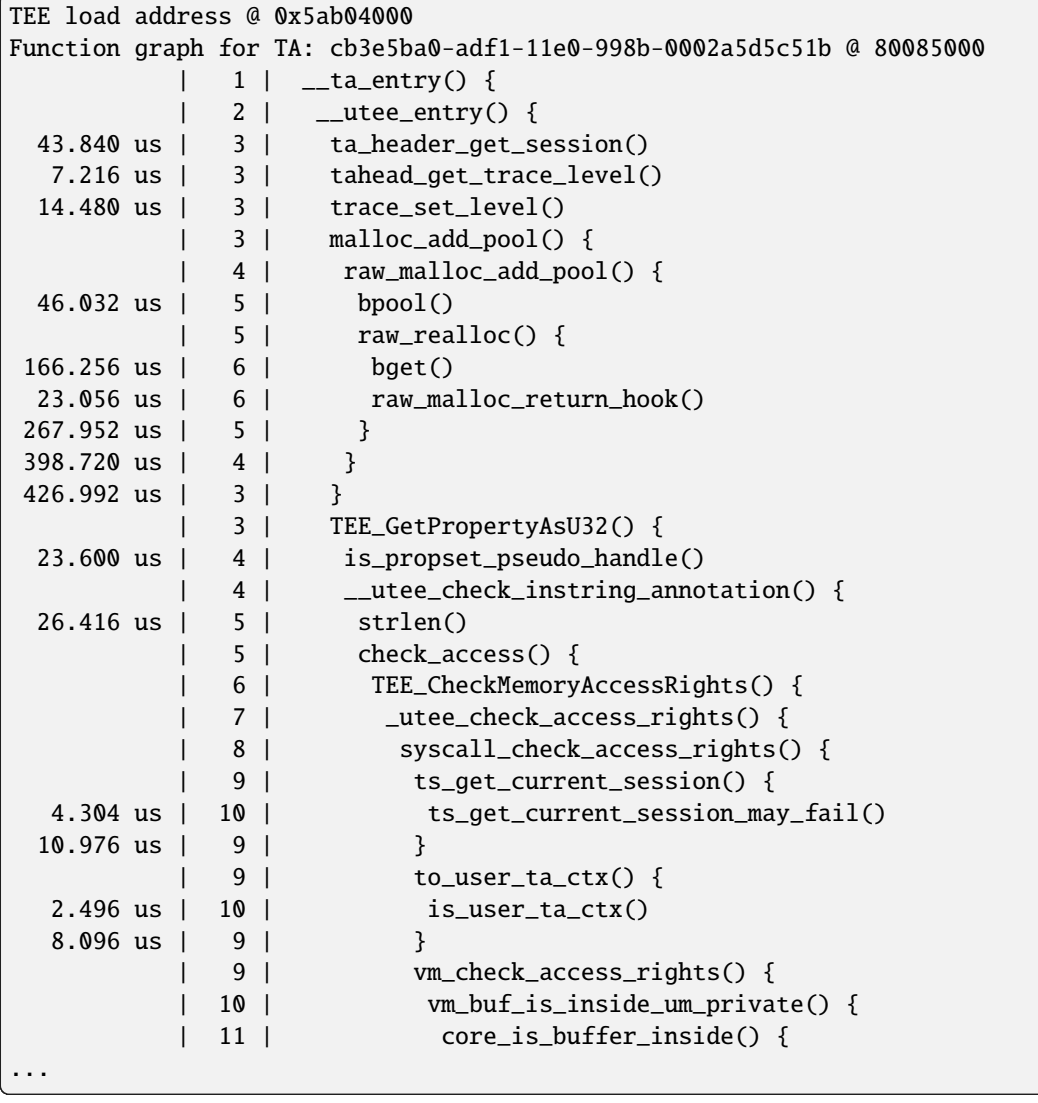

The duration (function's time of execution) is displayed on the closing bracket line of a function or on the same line in case the function is the leaf one. In other words, duration is displayed whenever an instrumented function returns. It comprises the time spent executing the function and any of its callees. The Counter-timer Physical Count register (CNTPCT) and the Counter-timer Frequency register (CNTFRQ) are used to compute durations. Time spent servicing foreign interrupts is subtracted.

The second column is the stack depth for the current function. It helps visually match function entries and exit.

# **4.3 Gprof**

This describes to do profiling of user Trusted Applications with gprof.

The configuration option CFG\_TA\_GPROF\_SUPPORT=y enables OP-TEE to collect profiling information from Trusted Applications running in user mode and compiled with -pg. Once collected, the profiling data are formatted in the gmon. out format and sent to tee-supplicant via RPC, so they can be saved to disk and later processed and displayed by the standard gprof tool.

# **4.3.1 Usage**

- Build OP-TEE OS with CFG\_TA\_GPROF\_SUPPORT=y. You may also set CFG\_ULIBS\_MCOUNT=y to instrument the user TA libraries contained in optee\_os (such as libutee and libutils).
- Build user TAs with -pg, for instance enable: CFG\_TA\_MCOUNT=y to instrument whole user TA. Note that instrumented TAs have a larger .bss section. The memory overhead is 1.36 times the .text size for 32-bit TAs, and 1.77 times for 64-bit ones (refer to the TA linker script for details: ta/arch/arm/ta.ld.S).
- Run the application normally. When the last session exits, tee-supplicant will write profiling data to /tmp/  $q$ mon- $\text{at }$  uuid $\text{at }$ . Out. If the file already exists, a number is appended, such as:  $q$ mon- $\text{at }$  $\text{at }$  $\text{at }$ .
- Run gprof on the TA ELF file and profiling output: gprof <ta\_uuid>.elf gmon-<ta\_uuid>.out

## **4.3.2 Implementation**

Part of the profiling is implemented in libutee. Another part is done in the TEE core by a pseudo-TA (core/arch/ arm/sta/gprof.c). Two types of data are collected:

- 1. **Call graph information**
	- When TA source files are compiled with the -pg switch, the compiler generates extra code into each function prologue to call the instrumentation entry point (\_\_gnu\_mcount\_nc or \_mcount depending on the architecture). Each time an instrumented function is called, libutee records a pair of program counters (one is the caller and the other one is the callee) as well as the number of times this specific arc of the call graph has been invoked.

### 2. **PC distribution over time**

- When an instrumented TA starts, libutee calls the pseudo-TA to start PC sampling for the current session. Sampling data are written into the user-space buffer directly by the TEE core.
- Whenever the TA execution is interrupted, the TEE core records the current program counter value and builds a histogram of program locations (i.e., relative amount of time spent for each value of the PC). This is later used by the gprof tool to derive the time spent in each function. The sampling rate, which is assumed to be roughly constant, is computed by keeping track of the time spent executing user TA code and dividing the number of interrupts by the total time.
- The profiling buffer into which call graph and sampling data are recorded is allocated in the TA's .bss section. Some space is reserved by the linker script, only when the TA is instrumented.

### **CHAPTER**

# **FREQUENTLY ASKED QUESTIONS**

<span id="page-214-0"></span>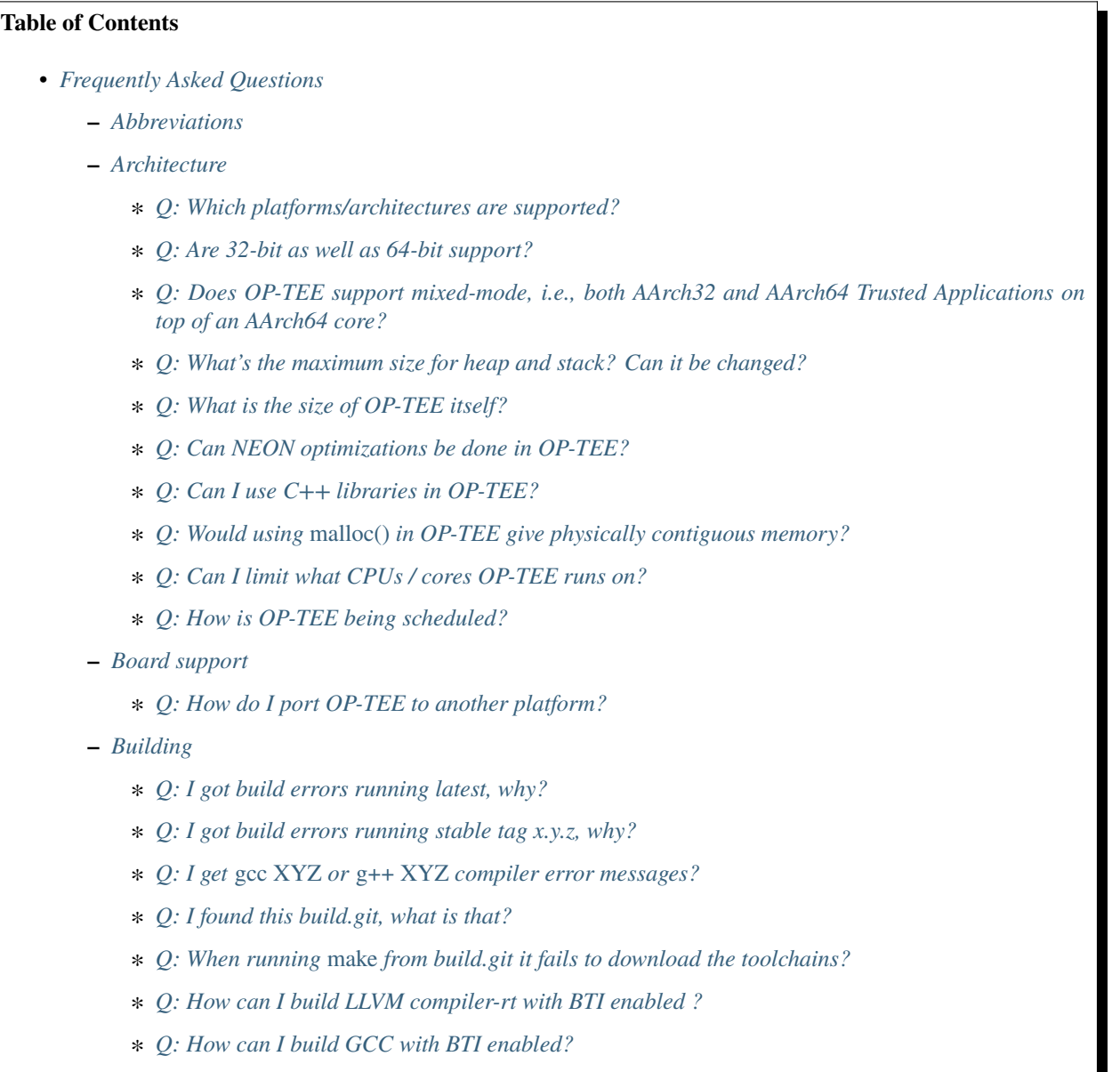

∗ *[Q: What is the quickest and easiest way to try OP-TEE?](#page-220-1)*

- **–** *[Certification and security reviews](#page-221-0)* ∗ *[Q: Will TrustedFirmware.org be involved in GlobalPlatform certification/qualification?](#page-221-1)* ∗ *[Q: Has any test lab been testing OP-TEE?](#page-221-2)* ∗ *[Q: Where are listed security vulnerabilities addressed in OP-TEE](#page-221-3)* ∗ *[Q: Have there been any code audit / code review done?](#page-221-4)* **–** *[Contribution](#page-222-0)* ∗ *[Q: How do I contribute?](#page-222-1)* ∗ *[Q: Where can I get help?](#page-222-2)* ∗ *[Q: I'm new to OP-TEE but I would like to help out, what can I do?](#page-222-3)* **–** *[Interfaces](#page-222-4)* ∗ *[Q: Which API's have been implemented in OP-TEE?](#page-222-5)* ∗ *[Q: Which Linux kernel version supports <some OP-TEE feature>?](#page-223-0)* **–** *[Hardware and peripherals](#page-223-1)* ∗ *[Q: Can I use my own hardware IP for crypto acceleration?](#page-223-2)* **–** *[License](#page-224-0)* ∗ *[Q: Under what license is OP-TEE released?](#page-224-1)* ∗ *[Q: GlobalPlatform click-through license](#page-224-2)* ∗ *[Q: I've modified OP-TEE by using code with non BSD 2-Clause license, will you accept it?](#page-224-3)* **–** *[Promotion](#page-224-4)* ∗ *[Q: I want to get my company logo on op-tee.org, how?](#page-224-5)* **–** *[Security vulnerabilities](#page-224-6)* ∗ *[Q: I have a found a security flaw in OP-TEE, how can I disclose it with you?](#page-224-7)* **–** *[Source code](#page-225-0)* ∗ *[Q: Where is the source code?](#page-225-1)* ∗ *[Q: Where do I download the test suite called xtest?](#page-225-2)* ∗ *[Q: Where is the Linux kernel TEE driver?](#page-225-3)* **–** *[Testing](#page-225-4)* ∗ *[Q: How are you testing OP-TEE?](#page-225-5)* **–** *[Trusted Applications](#page-225-6)* ∗ *[Q: How do I write a Trusted Application \(TA\)?](#page-225-7)* ∗ *[Q: How do I link a library into a Trusted Application?](#page-226-0)* ∗ *[Q: Where should I put my compiled Trusted Application on the device?](#page-226-1)* ∗ *[Q: What is a Pseudo TA and how do I write one?](#page-226-2)*
	- ∗ *Q: Are Pseudo user space [TAs supported?](#page-226-3)*
	- ∗ *[Q: Can a static TA Open/Invoke dynamic TA?](#page-226-4)*
- ∗ *[Q: How can I extend the GlobalPlatform Internal Core API?](#page-226-0)*
- ∗ *[Q: How are Trusted Applications verified?](#page-226-1)*
- ∗ *[Q: Is multi-core TA supported?](#page-226-2)*
- ∗ *[Q: Is multi-threading supported in a TA?](#page-227-0)*
- ∗ *[Q: How can I use or call OP-TEE from native Android \(apk\) applications?](#page-227-1)*
- ∗ *[Q: I've heard that there is a Widevine and PlayReady TA, how do I get access?](#page-227-2)*

# **5.1 Abbreviations**

**OP-TEE**

Open Portable TEE

**TA**

Trusted Application

**TEE**

Trusted Execution Environment

**TZASC**

TrustZone Address Space Controller

**TZPC**

TrustZone Protection Controller

# **5.2 Architecture**

#### **5.2.1 Q: Which platforms/architectures are supported?**

• The *[Platforms supported](#page-13-0)* page lists all platforms and architectures currently supported in the official tree.

#### **5.2.2 Q: Are 32-bit as well as 64-bit support?**

• Both 32- and 64-bit are fully supported for all OP-TEE components.

### **5.2.3 Q: Does OP-TEE support mixed-mode, i.e., both AArch32 and AArch64 Trusted Applications on top of an AArch64 core?**

• Yes!

### **5.2.4 Q: What's the maximum size for heap and stack? Can it be changed?**

• Yes, it can be changed. In the current setup (for vexpress for example), there are 32MB DDR dedicated for OP-TEE. 1MB for TEE RAM and 1MB for PUB RAM, this leaves 30MB for Trusted Applications. In the Trusted Applications, you set TA\_STACK\_SIZE and TA\_DATA\_SIZE. Typically, we set stack to 2KB and data to 32K. But you are free to adjust those according to the amount of memory you have available. If you need them to be bigger than 1MB then you also must adjust TA's MMU L1 table accordingly, since default section mapping is 1MB.

### **5.2.5 Q: What is the size of OP-TEE itself?**

- As of 2016.01, optee\_os is about 244KB (release build). It is preferred to run *[optee\\_os](#page-173-0)* entirely in SRAM, but if there is not enough room, DRAM can be used and protected with TZASC. We are also looking into the possibility of creating a 'minimal' OP-TEE, i.e. a limited OP-TEE usable even in a very memory constrained environment, by eliminating as many memory-hungry parts as possible. There is however no ETA for this at the moment.
- You can check the memory usage by using the make mem\_usage target in *[optee\\_os](#page-173-0)*, for example:

```
$ make ... mem_usage
# Which will output a file with the figures here:
# out/arm/core/tee.mem_usage
```
You will of course get different sizes depending on what compile time flags you have enabled when running *make mem\_usage*.

### **5.2.6 Q: Can NEON optimizations be done in OP-TEE?**

• Yes (for additional information, please also see [Issue#953\)](https://github.com/OP-TEE/optee_os/issues/953)

### **5.2.7 Q: Can I use C++ libraries in OP-TEE?**

- C++ libraries are currently not supported. Technically, it is possible but will require a fair amount of work to implement, especially more so if exceptions are required. There are currently no plans to do this.
- See [Issue#2628](https://github.com/OP-TEE/optee_os/issues/2628) for related information.

# **5.2.8 Q: Would using** *malloc()* **in OP-TEE give physically contiguous memory?**

• malloc() in OP-TEE currently gives physically contiguous memory. It is not guaranteed as it is not mentioned anywhere in the documentation, but in practice the heap only has physically contiguous memory in the pool(s). The heap in OP-TEE is normally quite small, ~24KiB, and could be a bit fragmented.

# **5.2.9 Q: Can I limit what CPUs / cores OP-TEE runs on?**

• Currently it's up to the kernel to decide which core it runs on, i.e, it will be the same core as the one initiating the SMC in Linux. Please also see [Issue#1194.](https://github.com/OP-TEE/optee_os/issues/1194)

# **5.2.10 Q: How is OP-TEE being scheduled?**

• OP-TEE does not have its own scheduler, instead it is being scheduled by Linux kernel. For more information, please see *Issue#1036* and [Issue#1183.](https://github.com/OP-TEE/optee_os/issues/1183)

# **5.3 Board support**

### **5.3.1 Q: How do I port OP-TEE to another platform?**

- Start by reading the *[Porting guidelines](#page-76-0)*.
- See the *[Presentations](#page-15-0)* page. There might be some interesting information in the "LCU14-302 How To Port OP-TEE To Another Platform" deck and video. Beware that the presentation is more than five years old, so even though it is a good source, there might be parts that are not relevant any longer.
- As a good example for
	- **– Armv8-A** patch enabling OP-TEE support on a new device, please see the [ZynqMP port](https://github.com/OP-TEE/optee_os/commit/dc57f5a0e8f3b502fc958bc64a5ec0b0f46ef11a) that enabled support for running OP-TEE on *Xilinx UltraScale+ Zynq MPSoC*. Besides that there are similar patches for [Juno port,](https://github.com/OP-TEE/optee_os/commit/90e7497e0480892e2c262cec64e6c47242d4db7f) [Raspberry Pi3 port,](https://github.com/OP-TEE/optee_os/commit/66d9cacf37e6bd4b0d86e7b32e4e5edefe8decfd) [HiKey port.](https://github.com/OP-TEE/optee_os/commit/d70e78c49fc9c63b2d37c596b7ad3cbd38f8e574)
	- **– ARMv7-A**, please have a look at the [Freescale ls1021a port,](https://github.com/OP-TEE/optee_os/commit/85278139a8f914dddb36808861c86a472ecb0271) another example would be the [TI DRA7xx](https://github.com/OP-TEE/optee_os/commit/9b5060cd92a19b4d114a1ce8a338b18424974037) [port.](https://github.com/OP-TEE/optee_os/commit/9b5060cd92a19b4d114a1ce8a338b18424974037)

# **5.4 Building**

# **5.4.1 Q: I got build errors running latest, why?**

- What did you try to build? Only *[optee\\_os](#page-173-0)*? A full OP-TEE developer setup using QEMU, HiKey, RPi3, Juno using repo? AOSP? OpenEmbedded? What we build on daily basis are the OP-TEE developer setups (see *[Platforms supported by build.git](#page-156-0)*) , but other builds like AOSP and OpenEmbedded are builds that we try from time to time, but we have no CI/regression testing configured for those builds.
- By running latest instead of stable also comes with a risk of getting build errors due to version and/or interdependency skew which can result in build error. Now, such issues most often affects running xtest and not the building. If you however clean all gits and do a repo sync -d. Then we're almost 100% sure you will get back to a working state again, since as mentioned in next bullet, we build (and run xtest) on all QEMU on all patches sent to OP-TEE.
- Every pull request in OP-TEE are tested on hardware (see *[Q: How are you testing OP-TEE?](#page-225-0)*).

### **5.4.2 Q: I got build errors running stable tag x.y.z, why?**

• Stable releases are quite well tested both in terms of building for all supported platforms and running xtest on all platforms, so if you cannot get that to build and run, then there is a great chance you have something wrong on your side. All platforms that has been tested on a stable release can be found in [CHANGELOG.md](https://github.com/OP-TEE/optee_os/blob/master/CHANGELOG.md) file. Having that said, we do make mistakes on stable builds also from time to time.

### **5.4.3 Q: I get** *gcc XYZ* **or** *g++ XYZ* **compiler error messages?**

• Most likely you're trying to build OP-TEE using the regular x86 compiler and not the using the Arm toolchain. Please install the *[Prerequisites](#page-122-0)* and make sure you have gotten and installed the Arm toolchains as described at the *[Toolchains](#page-188-0)* page. (for additional information, please see [Issue#846\)](https://github.com/OP-TEE/optee_os/issues/846).

### **5.4.4 Q: I found this build.git, what is that?**

• *[build](#page-155-0)* is a git that is used in conjunction with the *[manifest](#page-162-0)* to create full OP-TEE developer builds. It contains helper makefiles that makes it easy to get OP-TEE up and running on the setups that are using repo.

### **5.4.5 Q: When running** *make* **from build.git it fails to download the toolchains?**

• We try to stay somewhat up to date with running recent GCC versions. But just like everywhere else on the net things moves around. In some cases like [Issue#1195,](https://github.com/OP-TEE/optee_os/issues/1195) the URL was changed without us noticing it. If you find and fix such an issue, please send the fix as pull request and we will be happy to merge it.

# **5.4.6 Q: How can I build LLVM compiler-rt with BTI enabled ?**

- Download the llvm-12 sources either from the releases page or you can checkout the "release/12.x" from llvm's github. (12 to match your chosen clang version).
- Make a build directory and cd into that.
- Run this cmake command to configure a standalone build of compiler-rt.

```
cmake -G Ninja <llvm sources>/compiler-rt/ -DCMAKE_BUILD_TYPE=Release \
    -DLLVM_CONFIG_PATH=<path to>/llvm-config" \
   -DCMAKE_CXX_FLAGS="-mbranch-protection=bti" \
    -DCMAKE_C_FLAGS="-mbranch-protection=bti" \
    -DCMAKE_ASM_FLAGS="-mbranch-protection=bti" \
   -DCOMPILER_RT_BUILD_SANITIZERS=OFF \
   -DCOMPILER_RT_BUILD_XRAY=OFF \
   -DCOMPILER_RT_BUILD_LIBFUZZER=OFF \
    -DCOMPILER_RT_BUILD_PROFILE=OFF \
   -DCOMPILER_RT_BUILD_MEMPROF=OFF
```
Replace the path to llvm-config with the path to the clang install you want to use to compile. What this does is enable BTI protection for c/cxx/assembly files (all the types in compiler-rt) and disable some parts of the build that you wouldn't need. If you need more components you can find cmake options for them in compiler-rt/ CMakeLists.txt.

Once you've built that you will find the libraries in <br/>build folder>/lib/linux. You can verify that each object in the builtins has the BTI marker by doing the following:

/build-llvm-aarch64/lib/linux\$ mkdir tmp && cd tmp /build-llvm-aarch64/lib/linux/tmp\$ cp ../libclang\_rt.builtins-aarch64.a . /build-llvm-aarch64/lib/linux/tmp\$ ar x libclang\_rt.builtins-aarch64.a /build-llvm-aarch64/lib/linux/tmp\$ rm libclang\_rt.builtins-aarch64.a /build-llvm-aarch64/lib/linux/tmp\$ for i in \*.o; do echo "\$i:" && readelf -a \$i | grep -i bti ; done

This should find a BTI line for every file.

```
$ for i in *.o; do echo "$i:" && readelf -a $i | grep -i bti ; done | wc -l
 502
$ 1s | wc -1251
```
 $251 * 2 = 502$  so all objects in the archive are bti compatible.

How you take this set of libraries and integrate it into your overall build system is up to you. The major thing to note is that the name of the library does not change when you enable BTI protection

#### **5.4.7 Q: How can I build GCC with BTI enabled?**

• A GCC toolchain with BTI enabled can easily be built using Crosstool-NG:

```
$ git clone https://github.com/crosstool-ng/crosstool-ng
$ cd crosstool-ng
$ ./bootstrap && ./configure --enable-local && make
$ ./ct-ng aarch64-unknown-linux-gnu
$ cat \geq.config << EOFCT_CC_GCC_EXTRA_CONFIG_ARRAY="--enable-standard-branch-protection"
CT_CC_GCC_CORE_EXTRA_CONFIG_ARRAY="--enable-standard-branch-protection"
EOF$ ./ct-ng build.$(nproc)
```
The above commands will install the new toolchain in  $\sim$ /x-tools/aarch64-unknown-linux-gnu. You can then use this toolchain to build and run OP-TEE for *[QEMU v8](#page-138-0)* with full BTI support by adding a few arguments to the make run command:

```
$ make CFG_CORE_BTI=y CFG_TA_BTI=y CFG_USER_TA_TARGETS=ta_arm64 \
 AARCH64_CROSS_COMPILE=~/x-tools/aarch64-unknown-linux-gnu/bin/aarch64-linux-gnu- \
 run
```
#### **5.4.8 Q: What is the quickest and easiest way to try OP-TEE?**

- That would be running it on QEMU on a local PC. To do that you would need to:
	- **–** Install the OP-TEE *[Prerequisites](#page-122-0)*.
	- **–** Build for QEMU according to the instructions at *[QEMU v7](#page-135-0)*.
	- **–** And *[Run xtest](#page-186-0)*.
- **By summarizing the above, you would need to:**

```
$ sudo apt-get install [pre-reqs]
$ mkdir optee-qemu && cd optee-qemu
$ repo init -u https://github.com/OP-TEE/manifest.git
$ repo sync
$ cd build
$ make toolchains -j2
$ make run
QEMU console: (qemu) c
Normal world shell: # xtest
```
# **5.5 Certification and security reviews**

### **5.5.1 Q: Will TrustedFirmware.org be involved in GlobalPlatform certification/qualification?**

- No, not as of now. Most often certification is performed using a certain software version and on a unique device. I.e., it is the combination software + hardware that gets certified. This is typically something that the SoC or OEM needs to do on their own.
- But it is worth mentioning that since OP-TEE is coming from a proprietary TEE solution that was GlobalPlatform certified on some products in the past and we regularly have people from some member companies running the extended test suite from GlobalPlatform we know that the gap to become GlobalPlatform certified/qualified isn't that big.

### <span id="page-221-0"></span>**5.5.2 Q: Has any test lab been testing OP-TEE?**

- [Applus Laboratories](http://www.appluslaboratories.com/en/) have done some side-channel attack testing and fault injection testing on OP-TEE using the *[HiKey 620](#page-129-0)* device. Their findings and fixes can be found at the [Security Advisories](https://www.op-tee.org/security-advisories/) page at optee.org.
- [Riscure](https://www.riscure.com) did a mini-audit of OP-TEE which generated a couple of patches (see *PR#2745*). The [OP-TEE OS](https://github.com/OP-TEE/optee_os/security/advisories) [Security Advisories](https://github.com/OP-TEE/optee_os/security/advisories) page on Github will be updated with more information regarding that in the future.

### **5.5.3 Q: Where are listed security vulnerabilities addressed in OP-TEE**

• Please see [OP-TEE OS Security Advisories](https://github.com/OP-TEE/optee_os/security/advisories) page.

#### **5.5.4 Q: Have there been any code audit / code review done?**

- Full audit? No! But in the past Linaro have been collaborating with Riscure trying to identify and fix potential security issues. There has also been some companies that have done audits internally and they have then shared the result with us and where relevant, we have created patches resolving the issues reported to us (see *[Q: Has](#page-221-0) [any test lab been testing OP-TEE?](#page-221-0)*).
- Code review, yes! Every single patch going into OP-TEE has been reviewed in a pull request on GitHub. We more or less have a requirement that every patch going into OP-TEE shall at least have one "Reviewed-by" tag in the patch.
- Third party / test lab code review, no! Again some companies have reviewed internally and shared the result with us, but other than that no (see related *[Q: Has any test lab been testing OP-TEE?](#page-221-0)*)

# **5.6 Contribution**

### **5.6.1 Q: How do I contribute?**

• Please see the *[Contribute](#page-8-0)* page.

### **5.6.2 Q: Where can I get help?**

• Please see the *[Contact](#page-11-0)* page.

### **5.6.3 Q: I'm new to OP-TEE but I would like to help out, what can I do?**

- We always need help with code reviews, feel free to review any of the open [OP-TEE OS Pull Requests.](https://github.com/OP-TEE/optee_os/pulls) Please also note that there could be open pull request in the other *[OP-TEE gits](#page-155-1)* that needs reviews too.
- We always need help answering all the questions asked at [OP-TEE OS Issues.](https://github.com/OP-TEE/optee_os/issues)
- If you want to try to solve a bug, please have a look at the [OP-TEE OS Bugs](https://github.com/OP-TEE/optee_os/labels/bug) or the [OP-TEE OS Enhancements.](https://github.com/OP-TEE/optee_os/labels/enhancement)
- Documentation tends to become obsolete if not maintained on regular basis. We try to do our best, but we're not perfect. Please have a look at *[optee\\_docs](#page-166-0)* and try to update where you find gaps.
- Enable *repo* for the device in *[manifest](#page-162-0)* and *[build](#page-155-0)* (and also *[Platforms supported](#page-13-0)*) currently not using repo.
- If you would like to implement a bigger feature, please reach out to us (see *[Contact](#page-11-0)*) and we can discuss what is most relevant to look into for the moment. If you already have an idea, feel free to send the proposal to us.

# **5.7 Interfaces**

### **5.7.1 Q: Which API's have been implemented in OP-TEE?**

- **GlobalPlatform (see** *[GlobalPlatform API](#page-64-0)* **for more details).**
	- **–** GlobalPlatform's TEE Client API v1.0 (Errata and Precisions 2.0) specification
	- **–** GlobalPlatform's TEE Internal Core API v1.3.1 specification.
	- **–** GlobalPlatform's Secure Elements v1.0 (**now deprecated**, see git log).
	- **–** GlobalPlatform's Socket API v1.0 (TCP and UDP, but not TLS).
- AOSP [Keymaster](https://source.android.com/security/keystore) (v3) and AOSP [Gatekeeper](https://source.android.com/security/authentication/gatekeeper) (see *[AOSP](#page-152-0)* for more details).
- [Android Verified Boot 2.0](https://android.googlesource.com/platform/external/avb/+/master/README.md) (AVB 2.0)

### **5.7.2 Q: Which Linux kernel version supports <some OP-TEE feature>?**

- The OP-TEE Linux driver is maintained in the official Linux tree at [kernel.org](https://kernel.org/) under *drivers/tee*. This is normally where you find the latest code. That being said, some platforms need minor customizations, such as device tree updates, in order to be used in the OP-TEE developer builds (*[manifest](#page-162-0)* files). That is why the [linaro-swg kernel](https://github.com/linaro-swg/linux) branch optee is used in the manifest files. It is rebased onto upstream on a regular basis.
- Older kernels may lack support for newer OP-TEE features. In order to assess in which kernel version some commit has been introduced, you may use the following shell command:

```
$ cd linux
$ git log --no-merges --oneline drivers/tee | \
 while read hash sub; do \setminusname=$(git name-rev --tags --name-only $hash | sed 's/\([^~]*\)~.*/[\1]/'); \
    printf "%-20s %s %s\n" "$name" "$hash" "$sub"; \
 done
```
The output looks like this:

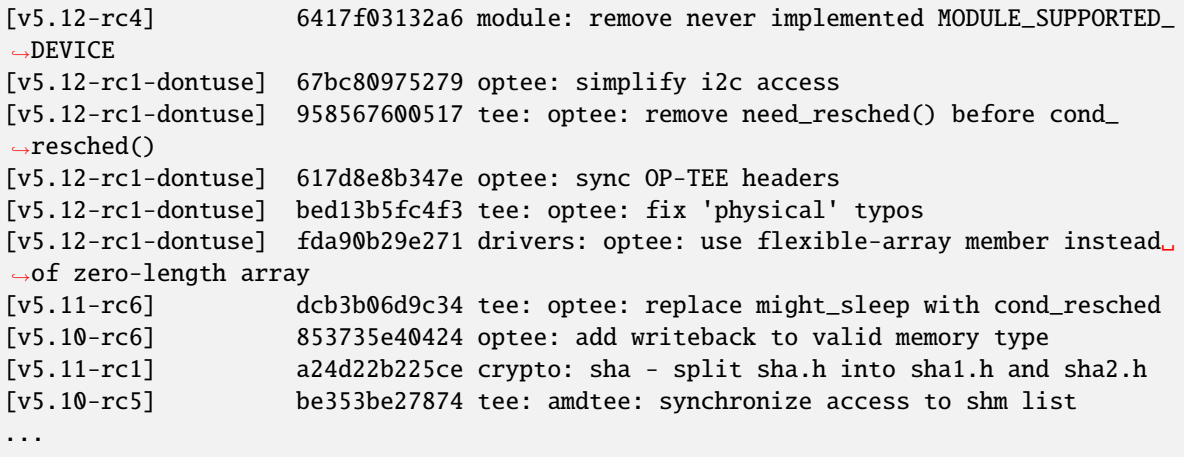

# **5.8 Hardware and peripherals**

### **5.8.1 Q: Can I use my own hardware IP for crypto acceleration?**

• Yes, OP-TEE has a Crypto Abstraction Layer (see *[Cryptographic implementation](#page-53-0)* that was designed mainly to make it easy to add support for hardware crypto acceleration. There you will find information about the abstraction layer itself and what you need to do to be able to support new software/hardware "drivers" in OP-TEE.

# **5.9 License**

### **5.9.1 Q: Under what license is OP-TEE released?**

- The software is mostly provided under the [BSD 2-Clause](http://opensource.org/licenses/BSD-2-Clause) license.
- The TEE kernel driver is released under GPLv2 for obvious reasons.
- xtest (*[optee\\_test](#page-184-0)*) uses BSD 2-Clause for code running in secure world (Trusted Applications etc) and GPLv2 for code running in normal world (client code).

# **5.9.2 Q: GlobalPlatform click-through license**

• Since OP-TEE is a GlobalPlatform based TEE which implements the APIs as specified by GlobalPlatform one has to accept, the click-through license which is presented when trying to download the *[GlobalPlatform API](#page-64-0)* specifications before start using OP-TEE.

### **5.9.3 Q: I've modified OP-TEE by using code with non BSD 2-Clause license, will you accept it?**

• That is something we deal with case by case. But as a general answer, if it does not contaminate the BSD 2-Clause license we will accept it. Reach out to us (see *[Contact](#page-11-0)*) and we will take it from there.

# **5.10 Promotion**

#### **5.10.1 Q: I want to get my company logo on op-tee.org, how?**

• If your company has done significant contributions to OP-TEE, then please *[Contact](#page-11-0)* us and we will do our best to include your company. Pay attention to that we will review this on regular basis and inactive supporting companies might be removed in the future again.

# **5.11 Security vulnerabilities**

### **5.11.1 Q: I have a found a security flaw in OP-TEE, how can I disclose it with you?**

• Please see the *[Contact](#page-11-0)* page.

# **5.12 Source code**

#### **5.12.1 Q: Where is the source code?**

• It is located on GitHub under the project [OP-TEE](https://github.com/OP-TEE) and [linaro-swg.](https://github.com/linaro-swg)

### **5.12.2 Q: Where do I download the test suite called xtest?**

- All the source code for that can be found in the git called *[optee\\_test](#page-184-0)*.
- The *[Extended test \(GlobalPlatform tests\)](#page-185-0)* can be purchased separately.

### **5.12.3 Q: Where is the Linux kernel TEE driver?**

• You can find both the generic TEE framework including the OP-TEE driver included in the official Linux kernel project since v4.12. Having that said, we "buffer up" pending patches on a our *[Linux kernel TEE framework](#page-155-2)* branch. I.e., that is where we keep new features being developed for OP-TEE. In the long run we aim to completely stop using our own branch and just send all patches to the official Linux kernel tree directly. But as of now we cannot do that.

# **5.13 Testing**

### <span id="page-225-0"></span>**5.13.1 Q: How are you testing OP-TEE?**

- There is a test suite called xtest that tests the complete TEE-solution to ensure that the communication between all architectural layers is working as it should. The test suite also tests the majority of the GlobalPlatform TEE Internal Core API. It has close to 50,000 and ever increasing test cases, and is also extendable to include the official GlobalPlatform test suite (see *[Extended test \(GlobalPlatform tests\)](#page-185-0)*).
- Every pull request in OP-TEE are built for a multitude of different platforms automatically using [Azure DevOps](https://dev.azure.com/OPTEE/optee_os) [pipelines](https://dev.azure.com/OPTEE/optee_os) and [IBART.](https://optee.mooo.com:5000) Please have a look there to see whether it failed building on the platform you're using before submitting any issue about build errors.
- For more information see *[optee\\_test](#page-184-0)*.

# **5.14 Trusted Applications**

### **5.14.1 Q: How do I write a Trusted Application (TA)?**

- Have a look at the *[Trusted Applications](#page-189-0)* page as well as the *[optee\\_examples](#page-168-0)* page. Those provides guidelines and examples on how to implement basic Trusted Applications.
- If you want to see more advanced uses cases of Trusted Applications, then we encourage that you have a look at the Trusted Applications *[optee\\_test](#page-184-0)*.

### **5.14.2 Q: How do I link a library into a Trusted Application?**

- See the example in *[sub.mk directives](#page-191-0)*.
- Also see [Issue#280,](https://github.com/OP-TEE/optee_os/issues/280) [Issue#601,](https://github.com/OP-TEE/optee_os/issues/601) [Issue#901,](https://github.com/OP-TEE/optee_os/issues/901) [Issue#1003.](https://github.com/OP-TEE/optee_os/issues/1003)

### **5.14.3 Q: Where should I put my compiled Trusted Application on the device?**

• /lib/optee\_armtz, that is the default location where tee-supplicant will look for Trusted Applications.

### <span id="page-226-3"></span>**5.14.4 Q: What is a Pseudo TA and how do I write one?**

• A Pseudo TA is an OP-TEE firmware service offered through the generic API used to invoke Trusted Applications. Pseudo TA interface and services all runs in TEE kernel / core context. I.e., it will have access to the same functions, memory and hardware etc as the TEE core itself. If we're talking ARMv8-A it is running in S-EL1.

### **5.14.5 Q: Are Pseudo user space TAs supported?**

• No!

### **5.14.6 Q: Can a static TA Open/Invoke dynamic TA?**

• Yes, for a longer discussion see [Issue#967,](https://github.com/OP-TEE/optee_os/issues/967) [Issue#1085,](https://github.com/OP-TEE/optee_os/issues/1085) [Issue#1132.](https://github.com/OP-TEE/optee_os/issues/1132)

### <span id="page-226-0"></span>**5.14.7 Q: How can I extend the GlobalPlatform Internal Core API?**

• You may develop your own "Pseudo TA", which is part of the core (see *[Q: What is a Pseudo TA and how do I](#page-226-3) [write one?](#page-226-3)* for more information about the Pseudo TA).

# <span id="page-226-1"></span>**5.14.8 Q: How are Trusted Applications verified?**

- Please see the section *[Trusted Application private/public keypair](#page-82-0)* in the *[Porting guidelines](#page-76-0)*.
- Alternatively one can also build a Trusted Application and embed its raw binary content into the OP-TEE firmware binary. At runtime, if invoked, the Trusted Application will be loaded from the OP-TEE firmware image instead of being fetched from the normal world and authenticated in the secure world (see *[Early TA](#page-96-0)* for more information).

# <span id="page-226-2"></span>**5.14.9 Q: Is multi-core TA supported?**

• Yes, you can have two or more TAs running simultaneously. Please see also [Issue#1194.](https://github.com/OP-TEE/optee_os/issues/1194)

### <span id="page-227-0"></span>**5.14.10 Q: Is multi-threading supported in a TA?**

• No, there is no such concept as pthreads or similar. I.e, you cannot spawn thread from a TA. If you need to run tasks in parallel, then you should probably look into running two TAs or more simultaneously and then let them communicate with each other using the TA2TA interface.

# <span id="page-227-1"></span>**5.14.11 Q: How can I use or call OP-TEE from native Android (apk) applications?**

- Use the [Java Native Interface](http://docs.oracle.com/javase/7/docs/technotes/guides/jni/spec/jniTOC.html) (JNI).
- First get familiar with [sample\\_hellojni.html](https://developer.android.com/ndk/samples/sample_hellojni.html) and make sure you can run the sample. After that, replace the C-side Implementation with for example *[hello\\_world](#page-170-0)* or one of the other examples in *[optee\\_examples](#page-168-0)*.

**Note:** Note that *hello* world and other binaries in optee examples are built as executables, and have to be modified to be built as a .so shared library instead so that it can be loaded by the Java-side Implementation.

- Note that \* apk apps by default have no access to the TEE driver. See [Issue#903](https://github.com/OP-TEE/optee_os/issues/903) for details. The workaround is to disable SELinux before launching any  $*$ . apk app that calls into OP-TEE. The solution is to create/write SELinux domains/rules to allow any required access, but since this is not a TEE-related issue, it is left as an exercise for the users.
- For a reference implementation contributed by one of our community users, see [optee\\_android\\_hello\\_world\\_example.](https://github.com/rafagameiro/optee_android_hello_world_example)

### <span id="page-227-2"></span>**5.14.12 Q: I've heard that there is a Widevine and PlayReady TA, how do I get access?**

• TrustedFirmware have no such implementation, but Linaro do have reference implementations for that that they share with their members who have signed the WMLA and NDA/MLA with Google and Microsoft. So the advice is to reach out to Linaro if you have questions about that.